# **UNIVERSIDAD POLITÉCNICA ESTATAL DEL CARCHI**

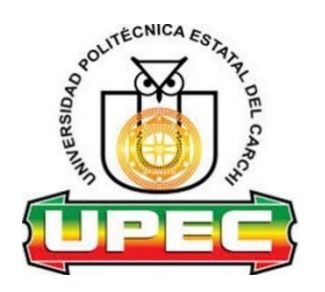

# **FACULTAD DE INDUSTRIAS AGROPECUARIAS Y CIENCIAS AMBIENTALES**

# **CARRERA DE INGENIERÍA EN INFORMÁTICA**

Tema: "Sistematización de los procesos del control y seguimiento de proyectos integradores de saberes de la UPEC"

> Trabajo de titulación previa la obtención del título de Ingeniero en Informática

AUTOR(A): Victor Gabriel Alejandro Cumbal

TUTOR(A): MSc. Naranjo Cedeño Jeffery Alex

Tulcán, 2023

### **CERTIFICADO JURADO EXAMINADOR**

<span id="page-1-0"></span>Certificamos que el estudiante Alejandro Cumbal Victor Gabriel con el número de cédula 040187244-5 ha elaborado el trabajo de titulación: "Sistematización de los procesos del control y seguimiento de proyectos integradores de saberes de la UPEC"

Este trabajo se sujeta a las normas y metodología dispuesta en el Reglamento de Titulación, Sustentación e Incorporación de la UPEC, por lo tanto, autorizamos la presentación de la sustentación para la calificación respectiva.

**f......................................... f.........................................** MSc. Naranjo Cedeño Jeffery Alex MSc. Del Hierro Mosquera Milton **TUTOR LECTOR**

Tulcán, marzo 2023

## **AUTORÍA DE TRABAJO**

<span id="page-2-0"></span>El presente trabajo de titulación constituye requisito previo para la obtención del título de Ingeniero en la Carrera de Ingeniería en Informática de la Facultad de Industrias Agropecuarias y Ciencias Ambientales

Yo, Alejandro Cumbal Victor Gabriel con cédula de identidad número040187244-5 declaro: que la investigación es absolutamente original, auténtica, personal y los resultados y conclusiones a los que he llegado son de mi absoluta responsabilidad.

**f.........................................** Alejandro Cumbal Victor Gabriel AUTOR(A)

Tulcán, marzo 2023

### <span id="page-3-0"></span>**ACTA DE CESIÓN DE DERECHOS DEL TRABAJO DE TITULACIÓN**

Yo, Alejandro Cumbal Victor Gabriel declaro ser autor/a de los criterios emitidos en el trabajo de investigación: "Sistematización de los procesos del control y seguimiento de proyectos integradores de saberes de la UPEC" y eximo expresamente a la Universidad Politécnica Estatal del Carchi y a sus representantes legales de posibles reclamos o acciones legales.

**f.........................................** Alejandro Cumbal Victor Gabriel AUTOR(A)

Tulcán, 2023

### **AGRADECIMIENTO**

<span id="page-4-0"></span>En primer lugar, agradezco a Dios, por inspirar en mis día a día finalizar todo este proceso estudiantil, agradezco, también a mis padres quienes desde un inicio han sido y siempre serán el motor de mi vida, quienes con su sacrificio y amor en todos estos años han logrado que se haga realidad,

A mis hermanos por estar siempre presentes acompañándome y brindándome todo su apoyo con palabras de aliento y cariño.

Finalmente, quiero agradecer a todos mis Docentes, amigos y compañeros que me acompañaron en todo este proceso dándome al apoyo moral cuando más lo necesite.

Gabriel Alejandro

### **DEDICATORIA**

<span id="page-5-0"></span>Quiero dedicar este logro a Dios, por darme vida y salud, quien con su bendición me permitió llegar hasta este momento tan importante de mi vida. A mis padres Victor y Aida, por ser el pilar más importante de mi vida y por demostrarme día a día su cariño y apoyo incondicional, A mis abuelitos que ya no están conmigo, pero desde el lugar donde se encuentren estarán orgullosos por este logro alcanzado, a Jesenia Ortega por su cariño, apoyo, constancia y ánimos para poder cumplir este trabajo con esfuerzo y dedicación y finalmente a todos mis amigos que me acompañaron en este proceso al brindarme cada palabra de apoyo emocional.

Gabriel Alejandro

# ÍNDICE

<span id="page-6-0"></span>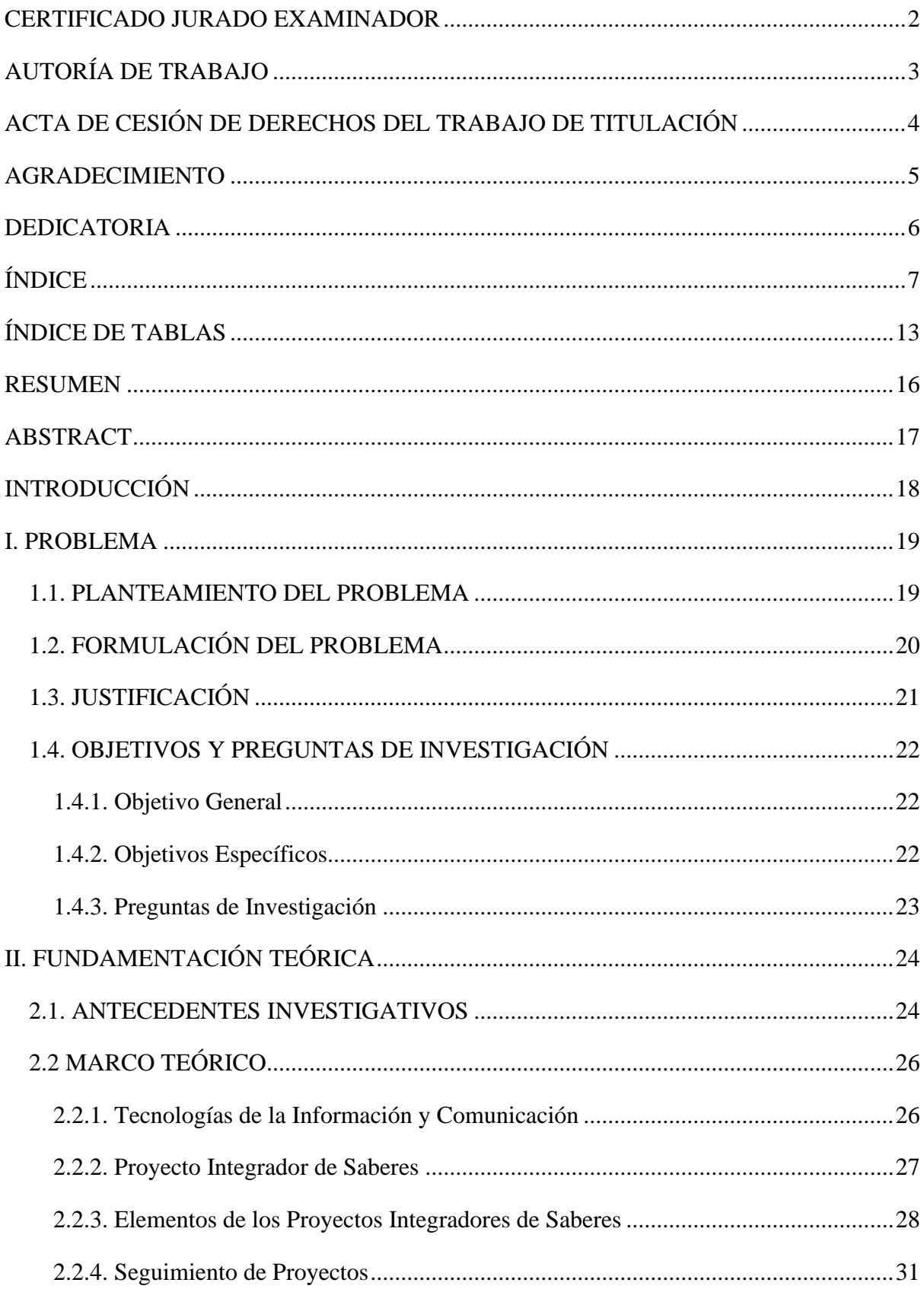

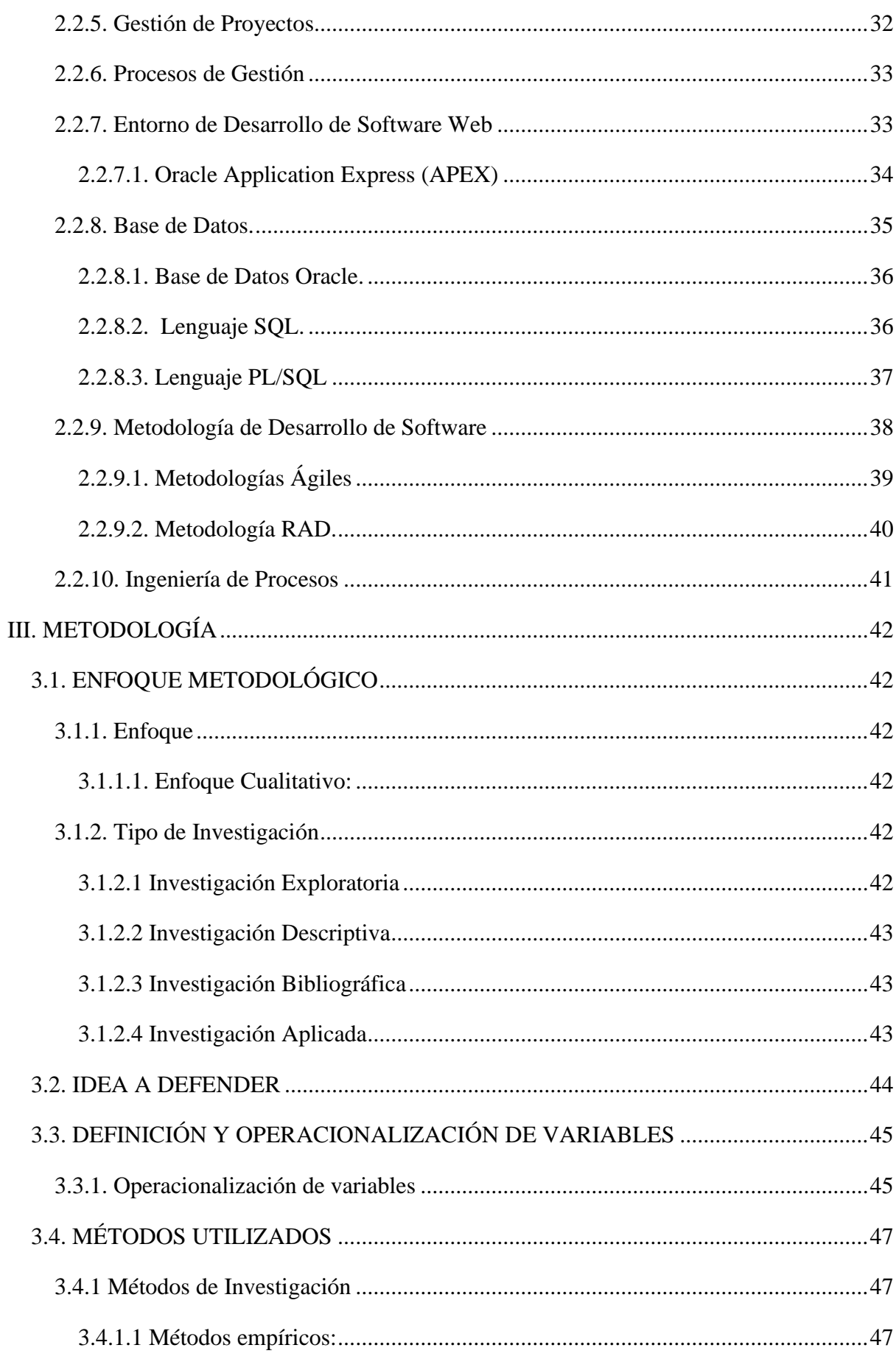

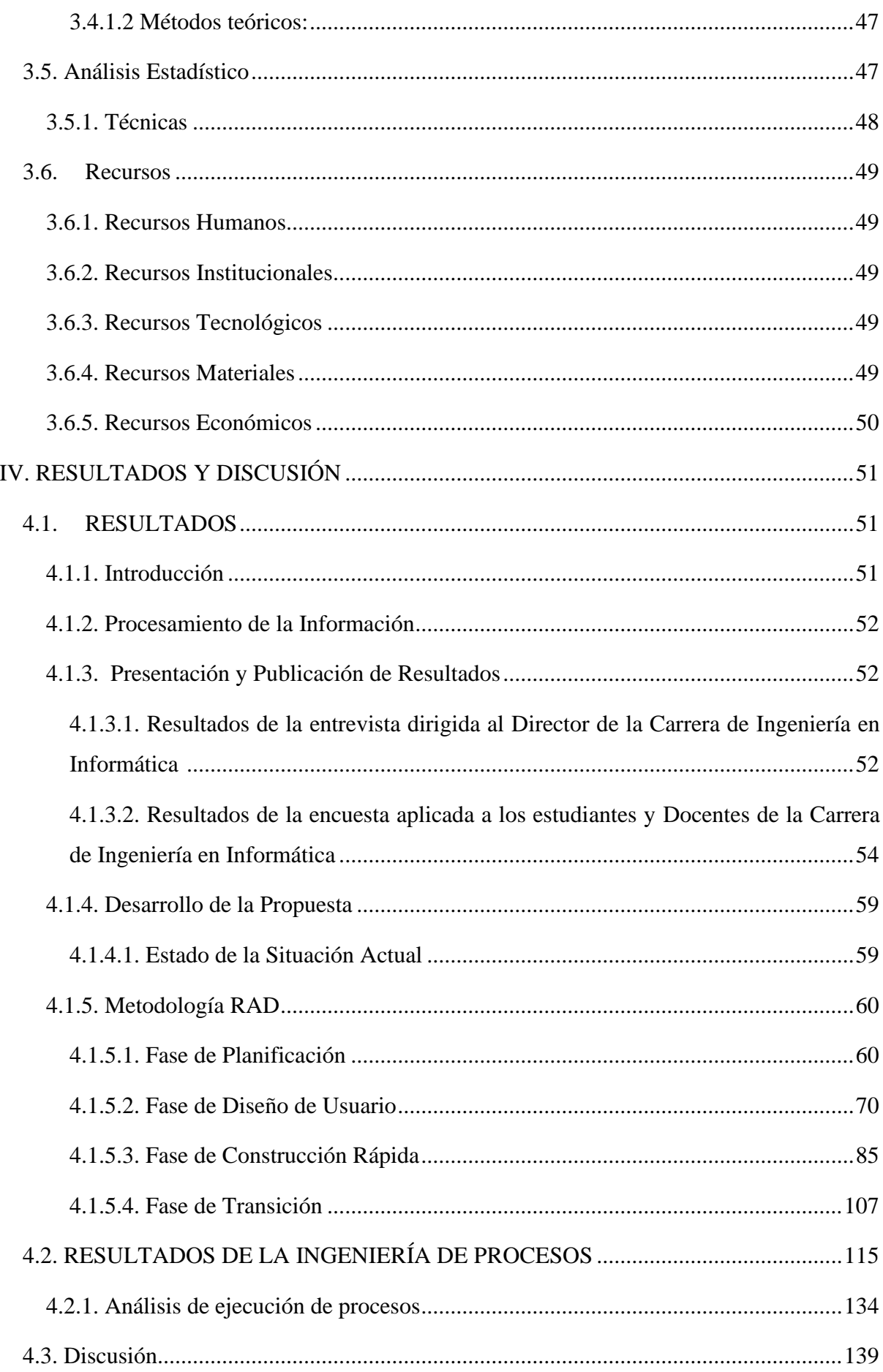

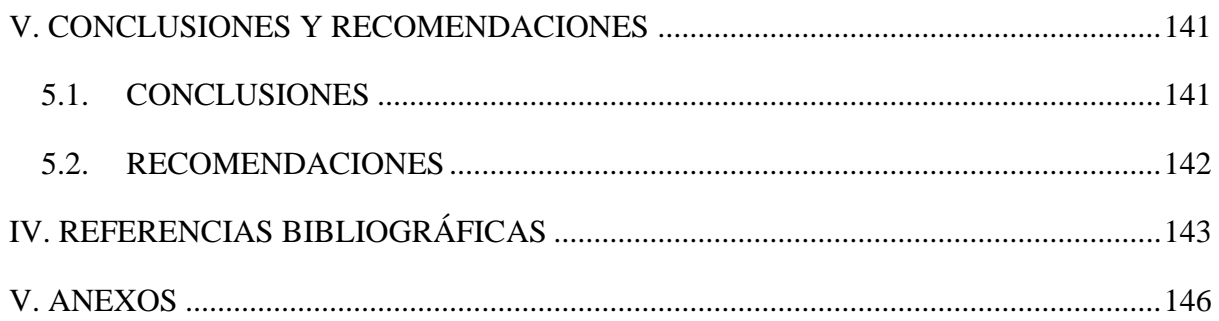

# **ÍNDICE FIGURAS**

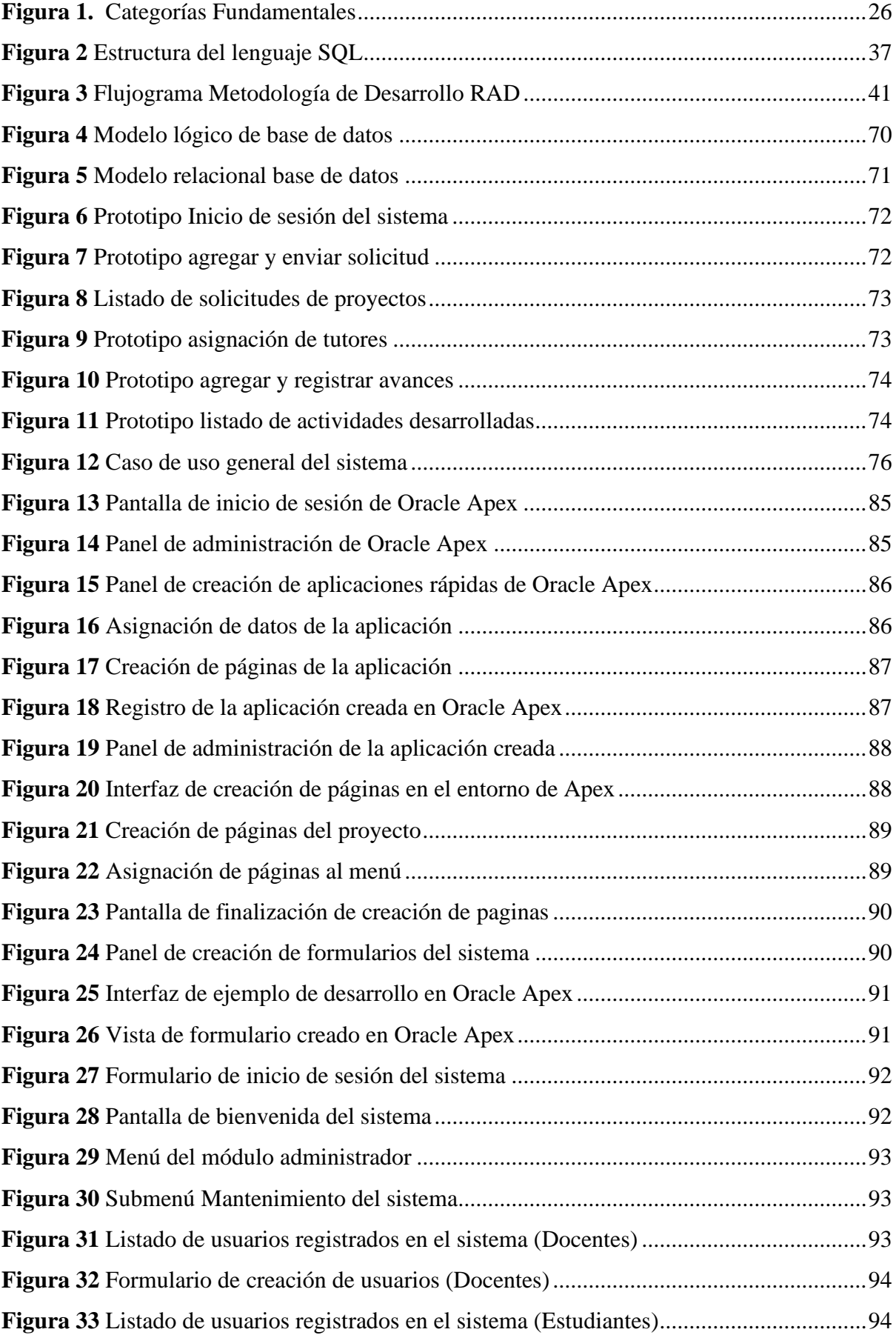

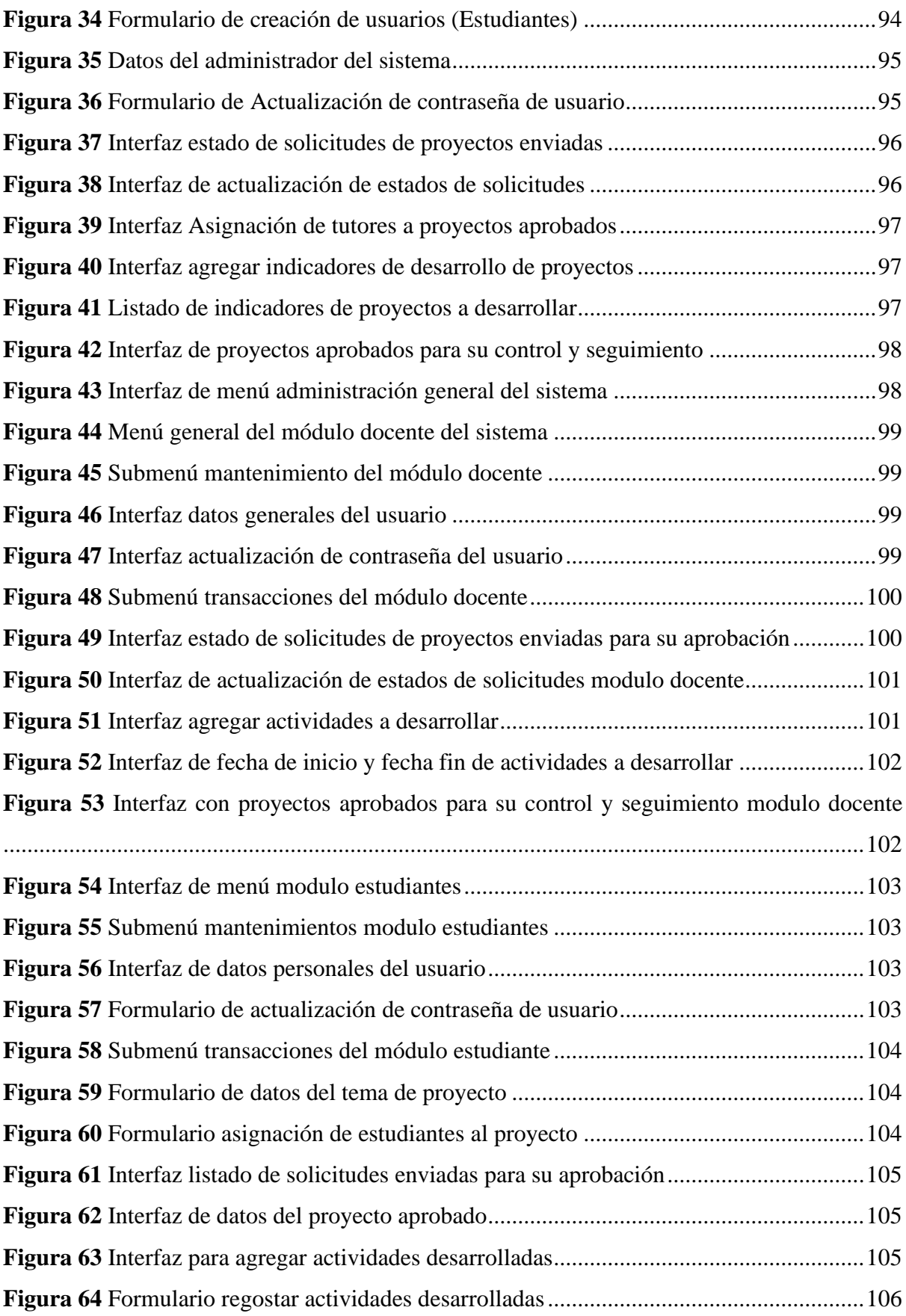

# **ÍNDICE DE TABLAS**

<span id="page-12-0"></span>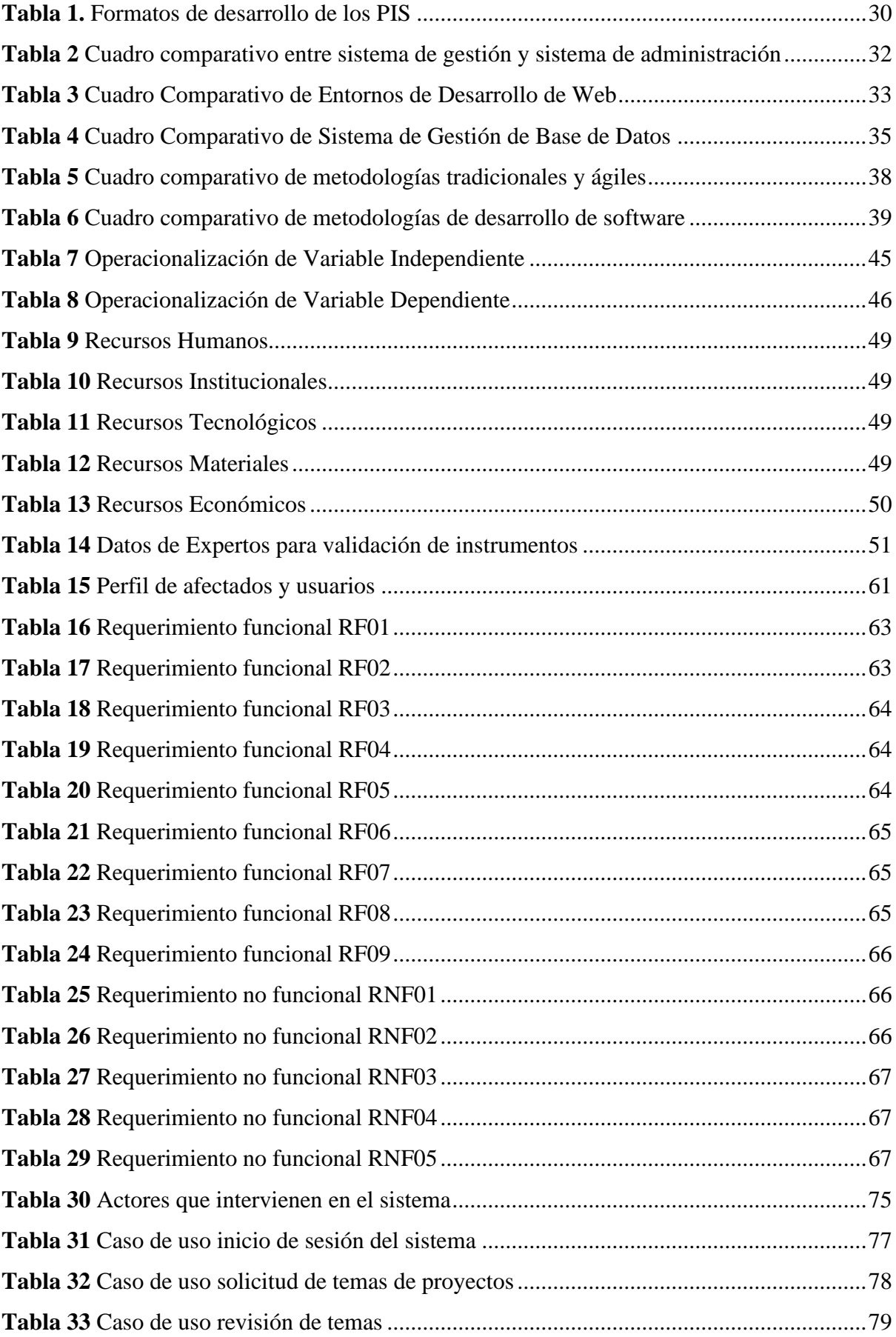

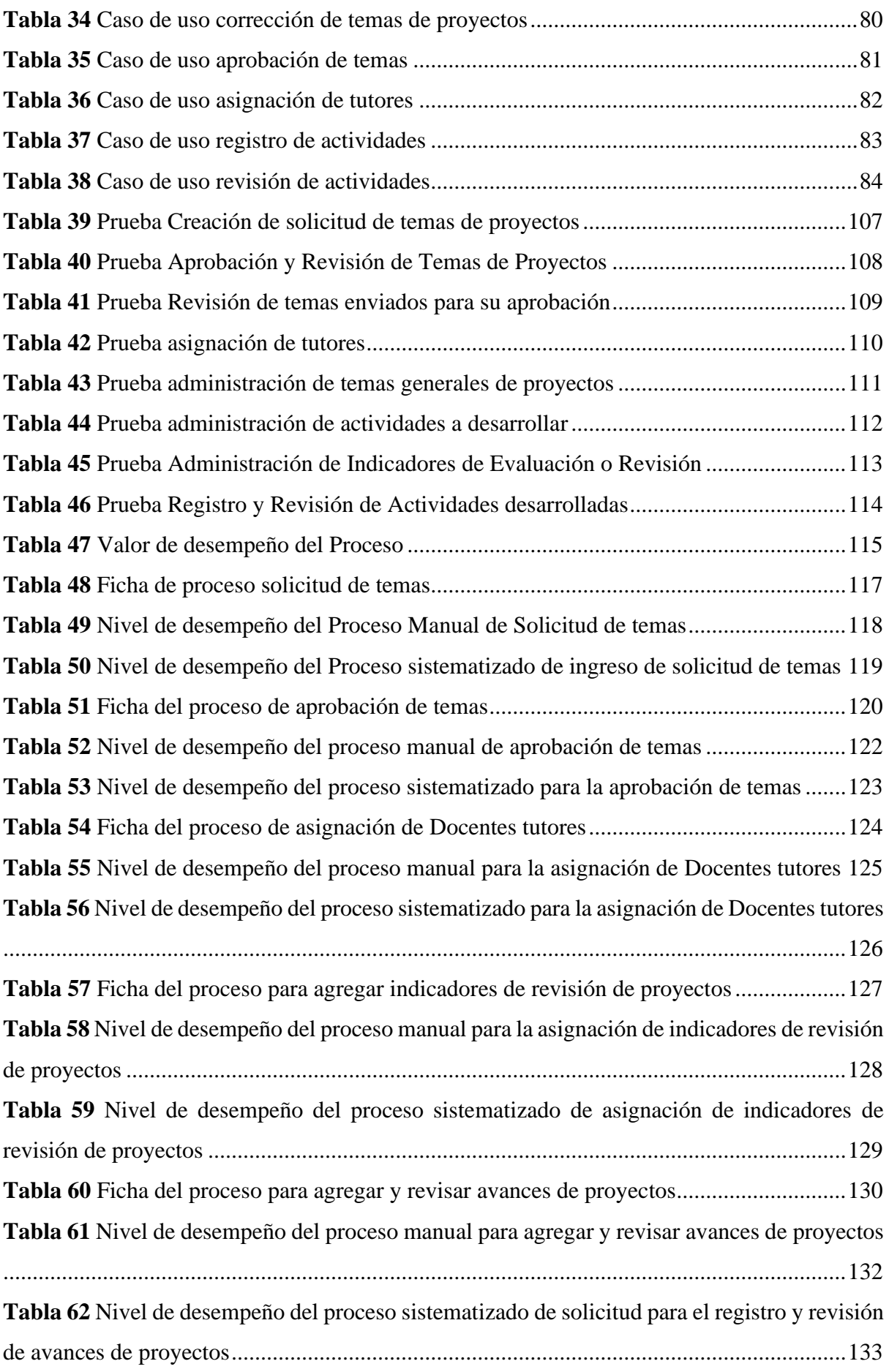

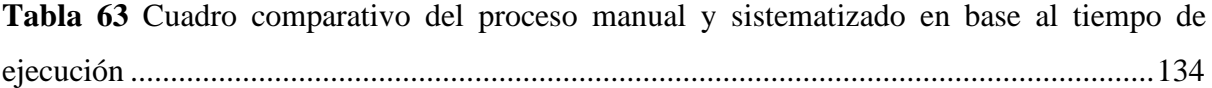

#### **RESUMEN**

<span id="page-15-0"></span>La Carrera de Ingeniería en Informática de la UPEC es la encargada de llevar a cabo el control y seguimiento de los proyectos integradores de saberes (PIS), ya que en la actualidad este proceso es realizado de forma manual, por ello por lo que el presente trabajo de investigación tiene como objetivo principal la "Sistematización de los procesos del control y seguimiento de proyectos integradores de saberes de la UPEC", aplicando herramientas de Ingeniería de procesos.

La Ingeniería de procesos es una actividad que implica la técnica de establecer métodos, para diseñar y caracterizar la información, siguiendo un orden preestablecido. Para el desarrollo del presente estudio se utilizó técnicas de investigación para la recolección de la información acerca del proceso de los PIS, para ello se aplicó entrevistas al Director de la Carrera de Ingeniería en Informática de la UPEC y encuestas a Docentes y estudiantes de la Carrera, permitiendo así conocer los requerimientos principales para la sistematización del proceso. Se utilizó investigación bibliográfica para la recolección de información, la misma que permitió comparar y seleccionar las herramientas para el desarrollo de la solución Informática, adoptando una modalidad de campo y a su vez explicativa.

Por último, se propuso el diseño de una solución Informática que sistematice los procesos de los PIS, ayudando a la documentación que se genera en el transcurso del desarrollo de los proyectos que realizan los estudiantes durante su Carrera universitaria.

<span id="page-15-1"></span>**Palabras Clave:** Sistematización, Procesos, Ingeniería de Procesos, Solución Informática, Programación, Desarrollo

#### **ABSTRACT**

The UPEC Computer Engineering Career is in charge of controlling and monitoring the knowledge integration projects (PIS). Currently, this process is done manually, so that, the main objective of this research work is the "Systematization of the processes of control and monitoring of projects that integrate knowledge of the UPEC" applying process engineering tools. Process Engineering is an activity that involves the technique of establishing methods to design and characterize information following a pre-established order. For the development of this study, research techniques were used to collect data about the PIS process. Interviews were applied to the Director of the Computer Engineering Career of the UPEC and the surveys were addressed to teachers and students of the career. In this way, it was possible to know the main requirements for the systematization of the process. Besides, bibliographic research was used to gather data, which allowed comparing and selecting the tools for the development of the IT solution adopting a field and explanatory research. Finally, the design of a computer solution that systematizes the processes of the PIS was proposed to record the documentation that is generated in the course of the development of the projects that the students conduct during the university career.

**Keywords:** Systematization, Processes, Process Engineering, Computer Solution, Programming, Development

### **INTRODUCCIÓN**

<span id="page-17-0"></span>En la actualidad la educación superior en el ecuador se basa en formar personas que sean capaces de orientarse con seguridad dentro de su ejercicio profesional y puedan integrar sus conocimientos y habilidades dentro de la sociedad por ello se desarrolla los proyectos integradores de saberes que en adelante será llamado "PIS" y se presentan como la agrupación de las materias para lograr en sí que los estudiantes obtengan competencias para resolver una problemática en específica y así fomentar un carácter investigativo tanto a estudiantes como Docentes.

La presente investigación está basada en conocer los procesos de control y seguimiento de los PIS de la UPEC dentro de la Carrera de Ingeniería en Informática en el Periodo Académico Octubre 2018 – Febrero 2019, cuya parte principal es desarrollar una aplicación para sistematizar dichos procesos y así mismo establecer realizar el respectivo seguimiento de estos, durante y después de su desarrollo. Este aplicativo es viable ya que permite conocer el cómo se lleva el desarrollo de cada uno de los proyectos logrando así que se genere información que al final se vuelva obsoleta y puedan ser publicados en la red y sirvan de guías para nuevos proyectos. Para ello, las técnicas empleadas son la entrevista, encuestas y la fundamentación bibliográfica, con la finalidad de fundamentar teóricamente cada una de las variables de investigación y recopilar datos.

La investigación se divide en cinco capítulos los cuales se detallan a continuación:

En el capítulo I se encuentra el planteamiento del problema, la formulación del problema, la justificación, los objetivos: general y específicos y las preguntas de investigación.

En el capítulo II la fundamentación teórica en la cual se encuentran los antecedentes investigativos, además del marco teórico que en sí son las teorías de las variables de investigación para el control y seguimiento de los PIS, además de la metodología que se usó en la investigación.

En el capítulo III está la metodología, en cual se detalla el enfoque metodológico, el tipo de investigación, la idea defender, la definición y operacionalización de variables

En el capítulo IV los resultados obtenidos y se detalla cómo fue el desarrollo de la propuesta.

En el capítulo V se desarrollan las conclusiones y recomendaciones

En el capítulo VI se encuentran las referencias bibliográficas y en el VII los anexos

#### **I. PROBLEMA**

#### <span id="page-18-1"></span><span id="page-18-0"></span>**1.1. PLANTEAMIENTO DEL PROBLEMA**

En Colombia los Proyectos Curriculares de Programas (PCP) adscrito a la institución de educación superior, se concibe a estos como: Un proceso en permanente instrucción y pedagógica del conocimiento con una dimensión investigación didáctica-pedagógica, con la comunidad académica y contexto se articulan con un empuje netamente social para llevar a la práctica real e integral el conocimiento adquirido en cada uno de los programas de formación académica recibidos en las aulas de clases (Viano, 2018).

La gestión y control de proyectos se consideraba como una competencia exclusiva de los profesionales; sin embargo, cada vez son más los programas académicos dentro de las universidades públicas en las cuales se desarrollan proyectos de investigación como parte del proceso de formación estudiantil en la que se garantice el futuro profesional y es por tal motivo surge la necesidad de crear una plataforma web que sistematice y optimice los procesos en mención (Maldonado, 2018)

Para la Secretaría Nacional de Educación Ciencia y Tecnología e Innovación de Ecuador (SENESCYT), los Proyectos Integradores de Saberes, (PIS), son el producto del aprendizaje teórico y práctico que se dan en el progreso de una metodología docente innovadora y el desarrollo de estrategias de aprendizajes significativos impartidos a los estudiantes en los diferentes programas de formación académica (Nicolalde, Calvopiña, & Medin, 2019).

Dentro del país se han elaborado sistemas en universidades como la UNIANDES de la ciudad de Ibarra, Universidad Central del Ecuador, Universidad Técnica de Ambato en donde el objetivo es entregar a los universitarios y público en general el acceso a los documentos digitales en todas las áreas de conocimiento, y así compartir información generada por estudiantes para la comunidad en general.

En la Universidad Politécnica estatal del Carchi, en las diferentes Carreras de Estudio, los estudiantes durante su periodo de estudios deben realizar los proyectos integradores de saberes (PIS) como parte de su aprendizaje, ya que estos generan competencias a nivel profesional y les permite llevar de la teoría a la práctica cada uno de los conocimientos impartidos en el aula durante el cada ciclo académico. Este proceso comienza con las direcciones de Carrera de la UPEC que son las encargadas de la planificación de los PIS luego los temas son propuestos por parte de los estudiantes o Docentes, acorde a la materia integradora de cada nivel.

Los Directores de cada Carrera designan los respectivos tutores y fechas de sustentación, cada tutor está encargado de dar seguimiento y corregir los PIS a su cargo, tarea que se ve dificultada ya que el proceso actual de seguimiento se lo realiza con documentos físicos, además los estudiantes deben coordinar continuamente reuniones con los Docentes tutores, donde los diferentes horarios de disponibilidad entre éstos y los estudiantes generan atrasos y dificultades y al final de este proceso la entrega de los proyectos se lo realiza en un cd con el documento y en el caso de la Carrera de Ingeniería Informática se adjuntan los códigos fuente de la aplicación desarrollada por los estudiantes.

Toda esta información se recepta en secretarías de cada Carrera y al no existir un repositorio para almacenar los proyectos esta documentación pasa a ser reciclada y no permite a los Docentes encargados de la revisión tener un conocimiento preciso acerca del registro de temas que ya se desarrollaron.

Con esta premisa, se hace necesario el desarrollo de una herramienta Informática que permita la sistematización de los procesos para el control y seguimiento de proyectos integradores de la UPEC para la Carrera de Ingeniería en Informática, otorgando la facilidad y agilidad en el proceso de desarrollo de los PIS que se consideren viables, convirtiendo a la herramienta en un aliado estratégico para la UPEC y cualquier Institución Educativa Superior.

### <span id="page-19-0"></span>**1.2. FORMULACIÓN DEL PROBLEMA**

¿A través de que herramienta se puede llevar un manejo adecuado de los procesos de control y seguimiento de proyectos integradores de la Carrera de Ingeniería en Informática de la UPEC?

### <span id="page-20-0"></span>**1.3. JUSTIFICACIÓN**

El presente trabajo de investigación tiene como fin, mejorar el control y seguimiento de proyectos integradores de la UPEC en la Carrera de Ingeniería Informática en virtud de que estos forman parte de la investigación formativa de los estudiantes y a través del desarrollo de una aplicación que permitirá llevar un control claro de los trabajos logrando así realizar un seguimiento oportuno en la revisión y aprobación de los proyectos a desarrollarse.

El sistema control y seguimiento de proyectos integradores ayudará al registro de la información de forma automatizada, fiable y rápida, así también la trazabilidad en el proceso de seguimiento. Esto beneficiaría tanto al coordinador, tutores y estudiantes, que podrán contar con una herramienta para el control y seguimiento de las actividades que se llevarán para la respectiva culminación de los proyectos.

Hay que recalcar, que el control y seguimiento de los PIS es un proceso indispensable para llevar un orden de la información asociada a perfeccionar y evaluar el nivel de formación profesional en los estudiantes, y lograr una óptima sistematización del proceso y de la misma manera para la ejecución se cuenta con los conocimientos técnicos y teóricos necesarios para el desarrollo de la aplicación, así como para la investigación a realizarse, de igual forma se cuenta con las respectivas autorizaciones para tener acceso la información tanto a los procesos como a los proyectos de años anteriores, además de que existe la apertura necesaria de las autoridades competentes de la Carrera de Ingeniería Informática para el desarrollo del mismo, también existe la factibilidad de que se cuenta con los recursos económicos necesarios para la realización del presente proyecto.

De esta forma es importante el desarrollo de la presente investigación debido a que el control y seguimiento de los PIS genera la calidad académica de los alumnos. En donde a través de la aplicación de sus conocimientos y aptitudes más relevantes, se tiene oportunidad de aumentar el desarrollo oportuno de sus trabajos, además de verificar el cumplimiento de su ejecución mediante el manejo de procesos optimizados y automatizados que ayuden a la gestión de la información, reduciendo tiempo, esfuerzo y el costo en la ejecución del proceso.

Además, el proyecto se orienta a cubrir esta necesidad dentro de la Carrera de Ingeniería en Informática, permitiendo realizar una rápida gestión y un preciso seguimiento para cada estudiante, mediante una plataforma web que no implica una alta inversión en infraestructura, sino más bien se centra en el ahorro y en la disponibilidad dentro y fuera de la institución.

Finalmente, la misión de la Ingeniería en Informática es formar profesionales capaces de proponer y generar soluciones tecnológicas que contribuyan al desarrollo del sector de las TIC, es lo que exactamente busca el tema de investigación en el desarrollo de software logrando así automatizar los procesos manuales.

## <span id="page-21-0"></span>**1.4. OBJETIVOS Y PREGUNTAS DE INVESTIGACIÓN**

### <span id="page-21-1"></span>**1.4.1. Objetivo General**

Sistematizar el proceso de gestión para llevar un adecuado control y seguimiento de los proyectos integradores de saberes de la Carrera de Ingeniería en Informática de la UPEC.

### <span id="page-21-2"></span>**1.4.2. Objetivos Específicos**

- Fundamentar bibliográficamente la presente investigación sobre la sistematización del proceso de control y seguimiento de los proyectos integradores.
- Determinar las herramientas para la sistematización del proceso de control y seguimiento de los proyectos integradores
- Analizar el proceso para la sistematización de los proyectos integradores de saberes
- Elaborar una solución Informática para la sistematización de los procesos de control y seguimiento de proyectos integradores.

### <span id="page-22-0"></span>**1.4.3. Preguntas de Investigación**

Las preguntas de investigación que guiarán al desarrollo de la investigación son las siguientes:

- ¿Cómo la fundamentación bibliográfica ayudará a la sistematización de los procesos de control y seguimiento de proyectos integradores de la UPEC?
- ¿Cómo la determinación de herramientas ayudara en el proceso de control y seguimiento de los proyectos integradores de saberes de la UPEC?
- ¿Cómo el análisis del proceso ayudara a la sistematización del proceso de control y seguimiento de los proyectos integradores?
- ¿Cómo la elaboración de una solución Informática ayudara a la sistematización del proceso de control y seguimiento de los proyectos integradores?

### **II. FUNDAMENTACIÓN TEÓRICA**

#### <span id="page-23-1"></span><span id="page-23-0"></span>**2.1. ANTECEDENTES INVESTIGATIVOS**

Como referencia para desarrollar la presente investigación se encontró los siguientes antecedentes:

"Análisis, diseño e implementación del sistema de seguimiento, evaluación y control de las tutorías de tesis para las direcciones de Carrera de la facultad de Ingeniería ciencias físicas y matemática" (Ibarra, 2019) el cual permitió mejorar y controlar el proceso de la información y así automatizar el proceso de control y seguimiento de las tutorías de los trabajos de investigación presentados por los estudiantes de la Facultad.

Con el desarrollo de la investigación y la sistematización del Sistema permitió a estas entidades llevar a cabo el control de asignación de temas, Director y lectores de tesis, para que, de esta manera se logre una distribución equitativa a todos los Docentes, permitiendo así controlar el avance, fechas de entrega y fases de cada una de las tesis. Para el desarrollo del sistema realizaron un análisis de los requerimientos y necesidades de cada una de las direcciones de Carrera, por medio de la recolección de datos, elaboración de diagramas de flujo y la unificación de procesos para la final implementar un sistema web de gran utilidad ya que facilita el seguimiento, evaluación y control de las tutorías de tesis para las direcciones de Carrera de la facultad de Ingeniería ciencias físicas y matemática.

En el año 2020 se presenta de igual manera un proyecto de investigación titulado "Sistema De Control Y Seguimiento De Proyectos Educativos" (Sangalli, 2020), en la cual menciona que al implementarse un sistema automatizado permite el mejoramiento de los procesos que conlleva al realizar los trabajos de investigación desarrollados por los estudiantes de la Universidad.

Con la implementación de un sistema informático permitió fortalecer el seguimiento, evaluación y control de los proyectos educativos mejorado los procesos académicos y de investigación que se desarrollan en dicha institución.

En el año 2020 se presenta otro proyecto de investigación titulado "Sistema de Control de Asistencia y Gestión de Horario de Actividades Docentes" (Proaño & Vallejo, 2020), en la cual concluye que al implementar el Sistema de control permite optimizar el tiempo, los recursos y procesos como son el Control de Asistencia y Gestión de Actividades Docentes, ya que el software permite realizar las consultas de manera directa desde la base de datos.

El sistema presentado se ha desarrollado en módulos, para lo cual el registro de la información de la asistencia y las actividades desarrolladas por los Docentes se guarda directamente en el sistema acorde en su módulo, Este sistema permite el manejo por roles de usuarios para lo cual cada docente registrar las actividades que desarrolla. Para el desarrollo del sistema utilizaron el patrón de desarrollo Modelo Vista Controlador (MVC) ya que este tipo de arquitectura permite separar los datos y la lógica de negocio de la interfaz de usuario, a través del uso de la reutilización de código, el cual se emplea en cada una de las aplicaciones que se desarrollan actualmente dentro de la institución.

De la misma manera en el año 2018 se presenta un proyecto de investigación titulado "Diseño e implementación de un sistema de control de asistencia mediante un reloj biométrico para los Docentes de la Carrera Ingeniería en computación y redes." (Manrique, 2018), en la cual manifiesta que al utilizar herramientas Informáticas ayudan con el mejoramiento de los procesos que se llevan a cabo al momento de gestionar la asistencia y puntualidad de los Docentes.

Con el desarrollo de la investigación cuyo objetivo primordial ha sido mejorar la asistencia y puntualidad de los Docentes, por medio del reconocimiento de huellas dactilares, además de permitir la facilidad de gestión de la información, seguridad y constancia de los datos almacenados de los Docentes, ayudando a la mejora de recursos, precios y esfuerzos. Para revisar la factibilidad y viabilidad del proyecto han realizado un estudio cualitativo y detallado de la solución de la iniciativa. En resumen, sugirieron implementar un sistema el cual ha sido escogido luego de hacer un estudio comparativo entre numerosas herramientas de administración y repasando los resultados positivos para la sistematización del proceso que se realizaba de forma manual.

### <span id="page-25-0"></span>**2.2 MARCO TEÓRICO**

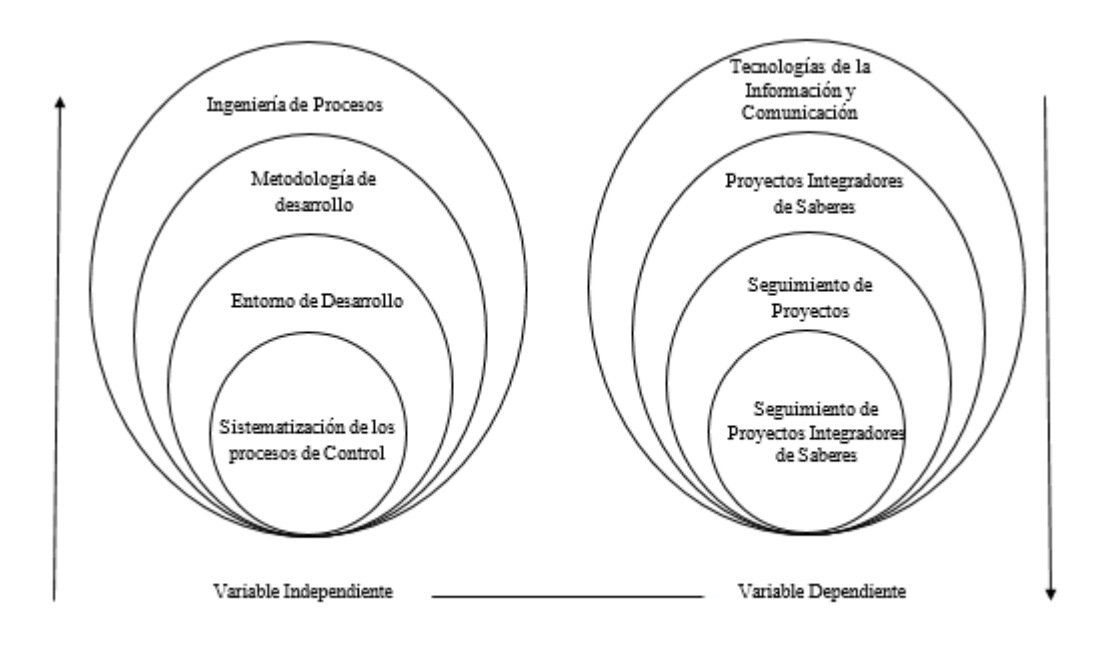

<span id="page-25-2"></span>*Figura 1***.** Categorías Fundamentales

#### <span id="page-25-1"></span>**2.2.1. Tecnologías de la Información y Comunicación**

"Según (Ilabaca, 2018) Las tecnologías de la información y comunicación (TICs) están siendo utilizadas para diversos propósitos educativos de manera creciente que la mayoría de las organizaciones educacionales pone a disposición de profesores y aprendices un variado espectro de estas tecnologías. Un aspecto fundamental de su uso en el aula es el modelo pedagógico que acompaña dicha implementación"

Las Tecnologías de la información y comunicación es inmiscuirse en un campo muy grande relacionado con la Informática o ciencias de la computación y con el contexto de la situación actual muchas organizaciones buscan lograr su implementación para cubrir las necesidades de automatizar los procesos manuales, además con el uso de estas herramientas es posible dar respuestas de manera ágil y oportuna a las necesidades de gestionar o dar seguimiento en el desarrollo de proyectos.

Dentro de la Universidad Politécnica Estatal del Carchi el uso de las TICs son de vital importancia ya que nos ayudan a la sistematización de procesos y en la Carrera de Ingeniería Informática se lleva a cabo el desarrollo los PIS el cual se encarga de resolver una problemática de la comunidad y sociedad y con el apoyo de las TICs.

#### <span id="page-26-0"></span>**2.2.2. Proyecto Integrador de Saberes**

Los proyectos integradores son una estrategia didáctica que consiste en realizar un conjunto de actividades articuladas entre sí, con un inicio, un desarrollo y un final con el propósito de identificar, interpretar, argumentar y resolver un problema del contexto, y así contribuir a formar una o varias competencias del perfil de egreso, teniendo en cuenta el abordaje de un problema significativo del contexto disciplinar–investigativo, social, laboral– profesional (Snit et al., 2018)

Los PIS son una propuesta de resolución de problemas relacionados con las áreas profesionales, como parte de la ejecución de la investigación formativa, dentro del proceso de educación de los estudiantes de la UPEC a lo largo de la Carrera. Para su construcción se consideran ejes temáticos de las unidades de organización curricular, dirigidos a la resolución de problemas, permitiendo que el alumno integre el conocimiento adquirido de todas las asignaturas del nivel o al menos de cuatro; una asignatura integradora y tres colaborativas. Todo este proceso lo realizan en cada semestre de Carrera desde el primer nivel hasta el séptimo nivel.

### **2.2.2.1. Proceso de los PIS en la Carrera de Ingeniería en Informática de la UPEC**

El Proyecto Integrador de Saberes es una propuesta pedagógica y metodológica de resolución de problemas relacionados con las áreas profesionales, como parte de la ejecución de la investigación formativa, dentro del proceso de educación de los estudiantes a lo largo de la Carrera. Para su construcción se consideran ejes temáticos/problemáticos de las unidades de organización curricular, dirigidos a la resolución de problemas, permitiendo que el alumno integre el conocimiento adquirido de todas las asignaturas del nivel o al menos de cuatro; una asignatura integradora y tres colaborativas. El Proyecto Integrador de Saberes en adelante llamado "PIS", es la ejecución de acciones entre la Universidad Politécnica Estatal del Carchi y una empresa local llamada en adelante Institución Aliada. Para la ejecución del PIS para lo cual los estudiantes realizarán un oficio de solicitud y aceptación de la empresa Aliada en las actividades mientras dure el PIS.

Los PIS se desarrollarán dentro del marco de la reforma de la Carrera y sus asignaturas de formación básica y formación profesional, definidas en la malla curricular de la carrera dentro de los cual se ejecutarán los Proyectos Integradores.

El PIS se desarrollará durante el semestre en curso, de acuerdo al cumplimiento del cronograma establecido por la Dirección de Carrera y la Comisión de Investigación de la misma.

En la Universidad Politécnica estatal del Carchi, en la Carrera de Ingeniería en Informática, los estudiantes durante su periodo de estudios deben realizar los proyectos integradores de saberes (PIS) como parte de su aprendizaje, ya que estos generan competencias a nivel profesional y les permite llevar de la teoría a la práctica cada uno de los conocimientos impartidos en el aula durante el cada ciclo académico. Este proceso comienza en la Dirección de Carrea la cual es la encargada de la planificación de los PIS, luego los temas son propuestos por parte de los estudiantes o Docentes, acorde a la materia integradora de cada nivel.

El Director de Carrera designan los respectivos tutores y fechas de sustentación, cada tutor está encargado de dar seguimiento y corregir los PIS a su cargo, el cual el proceso actual de seguimiento se lo realiza con documentos físicos, además los estudiantes deben coordinar continuamente reuniones con los Docentes tutores, y al final de este proceso la entrega de los proyectos se lo realiza en un cd con el documento y en el caso de la Carrera de Ingeniería Informática se adjuntan los códigos fuente de la aplicación desarrollada por los estudiantes y toda esta información se recepta en secretaría de Carrera.

# <span id="page-27-0"></span>**2.2.3. Elementos de los Proyectos Integradores de Saberes de la Carrera de Ingeniería en Informática de la UPEC**

El Proyecto Integrador de Saberes (PIS) durante su proceso de desarrollo se compone de algunos elementos de acuerdo con el nivel en que los estudiantes se encuentran.

Considerando que la Constitución de la República del Ecuador (Art. 350) determina que el sistema de educación superior tiene como finalidad, entre otras, la investigación científica y tecnológica; la innovación, promoción, desarrollo y difusión de los saberes y las culturas; la construcción de soluciones para los problemas del país, en relación con los objetivos del régimen de desarrollo y que la Ley Orgánica de Educación Superior señala como uno de los fines de la educación superior la producción científica y tecnológica global, así como la contribución de soluciones pertinentes a los requerimientos de desarrollo del país.

En los estatutos Universitarios de la UPEC en el literal e. del Art. 7 establece entre las finalidades de la UPEC fomentar la investigación científico-técnica para la generación, asimilación y adaptación de conocimientos científico-tecnológicos, con miras a lograr un desarrollo integral y sostenible de la provincia, la región y el país, y la defensa y uso sustentable de los recursos naturales y que es necesario unificar la legislación interna que regula el proceso de investigación institucional en un solo cuerpo normativo, a fin de facilitar su manejo y aplicación bajo los principios de eficacia y eficiencia.

También se menciona que la disposición transitoria cuarta del Estatuto Universitario faculta al Consejo Superior Universitario Politécnico de Transición expedir todos los reglamentos instructivos, resoluciones y demás cuerpos normativos internos necesarios para la planificación y organización académica, técnica, administrativa y financiera de la UPEC, que incluirá los relacionados con la capacitación docente, escalafón, evaluación y demás que atañen a la gestión de recursos humanos; y, la propuesta de Proyectos Integradores de Saberes, la investigación generativa y formativa institucional para producir conocimiento y el aprendizaje autónomo, transferencia de nuevas tecnologías a la comunidad para mejorar su calidad de vida y elevar la productividad

Dentro de la Universidad Politécnica Estatal del Carchi especialmente en la Carrera de Ingeniería Informática los PIS llevan una estructura de acuerdo con el nivel en el que el estudiante está cursando, esto bajo la normativa legal institucional como los son el reglamento de grupos de investigación de la Universidad Politécnica Estatal del Carchi con RESOLUCIÓN N° 39-CSUP-2018 en la cual se manifiesta que, se hace necesario potenciar el trabajo y funcionamiento de los grupos de investigación; para la promoción de la calidad y desarrollo investigativo en la Universidad, precautelando su diversidad e interdisciplinariedad tanto para proyectos de titulación como también los proyectos integradores de saberes; reglamento de la unidad de integración curricular titulación e incorporación con RESOLUCIÓN NRO.144- CSUP-2021 la cual manifiesta en su artículo primer que tiene como finalidad establecer la estructura; contenidos; parámetros; evaluación; y, aprobación para el desarrollo de la Unidad de Integración Curricular (UIC), así como normar los procesos de evaluación, aprobación de los trabajos de investigación e incorporación de los estudiantes de carreras; reglamento para el control ético de los proyectos de investigación con R.001.1-CSUP-2018, para el desarrollo de los PIS y proyectos de investigación. Además el reglamento general del desarrollo e implementación de los proyectos integradores de saberes regula el desarrollo e implementación de los Proyectos Integradores de Saberes en la Carrera de Ingeniería Informática en la FIACA de la Universidad Politécnica Estatal del Carchi dentro de la provincia del Carchi.

Para la estructura de los niveles Primero y Segundo se consideran los sílabos de las asignaturas de Metodología de la Investigación I y II y para los niveles de tercero a séptimo se toman en cuenta que los estudiantes realizan una propuesta para la resolución de los problemas en el cual debe ir detallada en el capítulo V y estas son desarrolladas de acuerdo con la materia integradora o rectora.

<span id="page-29-0"></span>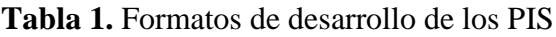

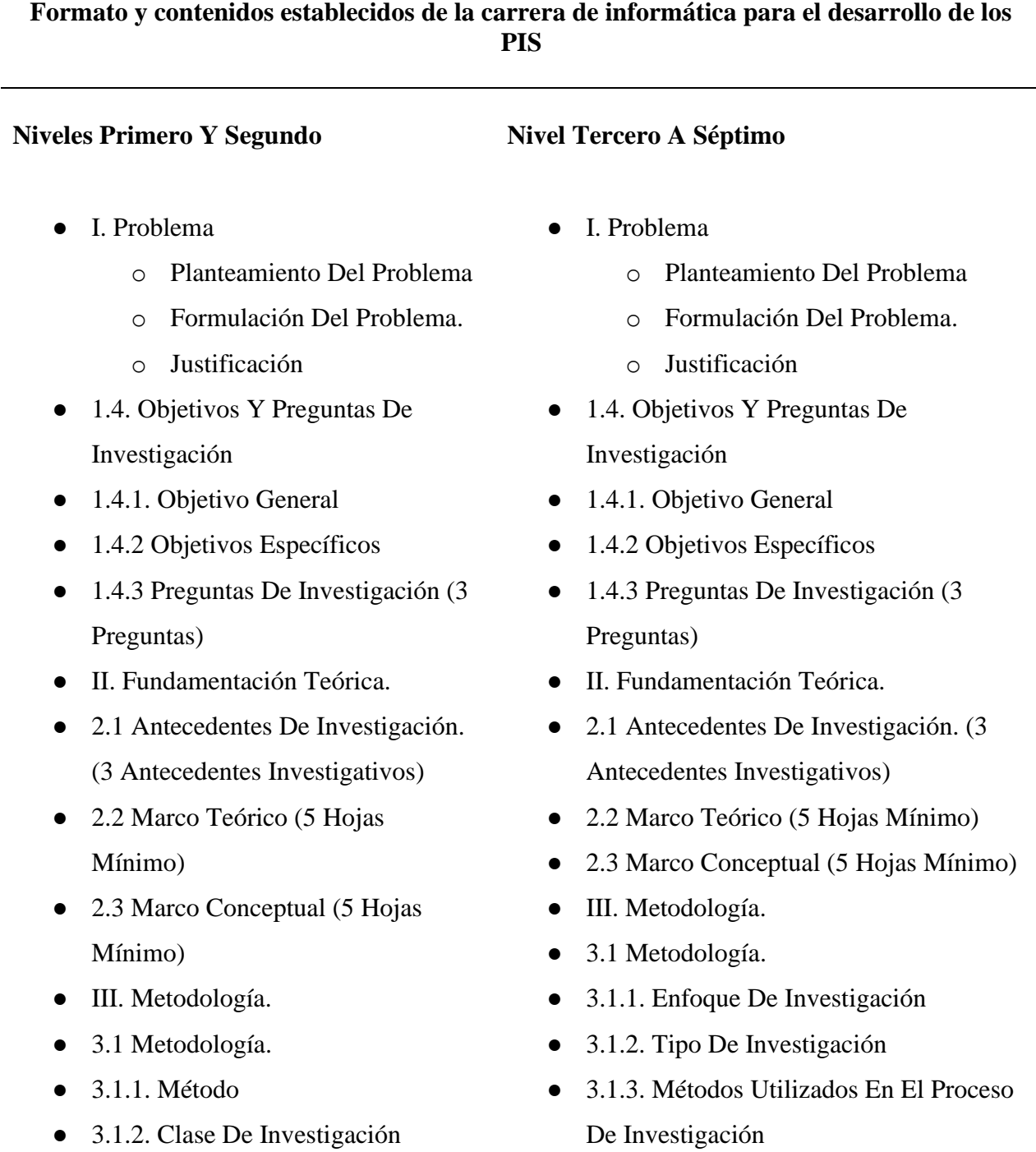

- 3.2. Hipótesis O Idea A Defender.
- 3.3. Definición Y Operacionalización De Variables De Estudio.
- IV. Resultados.
- 4.1 Análisis De Resultados.
- 4.2 Presentación De Resultados.
- V. Conclusiones Y Recomendaciones.
- VII. Referencias Bibliográficas.
- VIII. Anexos
- 3.2. Hipótesis O Idea A Defender.
- 3.3. Definición Y Operacionalización De Variables De Estudio.
- 3.4. Resultados Y Discusión
- 3.4.1 Análisis Estadístico De Resultados.
- 3.4.2 Presentación De Resultados.
- IV. Conclusiones Y Recomendaciones.
- V. Propuesta
- VI. Referencias Bibliográficas.
- VII. Anexos

### **Fuente:** Elaboración Propia

**Nota:** En el cuadro se muestra los formatos que deben presentar los estudiantes de la Carrera de Ingeniería de Informática durante las fases de desarrollo de los PIS

Además, debemos manifestar que dentro de cada nivel para la ejecución del Proyecto Integrador además de la intervención de la Materia Integradora o Rectora se debe incluir por lo menos tres asignaturas de colaboración directa dentro de su organización curricular, además tener en claro que en el desarrollo de los mismo se regirá dentro de las normas APA última edición.

### <span id="page-30-0"></span>**2.2.4. Seguimiento de Proyectos**

Las organizaciones hoy día están inmersas en un mercado cada vez más globalizado y muy competitivo. En estos entornos, el papel de los Directores de proyectos es cada vez más importante, ya que ellos marcarán el éxito o fracaso de los procesos y permitirán asegurar los resultados y beneficios de cada plan que se lleve a cabo, (Seguimiento de Proyectos, Una Herramienta Infalible Para El Control de La Empresa | OBS Business School, n.d.).

En la UPEC una de las fases más importantes dentro de la gestión de los PIS es el control y seguimiento, ya que es la mejor vía para garantizar la calidad de estos. Por lo tanto, el control y seguimiento de proyectos debe formar una parte esencial del día de estos profesionales.

Un procedimiento eficaz para el seguimiento de los PIS es el desarrollo de las actividades ya que estas contemplan el conjunto de acciones que se llevarán a cabo para la comprobación de la correcta ejecución de las fases de los PIS establecidas durante la planificación y desarrollo de los mismo, todo esto se lo lleva a cabo a través del acompañamiento del docente tutor En el seguimiento de los proyectos es proporcionar datos reales del progreso de este, con el fin de que los Docentes tutores puedan llevar a cabo las acciones necesarias si alguna de las actividades no se llegó a cumplir de manera correcta y en si los estudiantes deben de estar preparados para resolver problemas y hacer los ajustes necesarios durante el desarrollo de los PIS.

### <span id="page-31-0"></span>**2.2.5. Gestión de Proyectos**

Un sistema de gestión es una metodología que me ayuda a visualizar y administrar mejor la empresa, área o procesos y, por lo tanto, lograr mejores resultados a través de acciones y toma de decisiones basadas en datos y hechos.

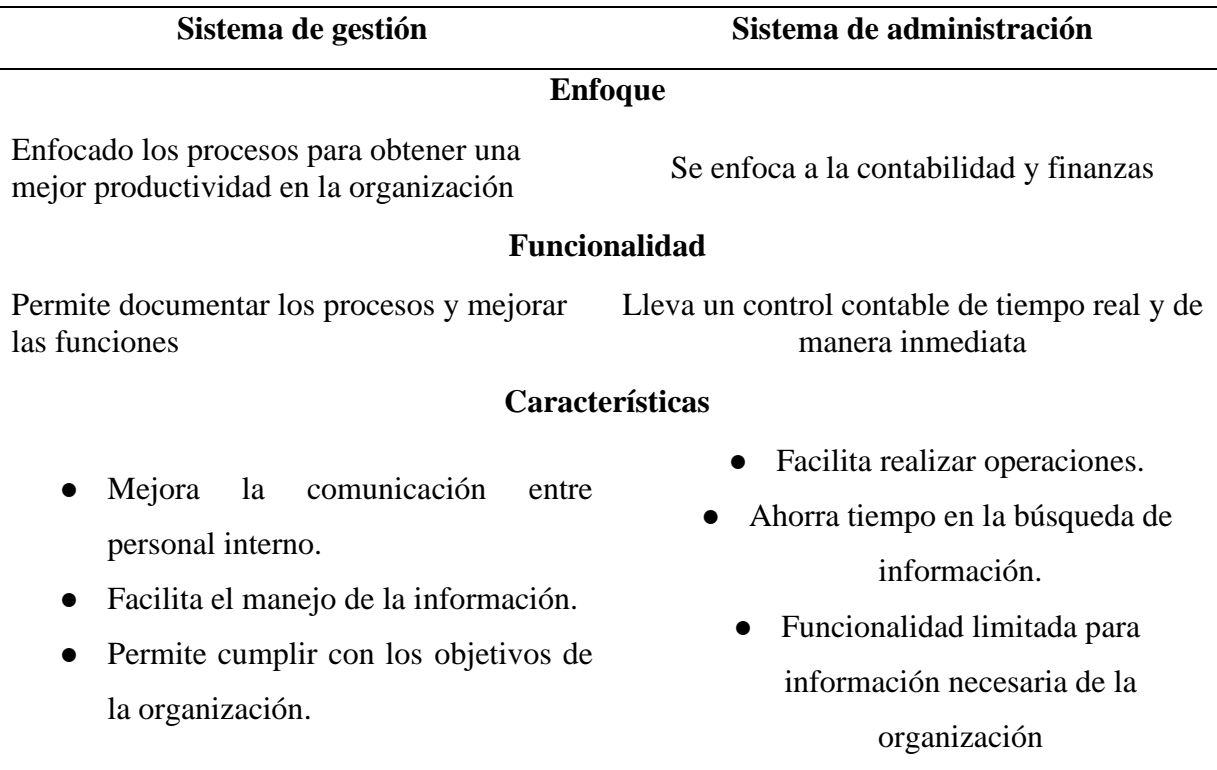

<span id="page-31-1"></span>**Tabla 2** Cuadro comparativo entre sistema de gestión y sistema de administración

**Fuente:** (Calderón, 2018), Cómo elegir entre un sistema de administración o de gestión para la organización

Con el planteamiento del cuadro comparativo se determinó que un sistema de gestión nos facilita la sistematización del proceso de control y seguimiento de los PIS y así poder manejar de una manera eficaz la información que se genera durante y después del desarrollo de los PIS.

#### <span id="page-32-0"></span>**2.2.6. Procesos de Gestión**

En la actualidad la gestión de procesos o gestión basada en procesos se considera como la base de la gestión de la calidad y su importancia radica en que los resultados se alcanzan con más eficiencia cuando las actividades y los recursos relacionados se gestionan como un proceso (AEC - Gestión Por Procesos, 2018).

En la Carrera de Ingeniería en Informática de la UPEC se lleva a cabo el proceso de desarrollo de los PIS como es el registro de temas, asignación de tutores, conformación de grupos de proyecto, seguimiento de actividades y más; todo este proceso facilita el seguimiento y control de la información que se genera al finalizar los PIS, dichos procesos se lo desarrollan con el fin de mejorar el proceso actual.

#### <span id="page-32-1"></span>**2.2.7. Entorno de Desarrollo de Software Web**

El entorno de desarrollo propiamente dicho se refiere a la creación del software, pues es el que permite el manejo a nivel local en el ordenador del programador o en un servidor local la creación de interfaces, diseñar y codificar un software con el uso de herramientas especializadas (Entornos de Desarrollo: Todo Lo Que Sucede En El Desarrollo de Software - Conecta, 2020).

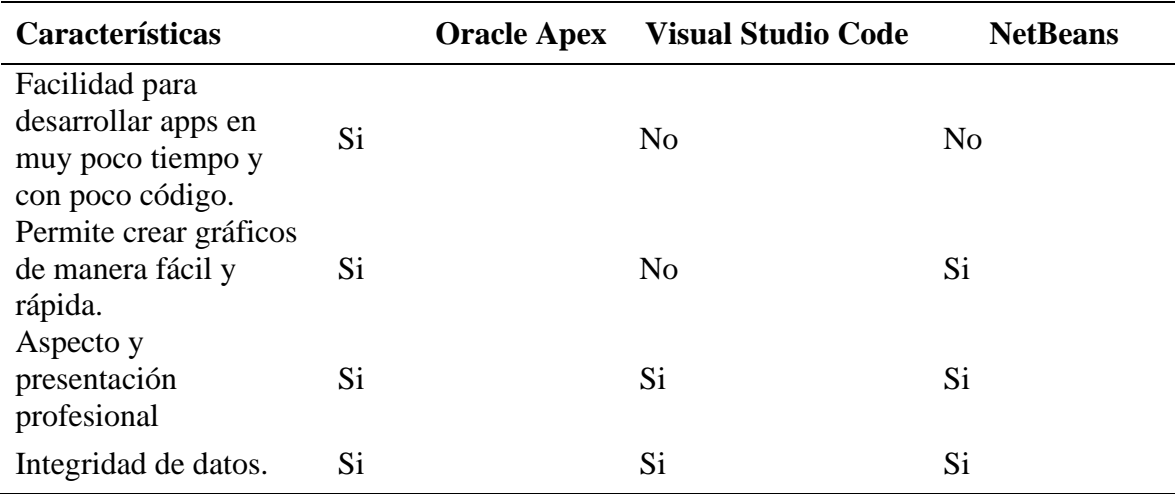

<span id="page-32-2"></span>**Tabla 3** Cuadro Comparativo de Entornos de Desarrollo de Web

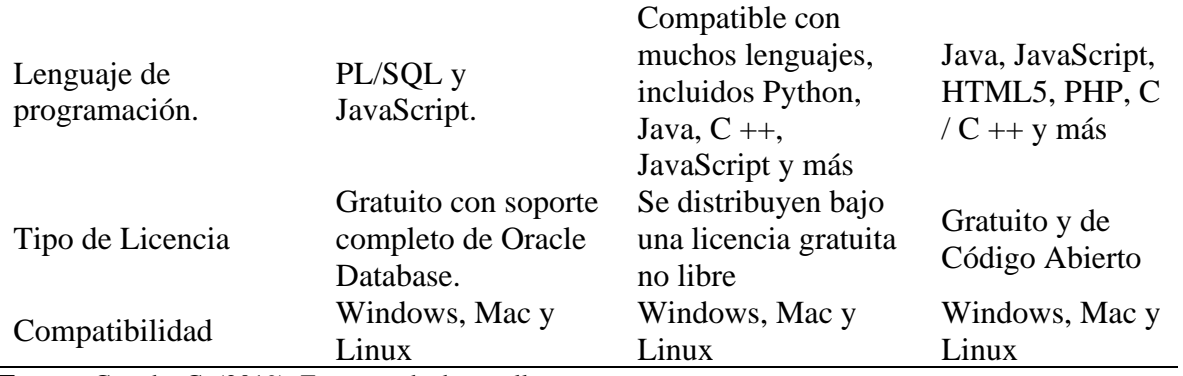

**Fuente:** Casado, C. (2019). Entornos de desarrollo.

De acuerdo a la tabla 3 se ha decido desarrollar el sistema para el control y seguimiento de los Proyectos Integradores de Saberes en Oracle Ápex ya que facilita el desarrollo de una aplicación con gráficos funcionales en muy poco tiempo y de igual manera sus interfaces son de aspecto profesional y fácil integración con los usuarios finales, y también se tomó en cuenta que esta tecnología es utilizada por la Universidad Politécnica Estatal del Carchi por ende facilita el manejo e interacción de la información.

### <span id="page-33-0"></span>**2.2.7.1. Oracle Application Express (APEX)**

Según (Jennings et al., 2019) Oracle Application Express (APEX) es una plataforma de desarrollo Web con poco código que le permite crear aplicaciones empresariales seguras y escalables, adaptada a la metodología de desarrollo RAD con funciones de primera clase que se pueden desplegar en cualquier lugar.

### **Características de APEX**

- Es un entorno de desarrollo web
- Diseño intuitivo con herramientas de tipo arrastrar y soltar
- Se puede realizar cambios al momento sin necesidad de compilación
- Soporte completo para JavaScript, PL/SQL Y SQL.
- Se puede crear varios reportes interactivos en la misma página.
- Se puede crear ventanas de diálogo modal.
- Fácil integración con servicios REST y SOAP
- Extensible con Plug-ins
- Integración de interfaces responsivas para dispositivos móviles con jQuery Mobile

#### <span id="page-34-0"></span>**2.2.8. Base de Datos.**

Para (ORACLE, 2020) una base de datos es una colección organizada de información estructurada, o datos, típicamente almacenados electrónicamente en un sistema de computadora.

Para el desarrollo del sistema de control y seguimiento de proyectos integradores de saberes se debe usar una base de datos para el almacenamiento y procesamiento de la información que se genera pues una base de datos es usualmente controlada por un sistema de gestión de base de datos (DBMS) y en conjunto, los datos y el DBMS, junto con la aplicación que se desarrolla se le conocen como un sistema de base de datos, que a menudo se reducen a solo base de datos.

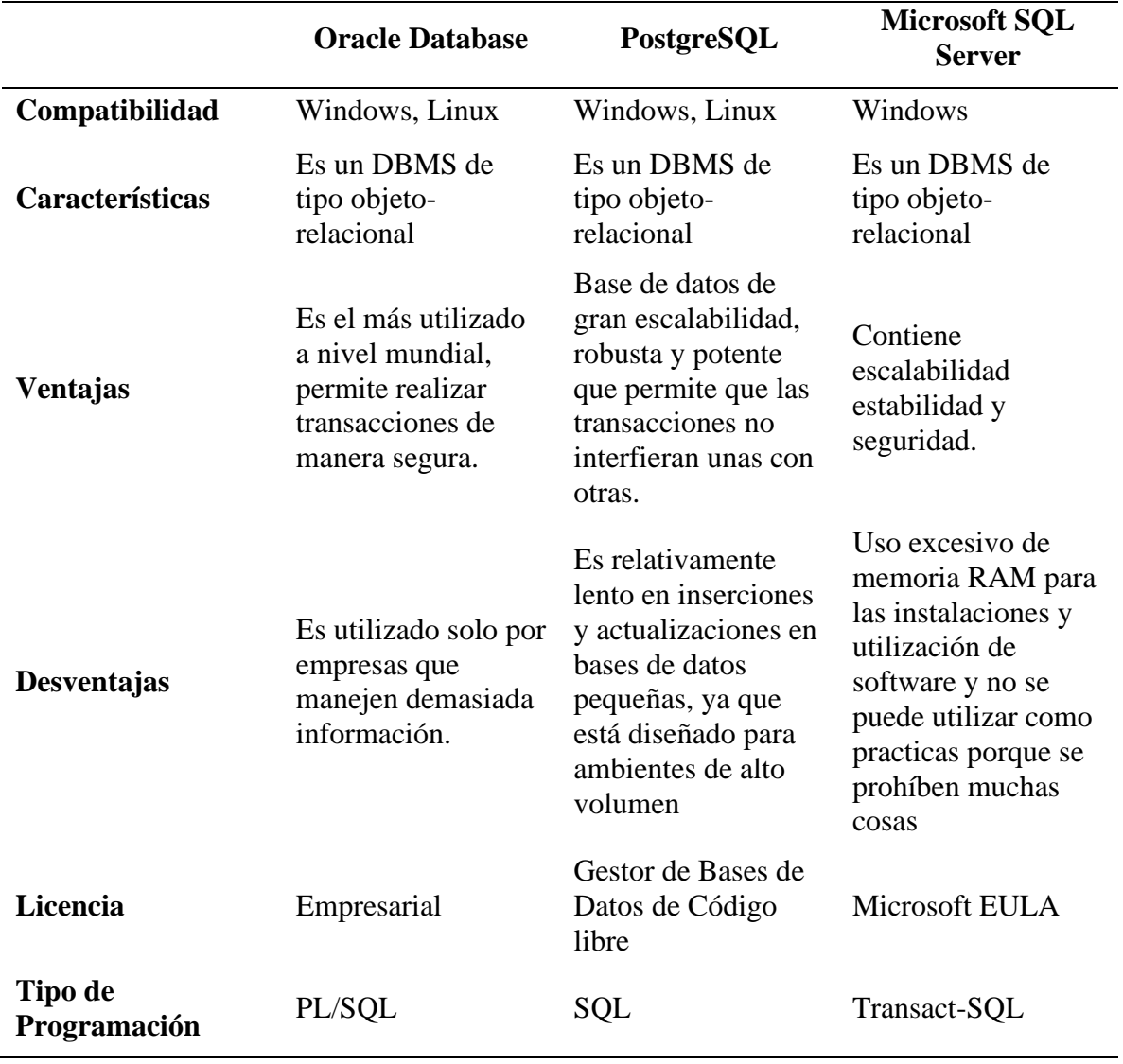

<span id="page-34-1"></span>**Tabla 4** Cuadro Comparativo de Sistema de Gestión de Base de Datos

De acuerdo con el cuadro comparativo que se muestra en la tabla 4, Oracle Database es la mejor opción para la creación de base de datos empresariales dado que estas generan mucha información y en la Universidad Politécnica Estatal del Carchi trabajan con tecnología Oracle por permite realizar transacciones seguras y tener la información siempre disponible y dado el caso del Desarrollo de los PIS estos generan información a cada momento.

#### <span id="page-35-0"></span>**2.2.8.1. Base de Datos Oracle.**

Es una herramienta para gestionar base de datos, sus principales características es el soporte de transacciones, estabilidad, seguridad y soporte multiplataforma. Una base de datos Oracle se encuentra almacenada en ficheros y se puede ejecutar de diferente manera:

- **Local:** Todas las conexiones se crean en el mismo host.
- **Cliente-Servidor:** Se pueden crear las conexiones desde clientes remotos, esta es la forma más común y utilizada para conectarse a una base de datos.

En la UPEC se utiliza Cliente-Servidor porque permite mantener la información de manera íntegra de forma que ningún cliente no autorizado pueda causar daños en el sistema, también porque cualquier elemento puede ser actualizado, o creado en cualquier momento.

#### <span id="page-35-1"></span>**2.2.8.2. Lenguaje SQL.**

SQL es un lenguaje que permite la interacción con una base de datos relacional, es la única manera de crear bases de datos, agregar tablas, registros, modificar campos. Todas las aplicaciones, sistemas y herramientas que acceden a una base de datos para explotar su información lo hacen por medio de este lenguaje, por eso su importancia y relevancia (Dbadixit, 201).

- **Lenguaje de definición de datos (DDL). -** Son aquellos comandos que permite la definición de la estructura de datos (tablas, campos, índices, reglas, etc.) No opera sobre los datos, solo sobre la estructura donde se guardarán los datos. Los comandos principales del DDL son CREATE, ALTER y DROP (Crear, Modificar y Borrar).
- **Lenguaje de manipulación de datos (DML). -** Este sublenguaje permite agregar registros, modificarlos y eliminarlos, si fuera necesario, en las bases de datos. Una vez definida la estructura donde se guardarán los datos, los comandos de DML son quizá los más conocidos INSERT, UPDATE, DELETE, TRUNCATE, SELECT.
- **Lenguaje de control de datos (DCL). -** Permite administrar los permisos sobre los datos y sus estructuras. Son los comandos GRANT y REVOKE
- **Lenguaje de control de transacciones (TCL). -** Es un conjunto de comandos para poder manejar las transacciones (grupos de operaciones de DML que se manejan como una solo, de tal manera que la base de datos realiza todas las operaciones o ninguna. TRANSACTION, ROLLBACK y COMMIT

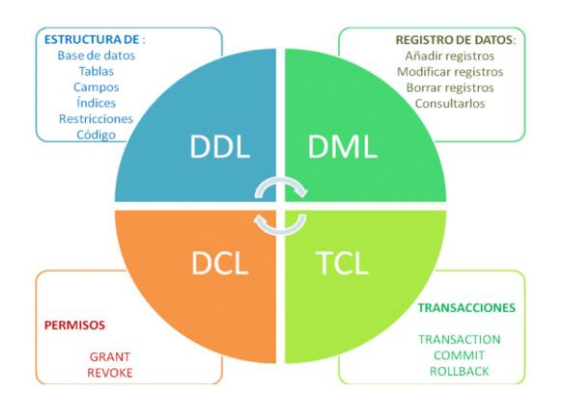

### *Figura 2* Estructura del lenguaje SQL

Para el desarrollo de la aplicación para el control y seguimientos de proyectos integradores de saberes se utiliza el lenguaje DDL para crear, modificar y borrar las características de las tablas que hacen parte de la base de datos, y además se usara el lenguaje DML ya que este nos ayuda a que el usuario pueda insertar, eliminar, actualizar y consultar la información que se almacene dentro de nuestra base de datos.

### **2.2.8.3. Lenguaje PL/SQL**

PL/SQL es un lenguaje de programación desarrollado por Oracle y diseñado específicamente para abarcar sentencias SQL dentro de su sintaxis. PL/SQL nos permite extender el SQL estándar con otro tipo de instrucciones y elementos propios de los lenguajes de programación (Manual de Desarrollo En PL/SQL | Marco de Desarrollo de La Junta de Andalucía, 2018). Además, con PL/SQL vamos a poder programar las unidades de programa de la base de datos Oracle:

- Procedimientos almacenados
- Funciones
- **Triggers**

También PL/SQL nos permite realizar programas sobre las siguientes herramientas de Oracle:

- Oracle Forms
- Oracle Reports
- Oracle Graphics
- Oracle Aplication Express
- Scripts

Para la presente investigación que es sistematizar los procesos de control y seguimiento de los PIS se utiliza PL/SQL esto debido a que es el lenguaje de programación propio que maneja ORCALE APEX y permite realizar un o intercambio de datos de forma ágil, rápida y eficiente al momento de realizar las peticiones al servidor por parte del cliente o usuario final.

# **2.2.9. Metodología de Desarrollo de Software**

La selección de una metodología o la otra se somete a la decisión de las personas involucradas en el desarrollo y seguimiento del proyecto de software, pues se debe considerar la diferencia más grande entre ellas, como que las metodologías pesadas se enfoquen netamente en un proceso, y así establecer parámetros que, independientemente de donde se apliquen, puedan funcionar, es decir centralizar la información o, determinar un marco de actuación que sea adaptativo, dependiendo, del entorno, del equipo o del contexto en el que se lo vea según lo que dicen las metodologías agiles, de cualquier modo ambas permiten el desarrollo de software de forma correcta.

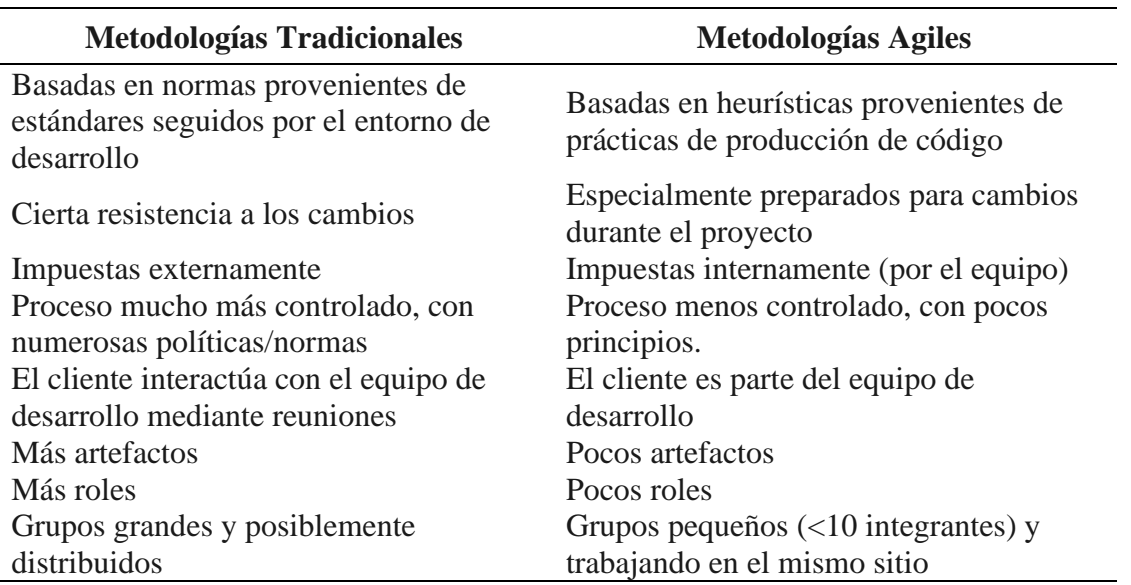

**Tabla 5** Cuadro comparativo de metodologías tradicionales y ágiles

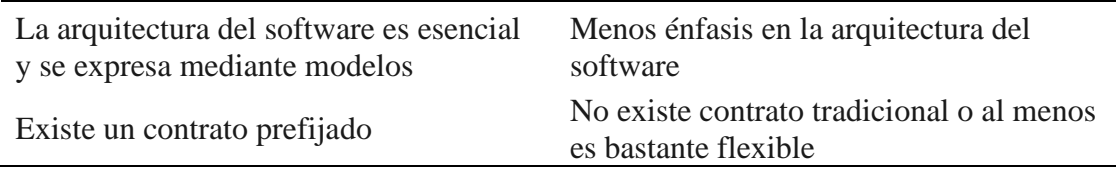

Una vez revisados el cuadro comparativo nos damos cuenta de que las metodologías agiles son las más eficientes para aplicar en el desarrollo de software de forma rápida ya que estas nos permiten interactuar con el cliente y así poder cumplir los requerimientos indicados.

# **2.2.9.1. Metodologías Ágiles**

Permiten adaptar la forma de trabajo a las condiciones del proyecto, consiguiendo flexibilidad e inmediatez en la respuesta para amoldar el proyecto y su desarrollo a las circunstancias específicas del entorno. La forma de trabajo de estas metodologías es centrarse en las especificaciones y requisitos de su cliente, con el objetivo de involucrarlo a lo largo de todo el proyecto para mejorar la satisfacción (Rosselló, 2019)

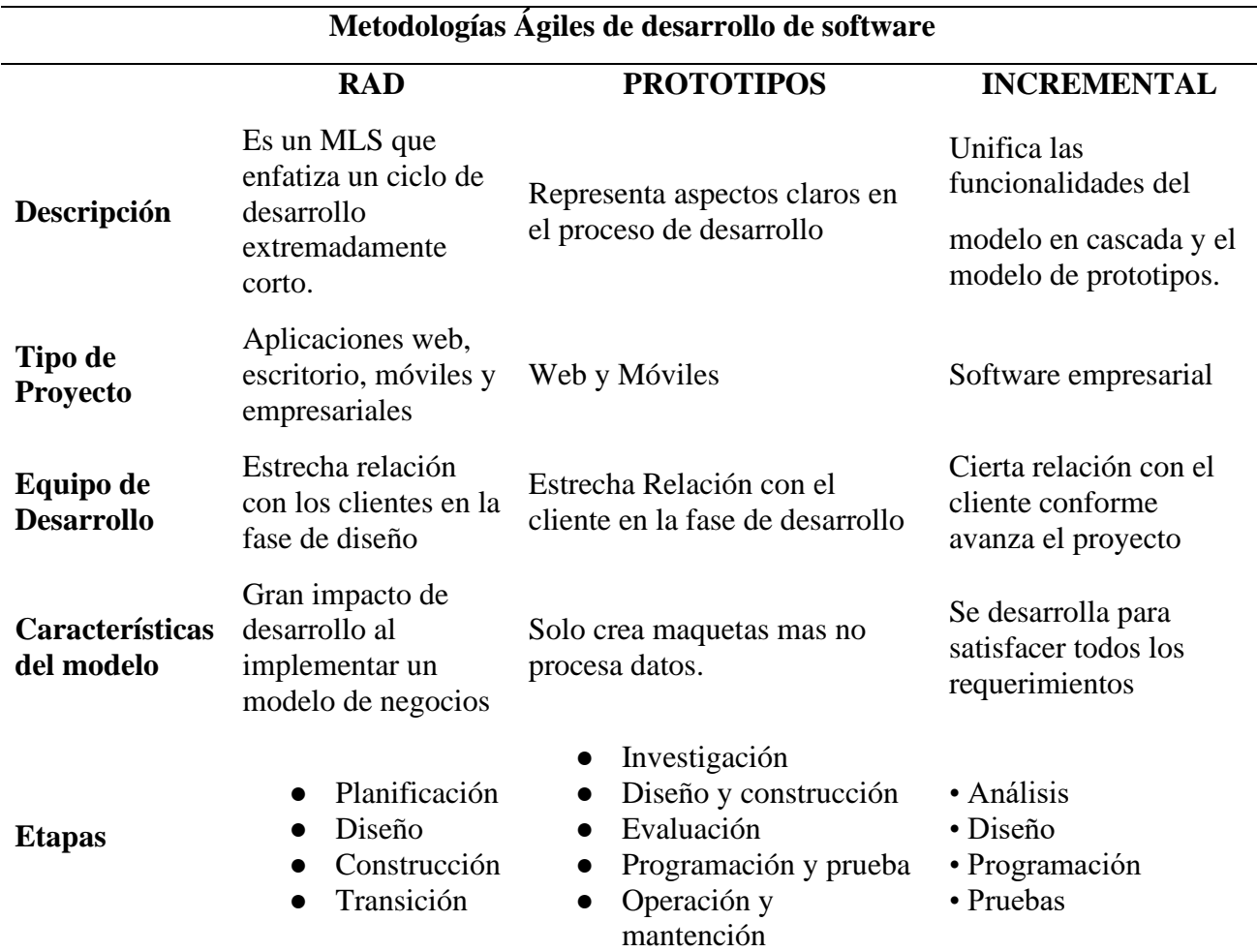

**Tabla 6** Cuadro comparativo de metodologías de desarrollo de software

Acorde con el cuadro comparativo de metodologías ágiles de desarrollo de software se opta por la metodología RAD ya que nos facilita la interacción con el cliente en la fase del diseño para así poder revisar cada uno de los requerimientos necesarios para el desarrollo de la aplicación web y así satisfacer todas las necesidades del cliente y de igual manera permite ahorrar tiempo y recurso para así lograr obtener un producto funcional, además va acorde a con la plataforma de desarrollo de ORACLE APEX que destaca el desarrollar aplicaciones rápidas y funcionales que sean aptas para organizaciones.

#### **2.2.9.2. Metodología RAD.**

La metodología de desarrollo RAD se centra en listas de tareas y estructuras de desglose del trabajo para acelerar en respuesta a la necesidad de simplificar la entrega de aplicaciones (Zumba gamboa, J. P., y León Arreaga, 2018).

La metodología RAD nos permite describir una metodología de desarrollo de software que hace mucho hincapié a crear aplicaciones rápidas a través del prototipo y esta se enfoca en cuatro aspectos o fases principales para desarrollar aplicaciones:

- 1. **Planificación de requerimientos:** Es la fase inicial que comprende todo proyecto y es la fase donde se definen los requerimientos, requisitos y el alcance que va a tener el proyecto final (Magazine Pro, 2019).
- 2. **Diseño con el usuario:** En esta fase es donde se recopila los comentarios del cliente, centrándose en determinar la arquitectura del sistema ya que esto nos va a permitir crear modelos y prototipos a medida que se desarrolle el proyecto además de que este proceso se repetirá las veces que el cliente lo requiera (Magazine Pro, 2019).
- 3. **Construcción rápida**: En esta fase de la metodología se empieza con el diseño básico de la aplicación a desarrollarse, la fase de construcción es donde se lleva a cabo la mayor parte de la codificación, las pruebas y la integración reales de la aplicación (Magazine Pro, 2019).
- 4. **Transición:** En esta etapa permite al equipo de desarrollo tiempo para mover los componentes a un entorno de producción y es donde se pueden llevar a cabo todas las pruebas necesarias de cómo trabaja el aplicativo desarrollado y mostrando al final un prototipo rápido de una aplicación (Magazine Pro, 2019).

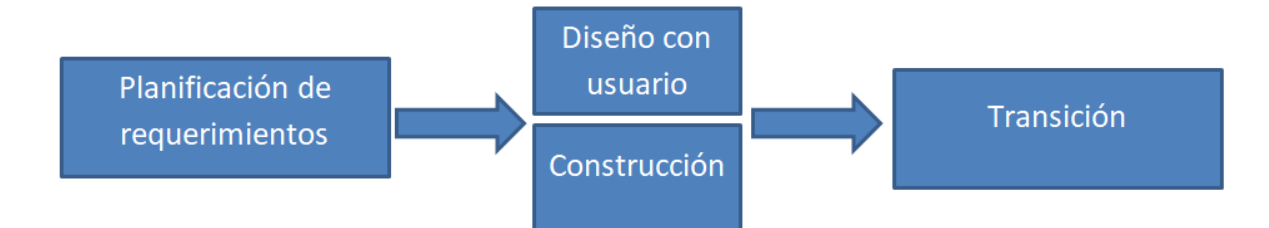

# *Figura 3* Flujograma Metodología de Desarrollo RAD

# **2.2.10. Ingeniería de Procesos**

La Ingeniería de procesos nos da la facilidad de analizar los procesos que se desarrolla de forma manual y que estos no se ejecutan por sí solos y que es necesaria la intervención de personas encargadas de diseñar, planificar y tomar decisiones para alcanzar los máximos resultados en las distintas fases de este.

La Ingeniería de procesos nos permite el uso de recursos y técnicas de producción que se llevan a cabo mediante procesos establecidos, todo esto se desarrolló mediante la ISO 9001:2015 con la utilización de la ficha técnica de levantamiento de procesos (ver anexo 3) y su función principal es lograr cumplir con los objetivos previstos y así tener un funcionamiento correcto durante la sistematización de los procesos de control y seguimiento de los proyectos integradores de saberes que se realizan en la Carrera de Ingeniería en Informática de la Universidad Politécnica Estatal del Carchi.

# **III. METODOLOGÍA**

### **3.1. ENFOQUE METODOLÓGICO**

### **3.1.1. Enfoque**

Para el desarrollo de la investigación, sobre la "Sistematización de los procesos del control y seguimiento de proyectos integradores de saberes de la UPEC" se utilizó el enfoque cualitativo **3.1.1.1. Enfoque Cualitativo:**

"El enfoque cualitativo utiliza la recolección de datos sin medición numérica para descubrir o afinar preguntas de investigación en el proceso de interpretación, se basa en métodos de recolección de datos no estandarizados" (Sampieri, 2019, p. 7).

Dentro del desarrollo de la investigación se utilizó el enfoque cualitativo ya que nos permitió realizar el análisis correspondiente de la información de los PIS recolectada durante el proceso del levantamiento de las encuestas y entrevistas sobre procesos del control y seguimiento de proyectos integradores de saberes de la UPEC, además, este tipo de enfoque nos permitió identificar las actividades presentes en el proceso de control y seguimiento de los PIS usado en la universidad, y conjuntamente con el método analítico – sintético se analizó la información recolectada y así poder diseñar un orden sistémico y estandarizado de sus actividades en el cual nos permita una buena gestión y un adecuado manejo de la información que se genera en el proceso de desarrollo de los PIS a través del uso de herramientas Informáticas para la sistematización de procesos .

#### **3.1.2. Tipo de Investigación**

#### **3.1.2.1 Investigación Exploratoria**

La investigación exploratoria es un tipo de investigación utilizada para estudiar un problema que no está claramente definido, por lo que se lleva a cabo para comprenderlo mejor, pero sin proporcionar resultados concluyentes (Tipos de Investigación: Descriptiva, Exploratoria y Explicativa, 2018.) .

Esta investigación nos ayudó con el planteamiento y formulación del problema de, también la extracción de datos y términos que nos permitieron generar las preguntas necesarias. De la misma manera nos ayudó con la formulación de la idea a defender sobre la Sistematización del proceso de control y seguimiento de proyectos integradores de saberes de la UPEC

### **3.1.2.2 Investigación Descriptiva**

La investigación descriptiva es la que se utiliza, para describir la realidad de situaciones, eventos, personas, grupos o comunidades que se estén abordando y que se pretenda analizar (Cairampoma, 2019).

Este tipo de investigación nos permitió realizar el diagnóstico sobre cómo se lleva el proceso de control y seguimiento de proyectos integradores de saberes de la UPEC con el uso de los cuestionarios para la recolección de la información específica acerca de las actividades de cómo se desarrolla dicho proceso

### **3.1.2.3 Investigación Bibliográfica**

En el proceso de recolección de información para la construcción de un objeto de investigación o de un proyecto de tesis, la investigación bibliográfica y documental (IBD) ocupa un lugar importante, ya que garantiza la calidad de los fundamentos teóricos de la investigación (Rodríguez, 2019).

Se utilizó para fundamentar teóricamente la investigación sobre la Sistematización del proceso de control y seguimiento de proyectos integradores de saberes de la UPEC.

### **3.1.2.4 Investigación Aplicada**

La investigación aplicada busca la generación de conocimiento con aplicación directa a los problemas de la sociedad o el sector productivo. Esta se basa fundamentalmente en los hallazgos tecnológicos de la investigación básica, ocupándose del proceso de enlace entre la teoría y el producto (Lozada, 2018).

Este tipo de investigación nos permitió establecer un escenario práctico en el cual se diseñó el proceso de control y seguimiento a los PIS con actividades sistémicas, además nos permitió desarrollar una herramienta Informática que evitó la ejecución del proceso manual de actividades y facilitó la gestión del proceso de manera sistemática.

# **3.2. IDEA A DEFENDER**

El uso de herramientas Informáticas mejorará el proceso en el control y seguimiento de los Proyectos Integradores de Saberes de la Carrera de Ingeniería en Informática de la Universidad Politécnica Estatal del Carchi.

# **3.3. DEFINICIÓN Y OPERACIONALIZACIÓN DE VARIABLES**

# **3.3.1. Operacionalización de variables**

**Tabla 7** Operacionalización de Variable Independiente

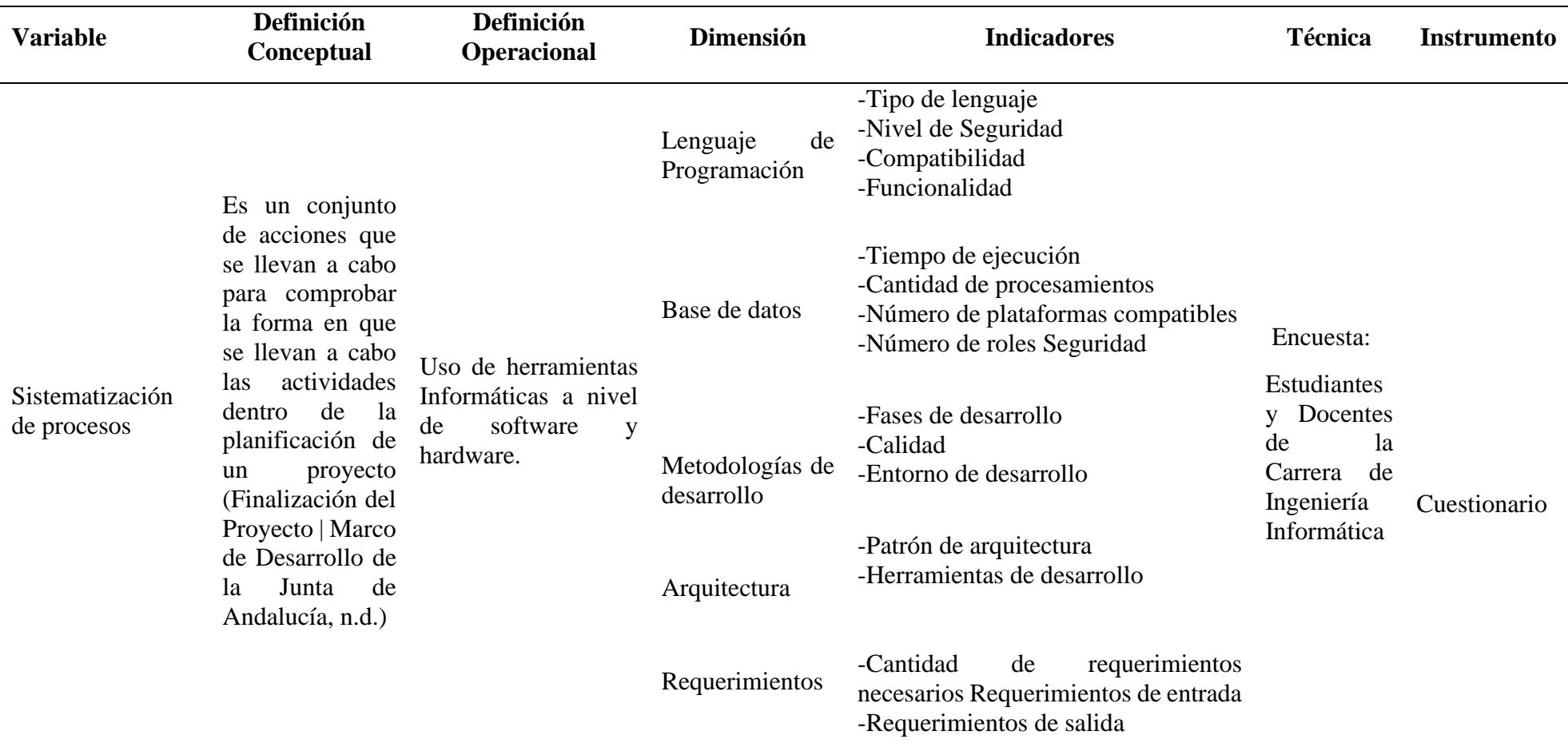

**Tabla 8** Operacionalización de Variable Dependiente

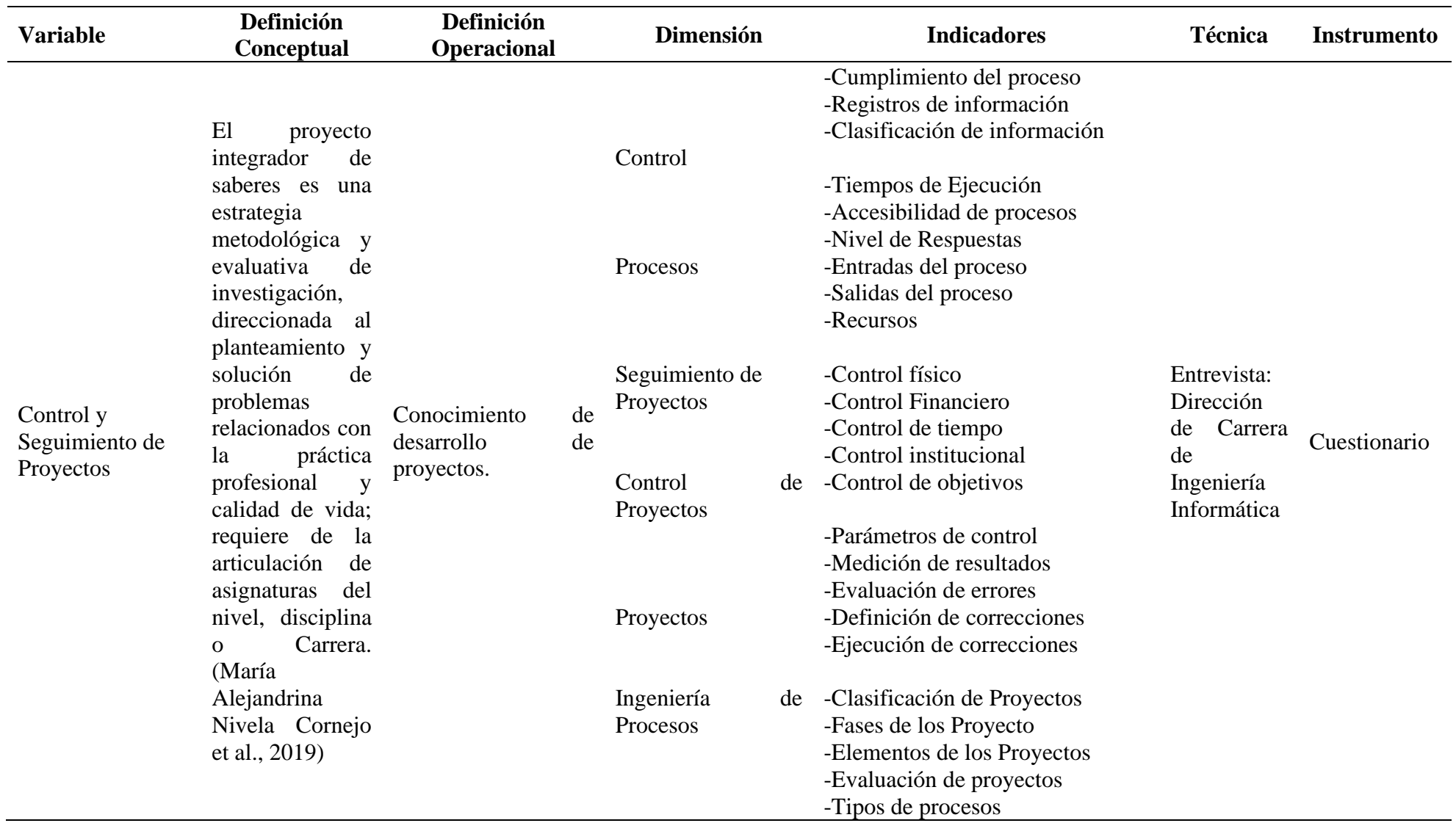

# **3.4. MÉTODOS UTILIZADOS**

# **3.4.1 Métodos de Investigación**

Los métodos que se utilizaron en el desarrollo de proyecto son empíricos y teóricos.

# **3.4.1.1 Métodos empíricos:**

# **Observación Científica**

Este método nos dio a conocer la realidad y la capacidad de describir los procesos que se llevan a cabo en la Universidad, como también nos dio la opción de obtener datos adecuados y fiables de acuerdo con el funcionamiento exacto en el que se desarrollan las actividades de los PIS.

# **Análisis Documental**

Este método nos permitió determinar los puntos más relevantes para el desarrollo de un sistema informático para el control y seguimiento de proyectos integradores de la UPEC, interpretando la información que se origina en la universidad con la finalidad de identificar de forma oportuna cada proceso de los PIS.

# **3.4.1.2 Métodos teóricos:**

# **Método Histórico – Lógico**

Este método permitió conocer la historia sobre la gestión de los procesos como es su control y como se hacen los seguimientos y se lo aplico a este proyecto ya que nos permitió ver la relación del estudio real de los procesos que se realizan en cada etapa de los PIS.

# **Método Sistémico**

Se utilizó en el desarrollo de la aplicación para el control y seguimiento de los PIS ya que principalmente se basa en la mejora de los procesos dentro de la institución.

# **3.5. Análisis Estadístico**

Para el estudio presente se tomó en cuenta a la comunidad de la Universidad Politécnica Estatal del Carchi, en la cual se encuentran los principales actores del proceso que se lleva en los PIS, así, se dividió a dicha comunidad en tres tipos de población: Estudiantes, Docentes y Director de Carrea, de los cuales se obtuvo los participantes por cada una. De esta manera, se presenta el cálculo de muestras, de las dos primeras poblaciones respectivamente, en las cuales se aplicó una encuesta que permitió determinar la incidencia del proceso en estudiantes con relación a varios puntos de análisis.

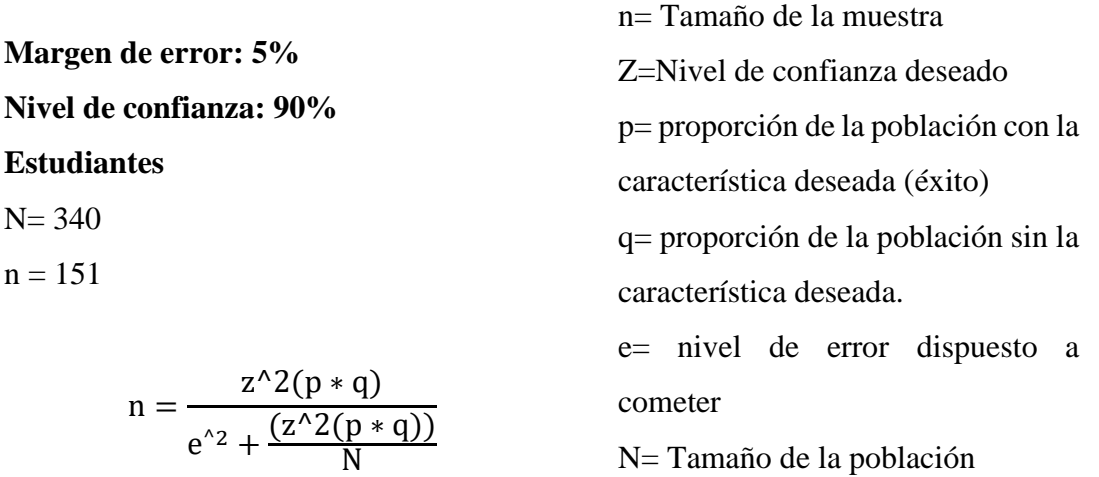

En la población tanto para el Director de Carrera y a Docentes de la Carrera de Ingeniería en Informática, se utiliza una muestra por conveniencia, puesto que de todos los individuos que se toman en cuenta en la población, se pretende trabajar solo con los principales responsables y así, determinar el funcionamiento, control y seguimiento del proceso, al igual que la infraestructura tecnológica para su análisis y pertinencia en cuanto al desarrollo del sistema de control y seguimiento de los PIS.

### **3.5.1. Técnicas**

 $\mathsf{n}$ 

En base a los métodos establecidos para ejecutar el proceso investigativo se seleccionó la observación, la encuesta, y entrevista como técnicas de recolección de información.

La observación permitió detectar quienes son los actores que intervienen durante el proceso de control y seguimiento de los PIS, y tener una idea básica sobre su relación. Luego una encuesta simple permitió conocer la opinión de la población sobre el funcionamiento del proceso actual, al igual que el grado de eficiencia e incidencia frente al uso de herramientas Informáticas en él, de esta forma, se hizo un primer acercamiento al objeto de estudio como guía para continuar con la investigación desde el enfoque cualitativo.

Como parte posterior, en la investigación se pretende el uso de una entrevista estructurada al Director de Carrera de Ingeniería en Informática y así lograr conocer cómo se lleva el actual proceso de los PIS, al igual que documentación e información sobre su ejecución, seguimiento y control.

### **3.6. Recursos**

### **3.6.1. Recursos Humanos**

**Tabla 9** Recursos Humanos

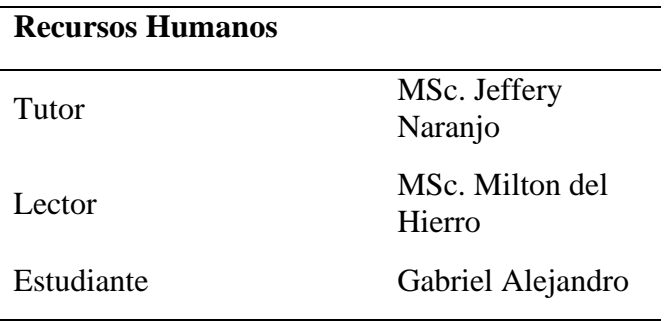

### **3.6.2. Recursos Institucionales**

**Tabla 10** Recursos Institucionales

### **Recursos Institucionales**

Universidad Politécnica Estatal del Carchi, Carrea de Ingeniería Informática

#### **3.6.3. Recursos Tecnológicos**

**Tabla 11** Recursos Tecnológicos

# **Recursos Tecnológicos**

Laptop

Impresora

Internet

### **3.6.4. Recursos Materiales**

**Tabla 12** Recursos Materiales

**Recursos Materiales**

Hojas de Papel Bond

Esferos

# **3.6.5. Recursos Económicos**

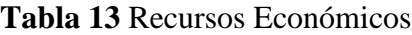

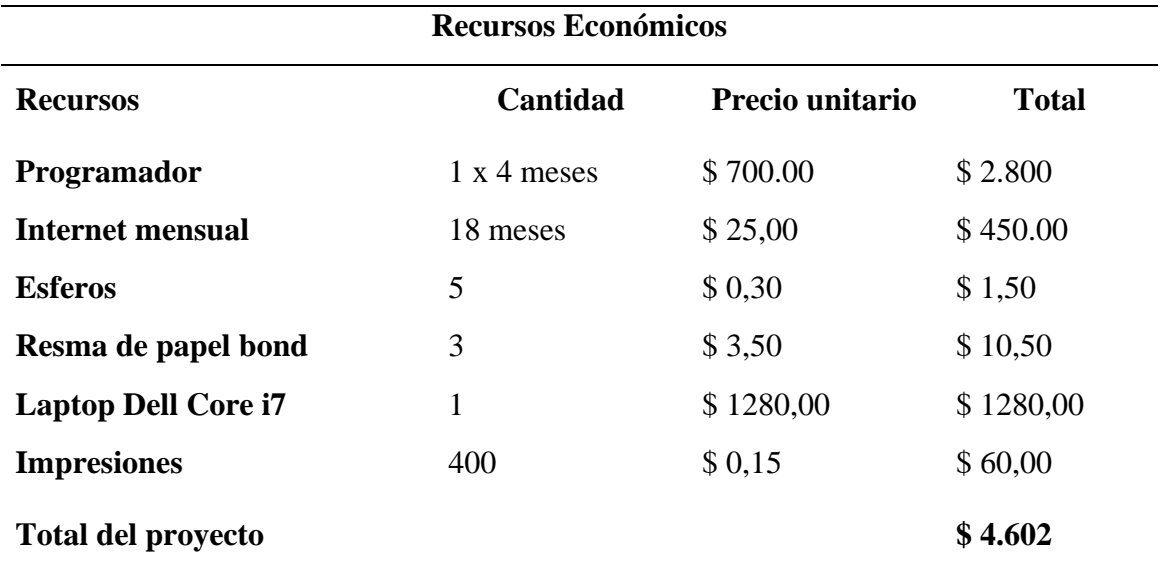

### **IV. RESULTADOS Y DISCUSIÓN**

### **4.1. RESULTADOS**

#### **4.1.1. Introducción**

Acorde con las variables de la presente investigación y los resultados obtenidos se presenta una solución Informática para el control y seguimiento de los proyectos integradores de saberes (PIS), obteniendo como resultado una ampliación web; estará compuesta por tres módulos: módulos de administración, módulo de docente y modulo del estudiante, la cual permitirá el manejo adecuado de la información, control y seguimiento correcto de los PIS, de tal forma que se pueda solucionar la saturación de datos que influyen dentro de la Carrera de Ingeniería en Informática de la UPEC en el periodo Académico Octubre 2018 – Febrero 2019. Cada módulo está compuesto por el registro, actualización y presentación de los datos que estén alojados dentro de una base de datos a excepción del administrador el cual podrá eliminar los registros que crea conveniente. Además, para la recolección de la información de cómo se lleva a cabo el proceso de control y seguimiento de los PIS se utilizó los cuestionarios tanto para Docentes, estudiantes y la entrevista al Director de Carrera (Ver Anexo 1, 2, 3) los cuales fueron validados por expertos

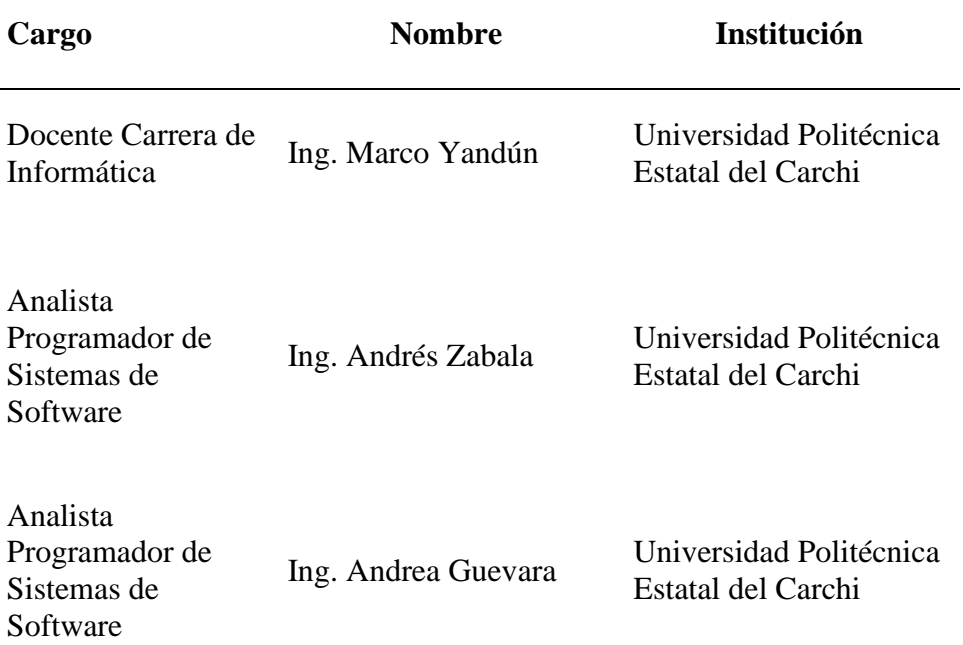

**Tabla 14** Datos de Expertos para validación de instrumentos

**Nota:** Los expertos no realizaron ninguna observación, por ello se concluye que están totalmente de acuerdo con el contenido de cada pregunta del instrumento de investigación ya que estas están desarrolladas bajo ejes fundamentales para la obtención del a información.

# **4.1.2. Procesamiento de la Información**

Para el procesamiento de la información se utilizó herramientas estadísticas las cuales nos ayudan a obtener resultados claros y precisos

# **4.1.3. Presentación y Publicación de Resultados**

Resultados obtenidos al aplicar las encuestas a los estudiantes de la Carrera de Ingeniería en Informática y Docentes de la Universidad Politécnica Estatal del Carchi se lo realizó bajo cuatros aspectos como es el conocimiento del proceso, como se lleva a cabo el proceso (Usabilidad), Eficiencia del proceso y Adaptación del proceso a sistematizar. (Ver Anexo 5 y 6)

# **4.1.3.1. Resultados de la entrevista dirigida al Director de la Carrera de Ingeniería en Informática**

# **1. ¿Que es un proyecto integrador de saberes?**

El proyecto integrador de saberes lo cataloga como una estrategia metodológica de la investigación basada en la solución de problemas relacionados con la práctica profesional para la cual se comprende la articulación de todas las asignaturas del nivel que cursa un estudiante

# **2. ¿Qué finalidad tiene el proyecto integrador de saberes?**

La finalidad de los PIS dentro de la Carrera de Ingeniería en Informática es fomentar la investigación científico-técnica para la generación, asimilación y adaptación de conocimientos científico-tecnológicos, con miras a lograr un desarrollo integral y sostenible de la provincia, la región y el país, y la defensa y uso sustentable de los recursos.

# **3. ¿Cómo se realiza el proceso de planificación del proyecto integrador de saberes?**

Dentro de cada nivel para la ejecución del Proyecto Integrador intervienen todas las asignaturas en mayor o menor grado, teniendo una materia integradora o rectora y por lo menos tres asignaturas de colaboración directa dentro de la organización curricular, además temas generales, grupos de trabajo, propuesta de temas, desarrollo, ejecución, entrega y defensa de los proyectos se definen de acuerdo con las reformas de la Carrera

# **4. ¿Cree que los procesos que se realizan son de forma adecuada?**

Si

# **5. ¿Considera que el proceso actual es fundamental para que el pis se lleve de una manera correcta?**

No

### **6. ¿Qué inconvenientes se presentan en el manejo proyecto integrador de saberes?**

Existe controversia en el lapso de desarrollo y entrega, además de que hay inconvenientes cuando hay Carreras e instituciones aliadas.

### **7. ¿Quiénes son los involucrados en los procesos del desarrollo de los PIS?**

En el proceso de desarrollo de los PIS se involucran Docentes, Estudiantes, Dirección de Carrera y Secretaria

### **8. ¿Cómo se lleva a cabo el planteamiento de los temas del proyecto integrador de saberes?**

Los temas Generales se toman en base a las necesidades del entorno social y con ello se plantea por parte de los estudiantes temas para el desarrollo del PIS

- **9. ¿Existe algún control y seguimiento de los proyectos integrador de saberes?** Si
- **10. ¿Se asignan tutores para el desarrollo del proyecto integrador de saberes?**

Si

### **11. ¿Como se almacena la documentación generada de los PIS?**

La información se almacena de forma física e insegura, lo cual conlleva a la perdida de esta.

**12. ¿Cree Ud. que los estudiantes deben tener libre acceso a los proyectos integradores que se han realizado antes?**

Si

**13. ¿Cree usted que la visualización de los proyectos integradores debería ser restringida solo para estudiantes de la institución?**

SI

**4.1.3.2. Resultados de la encuesta aplicada a los estudiantes y Docentes de la Carrera de Ingeniería Informática Pregunta No. 1**

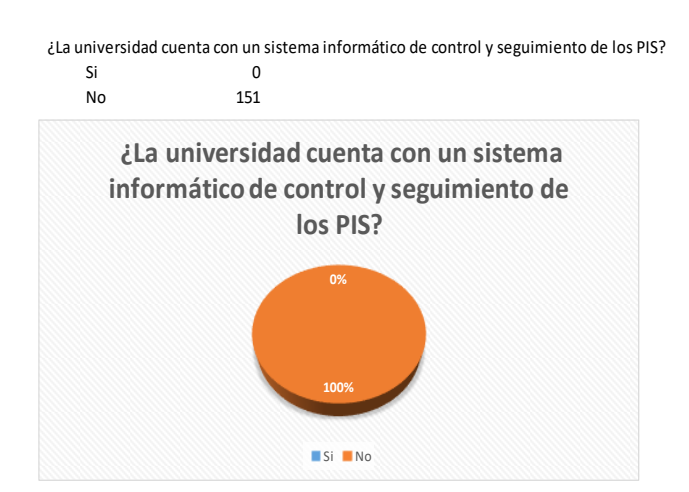

**Análisis.** Los estudiantes y Docentes de la Carrera de Ingeniería en Informática consideran que se debe contar con un sistema para el control y seguimiento de los PIS.

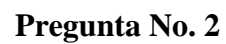

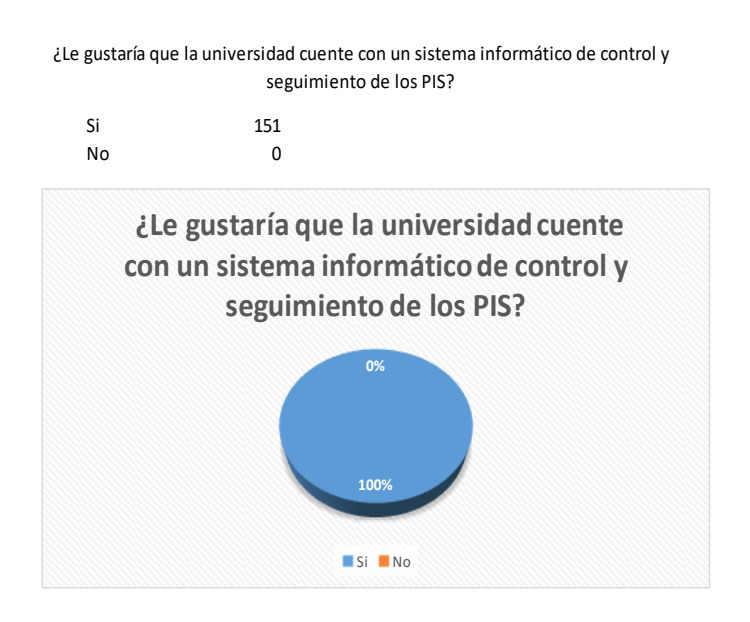

**Análisis.** Los estudiantes y Docentes de la Carrera de Ingeniería en Informática consideran viable contar con un sistema para el control y seguimiento de los PIS.

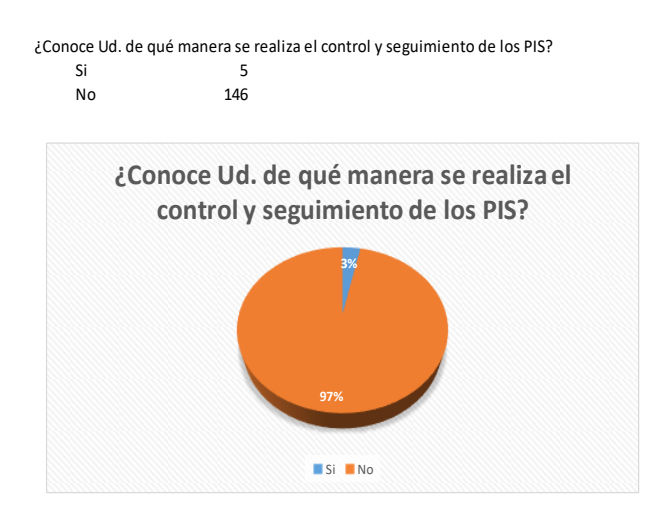

**Análisis.** Los estudiantes y docentes consideran viable socializar como se lleva a cabo control y seguimiento de los PIS

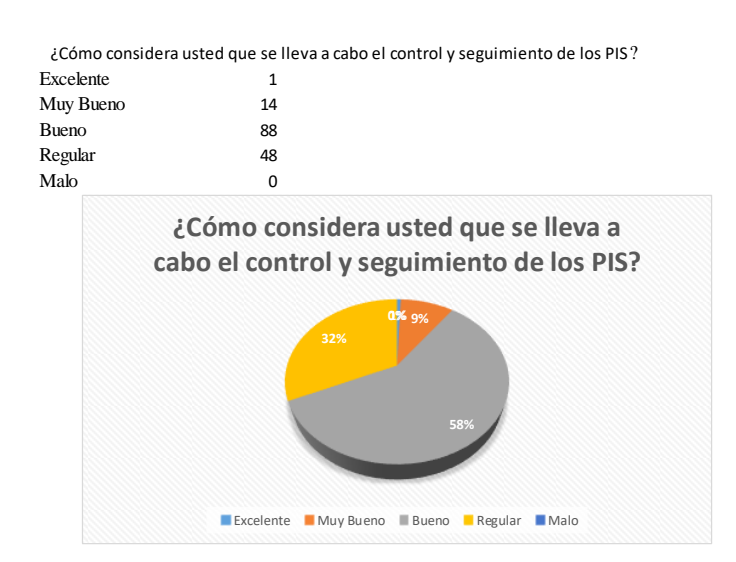

# **Pregunta No. 4**

**Análisis.** Con el resultado obtenido nos da a conocer que el proceso de control y seguimiento del pis se lo lleva de una manera Buena y regular, es decir el proceso no se lo lleva de una manera eficiente, lo cual nos permite generar un prototipo para la sistematización del proceso para que desde su inicio hasta la finalización de los mismos se realicen de manera correcta en cada una de sus etapas.

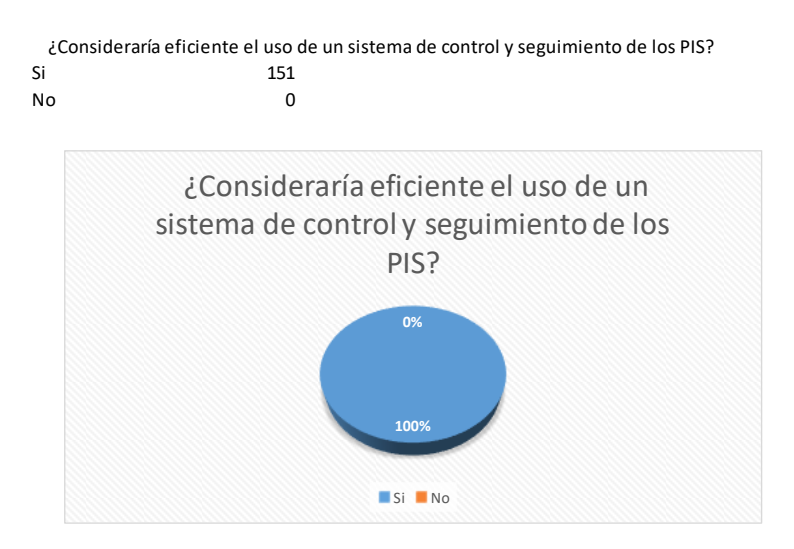

**Análisis:** Todos los encuestados consideran que se debe hacer uso de un sistema para llevar a cabo un correcto control y seguimiento de los PIS debido a que el 100% de los datos obtenidos consideran eficiente el uso de un sistema que agilice los procesos.

### **Pregunta No. 6**

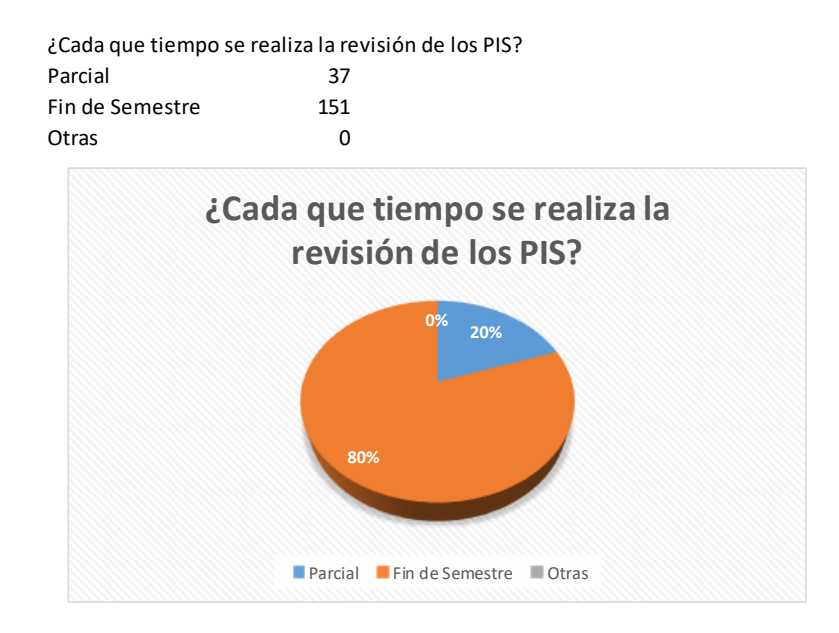

**Análisis.** Del total de los encuestados, el 80% de ellos manifiestan que la revisión de los PIS se lo realiza al finalizar el semestre, para lo cual con este resultado obtenido nos da la pauta para elaborar un procedimiento sistematizado que permita realizar el control y seguimiento de los PIS durante el periodo académico.

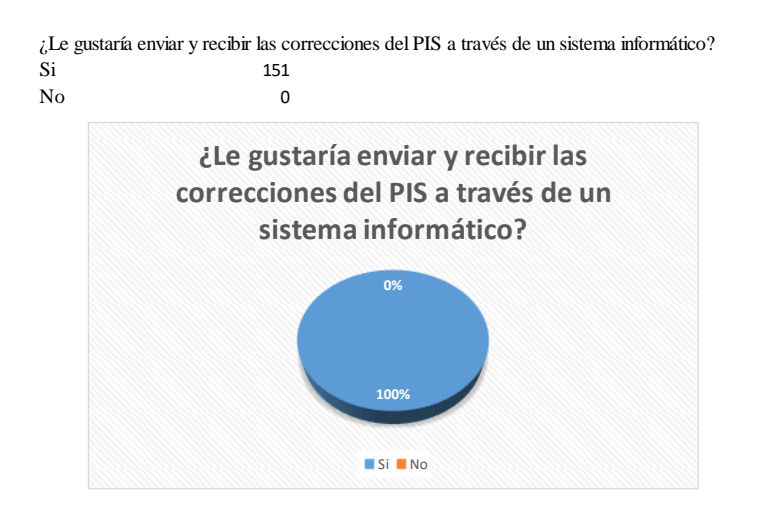

**Análisis.** El total de los encuestados consideran que se deben enviar y recibir correcciones de los PIS a través de un sistema informático, puesto que, con la utilización de este tipo de herramientas el proceso de control y seguimiento de los PIS mejoraría y de esta manera los estudiantes puedan presentar proyectos funcionales al finalizar cada periodo académico

#### **Pregunta No. 8**

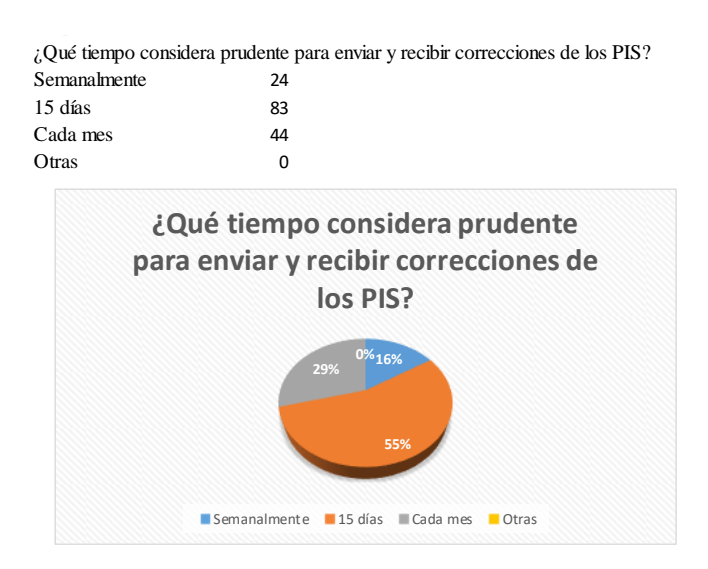

**Análisis.** El 55% de los encuestados entre los que se incluyen docentes y estudiantes de las carreras, consideran que se debe llevar a cabo las correcciones de los PIS en un periodo de cada 15 días, y de esta manera realizar un seguimiento oportuno y no esperar a fin de cada periodo académico.

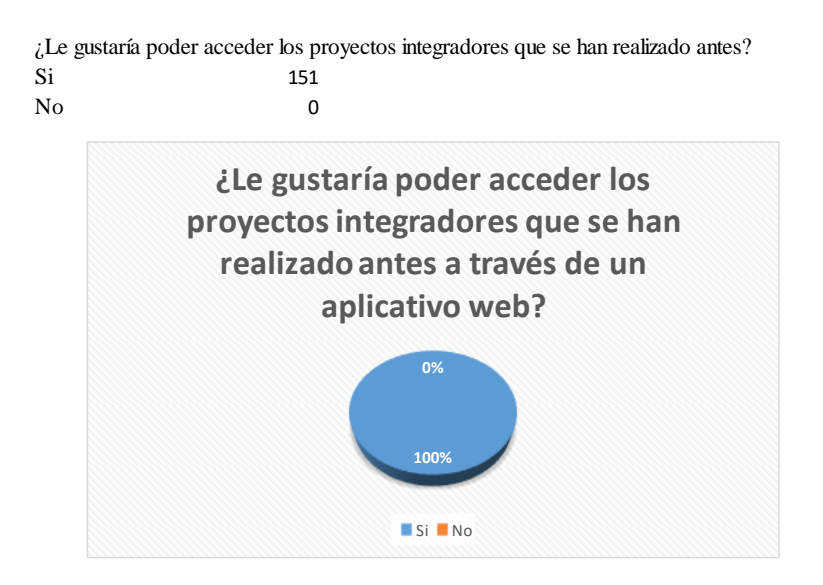

**Análisis.** El total de los encuestados consideran que les gustaría el uso de un sistema donde les permita visualizar los PIS que se han realizado dentro de la Carrera debido a que se considera que son una herramienta básica en la investigación documental.

### **Pregunta No. 10**

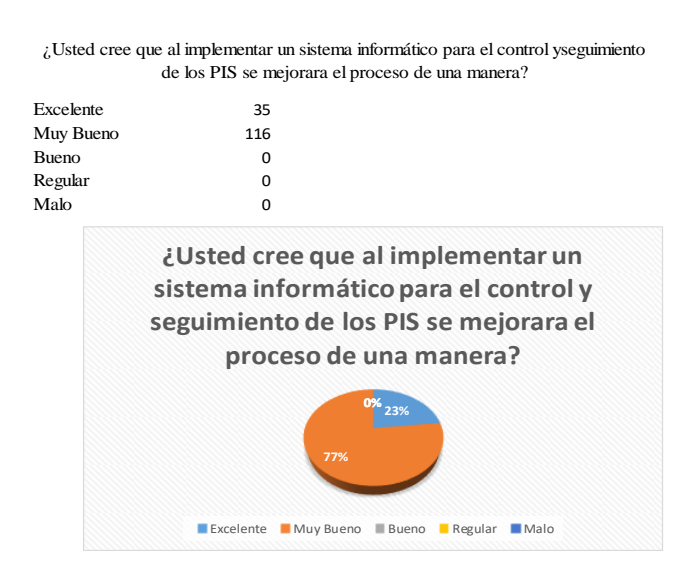

**Análisis.** El 77% de los encuestados consideran que se debe hacer uso de un sistema para llevar a cabo un correcto control y seguimiento de los PIS, con este resultado se deberán considerar requisitos específicos que permitan la construcción de un aplicativo para mejorar el control y seguimiento de los PIS.

#### **4.1.4. Desarrollo de la Propuesta**

Para cumplir con los objetivos de la presente investigación y para el desarrollo de la herramienta Informática para el control y seguimiento de los proyectos integradores de saberes de la UPEC para la Carrera de Ingeniería en Informática en el periodo Académico Octubre 2018 – Febrero 2019 se realizó bajo los lineamientos de desarrollo que maneja la UPEC para lo cual se utilizó el entorno de desarrollo ORACLE APEX V5.1.4, con la metodología de desarrollo RAD, de la misma manera se trabajó con la bases de datos relacional de Oracle 11GR2, además del uso de la tecnología HTML, PL/SQL/CSS Y JAVASCRIPT, los cuales nos ayudaron en el desarrollo de la aplicación, también se realizó el diseño de los casos de uso para detallar las actividades que se desarrollan durante el proceso de ejecución de los PIS y al final se desarrolló un plan de desarrollo de software donde se detalla todo el proceso de construcción del sistema.

#### **4.1.4.1. Estado de la Situación Actual**

Las organizaciones son tan eficaces y eficientes como lo son sus procesos. Las empresas han tomado conciencia de esto y se plantean cómo mejorar dichos procesos y evitar algunos males habituales tales como: poco enfoque al cliente, bajo rendimiento de los procesos, barreras departamentales, subprocesos inútiles debido a la falta de visión global del proceso, excesivas inspecciones y reproceso.

El proyecto se inicia en un momento en que la UPEC está atravesando un cambio de estrategia importante, esto debido a las constantes evaluaciones que se realizan para mejorar la calidad de la educación superior.

Para mejora de todos los procesos, las instituciones de educación superior deben adaptarse a los cambios del entorno. Un entorno difícil de predecir, un cambio veloz, crecimiento competitivo y mucho más exigente

El concepto fundamental, dicho en palabras breves e imperfectas, es que la empresa necesita provocar un cambio para mejorar su competitividad.

# **4.1.5. Metodología RAD**

# **4.1.5.1. Fase de Planificación**

# **Descripción global del sistema**

# **Propósito**

El Desarrollo del Sistema de Control y Seguimiento de Proyectos Integradores de Saberes de para la Carrera de Ingeniería en Informática nos permitirá llevar de manera automatizada los proyectos desarrollados por los estudiantes, obteniendo así información gerencial de dicho proceso.

# **Perspectiva del producto**

El proyecto consiste en el diseño y desarrollo del Sistema de Control y Seguimiento de Proyectos Integradores de Saberes para la Carrera de Ingeniería en Informática, que ayude a la gestión de estos y permita mejorar la calidad de información generada mediante una herramienta Informática que centralice los procesos involucrados.

Para desarrollo del sistema debemos conocer las necesidades de los afectados y usuarios reales, es por ellos necesario identificar e involucrar a todos los usuarios como parte del proceso de captura de requerimientos. Para ello en la siguiente tabla se muestra el perfil de los afectados y usuarios relacionados con el proyecto, y describe sus características principales dentro del proceso.

| <b>Usuario</b>                          | Descripción                                                                                                    | <b>Responsables</b>                                         |
|-----------------------------------------|----------------------------------------------------------------------------------------------------|-------------------------------------------------------------|
| <b>Estudiantes</b>                      | Son las personas que propone un tema de proyecto<br>de acuerdo con la materia integradora/rectora,<br>ingresa el avance de desarrollo una vez que el<br>proyecto se haya aprobado.                                                                                                    | Estudiantes de la UPEC                                      |
| Docente de<br>la materia<br>integradora | Es la persona encargada de la aprobación de los<br>temas de proyectos, los cuales serán revisados<br>internamente por la Dirección de Carrera quienes<br>valorarán los temas; realizando la aprobación o<br>sugerencias de cambios dentro de un plazo<br>posteriores a la entrega de estos                                                             | Docentes de la Carrera<br>de Ingeniería en<br>Informática   |
| Director de<br>Carrera                  | Son las personas responsables de asignar Docentes<br>tutores para la revisión del proyecto, así como<br>aprobar y rechazar los temas propuestos de los<br>proyectos                                                                                                    | Director de la Carrera<br>de Ingeniería en<br>Informática   |
| Tutor(es)                               | Serán las personas responsables del apoyo y<br>seguimiento de los PIS que se le asigne, podrá<br>efectuar cambios y realizar revisiones al PIS de<br>acuerdo con los avances y resultados obtenidos<br>acorde al cronograma establecido y realizar<br>informes a la Dirección de la Carrera con copia a la<br>materia rectora del avance del proyecto. | Docentes de la Carrera<br>de Ingeniería en<br>Informática   |
| Secretaría                              | Es la persona encargada de realizar notificaciones<br>sobres cambios que se presenten dentro de la<br>planificación de los PIS                                                                                                    | Secretaria de la Carrera<br>de Ingeniería en<br>Informática |

**Tabla 15** Perfil de afectados y usuarios

En esta fase también se presenta la organización que debe tener la aplicación al finalizar el proyecto y una vez obtenidos los requerimientos necesarios para el desarrollo de la aplicación para el control y seguimiento de los PIS en la Carrera de Ingeniería en Informática se requieren que cumpla con los siguiente:

# ● **Manejo y Control de Proyectos**

En la Carrera de Ingeniería Informática no se lleva a cabo un registro claro de los PIS, lo que ocasiona que en algunos casos estos proyectos se llegan a repetir en diferentes periodos académicos, de igual manera no se lleva un registro en qué fase finalizó.

### ● **Solicitud de Temas**

Los temas generales de los PIS se definirán de acuerdo con la Reformas de la Carrera, necesidades de investigación de la Carrera y necesidades del entorno social.

Los temas propuestos por los grupos de estudiantes serán revisados internamente por el docente de la Materia Integradora/Rectora y la Dirección de Carrera quienes valorarán los temas; realizando la aprobación o sugerencias de cambios dentro de las 72 posteriores a la entrega de estos.

Una vez aprobados los temas de los PIS, se podrán efectuar ajustes considerando que la investigación puede dar nuevos elementos para enfocar mejor las temáticas y la información de los temas.

### ● **Grupos de Trabajo de los estudiantes**

los grupos de trabajo se forman de cuatro estudiantes y estos serán estructurados por afinidad y con miembros de un mismo paralelo y estos pueden cambiar durante la propuesta de los temas de los PIS

### ● **Asignación de Tutores a cada Proyecto**

Los Docentes designados serán asignaos por la Comisión de Investigación y la Dirección de Carrera de la Escuela Ingeniería en Informática, y estos deberán realizar las siguientes actividades:

- a) Será el responsable del apoyo y seguimiento de los PIS a él asignado.
- b) Efectuará cambios en los proyectos de acuerdo con los avances y resultados obtenidos
- c) Realizar revisiones al PIS de acuerdo con el cronograma establecido por la Dirección de Carrera.
- d) Efectuar asesorías académicas al PIS en el tema asignado.
- e) Presentar informes de avance de PIS.
- f) Formar parte del tribunal calificador de los PIS en las fechas establecidas.

# ● **Seguimiento de Proyectos**

El seguimiento a los proyectos será realizado por los Docentes tutores y esto será de acuerdo con el cronograma establecido por la dirección de Carrera y estos deberán presentar un informe de avance de cada proyecto.

### **Requerimientos**

Para el desarrollo de la aplicación se van a clasificar los requerimientos en funcionales (RF) y no Funcionales (RNF) y se determinará con las puntuaciones Alta, Media y Baja.

- **Alta:** mayor importancia para el sistema
- **Media:** Esencial en el sistema.
- **Baja:** No muy necesario para el sistema.

### **Tabla 16** Requerimiento funcional RF01

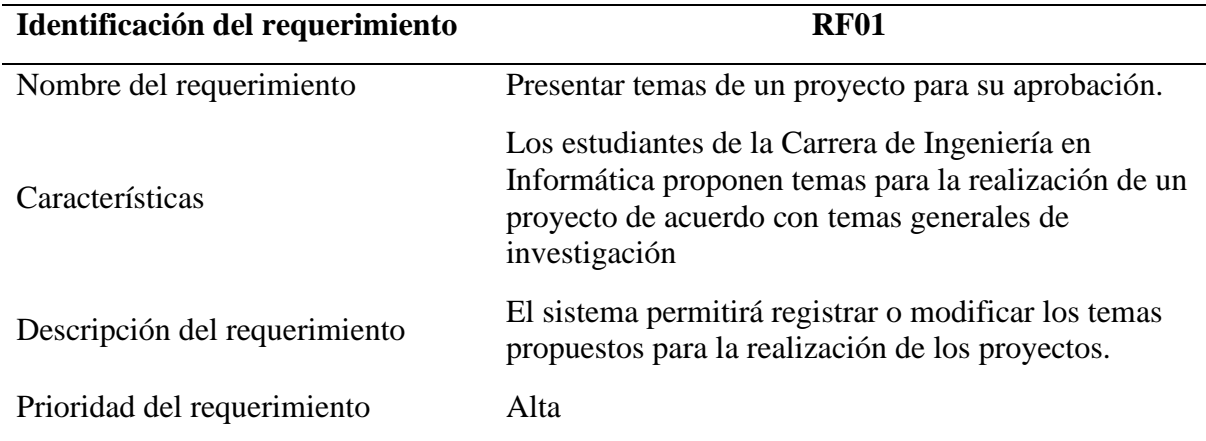

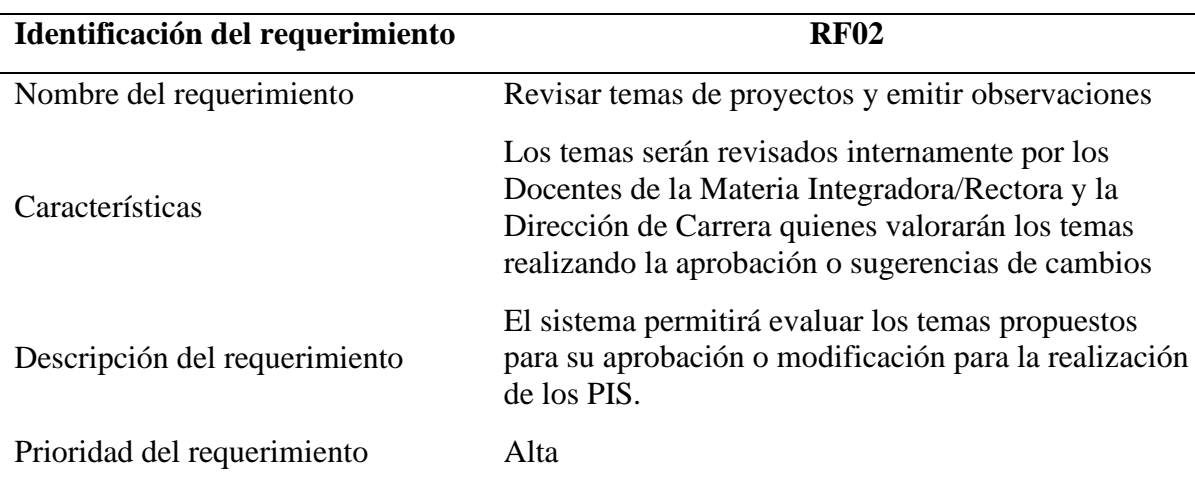

### **Tabla 17** Requerimiento funcional RF02

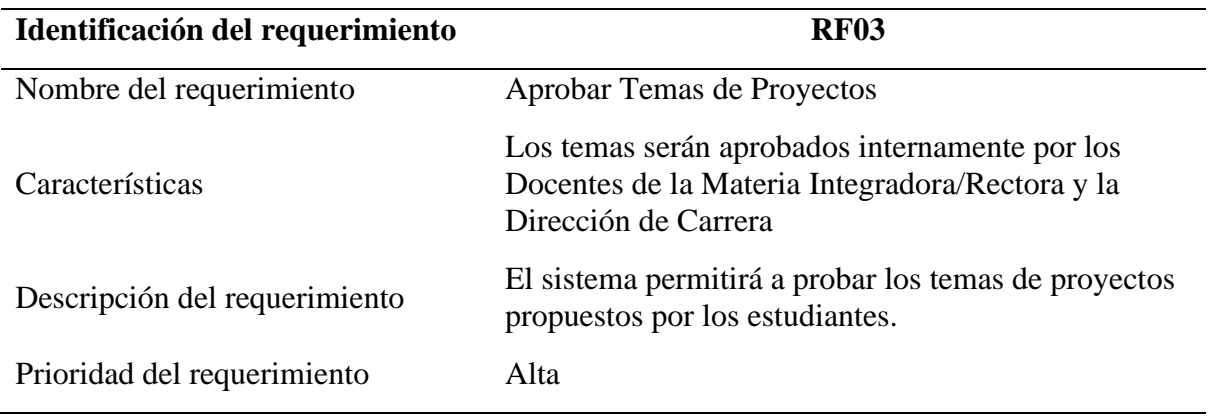

# **Tabla 18** Requerimiento funcional RF03

# **Tabla 19** Requerimiento funcional RF04

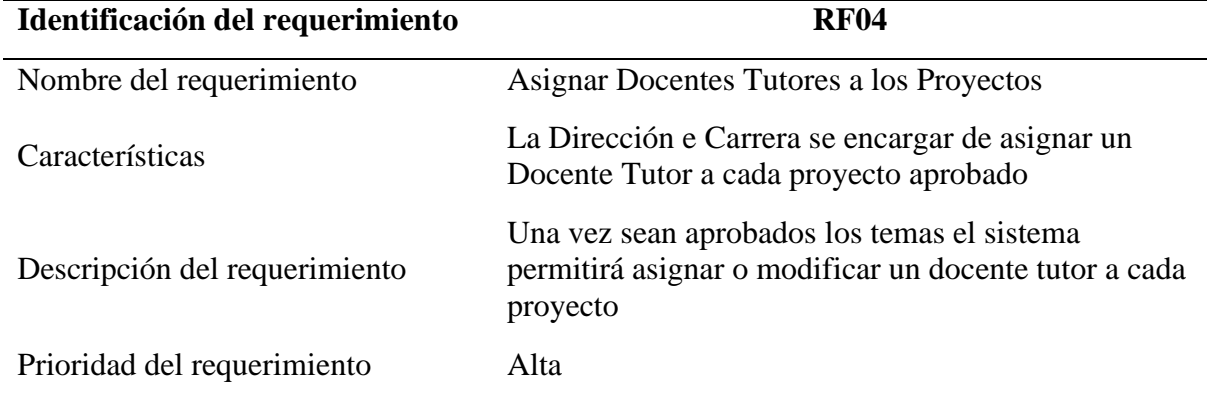

# **Tabla 20** Requerimiento funcional RF05

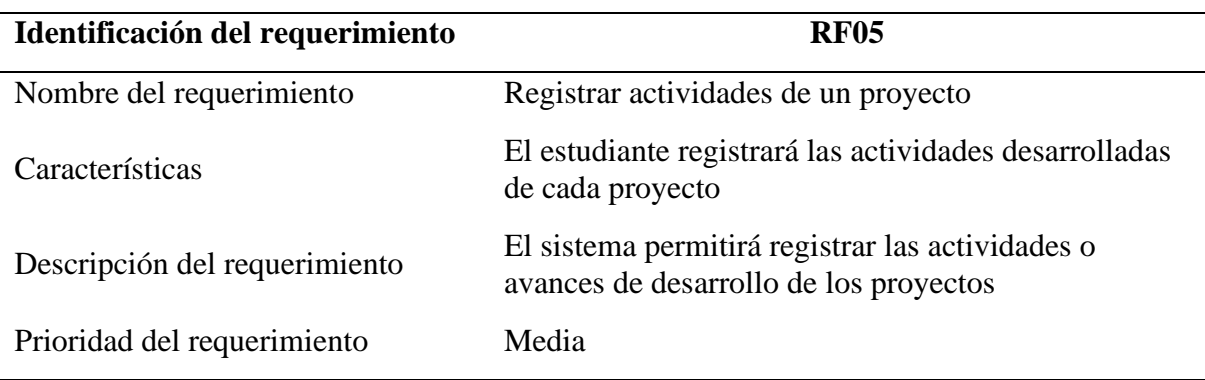

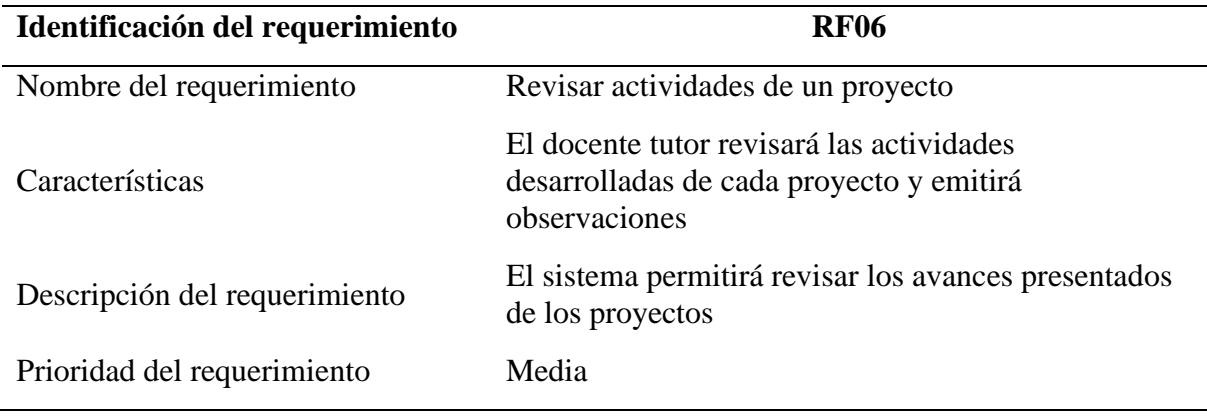

# **Tabla 21** Requerimiento funcional RF06

# **Tabla 22** Requerimiento funcional RF07

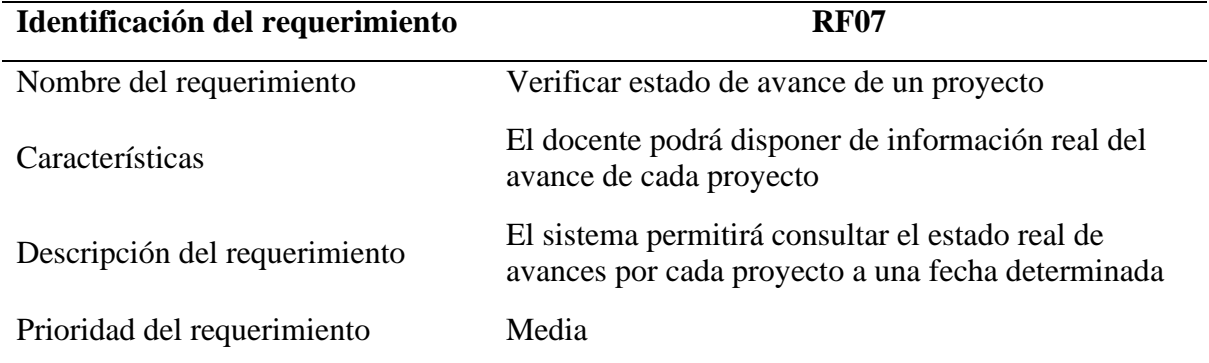

# **Tabla 23** Requerimiento funcional RF08

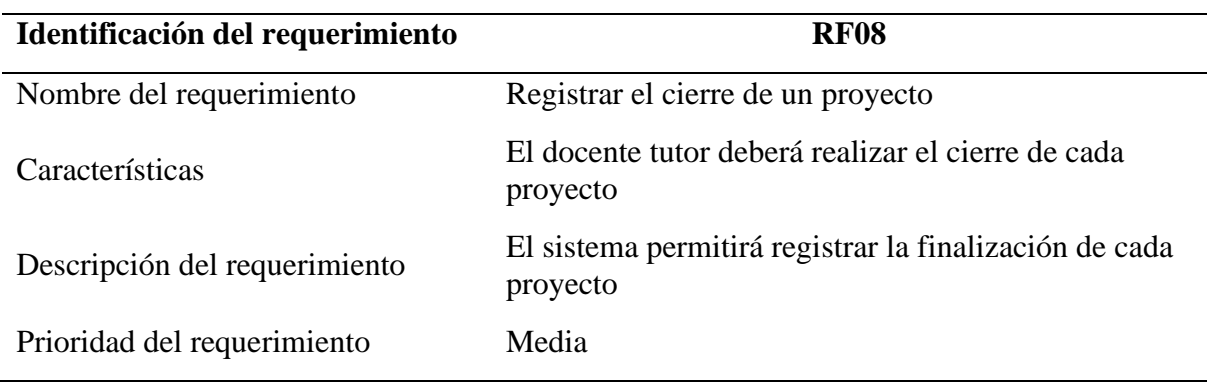

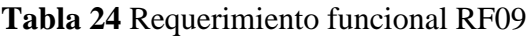

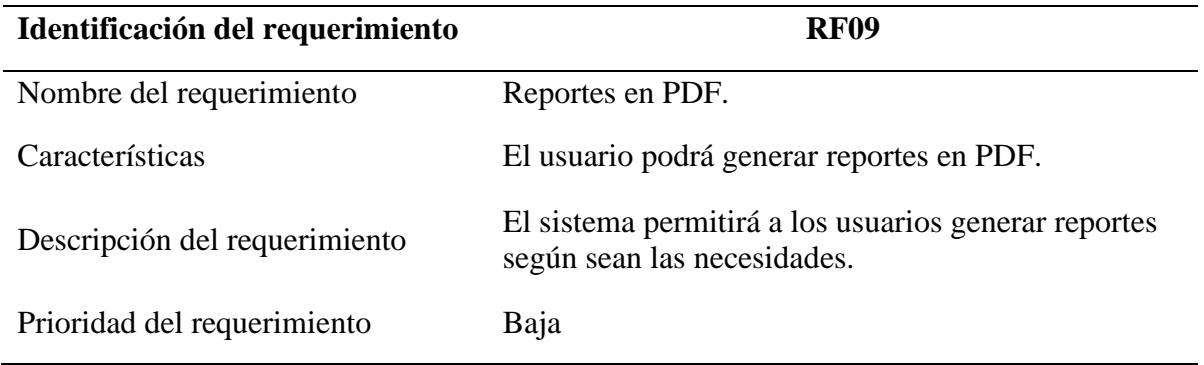

# **Requisitos no funcionales.**

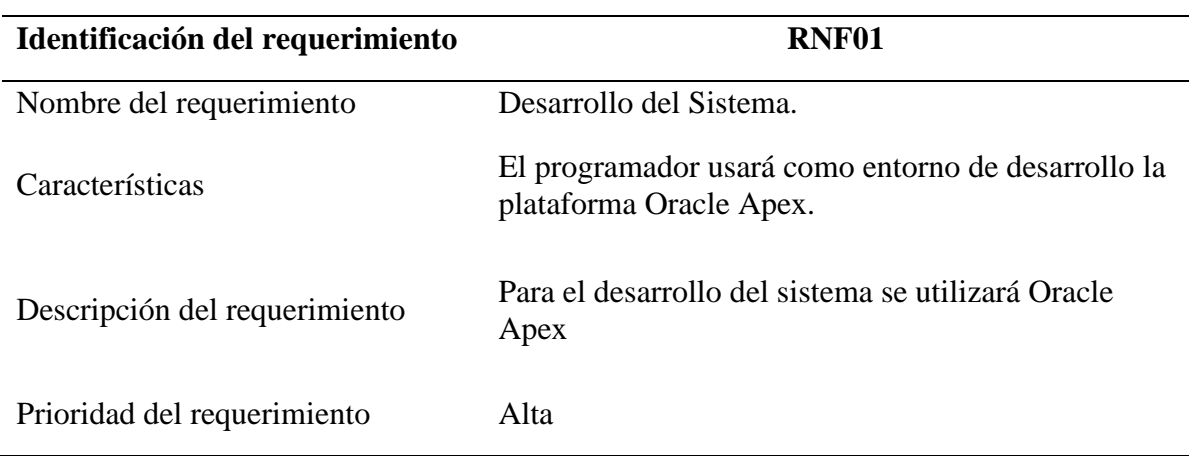

# **Tabla 25** Requerimiento no funcional RNF01

# **Tabla 26** Requerimiento no funcional RNF02

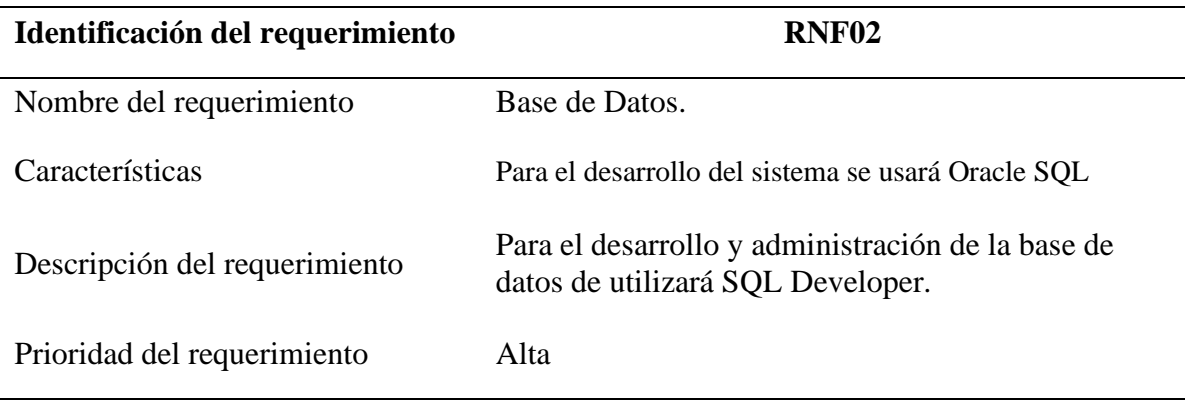

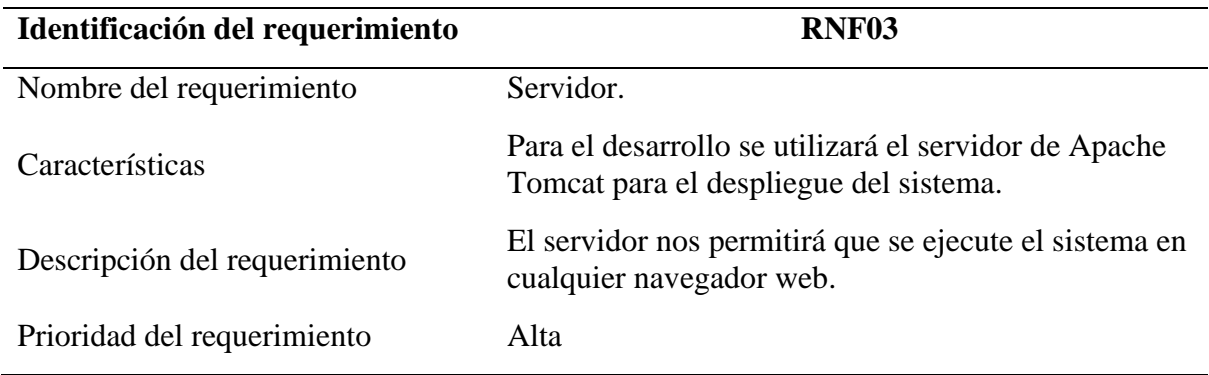

### **Tabla 27** Requerimiento no funcional RNF03

### **Tabla 28** Requerimiento no funcional RNF04

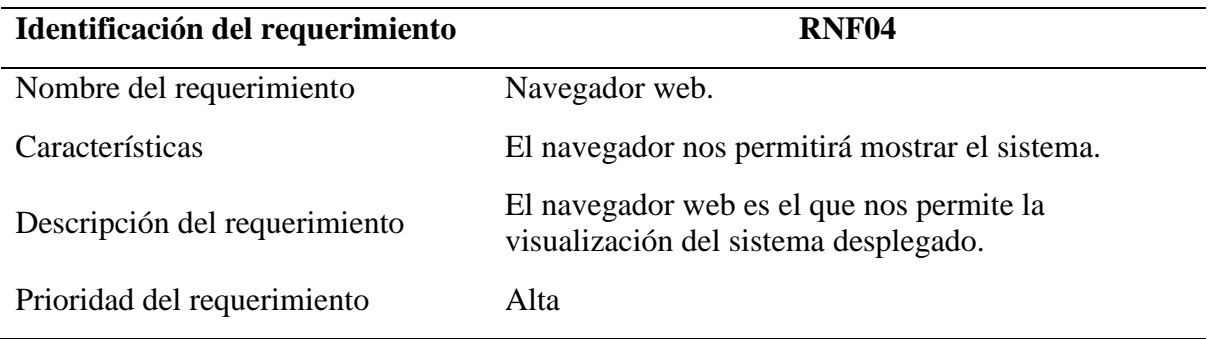

### **Tabla 29** Requerimiento no funcional RNF05

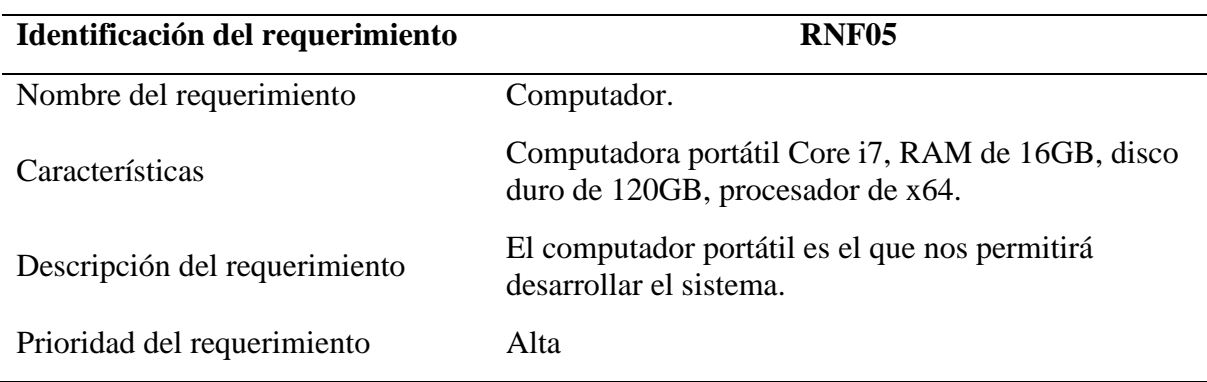

# **Restricciones**

El Sistema de Control y Seguimiento de Proyectos Integradores de Saberes de la UPEC estará desarrollado en la plataforma de Oracle Apex, el lenguaje de programación a utilizar es PL/SQL y el motor de Base de Datos es Oracle,

El sistema se desarrollará en una interfaz web y necesita de un browser para ser desplegado.

El sistema será desarrollado según las especificaciones técnicas de la arquitectura institucional.

# **Licenciamiento del producto**

- El sistema es construido para funcionar bajo la propiedad intelectual de la Carrera de Ingeniería en Informática de la UPEC.
- No se permitirá el uso del sistema a ninguna entidad diferente si no es bajo la autorización de la autoridad máxima de la institución.
- Los programas fuente del sistema son de propiedad de la UPEC y bajo ningún concepto estos pueden ser reutilizados externamente de la institución.

# **ANÁLISIS DE RIESGOS**

Para especificar los riesgos se utilizará la notación  $R + N$ . <sup>o</sup> de riesgo + Descripción del riesgo.

# **Riesgos del proyecto**

Los riesgos que se pueden presentar en el transcurso del desarrollo del proyecto son:

- R1- Indisponibilidad de hardware o carencia de recursos para el desarrollo del proyecto.
- R2- Problemas de la organización

# **Magnitud del riesgo**

- R1- Este riesgo tiene una magnitud alta dentro del desarrollo del proyecto, debido a que, si se presenta la carencia de recursos en el desarrollo del proyecto, no se liberará el producto de acuerdo con lo establecido por las partes.
- R2- Este riesgo tiene una magnitud alta dentro del desarrollo del proyecto, debido a que si dicho riesgo se presentase no se desarrollará correctamente el proyecto

# **Estrategia de mitigación**

- R1- Para poder garantizar que los recursos estén disponibles para la realización del proyecto, se planificará que recursos serán necesarios para la realización del proyecto, a fin de poder concluir con el mismo.
- R2- Se preparará un documento en donde se muestre que el proyecto hace contribuciones muy importantes a las metas de la UPEC.

# **Riesgos del producto**

Los riesgos identificados que puedan afectar al producto son:

- R3- Requerimientos cambiantes.
- R4- Malas estimaciones de tiempo

# **Magnitud del riesgo**

- R3- Este riesgo tiene una gran magnitud debido a que un cambio de requerimientos precisa modificaciones en el diseño, además realizar un cambio de magnitud alta significa tiempo y recursos en la realización del proyecto.
- R4-Este riesgo tiene una gran magnitud debido que al no estimar adecuadamente el

tiempo pueden existir retrasos en cada una de las diferentes fases del desarrollo del proyecto, además la malas estimación de tiempo es una de las principales causas de los fracasos de los proyectos.

### **Estrategia de mitigación**

- R3- Para mitigar este riesgo se realizan varias iteraciones con el cliente de modo que se vaya validando que el producto que se está entregando cumple con todo lo solicitado inicialmente y todos los nuevos requerimientos que surjan se manejarán, en futuras versiones.
- R4- Para mitigar este riesgo se realizará la respectiva planificación del proyecto, considerando eventos adversos que pudieren agregar tiempo extra de realización del proyecto.

# **Riesgos técnicos**

El riesgo técnico encontrado es el siguiente:

● R5- Incompatibilidad de versiones de Browsers desactualizados con algunos componentes de Prime Faces utilizados en la capa de presentación.

# **Magnitud del riesgo**

● R5- Este riesgo es de magnitud alta debido a que, en versiones de Browsers desactualizados, algunos componentes no funcionan adecuadamente, lo que impide que fluyan normalmente los respectivos procesos de cada uno de los diferentes usuarios del sistema.

### **Estrategia de mitigación**

● R5- Para mitigar este riesgo se recomendará que los usuarios en su preferencia realicen la actualización a su última versión de su Browser.

# **4.1.5.2. Fase de Diseño de Usuario**

Dentro de esta fase se realizó los prototipos del sistema como lo es interfaces, diseño de base de datos y casos de usos correspondientes

# • **Modelado de datos**

A continuación, se desarrolla el diseño de la base de datos del sistema, se realiza el modelo lógico y el modelo relacional para el correcto funcionamiento del sistema.

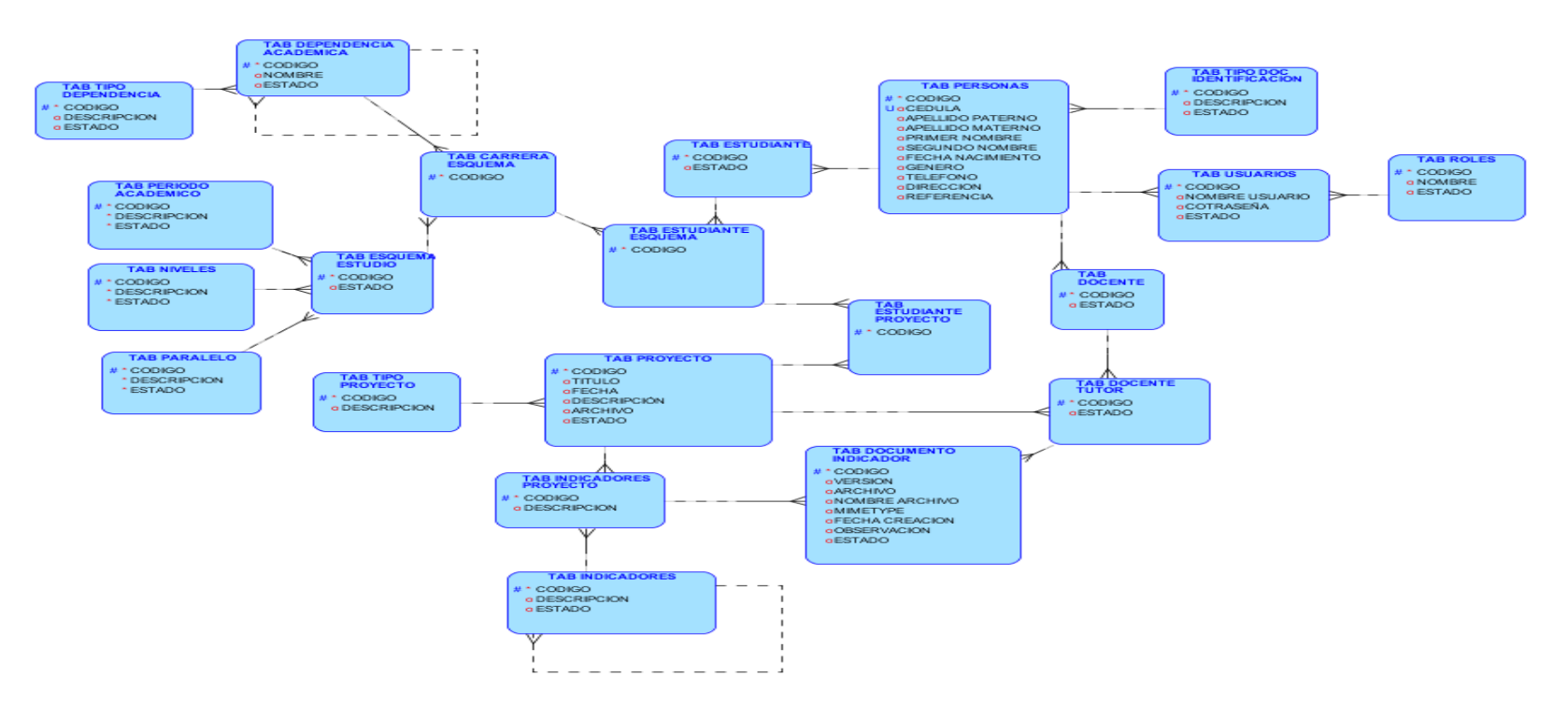

*Figura 4* Modelo lógico de base de datos

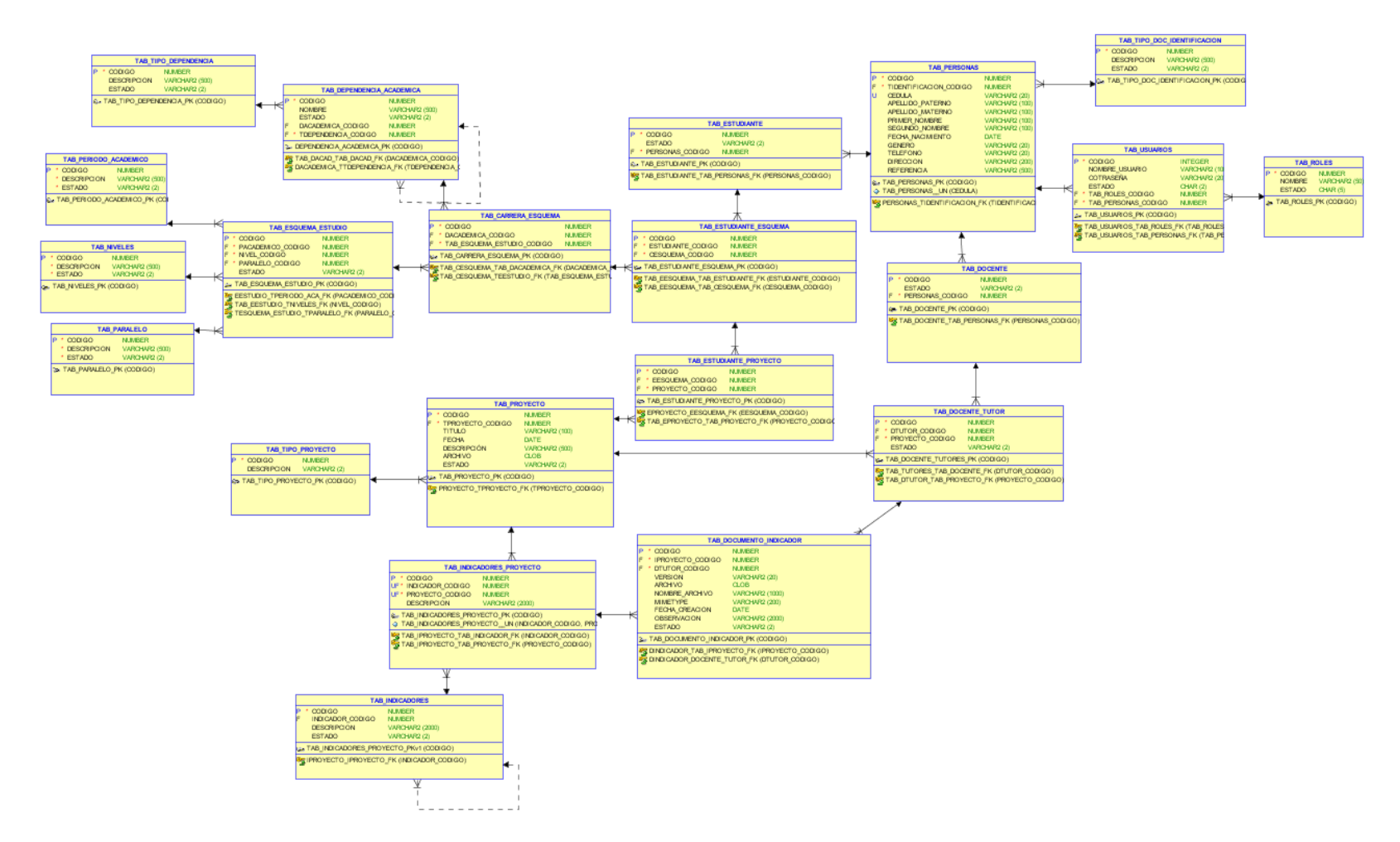

*Figura 5* Modelo relacional base de datos

# • **Prototipo del sistema**

El prototipo de un sistema nos permite tener una representación previa del sistema a desarrollar pero que en realidad no tiene la lógica ni la calidad que tendrá el desarrollo final.

Para la realización del prototipo del sistema se utilizó la herramienta Balsamiq Wireframes.

A continuación, se muestra los prototipos principales del sistema:

Se muestra la panta de inicio de sesión del sistema, en la cual el usuario deberá ingresar con las credenciales correspondientes.

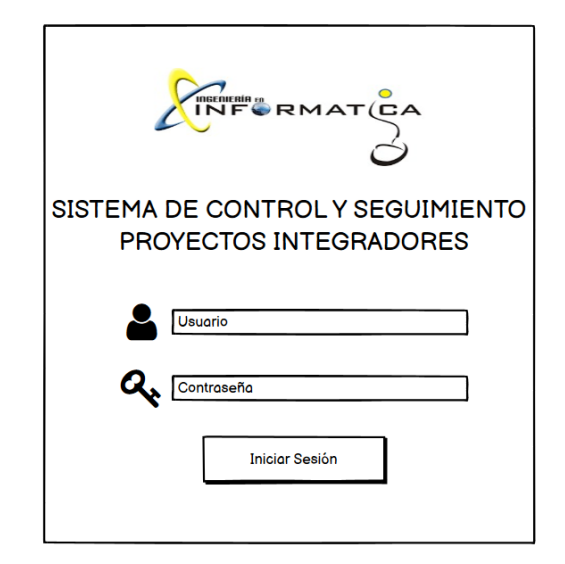

*Figura 6* Prototipo Inicio de sesión del sistema

Se muestra la pantalla correspondiente para agregar y enviar la solicitud para la aprobación del tema de proyecto

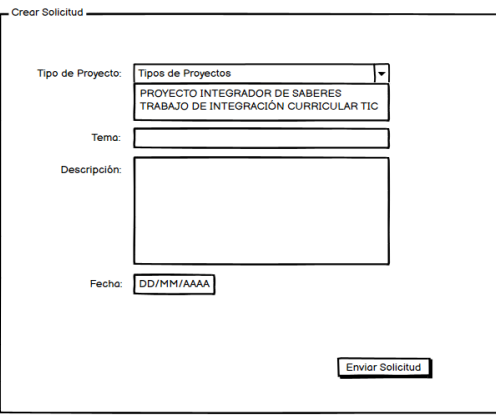

*Figura 7* Prototipo agregar y enviar solicitud
Se muestra el prototipo de pantalla que corresponde al listado de solicitudes de proyectos por parte de los estudiantes para su aprobación

|                              | Lista de Solicitud de Proyectos |                            |                 |                                     |                     |
|------------------------------|---------------------------------|----------------------------|-----------------|-------------------------------------|---------------------|
|                              |                                 | IR ACCIONES -              |                 |                                     |                     |
| Código<br>٠                  | Tipo de Proyecto<br>٠           | <b>Titulo Provecto</b>     | Fecho Solicitud | Descripción                         | Estado <sup>+</sup> |
| ♦<br>$\boxminus$             | PROYECTO INTEGRADOR DE SABERES  | Sistemo de Punto de Ventos | 10/10/2020      | Sistema de punto de Ventas          | Pendiente           |
| ♦<br>Ξ                       | PROYECTO INTEGRADOR DE SABERES  | Sistema de Riego           | 10/11/2020      | Sistema de riego para la finca upec | Pendiente           |
| <b>Contract</b><br>$\Box$    | PROYECTO INTEGRADOR DE SABERES  | Sistemo de Punto de Ventos | 10/10/2020      | Sistema de punto de Ventas          | Pendiente           |
| ♦<br>Ξ                       | PROYECTO INTEGRADOR DE SABERES  | Sistemo de Punto de Ventos | 10/10/2020      | Sistema de punto de Ventas          | Pendiente           |
| <b>Contract</b><br>$\boxdot$ | PROYECTO INTEGRADOR DE SABERES  | Sistemo de Punto de Ventos | 10/10/2020      | Sistema de punto de Ventas          | Pendiente           |
| <b>CONTRACT</b><br>Θ         | PROYECTO INTEGRADOR DE SABERES  | Sistemo de Punto de Ventos | 10/10/2020      | Sistema de punto de Ventas          | Pendiente           |
| <b>Contract</b><br>$\boxdot$ | PROYECTO INTEGRADOR DE SABERES  | Sistema de Punto de Ventas | 10/10/2020      | Sistema de punto de Ventas          | Pendiente           |
|                              |                                 |                            |                 |                                     |                     |
|                              |                                 |                            |                 |                                     |                     |
|                              |                                 |                            |                 |                                     |                     |
|                              |                                 |                            |                 |                                     |                     |

*Figura 8* Listado de solicitudes de proyectos

Se muestra la pantalla prototipo para la asignación de tutores para el control y seguimiento de los proyectos.

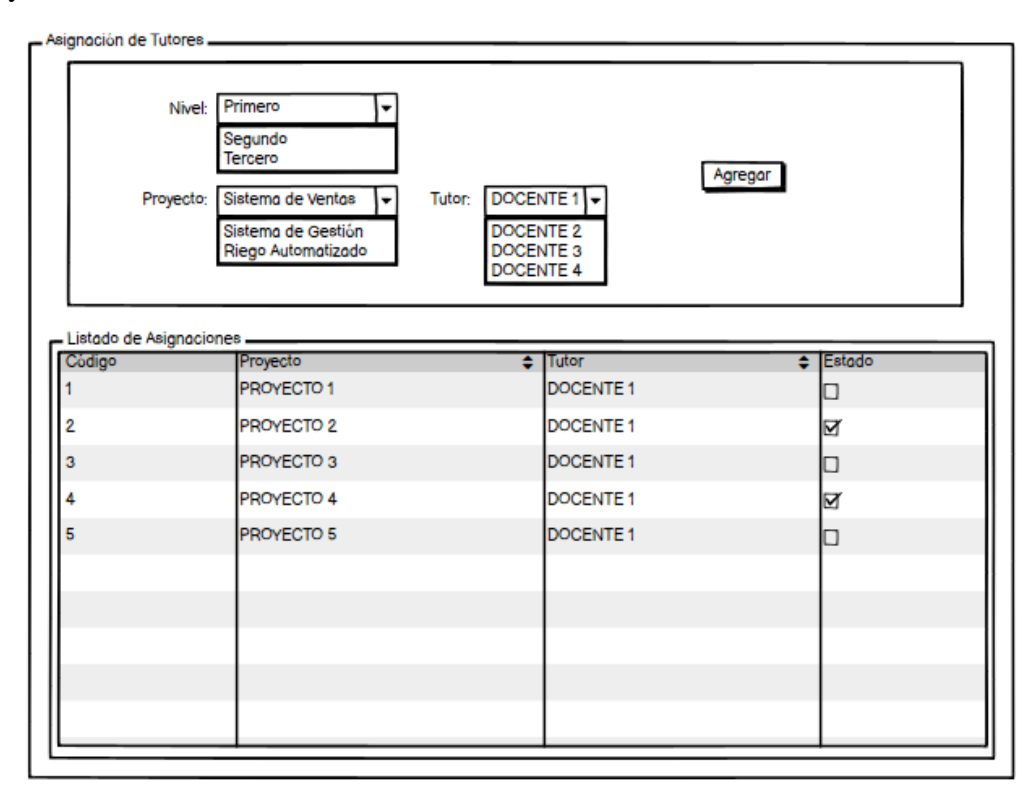

*Figura 9* Prototipo asignación de tutores

Prototipo para agregar actividades y avances de desarrollo del proyecto

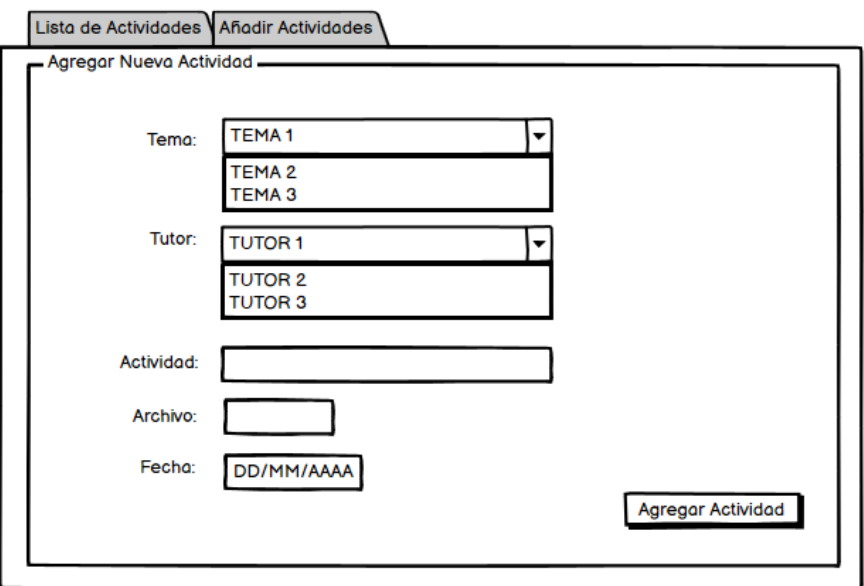

*Figura 10* Prototipo agregar y registrar avances

Pantalla prototipo que muestra el listado de actividades registradas por parte de los estudiantes en el desarrollo del proyecto

| Tema              | $\div$ Tutor $\div$ Actividad |                    | $\bullet$ | Archivo ♦ Fecha |                                    | Estado |
|-------------------|-------------------------------|--------------------|-----------|-----------------|------------------------------------|--------|
| Tema <sub>1</sub> |                               | Tutor 1 Revisión 1 |           |                 | archivo.pdf 20/12/2020 En Revisión |        |
| Tema <sub>1</sub> |                               | Tutor 1 Revisión 2 |           |                 | archivo.pdf 20/12/2020 En Revisión |        |
| Tema 1            |                               | Tutor 1 Revisión 3 |           |                 | archivo.pdf 20/12/2020 En Revisión |        |
| Tema <sub>1</sub> |                               | Tutor 1 Revisión 4 |           |                 | archivo.pdf 20/12/2020 En Revisión |        |
| Tema <sub>1</sub> |                               | Tutor 1 Revisión 5 |           |                 | archivo.pdf 20/12/2020 En Revisión |        |
| Tema <sub>1</sub> |                               | Tutor 1 Revisión 6 |           |                 | archivo.pdf 20/12/2020 En Revisión |        |
| Tema <sub>1</sub> |                               | Tutor 1 Revisión 7 |           |                 | archivo.pdf 20/12/2020 En Revisión |        |
|                   |                               |                    |           |                 |                                    |        |
|                   |                               |                    |           |                 |                                    |        |
|                   |                               |                    |           |                 |                                    |        |
|                   |                               |                    |           |                 |                                    |        |

*Figura 11* Prototipo listado de actividades desarrolladas

#### **Casos de Usos**

Los casos de usos son aquellos que nos permiten la interacción entre el usuario y el sistema, a continuación, se muestran los diagramas de caso de uso del sistema de control y seguimiento de proyectos integradores de saberes y su funcionalidad principal.

| <b>Actor</b>             | Descripción                                                                                                    |
|--------------------------|----------------------------------------------------------------------------------------------------|
| Administrador-Director/a | Rol encargado de la administración del<br>sistema, aprobación de temas, creación de<br>usuarios.                                                                                                |
| Tutor                    | Rol encargado del apoyo y seguimiento de<br>los PIS a él asignado                                                                                                    |
| Secretaria               | Rol encargado de realizar notificaciones<br>sobres cambios que se presenten dentro de<br>la planificación de los PIS                                                                            |
| Estudiantes              | Rol encargado de proponer un tema de<br>proyecto de acuerdo con la materia<br>integradora/rectora, ingresar actividades de<br>avances de desarrollo una vez que el<br>proyecto se haya aprobado |

**Tabla 30** Actores que intervienen en el sistema

#### ● **Caso de uso general del Sistema**

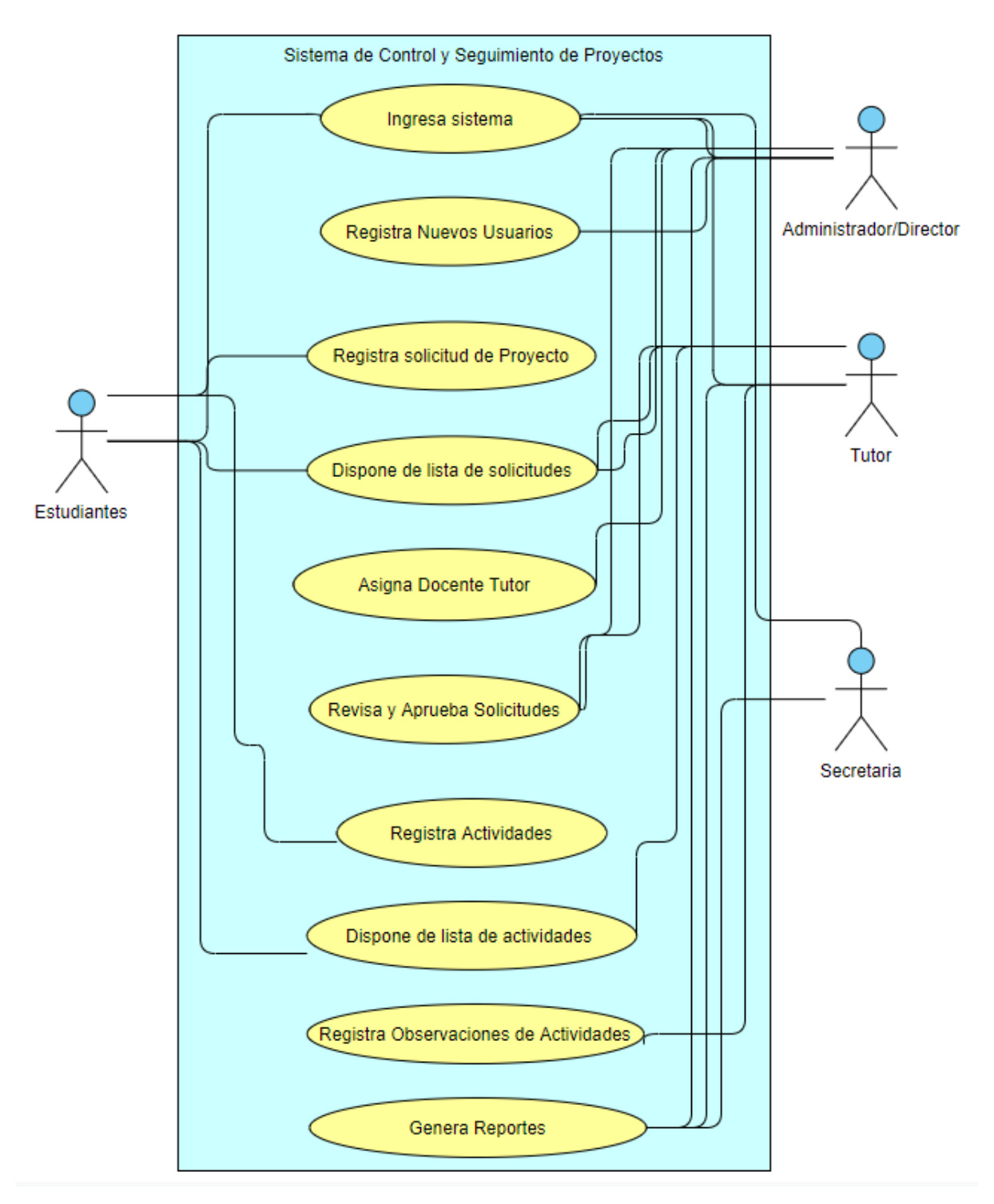

*Figura 12* Caso de uso general del sistema

# ● **Caso de Uso Inicio de Sesión**

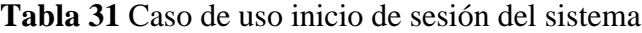

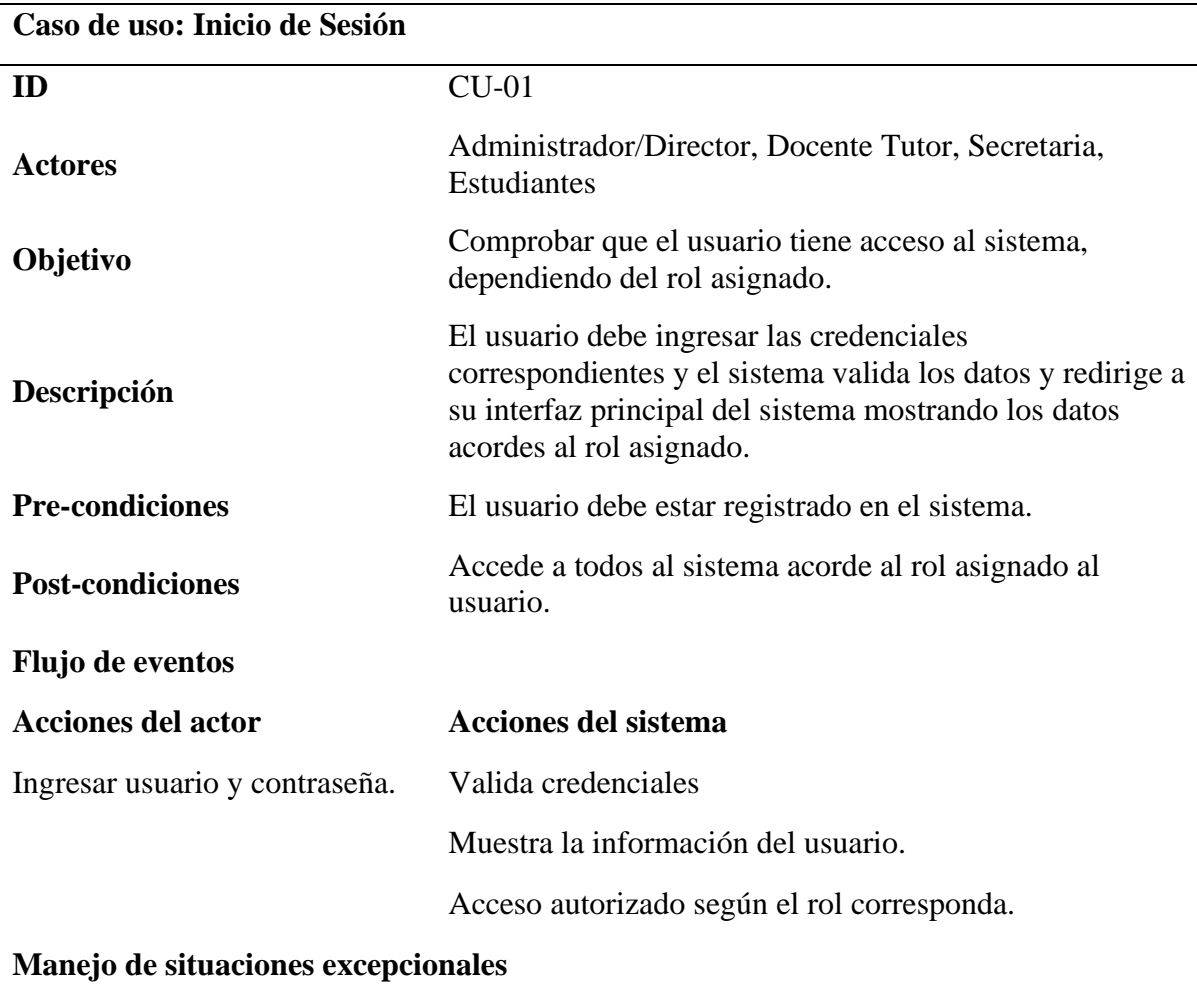

El usuario no se encuentra registrado en el sistema.

Credenciales incorrectas

# **Flujo Alterno**

Cancelar el ingreso al sistema.

**Tabla 32** Caso de uso solicitud de temas de proyectos

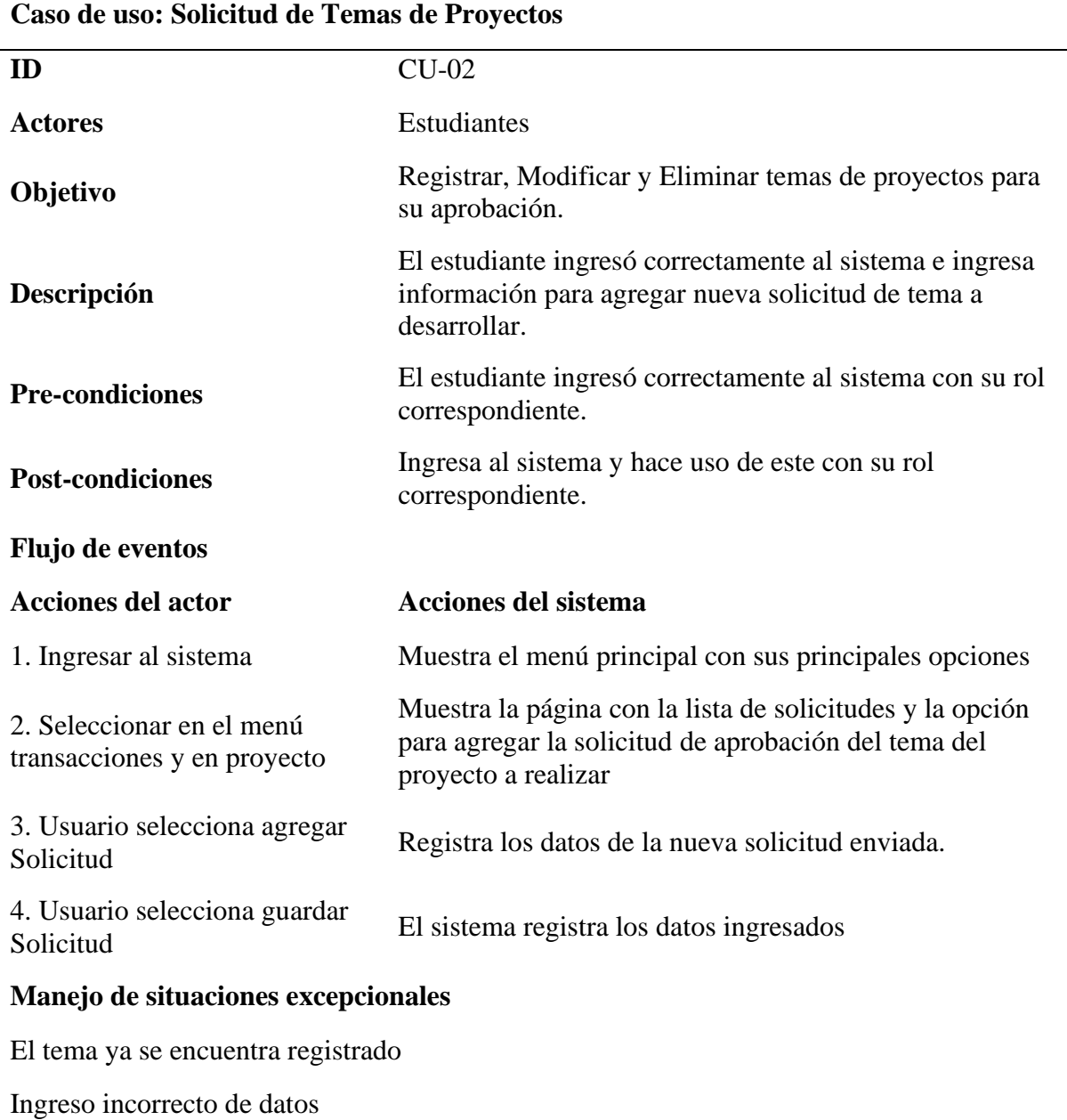

# **Flujo Alterno**

Cancelar registro de la solicitud.

# **Tabla 33** Caso de uso revisión de temas

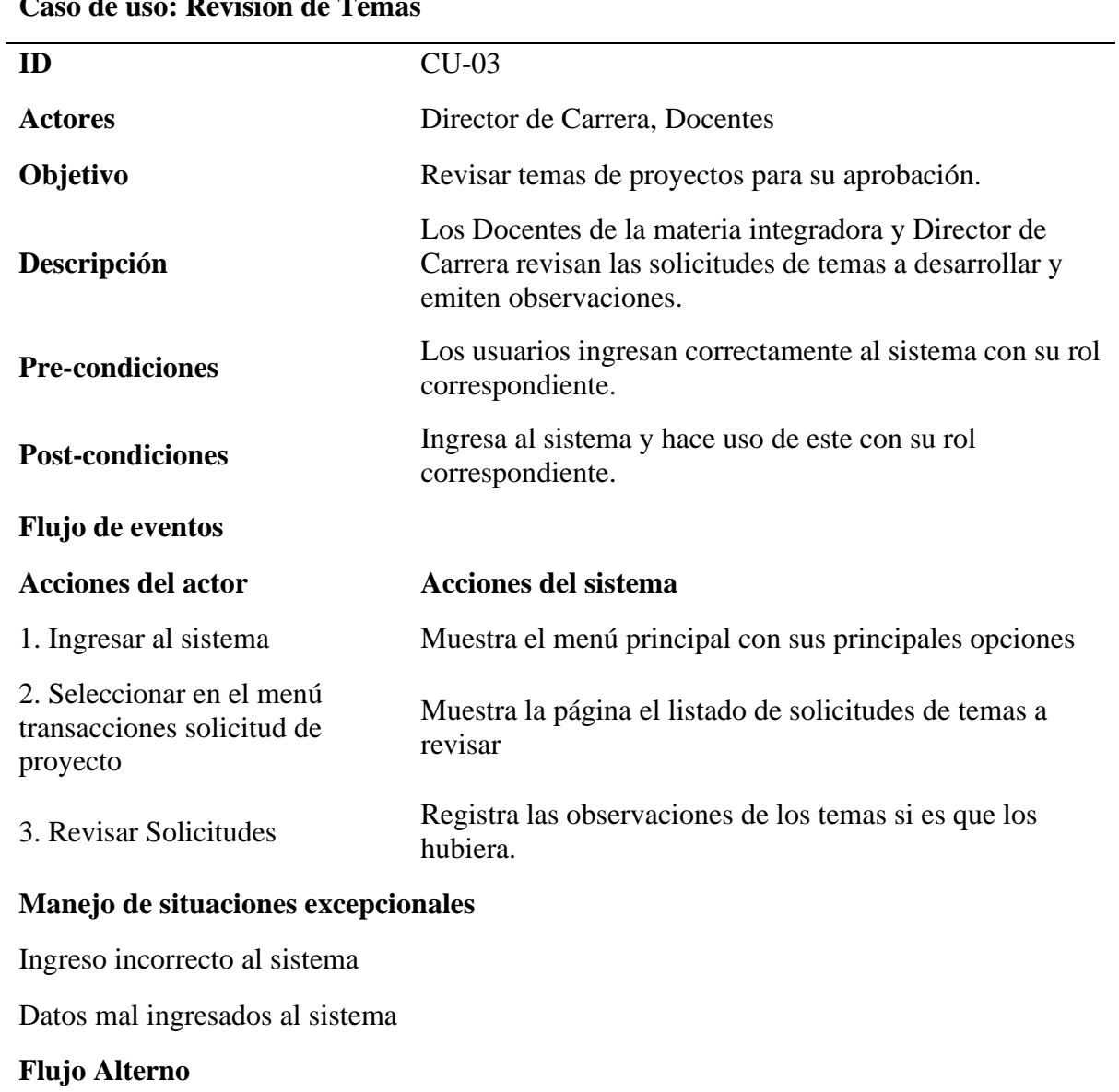

# **Caso de uso: Revisión de Te**

Aprobar Tema para su desarrollo

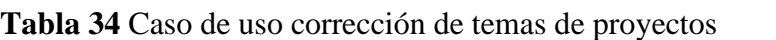

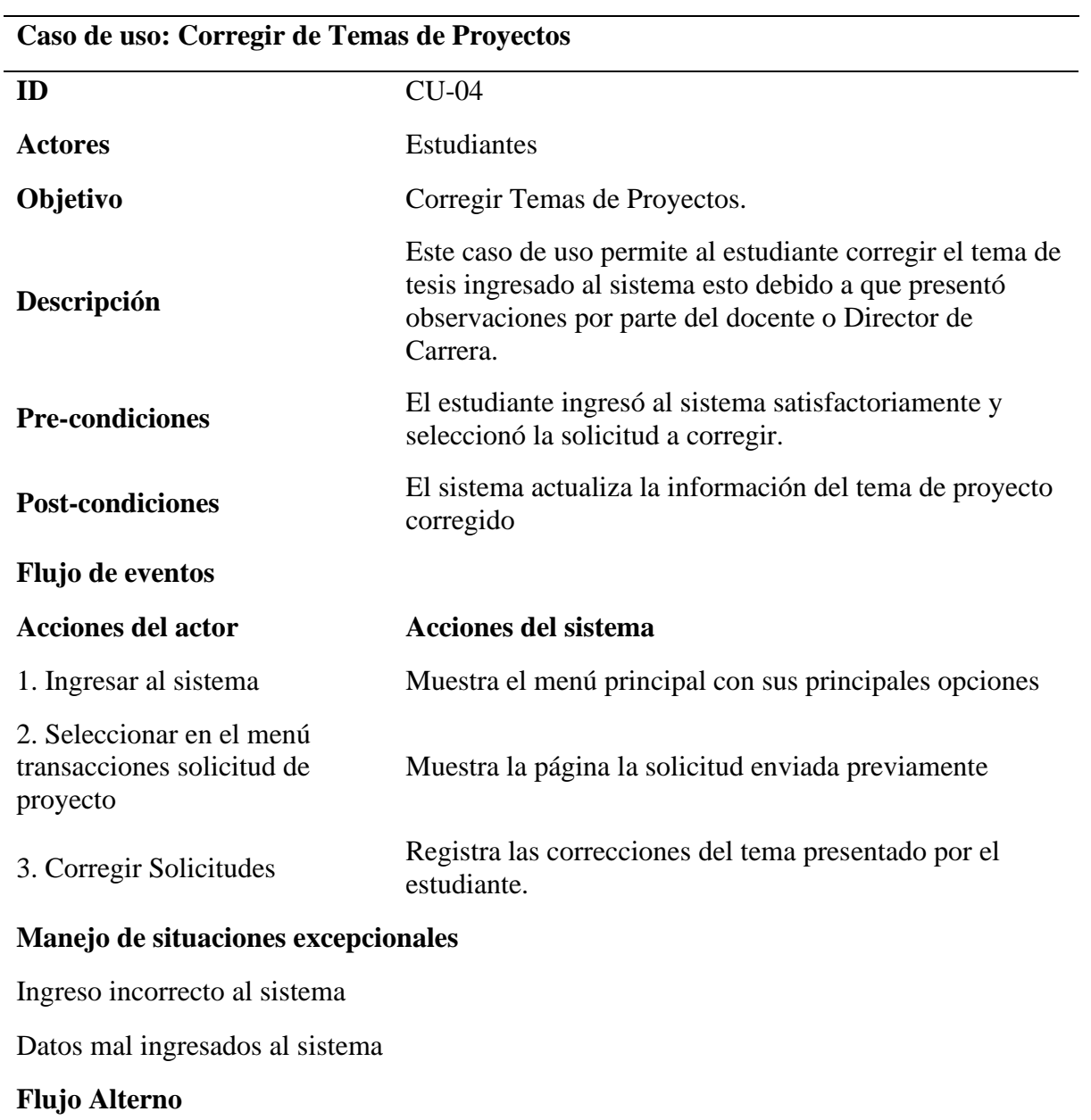

Agregar Nueva Solicitud de Tema

# **Tabla 35** Caso de uso aprobación de temas

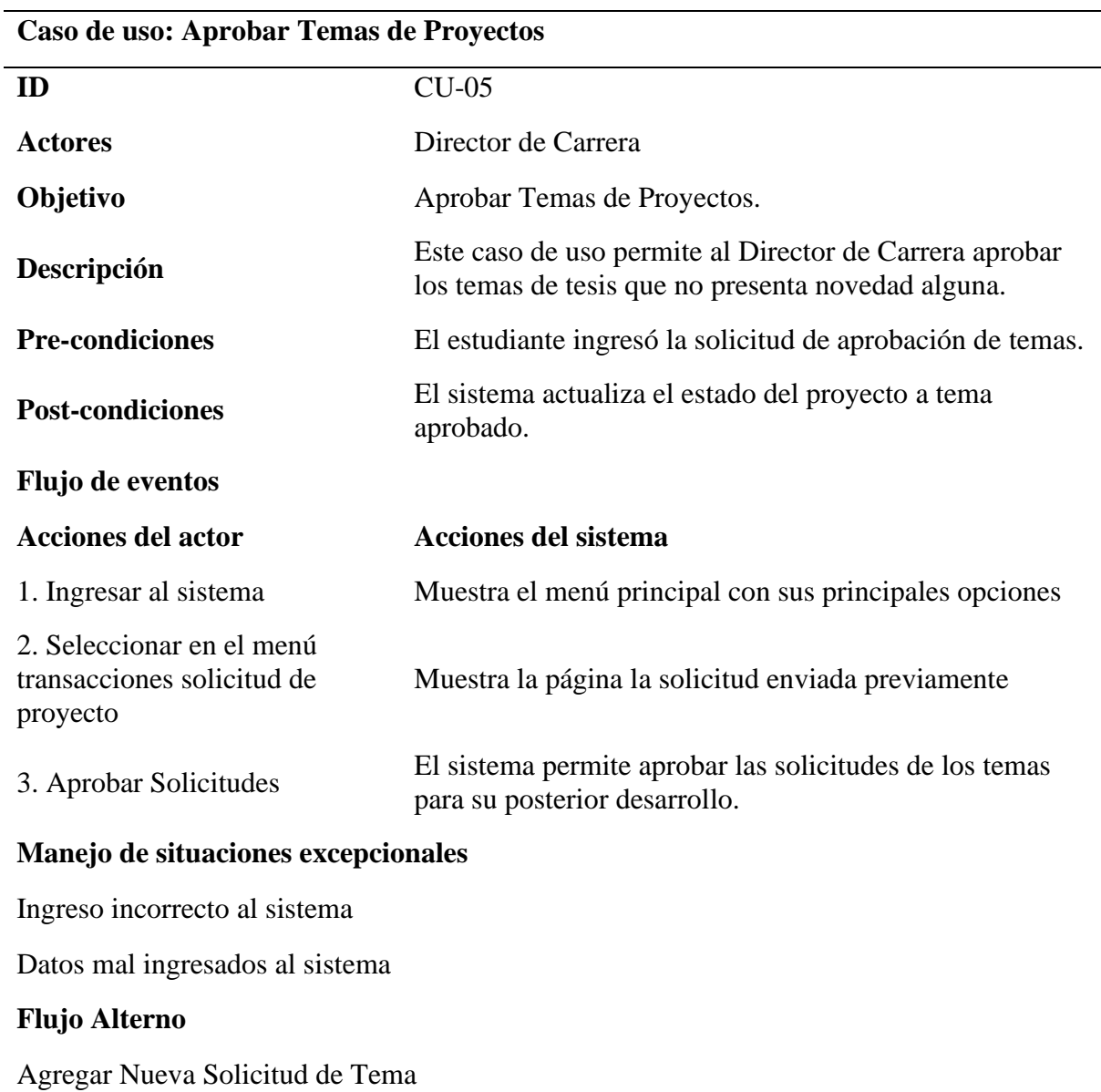

**Tabla 36** Caso de uso asignación de tutores

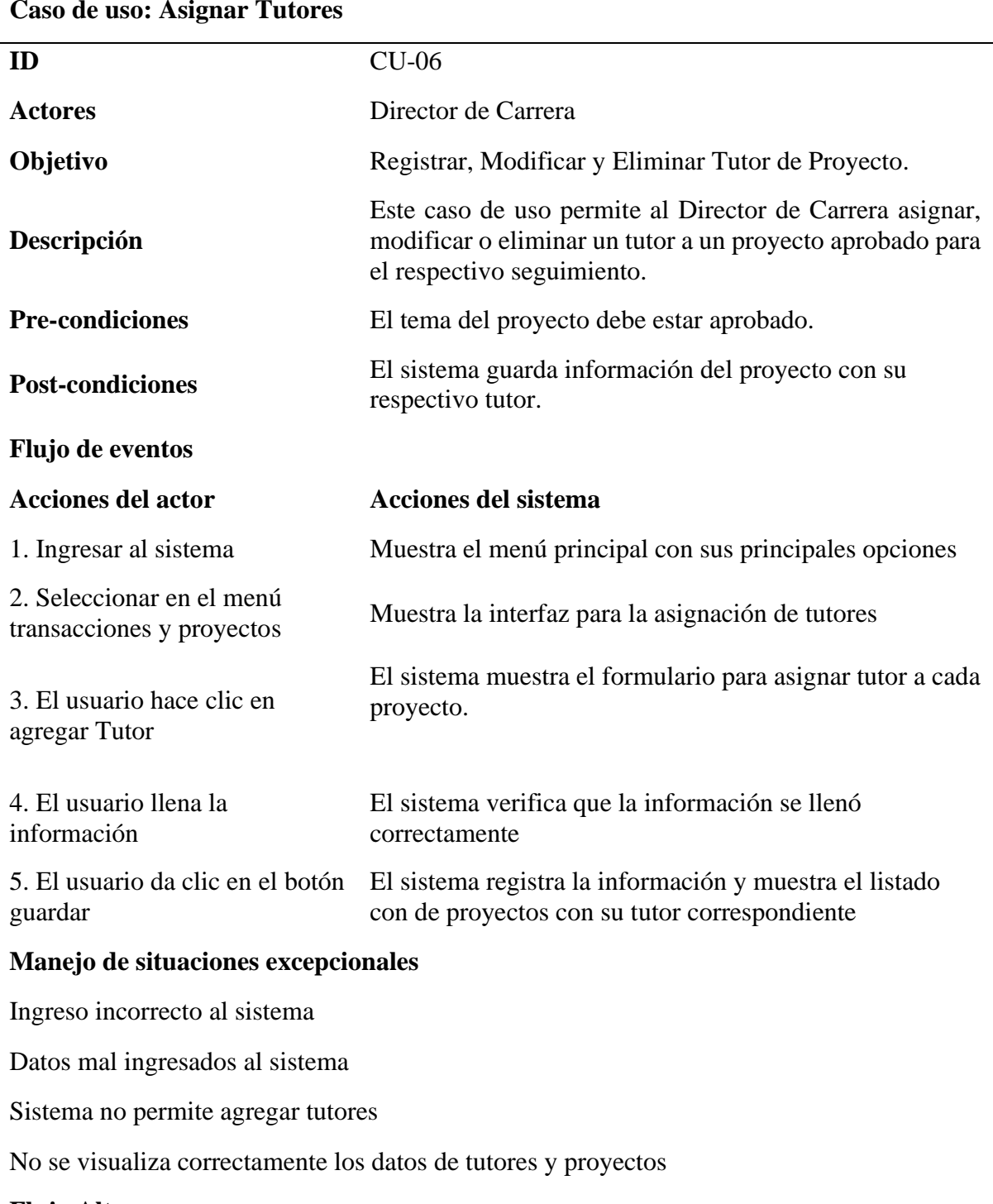

**Caso de uso: Asignar Tutores**

**Flujo Alterno**

Cancelar asignación de tutor

# **Tabla 37** Caso de uso registro de actividades

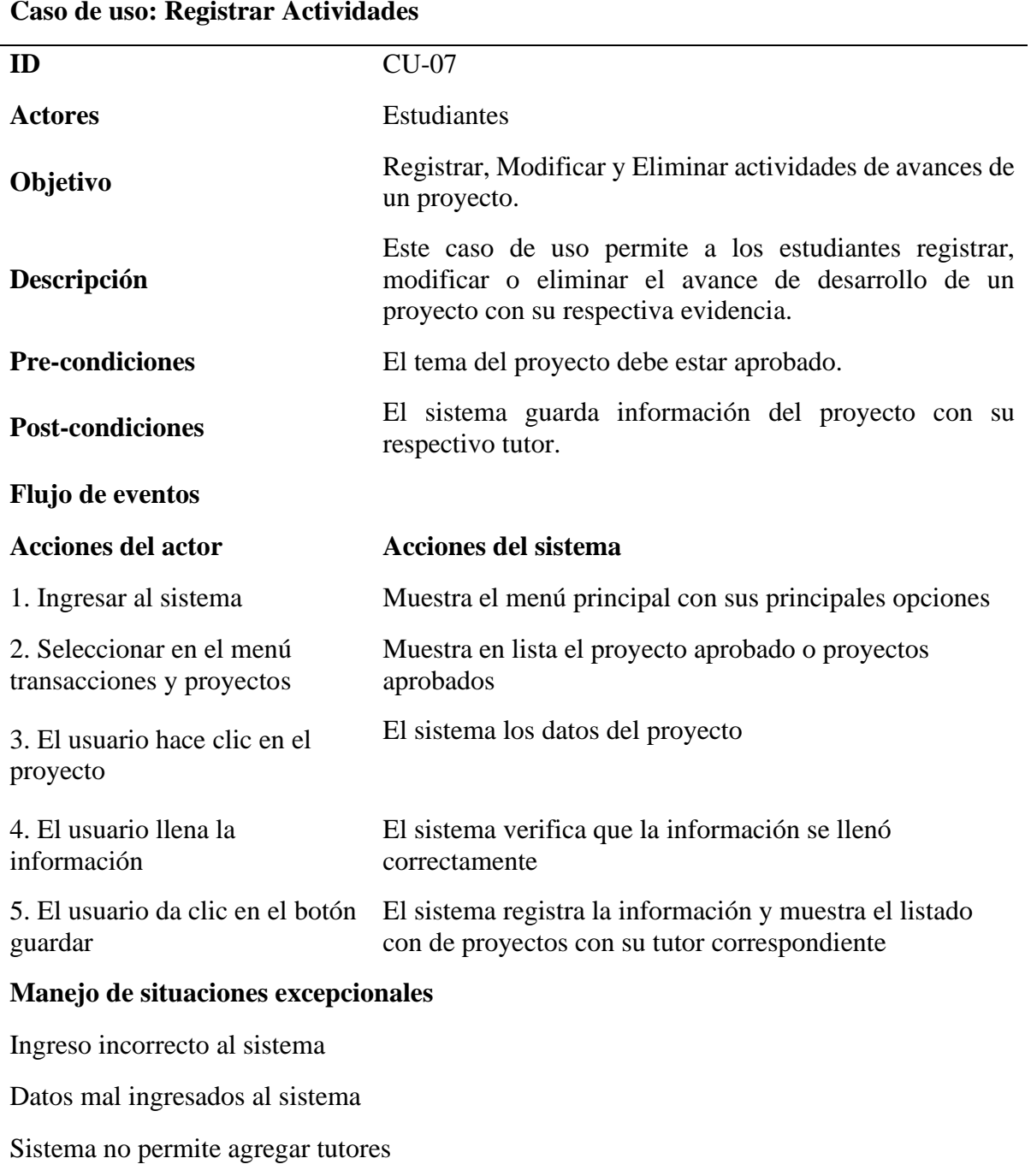

#### **Caso de uso: Registrar Actividades**

No se visualiza correctamente los datos de tutores y proyectos

# **Flujo Alterno**

Cancelar asignación de tutor

**Tabla 38** Caso de uso revisión de actividades

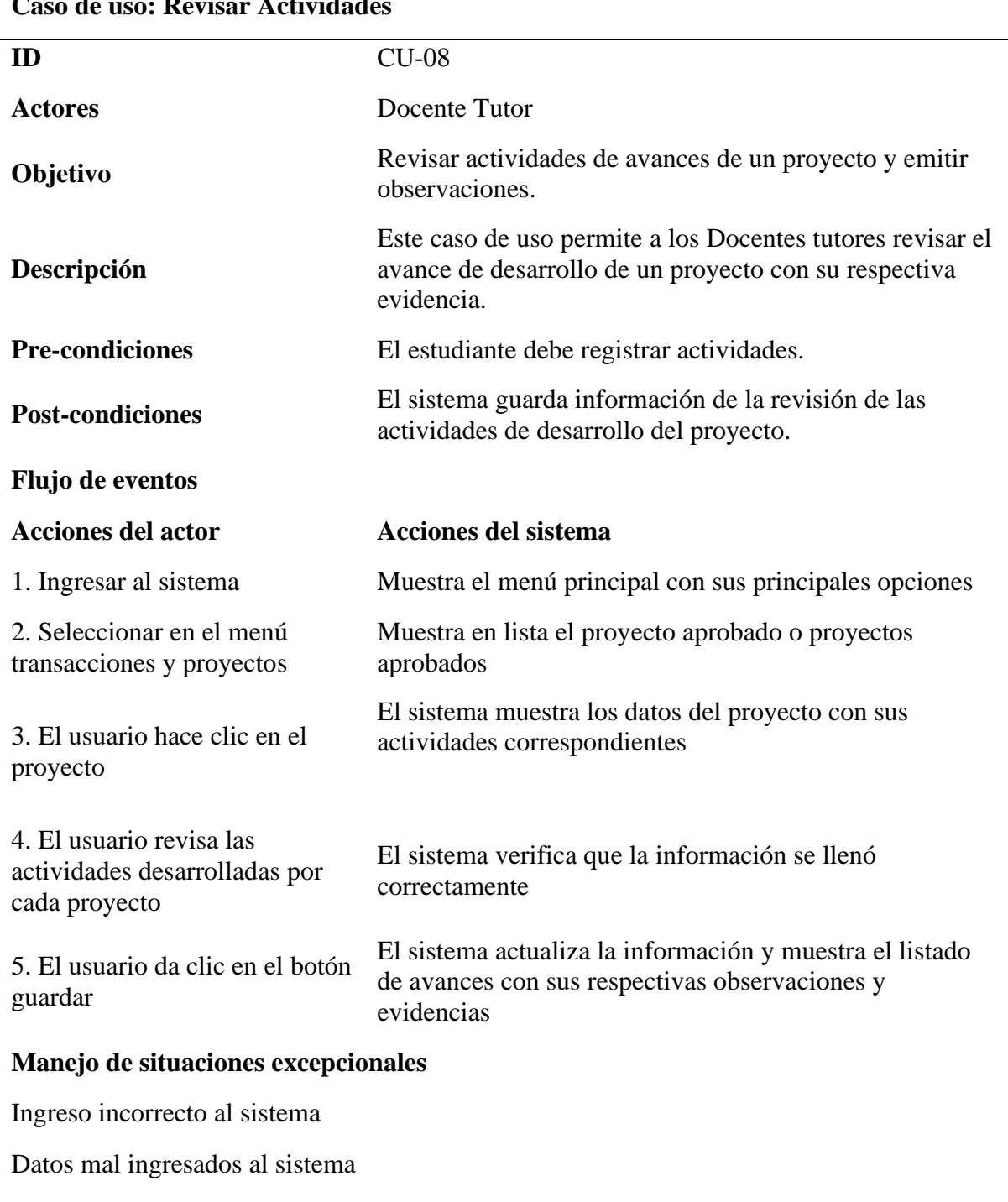

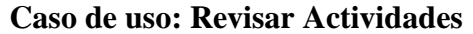

Estudiante no registro las actividades correspondientes

No se visualiza correctamente los datos de las actividades de cada proyecto

# **Flujo Alterno**

Cancelar la revisión de actividades

# **4.1.5.3. Fase de Construcción Rápida**

Para el cumplimiento de la presente investigación se ha desarrollado un prototipo de software para el control y seguimiento de proyectos integradores de saberes para la Carrera de Ingeniería en Informática de la UPEC en base a los requerimientos obtenidos en la recolección de información para el desarrollo de este para el cual consta de tres módulos: Administrador, Docentes y Estudiantes.

Una vez realizada la instalación de Oracle Apex iniciamos sesión al modo de desarrollador de Aplicaciones

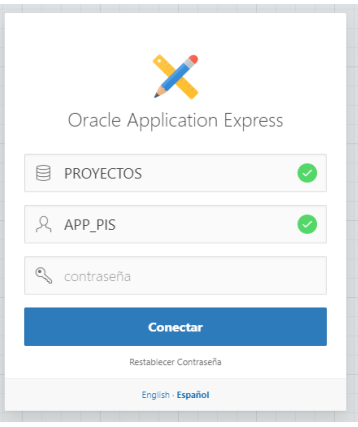

*Figura 13* Pantalla de inicio de sesión de Oracle Apex

Dentro del desarrollador nos muestra el panel de control para el desarrollo de aplicaciones en Oracle Apex

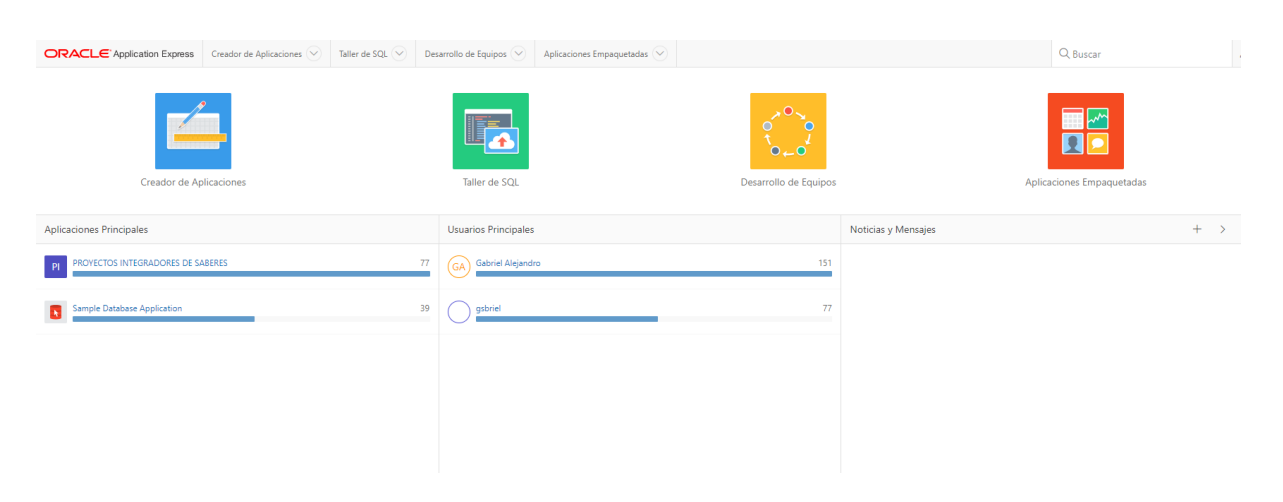

*Figura 14* Panel de administración de Oracle Apex

Ingresamos a la sección creador de aplicaciones para proceder a crea nuestro sistema, elegimos la opción escritorio y presionamos en siguiente

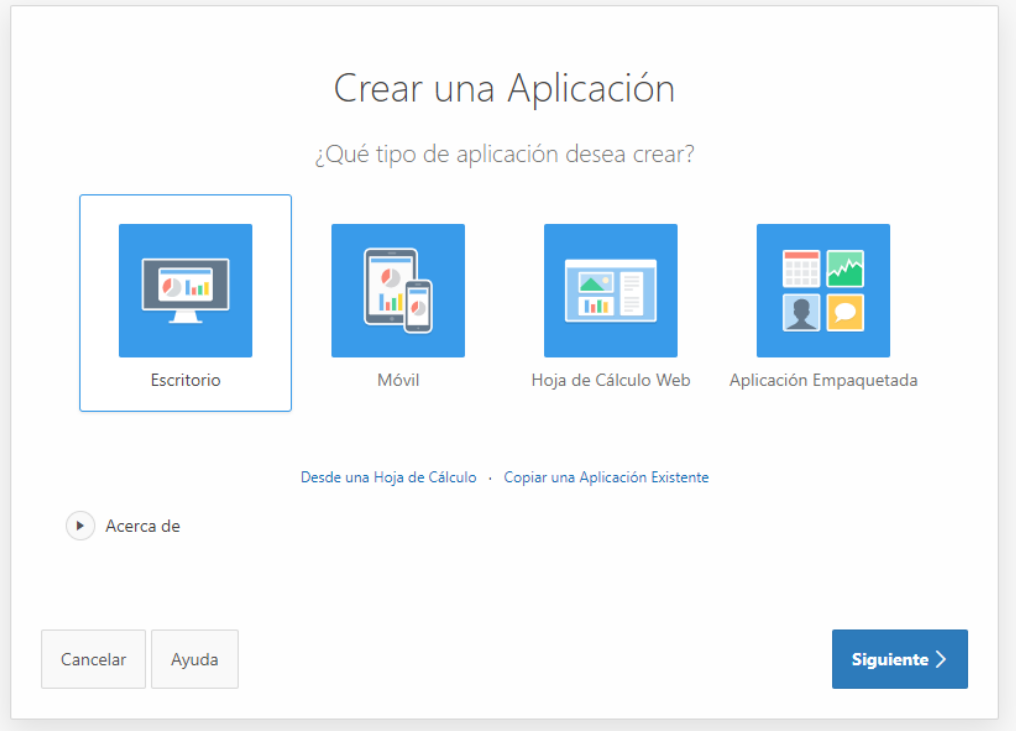

*Figura 15* Panel de creación de aplicaciones rápidas de Oracle Apex

Llenamos los datos correspondientes de nuestra aplicación y presionamos en siguiente

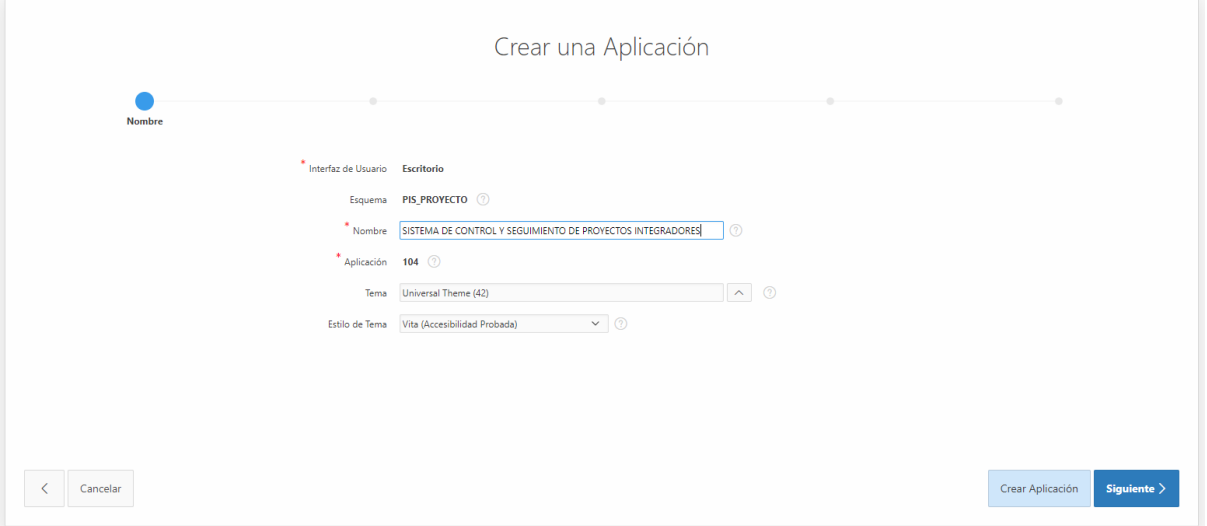

*Figura 16* Asignación de datos de la aplicación

En esta sección nos muestra el creador de la página inicial del sistema, si se desea agregar ora página se hace clic en agregar o simplemente presionamos siguiente

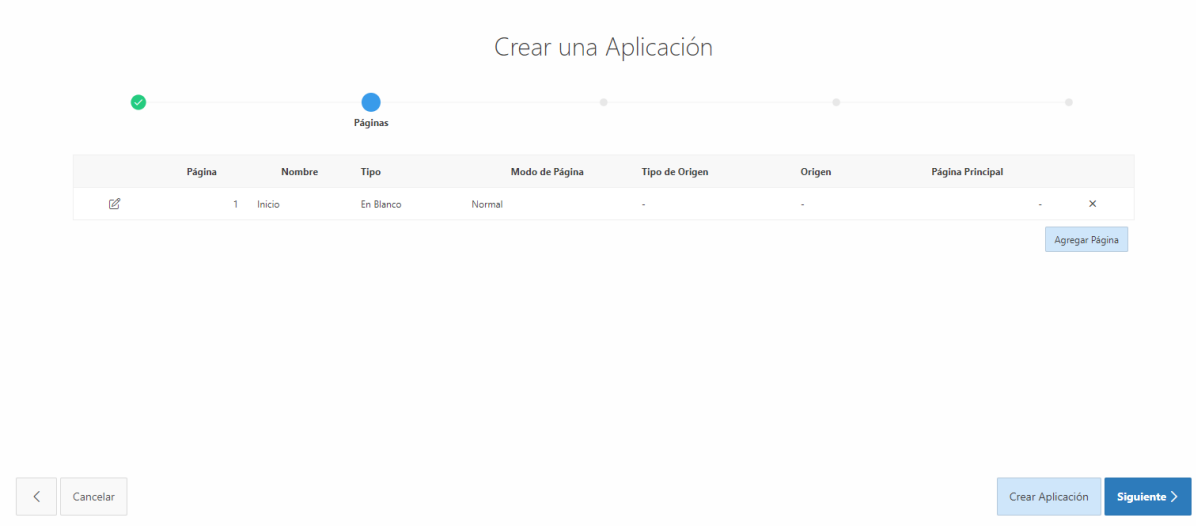

*Figura 17* Creación de páginas de la aplicación

Finalmente nos muestra los datos que hemos ingresado de nuestra aplicación y presionamos en crear

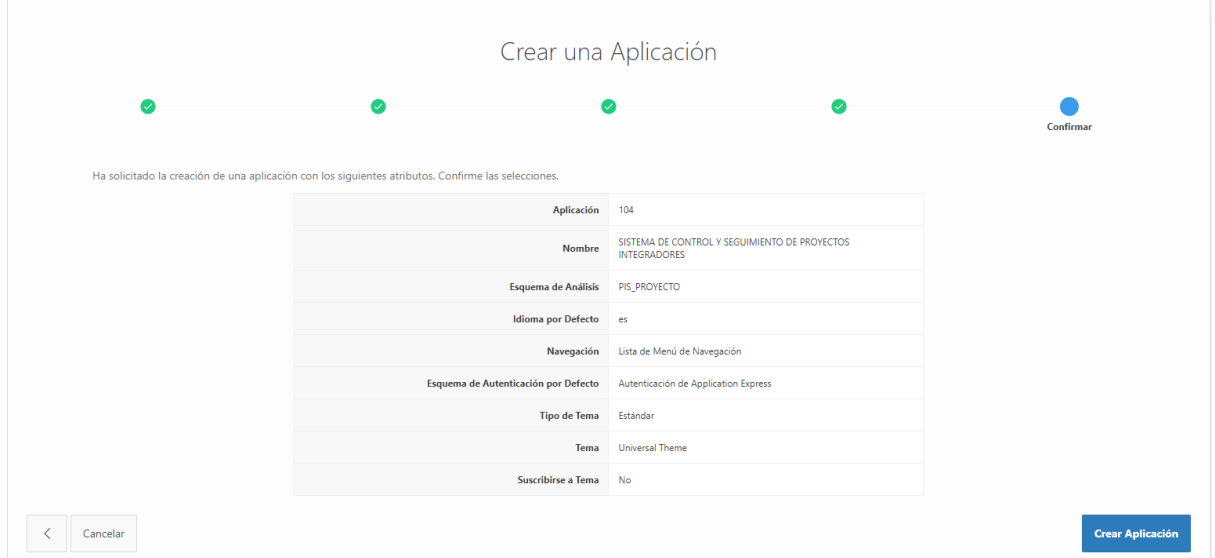

*Figura 18* Registro de la aplicación creada en Oracle Apex

Ya creada nos muestra el panel de control principal de nuestra aplicación e iniciar el desarrollo de esta

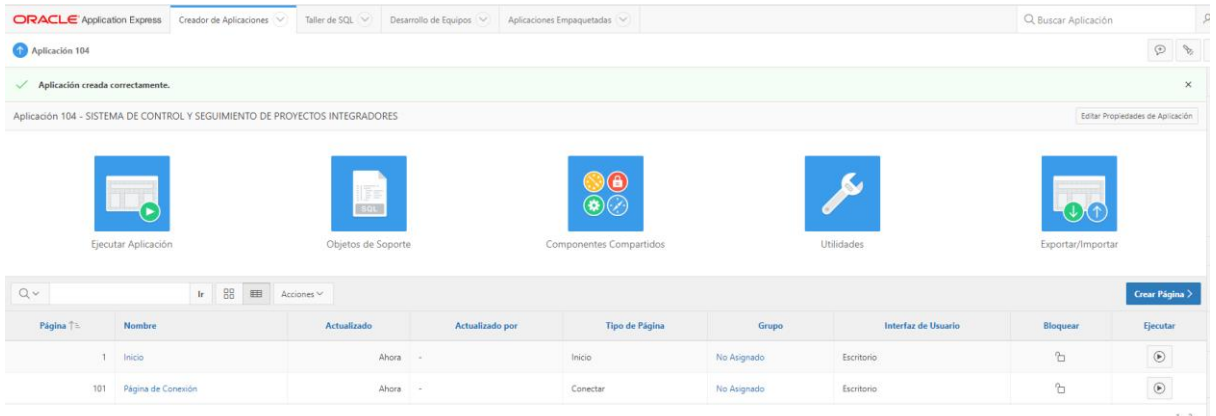

# *Figura 19* Panel de administración de la aplicación creada

Para el desarrollo del sistema debemos empezar la creación de las pagina, para lo cual ingresamos a crear y se muestra los diferentes tipos de página predeterminados de Oracle Apex, elegimos página en blanco y presionamos en siguiente

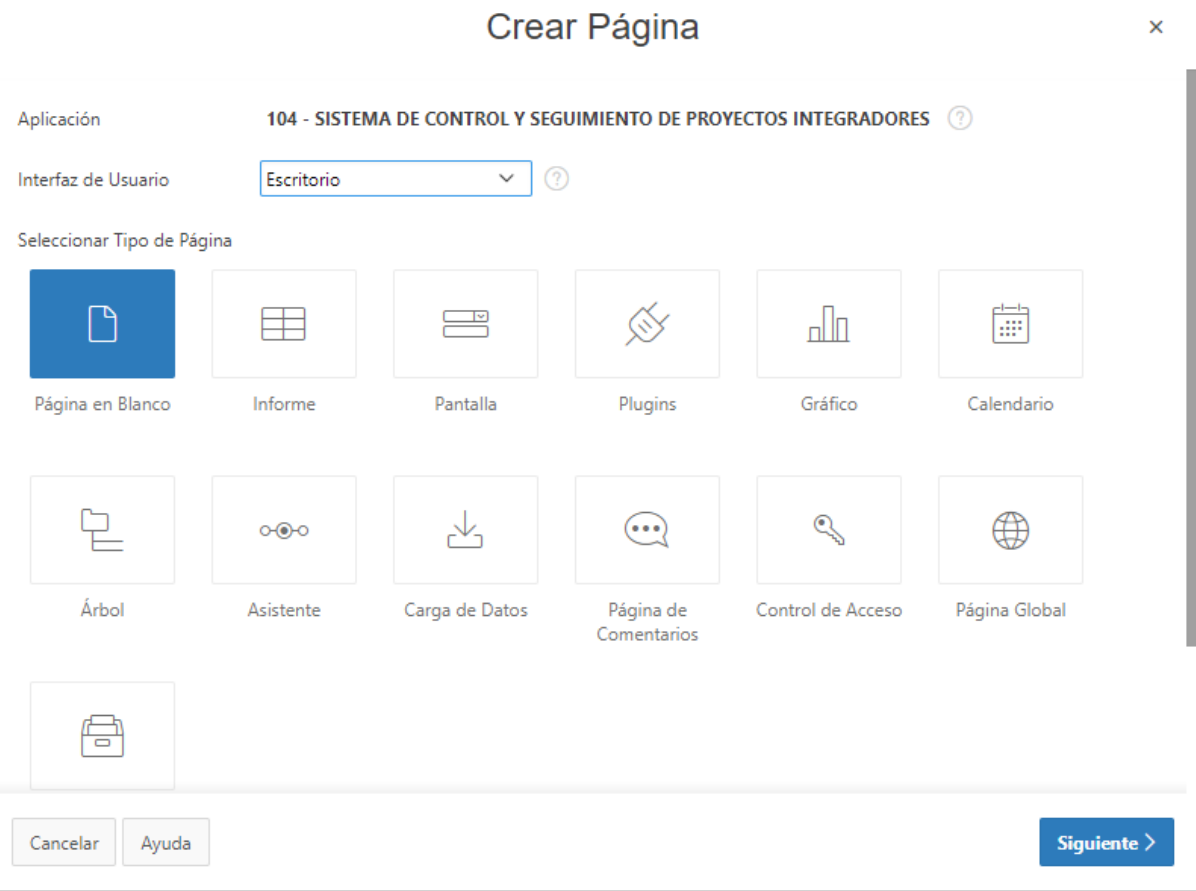

*Figura 20* Interfaz de creación de páginas en el entorno de Apex

Dentro de los atributos de página llenamos los datos correspondientes, como es el número, nombre modo, y presionamos en siguiente

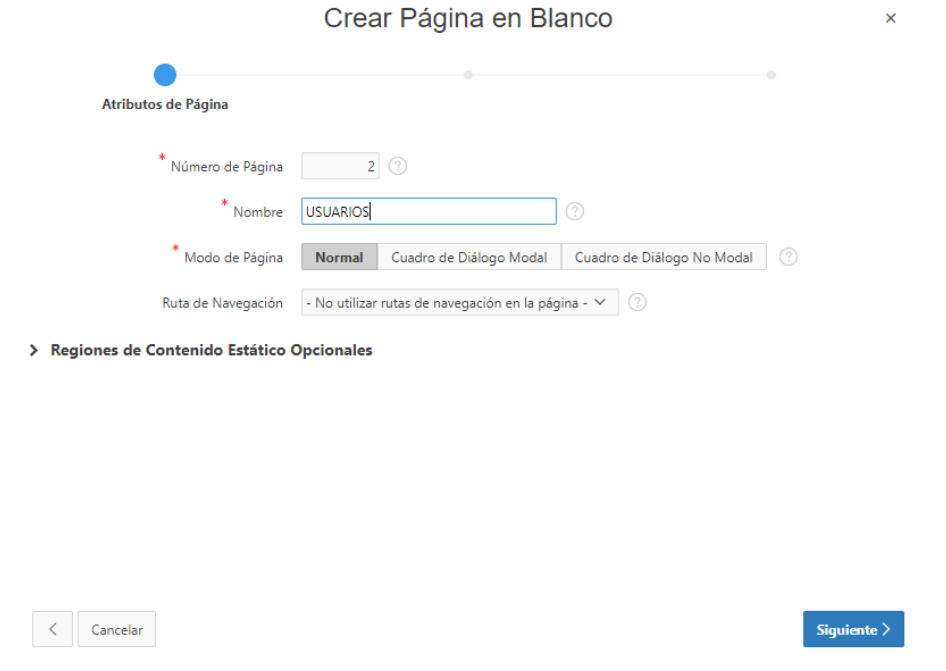

*Figura 21* Creación de páginas del proyecto

Dentro de menú de navegación no asociamos a ninguna entrada ya que vamos a desarrollar un menú de navegación personalizado y presionamos en siguiente

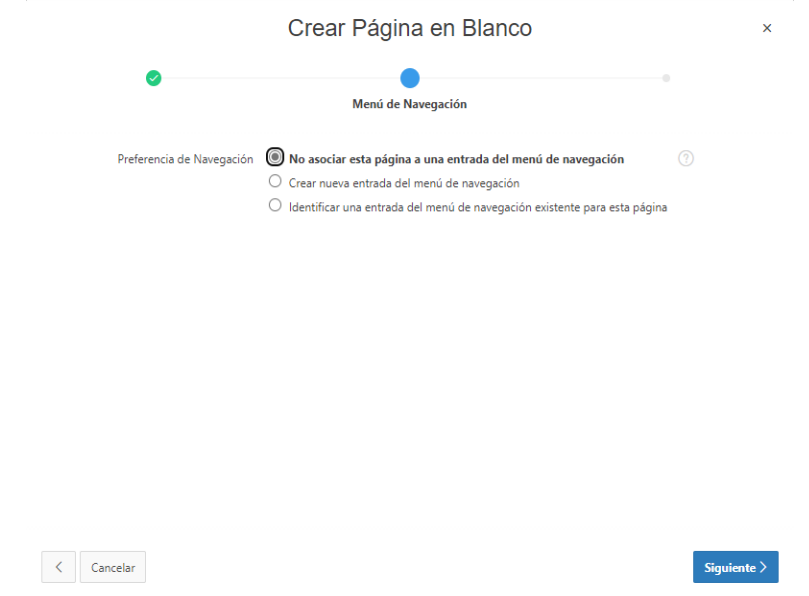

*Figura 22* Asignación de páginas al menú

A continuación, nos muestra la confirmación de los datos de la página que vamos a crear, y si esta todo correcto presionamos en Terminar

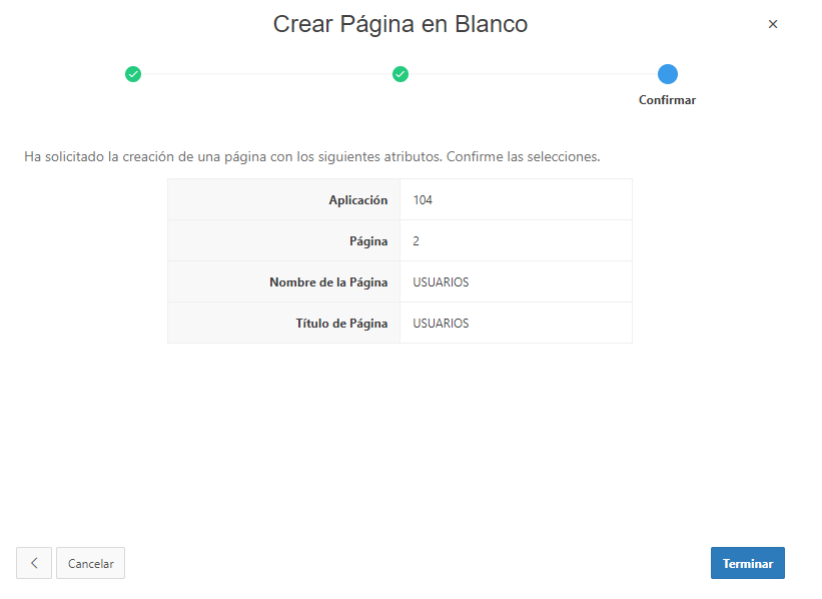

*Figura 23* Pantalla de finalización de creación de paginas

Finalmente nos muestra el panel de diseñador de la página que hemos creado en el cual empezaremos a dar forma a la interfaz final del sistema.

|                                                                         | <b>ORACLE</b> Application Express Creador de Aplicaciones V Taller de SQL V Desarrollo de Equipos V Aplicaciones Empaquetadas V |    |                 |                                                                  |                            |                              |                                |                           |                 |                 | Q Buscar Aplicación  |                                                  |                                   |                 |                        | $P_{\Theta}$ $\vee$ $\qquad \qquad$ $\qquad$ $\qquad$ $\qquad$ $\qquad$ $\qquad$ $\qquad$ $\qquad$ $\qquad$ $\qquad$ $\qquad$ $\qquad$ $\qquad$ $\qquad$ $\qquad$ $\qquad$ $\qquad$ $\qquad$ $\qquad$ $\qquad$ $\qquad$ $\qquad$ $\qquad$ $\qquad$ $\qquad$ $\qquad$ $\qquad$ $\qquad$ $\qquad$ $\qquad$ $\qquad$ $\qquad$ $\qquad$ $\qquad$ |                            |                      |         |                                           |              |
|-------------------------------------------------------------------------|----------------------------------------------------------------------------------------------------|----|-----------------|------------------------------------------------------------------|----------------------------|------------------------------|--------------------------------|---------------------------|-----------------|-----------------|----------------------|--------------------------------------------------|-----------------------------------|-----------------|------------------------|----------------------------------------------------------------------------------------------------|----------------------------|----------------------|---------|-------------------------------------------|--------------|
| 4 Aplicación 104 \ Diseñador de Páginas                                 |                                                                                                    |    |                 |                                                                  |                            |                              |                                |                           |                 |                 |                      |                                                  | $\sim 25$<br>$\%$<br>$+$ $\times$ |                 |                        |                                                                                                    | $\mathcal{R}$              | $\odot$<br>A         | Guardar | $\odot$                                   |              |
| 屈                                                                       | $\Leftrightarrow$                                                                                                    | da | db.             | <b>Diseño</b>                                                    |                            |                              | <b>THE Vista de Componente</b> |                           | $\Box$ Mensajes |                 | Q Búsqueda de Página |                                                  |                                   | (?) Ayuda       |                        |                                                                                                    | Página                     |                      |         |                                           |              |
| $\frac{1}{2}\frac{\pi}{\pi}=\frac{0}{\Delta\pi}$                        |                                                                                                    |    | $\equiv$ $\sim$ | $\begin{array}{ccccc}\n\odot & \odot & \iota^{\pi}\n\end{array}$ |                            |                              |                                |                           |                 |                 |                      |                                                  |                                   | $\equiv$ $\sim$ |                        | $=$ $\equiv$                                                                                                    | 一支工                        |                      |         |                                           | $\sim$       |
| Página 2: USUARIOS                                                      |                                                                                                    |    |                 | <b>D</b> USUARIOS                                                |                            |                              |                                |                           |                 |                 |                      |                                                  |                                   |                 |                        |                                                                                                    | Propiedades de Filtro      |                      |         |                                           |              |
| $\triangleright$ $\square$ Presentación Previa<br>$\mathbf{F}$ Regiones |                                                                                                    |    |                 | PAGE HEADER                                                      |                            |                              |                                |                           |                 |                 |                      |                                                  |                                   |                 |                        | $\vee$ Identificación                                                                                                    |                            |                      |         |                                           |              |
|                                                                         | Content Body                                                                                                    |    |                 | <b>PAGE NAVIGATION</b>                                           |                            |                              |                                |                           |                 |                 |                      |                                                  |                                   |                 | Nombre                 |                                                                                                    |                            | <b>USUARIOS</b>      |         |                                           |              |
| Presentación Posterior                                                  |                                                                                                    |    |                 | BREADCRUMB BAR                                                   |                            |                              |                                |                           |                 |                 |                      |                                                  |                                   |                 | Titulo                 |                                                                                                    |                            | <b>USUARIOS</b>      |         |                                           |              |
|                                                                         |                                                                                                    |    |                 | CONTENT BODY                                                     |                            |                              |                                |                           |                 |                 |                      |                                                  |                                   |                 |                        | $\vee$ Apariencia                                                                                                    |                            |                      |         |                                           |              |
|                                                                         |                                                                                                    |    |                 | FOOTER                                                           |                            |                              |                                |                           |                 |                 |                      |                                                  |                                   |                 | Interfaz de<br>Usuario |                                                                                                    |                            | Escritorio           |         |                                           |              |
|                                                                         |                                                                                                    |    |                 | <b>INLINE DIALOGS</b>                                            |                            |                              |                                |                           |                 |                 |                      |                                                  |                                   |                 |                        | Opciones de                                                                                                    |                            |                      |         | Utilizar Valores por Defecto de Plantilla |              |
|                                                                         |                                                                                                    |    |                 |                                                                  |                            |                              |                                |                           |                 |                 |                      |                                                  |                                   |                 | Plantilla              |                                                                                                    |                            |                      |         |                                           |              |
|                                                                         |                                                                                                    |    |                 |                                                                  |                            |                              |                                |                           |                 |                 |                      |                                                  |                                   |                 |                        | $\vee$ Navegación                                                                                                    |                            |                      |         |                                           |              |
|                                                                         |                                                                                                    |    |                 |                                                                  |                            |                              |                                |                           |                 |                 |                      |                                                  |                                   |                 | Enfoque de<br>Curson   |                                                                                                    |                            | No Enfocar Cursor    |         |                                           | $\checkmark$ |
|                                                                         |                                                                                                    |    |                 |                                                                  |                            |                              |                                |                           |                 |                 |                      |                                                  |                                   |                 |                        | $\vee$ Seguridad                                                                                                    |                            |                      |         |                                           |              |
|                                                                         |                                                                                                    |    |                 | Regiones<br>Elementos                                            | Botones                    |                              |                                |                           |                 |                 |                      |                                                  |                                   | $\equiv$ $\sim$ |                        | Terminación                                                                                                    |                            |                      |         |                                           |              |
|                                                                         |                                                                                                    |    |                 | $\frac{1}{\text{Arbol}}$                                         | 曲                          | ਜ਼ਿ                          | $\langle \rangle$              | n                         | <b>Infin</b>    | ℒ               | E                    | $f_{\rm X}$                                      | 曲                                 | 挂               | Pantalla               | Automática de                                                                                                    |                            | Desactivado          |         |                                           | $\checkmark$ |
|                                                                         |                                                                                                    |    |                 |                                                                  | Calendario                 | Contenido<br>Dinámico PL/SQL | Contenido<br>Estático          | Cuadrícula<br>Interactiva | Gráfico         | Gráfico de Mapa | Informe Clásico      | <b>Informe Clásico</b><br>(Basado en<br>Función) | Informe<br>Interactivo            | Lista           | $~\vee~$ Ayuda         |                                                                                                    |                            |                      |         |                                           |              |
|                                                                         |                                                                                                    |    |                 |                                                                  |                            |                              |                                |                           |                 |                 |                      |                                                  |                                   |                 |                        | Texto de Ayuda                                                                                                    |                            |                      |         |                                           | 员            |
|                                                                         |                                                                                                    |    |                 | $\mathbb{D}\Sigma$<br>Ruta de                                    | m<br>Selector de           | $\odot$<br>Texto de Ayuda    | $\equiv$ a<br><b>URL</b>       |                           |                 |                 |                      |                                                  |                                   |                 |                        |                                                                                                    |                            |                      |         |                                           |              |
|                                                                         |                                                                                                    |    |                 | Navegación                                                       | Visualización de<br>Región |                              |                                |                           |                 |                 |                      |                                                  |                                   |                 |                        |                                                                                                    |                            |                      |         |                                           |              |
|                                                                         |                                                                                                    |    |                 |                                                                  |                            |                              |                                |                           |                 |                 |                      |                                                  |                                   |                 |                        |                                                                                                    | v Información de Auditoría |                      |         |                                           |              |
|                                                                         |                                                                                                    |    |                 |                                                                  |                            |                              |                                |                           |                 |                 |                      |                                                  |                                   |                 |                        | Cambiado por                                                                                                    |                            | APP_PIS              |         |                                           |              |
|                                                                         |                                                                                                    |    |                 |                                                                  |                            |                              |                                |                           |                 |                 |                      |                                                  |                                   |                 |                        | Cambiado el                                                                                                    |                            | 07-Mar-2021 16:48:27 |         |                                           |              |

*Figura 24* Panel de creación de formularios del sistema

En la siguiente interfaz hacemos referencia a la página llamada usuarios, en ella se ha realizado un proceso SQL para la creación de los formularios, además se han modificado los datos de cada elemento, es decir nombre de etiqueta, tipo de campo, tipo de datos, apariencia, entre otros, además se desarrollan las diferentes validaciones para que al momento de ingresar información a la base de datos sea de forma segura y confiable

|                                                    | <b>ORACLE</b> Application Express Creador de Aplicaciones (V) Taller de SQL (V) Desarrollo de Equipos (V) Aplicaciones Empaquetadas (V) |                                                                   |                 |                                                          |                                                       |                           |                 |                 |                      |                               |                        | Q Buscar Aplicación |                           |                         |                                                  | $\rho_{\rm e}$ $\vee$ $\qquad$ $\qquad$ |                                           |                |
|----------------------------------------------------|----------------------------------------------------------------------------------------------------|-------------------------------------------------------------------|-----------------|----------------------------------------------------------|-------------------------------------------------------|---------------------------|-----------------|-----------------|----------------------|-------------------------------|------------------------|---------------------|---------------------------|-------------------------|--------------------------------------------------|----------------------------------------------------------------------------------------------------|-------------------------------------------|----------------|
| 4 Aplicación 104 \ Diseñador de Páginas            |                                                                                                    |                                                                   |                 |                                                          |                                                       |                           |                 |                 |                      |                               |                        |                     | $+\vee$ 2                 | $\%$                    | $\mathcal{Q} \vee \mathcal{Q}$                   | A                                                                                                    | Guardan                                   | $\circledcirc$ |
| 届                                                  | ÷                                                                                                    | $C_{4}$                                                           | $\hat{\sigma}$  | <b>西 Diseño</b>                                          | <b>Fill</b> Vista de Componente                       |                           | $\Box$ Mensajes |                 | Q Búsqueda de Página |                               |                        | 2 Ayuda             |                           | Página                  |                                                  |                                                                                                    |                                           |                |
| $\frac{1}{2}$ $\frac{3}{2}$ $\frac{3}{2}$          |                                                                                                    |                                                                   | $\equiv$ $\vee$ | $\Theta_{\alpha}=\Theta_{\alpha}=\frac{1}{k^2}$          |                                                       |                           |                 |                 |                      |                               |                        | $\equiv$ $\sim$     | $=$ $\equiv$              | - 主                     |                                                  |                                                                                                    |                                           | $\sim$         |
| Página 2 USUARIOS<br>> <a> Presentación Previa</a> |                                                                                                    |                                                                   |                 | <b>D</b> USUARIOS                                        |                                                       |                           |                 |                 |                      |                               |                        |                     |                           | C Propiedades de Filtro |                                                  |                                                                                                    |                                           |                |
| $\mathbf{v}$ $\Box$ Regiones                       |                                                                                                    |                                                                   |                 | PAGE HEADER                                              |                                                       |                           |                 |                 |                      |                               |                        |                     | $\vee$ Identificación     |                         |                                                  |                                                                                                    |                                           |                |
| ▼ Pm Content Body                                  |                                                                                                    |                                                                   |                 | PAGE NAVIGATION                                          |                                                       |                           |                 |                 |                      |                               |                        |                     | Nombre                    |                         | <b>USUARIOS</b>                                  |                                                                                                    |                                           |                |
|                                                    | v  USUARIOS<br>$\equiv$ Atributos                                                                                                    |                                                                   |                 | BREADCRUMB BAR                                           |                                                       |                           |                 |                 |                      |                               |                        |                     | Tibulo                    |                         | <b>USUARIOS</b>                                  |                                                                                                    |                                           |                |
|                                                    | ▼ Pm Elementos                                                                                                    |                                                                   |                 | CONTENT RODY                                             |                                                       |                           |                 |                 |                      |                               |                        |                     | $~\vee~$ Apariencia       |                         |                                                  |                                                                                                    |                                           |                |
|                                                    | <b>Ø P2_C00(GO</b>                                                                                                    | <b>ET P2_TIDENTIFICACION_CODIGO</b>                               |                 | USUARIOS                                                 |                                                       |                           |                 |                 |                      |                               |                        |                     | Interfaz de               |                         | Escritorio                                       |                                                                                                    |                                           |                |
|                                                    | <b>EDP2_CEDULA</b>                                                                                                    |                                                                   |                 | EDIT<br>COPY                                             | PREVIOUS NEXT                                         |                           |                 |                 |                      |                               |                        |                     | Usuario                   |                         |                                                  |                                                                                                    |                                           |                |
|                                                    |                                                                                                    | <sup>1</sup> P2_APELLIDO_PATERNO                                  |                 | <b>ELEMENTOS</b>                                         |                                                       |                           |                 |                 |                      |                               |                        |                     | Opciones de<br>Plantilla  |                         |                                                  |                                                                                                    | Utilizar Valores por Defecto de Plantilla |                |
|                                                    |                                                                                                    | <sup>2</sup> P2_APELLIDO_MATERNO<br><sup>1</sup> P2_PRIMER_NOMBRE |                 | FIT P2_TIDENTIFICACION_CODIGO                            |                                                       |                           |                 |                 |                      |                               |                        |                     |                           |                         |                                                  |                                                                                                    |                                           |                |
|                                                    |                                                                                                    | <sup>1</sup> P2 SEGUNDO NOMBRE                                    |                 | <b>P2_CEDULA</b>                                         |                                                       |                           |                 |                 |                      |                               |                        |                     | $~\vee~$ Navegación       |                         |                                                  |                                                                                                    |                                           |                |
|                                                    |                                                                                                    | FE P2_FECHA_NACIMIENTO                                            |                 | <sup>E</sup> P2_APELLIDO_PATERNO                         |                                                       |                           |                 |                 |                      |                               |                        |                     | Enfoque de<br>Curson      |                         | No Enfocar Cursor                                |                                                                                                    |                                           | $\checkmark$   |
|                                                    | I P2_GENERO<br><b>EDP2_TELEFONO</b>                                                                                                    |                                                                   |                 | F P2_APELLIDO_MATERNO                                    |                                                       |                           |                 |                 |                      |                               |                        |                     | $\vee$ JavaScript         |                         |                                                  |                                                                                                    |                                           |                |
|                                                    | <sup>1</sup> P2_DIRECCION                                                                                                    |                                                                   |                 |                                                          |                                                       |                           |                 |                 |                      |                               |                        |                     |                           |                         |                                                  |                                                                                                    |                                           |                |
|                                                    | <sup>1</sup> P2_REFERENCIA                                                                                                    |                                                                   |                 | F P2_PRIMER_NOMBRE                                       |                                                       |                           |                 |                 |                      |                               |                        |                     |                           |                         | Declaración de Función y Variable Global         |                                                                                                    |                                           | 氯              |
|                                                    | ▼ 2 Botones de Región<br>CANCEL                                                                                                    |                                                                   |                 | <b>F</b> P2_SEGUNDO_NOMBRE                               |                                                       |                           |                 |                 |                      |                               |                        |                     |                           |                         | var htmldb delete_message="DELETE_CONFIRM_MSG"'; |                                                                                                    |                                           |                |
|                                                    | <b>Q DELETE</b>                                                                                                    |                                                                   |                 | FE P2_FECHA_NACIMIENTO                                   |                                                       |                           |                 |                 |                      |                               |                        |                     |                           |                         |                                                  |                                                                                                    |                                           |                |
|                                                    | SAVE                                                                                                    |                                                                   |                 | Elementos<br>Regiones                                    | Botones                                               |                           |                 |                 |                      |                               |                        | $=$ $\sim$          | $\vee$ Seguridad          |                         |                                                  |                                                                                                    |                                           |                |
|                                                    | CREATE                                                                                                    |                                                                   |                 |                                                          |                                                       |                           |                 |                 |                      |                               |                        |                     | Terminación               |                         |                                                  |                                                                                                    |                                           |                |
| $\triangleright$ $\square$ Presentación Posterior  |                                                                                                    |                                                                   |                 | $\begin{array}{c}\n\Box \\ \hline\n\end{array}$<br>曲     | $\langle \rangle$<br>îΞI                              | n                         | <b>Anth</b>     | இ               | 用                    | $f_{x}$                       | 殿                      | 挂                   | Automática de<br>Pantalla |                         | Desactivado                                      |                                                                                                    |                                           | $\sim$         |
|                                                    |                                                                                                    |                                                                   |                 | Calendario                                               | Contenido<br>Contenido<br>Dinámico PL/SQL<br>Estático | Cuadricula<br>Interactiva | Gráfico         | Gráfico de Mapa | Informe Clásico      | Informe Cläsico<br>(Basado en | Informa<br>Interactivo | Lista               |                           |                         |                                                  |                                                                                                    |                                           |                |
|                                                    |                                                                                                    |                                                                   |                 |                                                          |                                                       |                           |                 |                 |                      | Función)                      |                        |                     | $~\vee~$ Ayuda            |                         |                                                  |                                                                                                    |                                           |                |
|                                                    |                                                                                                    |                                                                   |                 | $\mathbb{D}\Sigma$                                       | Eo)                                                   |                           |                 |                 |                      |                               |                        |                     | Texto de Ayuda            |                         |                                                  |                                                                                                    |                                           | C.             |
|                                                    |                                                                                                    |                                                                   |                 | Rufa de<br>Selector de<br>Navegación<br>Visualización de | <b>URL</b><br>Texto de Ayuda                          |                           |                 |                 |                      |                               |                        |                     |                           |                         |                                                  |                                                                                                    |                                           |                |

*Figura 25* Interfaz de ejemplo de desarrollo en Oracle Apex

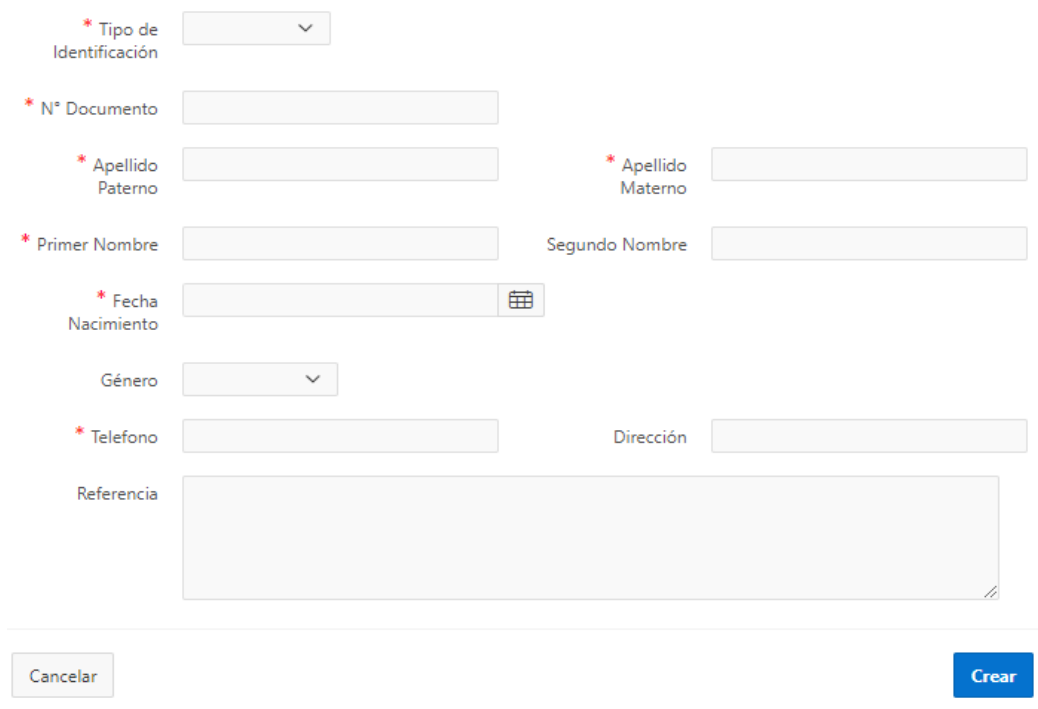

*Figura 26* Vista de formulario creado en Oracle Apex

Una vez creadas todas la paginas y formularios del sistema de control y seguimiento de los PIS se, se presentan las interfaces generales del sistema con sus respectivos módulos desarrollados en Oracle Apex.

● **Inicio de Sesión al Sistema**

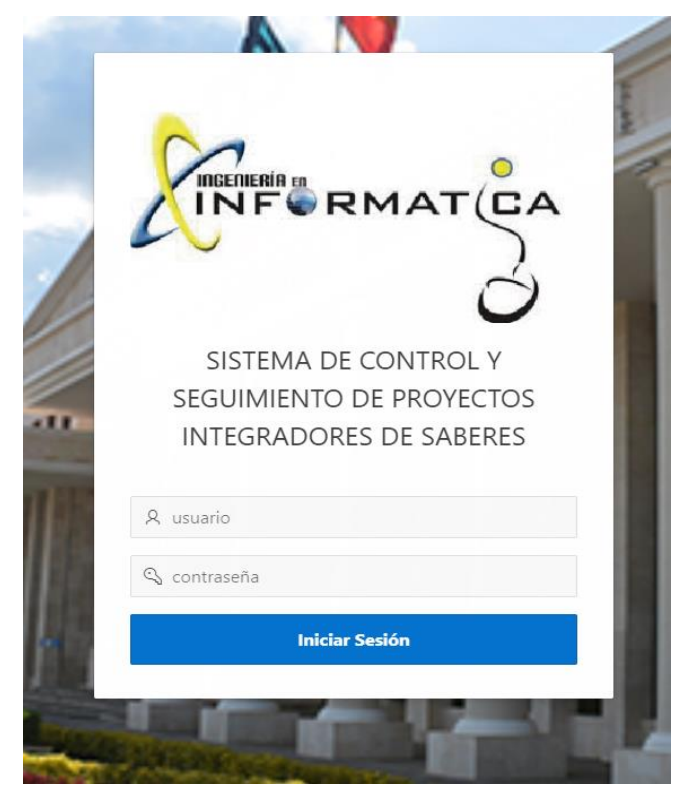

*Figura 27* Formulario de inicio de sesión del sistema

# **4.1.5.3.1. MÓDULO ADMINISTRADOR**

● **Inicio del Sistema**

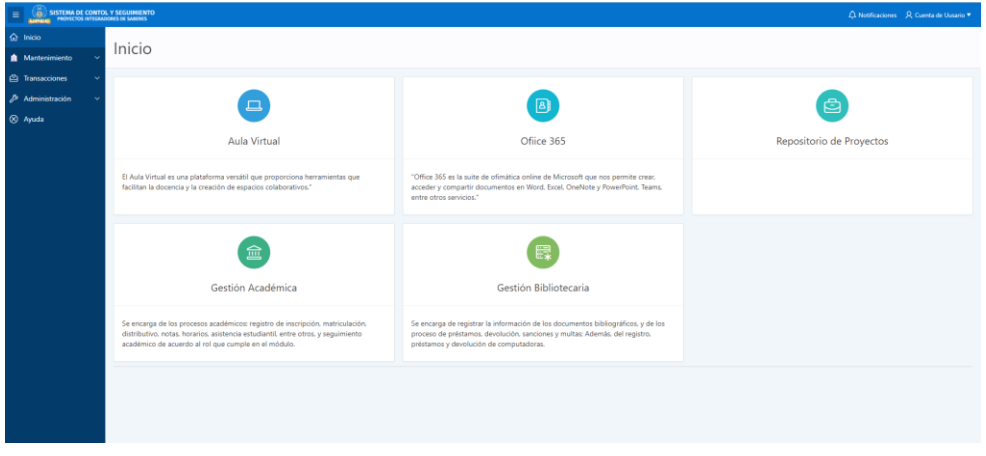

*Figura 28* Pantalla de bienvenida del sistema

● **Menú de Navegación General**

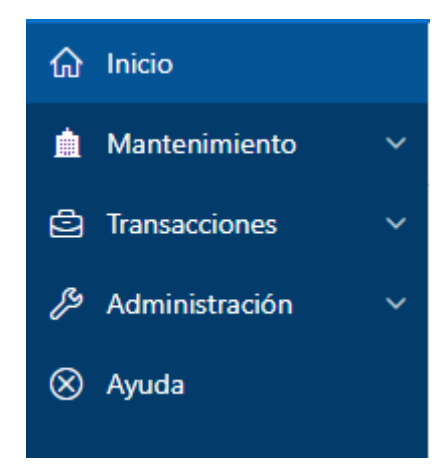

*Figura 29* Menú del módulo administrador

# **MENU MANTENIMIENTO**

Dentro del menú mantenimiento tenemos tres parámetros, el cual son perfil de usuarios, cuenta de usuario y cambiar contraseña

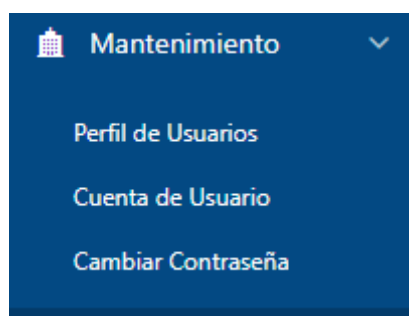

*Figura 30* Submenú Mantenimiento del sistema

# ● **Parámetro Perfil de Usuarios**

En esta interfaz del módulo se muestran los usuarios registrados en el sistema, además se ha desarrollado un selector de visualización el cual nos permite observar los Docentes y estudiantes, cada selector se compone con sus respectivos formularios para la creación, modificación y actualización de los datos de cada usuario.

Perfil de Usuarios

| Docentes Estudiantes<br>__<br>$Q \vee$<br>Acciones $\vee$<br>Agregar Docente<br>In 1 |            |                  |                |                           |         |  |  |  |  |  |
|--------------------------------------------------------------------------------------|------------|------------------|----------------|---------------------------|---------|--|--|--|--|--|
|                                                                                      | Cedula     | <b>Apellidos</b> | <b>Nombres</b> | Carrera                   |         |  |  |  |  |  |
|                                                                                      | 0401872446 | NARANJO CEDEÑO   | JEFFERY ALEX   | INGENIERÍA EN INFORMÁTICA |         |  |  |  |  |  |
|                                                                                      | 0401872437 | Patiño Hernández | Luis Adolfo    | INGENIERÍA EN COMPUTACIÓN |         |  |  |  |  |  |
|                                                                                      |            |                  |                |                           | $1 - 2$ |  |  |  |  |  |

*Figura 31* Listado de usuarios registrados en el sistema (Docentes)

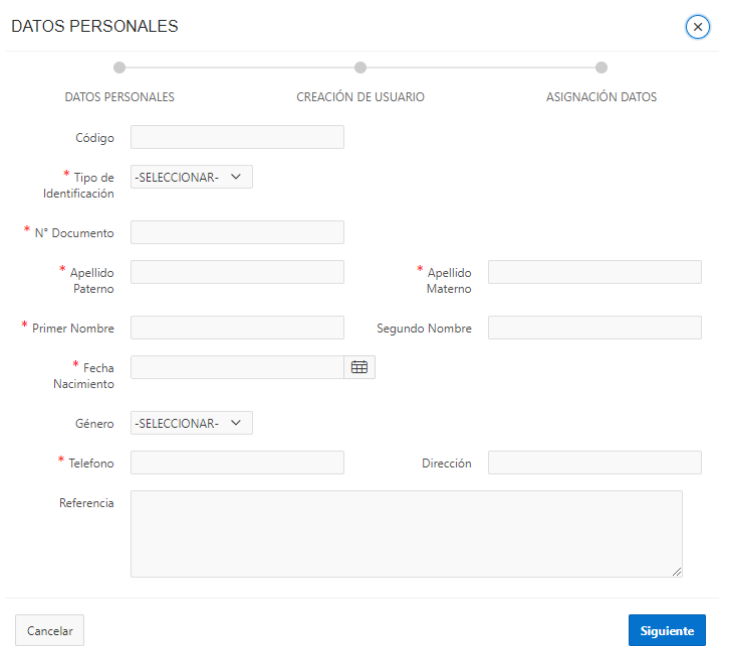

*Figura 32* Formulario de creación de usuarios (Docentes)

|          | Perfil de Usuarios                                                 |                  |                       |                                  |                    |              |          |           |  |  |  |
|----------|--------------------------------------------------------------------|------------------|-----------------------|----------------------------------|--------------------|--------------|----------|-----------|--|--|--|
| $Q \vee$ | Docentes Estudiantes<br>$Ir$ Acciones $\vee$<br>Agregar Estudiante |                  |                       |                                  |                    |              |          |           |  |  |  |
|          | Cedula                                                             | <b>Apellidos</b> | <b>Nombres</b>        | Carrera                          | Periodo académico  | <b>Nivel</b> | Paralelo | <b>Id</b> |  |  |  |
| ↗        | 0401872445                                                         | ALEJANDRO CUMBAL | <b>VICTOR GABRIEL</b> | INGENIERÍA EN INFORMÁTICA        | ABR 2020 - AG 2020 | SÉPTIMO      | A        |           |  |  |  |
| ×        | 040187247                                                          | Guerrero Chacón  | Anderson Paul         | <b>INGENIERÍA EN INFORMÁTICA</b> | ABR 2020 - AG 2020 | SÉPTIMO      | A        |           |  |  |  |
| ◢        | 0412345678                                                         | Patiño Hernández | Luis Adolfo           | INGENIERÍA EN INFORMÁTICA        | ABR 2020 - AG 2020 | SÉPTIMO      | A        |           |  |  |  |
|          | $1 - 3$                                                            |                  |                       |                                  |                    |              |          |           |  |  |  |

*Figura 33* Listado de usuarios registrados en el sistema (Estudiantes)

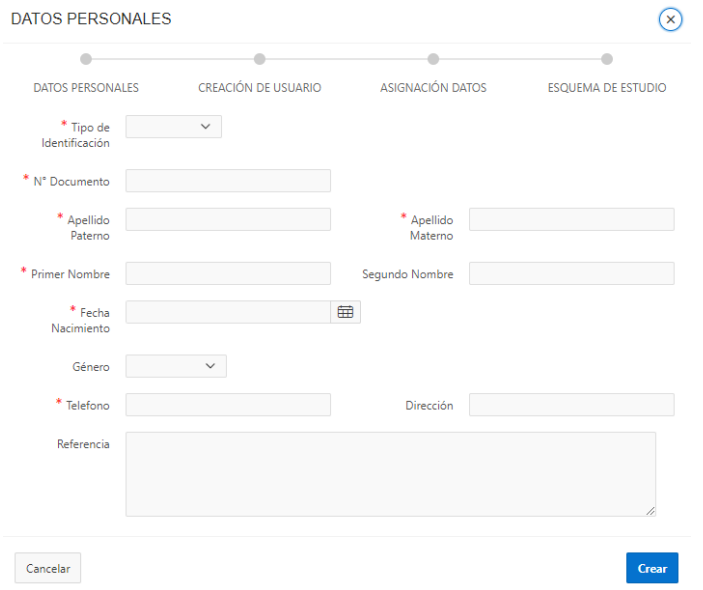

*Figura 34* Formulario de creación de usuarios (Estudiantes)

#### ● **Parámetro Cuenta de Usuario**

En esta Interfaz del Módulo nos muestras los datos Personales del administrador del sistema

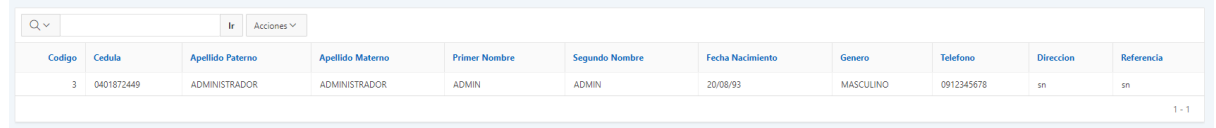

#### *Figura 35* Datos del administrador del sistema

#### ● **Parámetro Cambiar Contraseña**

En esta Interfaz nos muestra el formulario para poder cambiar la contraseña del administrador

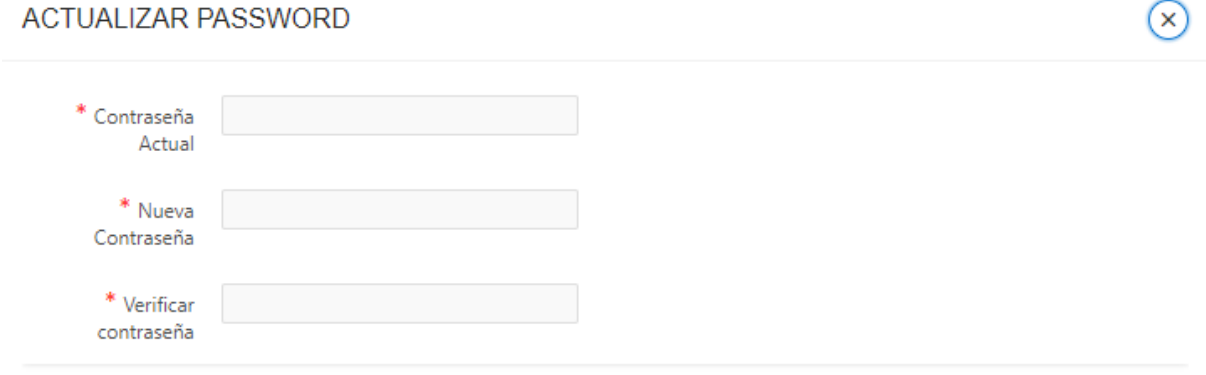

*Figura 36* Formulario de Actualización de contraseña de usuario

# **MENU TRANSACCIONES**

Dentro del menú transacciones tenemos cuatro parámetros los cuales son Solicitudes, Asignación de Tutores, Indicadores de Proyectos y Seguimiento de Proyectos

● **Parámetro Solicitudes**

Esta interfaz muestra un listado de solicitudes de proyectos enviadas por los estudiantes para su respectiva revisión. Aprobación o rechazo si no cumple con los requisitos necesarios

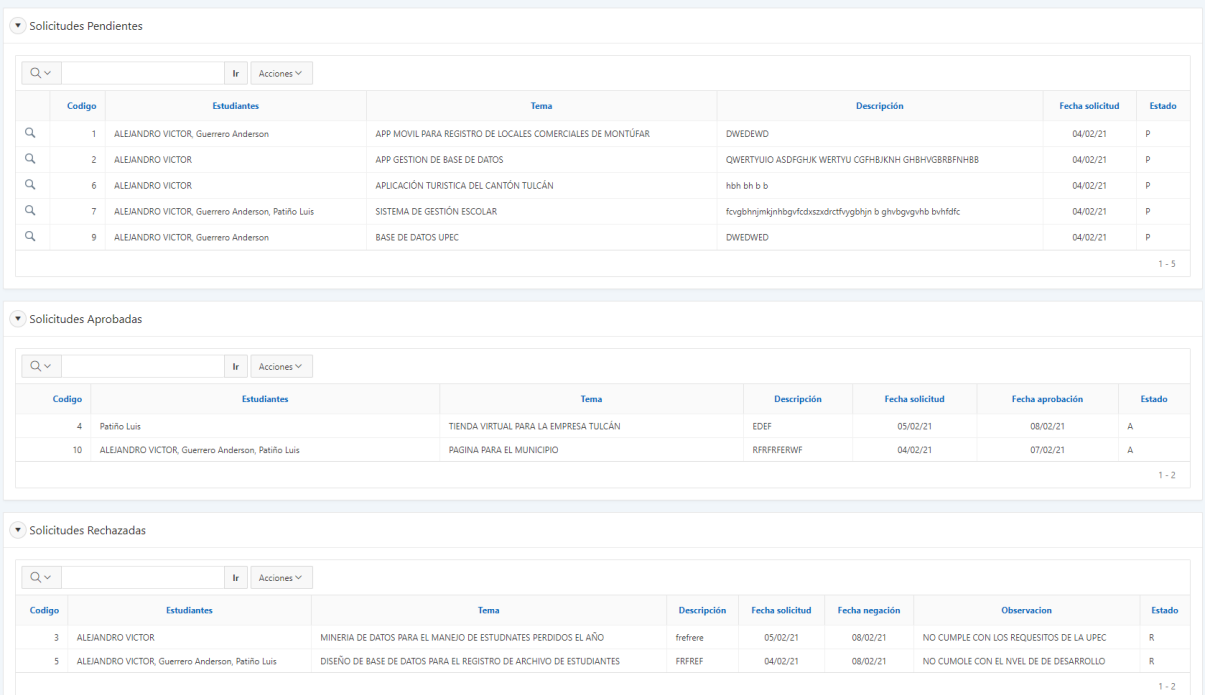

# *Figura 37* Interfaz estado de solicitudes de proyectos enviadas

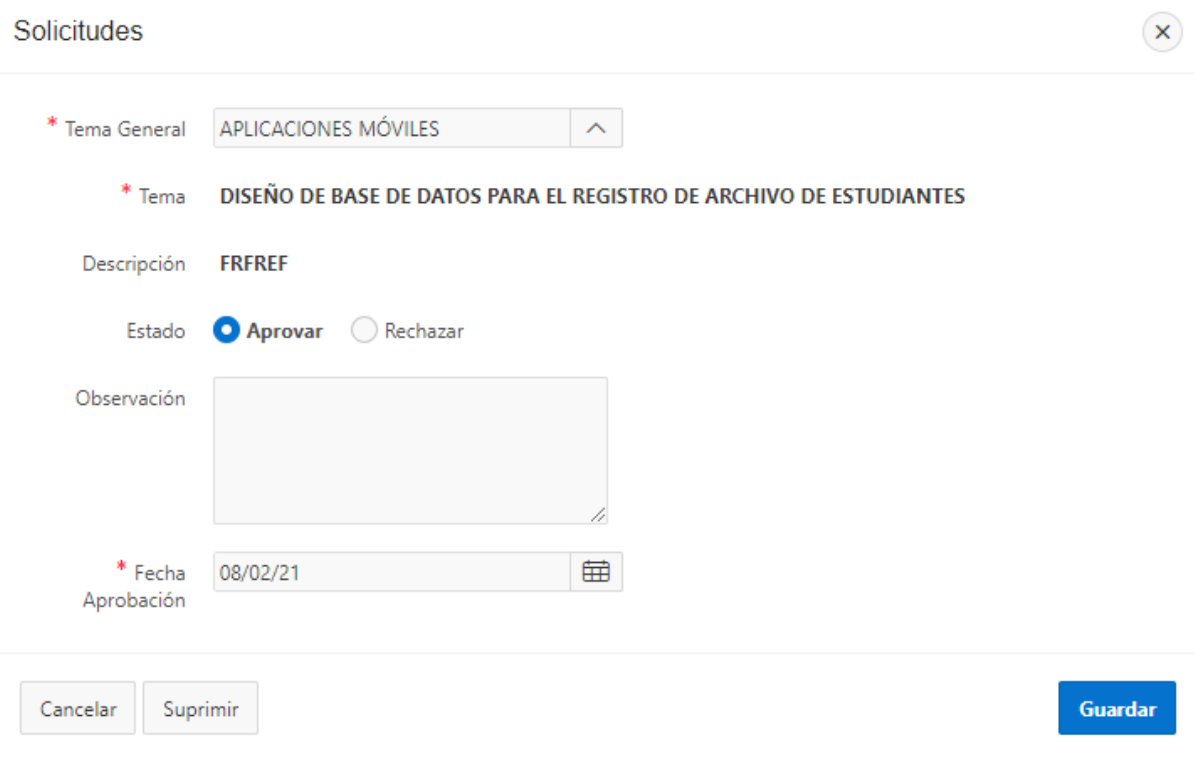

*Figura 38* Interfaz de actualización de estados de solicitudes

#### ● **Parámetro Asignación de Tutores**

Esta interfaz nos permite asignar un docente tutor a un proyecto que haya sido aprobado, además nos permite filtrar los proyectos por nivel

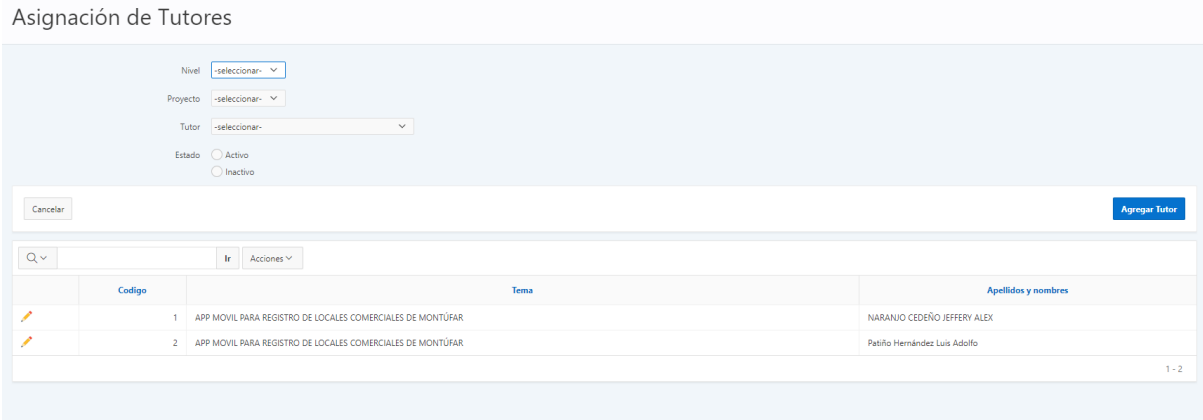

*Figura 39* Interfaz Asignación de tutores a proyectos aprobados

#### ● **Indicador de Proyecto**

Esta interfaz nos permite agregar, modificar o eliminar los indicadores de evaluación o revisión para el control y seguimiento de los proyectos integradores

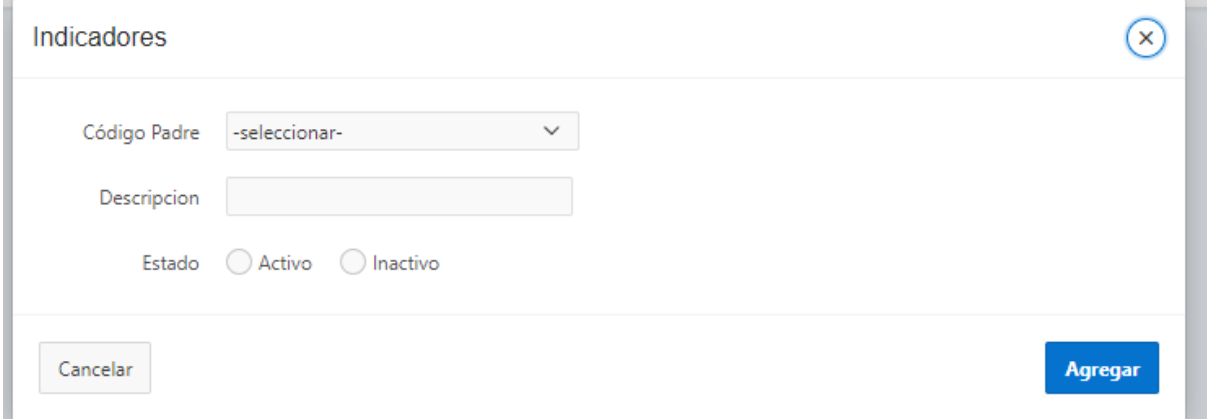

*Figura 40* Interfaz agregar indicadores de desarrollo de proyectos

| Indicadores |                      |                              |                   |  |  |  |  |  |  |
|-------------|----------------------|------------------------------|-------------------|--|--|--|--|--|--|
| $Q \vee$    | $Ir$ Acciones $\vee$ |                              | Agregar Indicador |  |  |  |  |  |  |
|             | Código Padre Nombre  |                              | Estado            |  |  |  |  |  |  |
|             |                      | 1 PLANTEAMIENTO DEL PROBLEMA | $\overline{A}$    |  |  |  |  |  |  |
|             |                      | FORMULACIÓN DEL PROBLEMA     | $\mathsf{A}$      |  |  |  |  |  |  |
|             | $1 - 2$              |                              |                   |  |  |  |  |  |  |

*Figura 41* Listado de indicadores de proyectos a desarrollar

#### ● **Parámetro Seguimiento Proyectos**

Esta interfaz nos permite realizar el control y seguimiento de los proyectos integradores que desarrollan los estudiantes

|          | Control y Seguimiento de Proyectos Integradores  |                                       |                    |                  |        |  |  |  |  |  |  |  |
|----------|--------------------------------------------------|---------------------------------------|--------------------|------------------|--------|--|--|--|--|--|--|--|
| $Q \vee$ |                                                  |                                       |                    |                  |        |  |  |  |  |  |  |  |
|          | <b>Estudiantes</b>                               | Tema                                  | <b>Descripción</b> | Fecha aprovación | Estado |  |  |  |  |  |  |  |
|          | Patiño Luis                                      | TIENDA VIRTUAL PARA LA EMPRESA TULCÁN | <b>EDEF</b>        | 08/02/21         | А      |  |  |  |  |  |  |  |
| ч        | ALEJANDRO VICTOR, Guerrero Anderson, Patiño Luis | PAGINA PARA EL MUNICIPIO              | REREREERWE         | 07/02/21         |        |  |  |  |  |  |  |  |
| $1 - 2$  |                                                  |                                       |                    |                  |        |  |  |  |  |  |  |  |
|          |                                                  |                                       |                    |                  |        |  |  |  |  |  |  |  |

*Figura 42* Interfaz de proyectos aprobados para su control y seguimiento

# **MENÚ ADMINISTRACIÓN**

Dentro del menú administración se encuentran los parámetros administrativos, es decir administración académica la cual se encarga agregar nuevas Carreras, periodo académico, niveles y paralelos, también encontramos el parámetro usuarios y roles que es donde podemos visualizar, modificar o actualizar las credenciales de inicio de sesión del sistema, el parámetro proyectos que es donde el administrador o Director de Carrera se encarga de agregar los temas generales para la solicitud de proyectos y finalmente encontramos el parámetro reportes que donde podemos obtener reporte de proyectos, estudiantes, docente, entre otros.

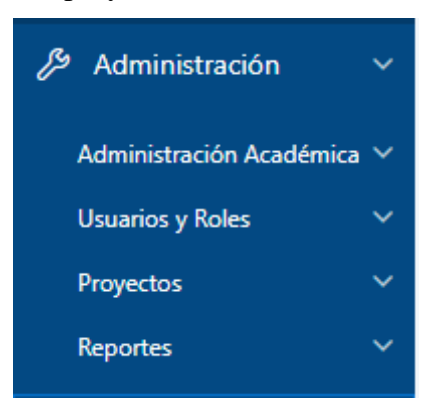

*Figura 43* Interfaz de menú administración general del sistema

# **MENÚ AYUDA**

Dentro de este parámetro de menú podemos encontrar datos acerca del sistema como un formulario para solicitar ayuda en caso de tener algún inconveniente en el uso del sistema.

# **4.1.5.3.2. MÓDULO DOCENTE**

Dentro del módulo docente tenemos tres parámetros de menú, el cual es mantenimiento, Transacciones y Reportes, además tenemos el parámetro ayuda.

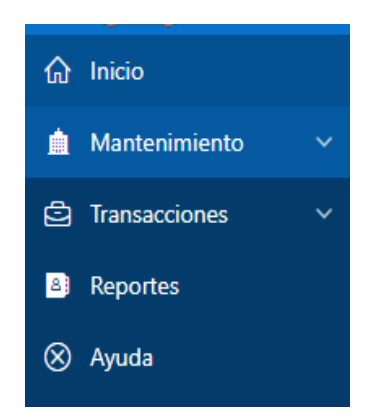

*Figura 44* Menú general del módulo docente del sistema

# **MENÚ MANTENIMIENTO**

Dentro del menú mantenimiento tenemos dos parámetros, el cual son cuenta de usuario y cambiar contraseña

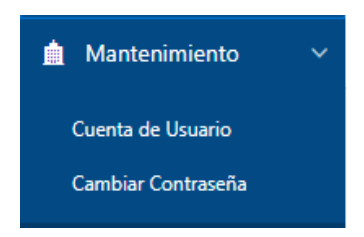

*Figura 45* Submenú mantenimiento del módulo docente

# ● **Parámetro Cuenta de Usuario**

En esta Interfaz del Módulo nos muestras los datos Personales del Docente

| $Q -$      | Acciones Y<br>lr.       |                         |                      |                       |                         |           |                 |                  |            |  |  |
|------------|-------------------------|-------------------------|----------------------|-----------------------|-------------------------|-----------|-----------------|------------------|------------|--|--|
| Cedula     | <b>Apellido Paterno</b> | <b>Apellido Materno</b> | <b>Primer Nombre</b> | <b>Sequndo Nombre</b> | <b>Fecha Nacimiento</b> | Genero    | <b>Telefono</b> | <b>Direccion</b> | Referencia |  |  |
| 0401872446 | <b>NARANJO</b>          | <b>CEDEÑO</b>           | <b>JEFFERY</b>       | <b>ALEX</b>           | 10/08/80                | MASCULINO | 0912345678      | Tulcán           | Tulcán     |  |  |
|            |                         |                         |                      |                       |                         |           |                 |                  | . .        |  |  |

*Figura 46* Interfaz datos generales del usuario

# ● **Parámetro Cambiar Contraseña**

En esta Interfaz nos muestra el formulario para poder cambiar la contraseña de usuario

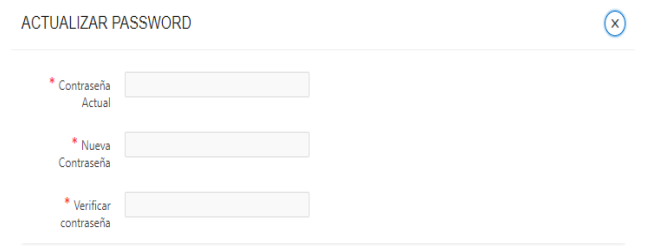

*Figura 47* Interfaz actualización de contraseña del usuario

# **MENÚ TRANSACCIONES**

Dentro del menú transacciones tenemos tres parámetros los cuales son Solicitudes, Asignación de Tutores, Indicadores de Proyectos y Seguimiento de Proyectos

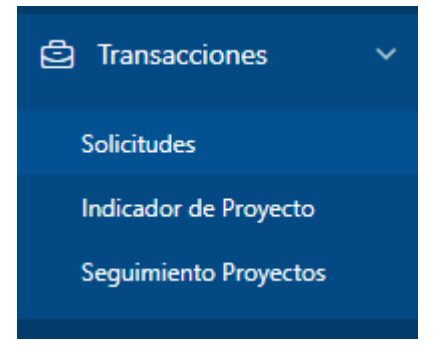

*Figura 48* Submenú transacciones del módulo docente

# ● **Parámetro Solicitudes**

Esta interfaz muestra un listado de solicitudes de proyectos enviadas por los estudiantes para su respectiva revisión. Aprobación o rechazo si no cumple con los requisitos necesarios

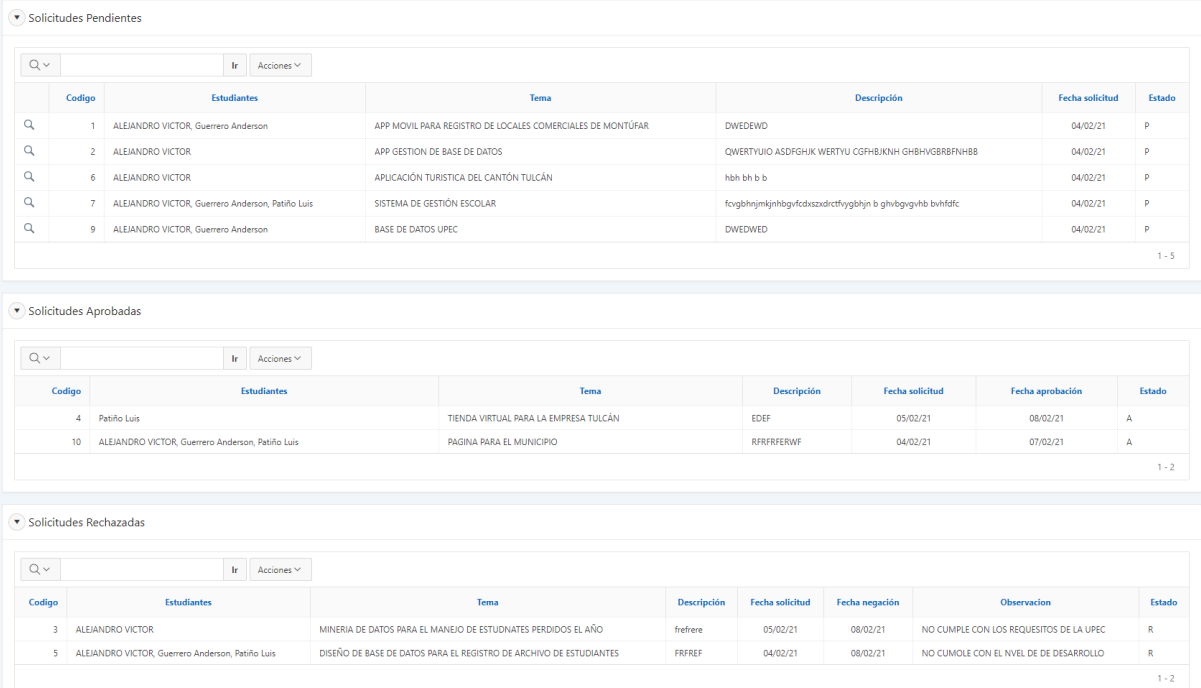

*Figura 49* Interfaz estado de solicitudes de proyectos enviadas para su aprobación

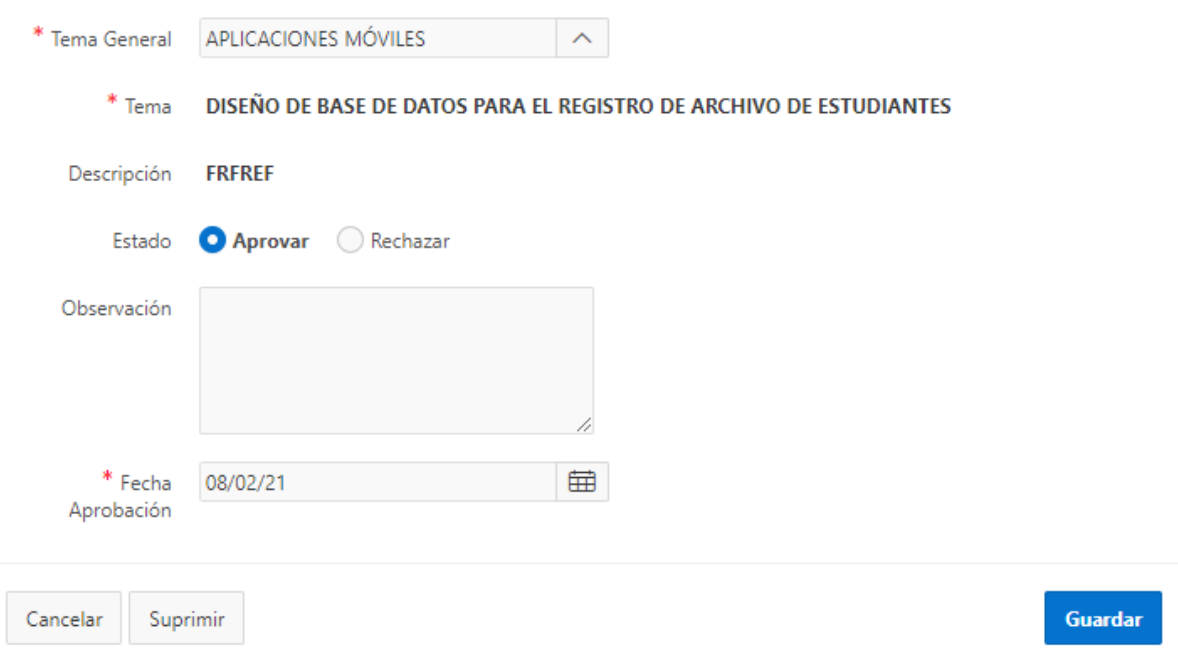

*Figura 50* Interfaz de actualización de estados de solicitudes modulo docente

# ● **Parámetro Indicador de Proyecto**

Esta interfaz permite a los Docentes agregar que actividades deben de desarrollar los estudiantes, que tiempo tienen para desarrollar la actividad y nivel de porcentaje de avance de desarrollo, esto con el fin de facilitar un control y seguimiento de los proyectos

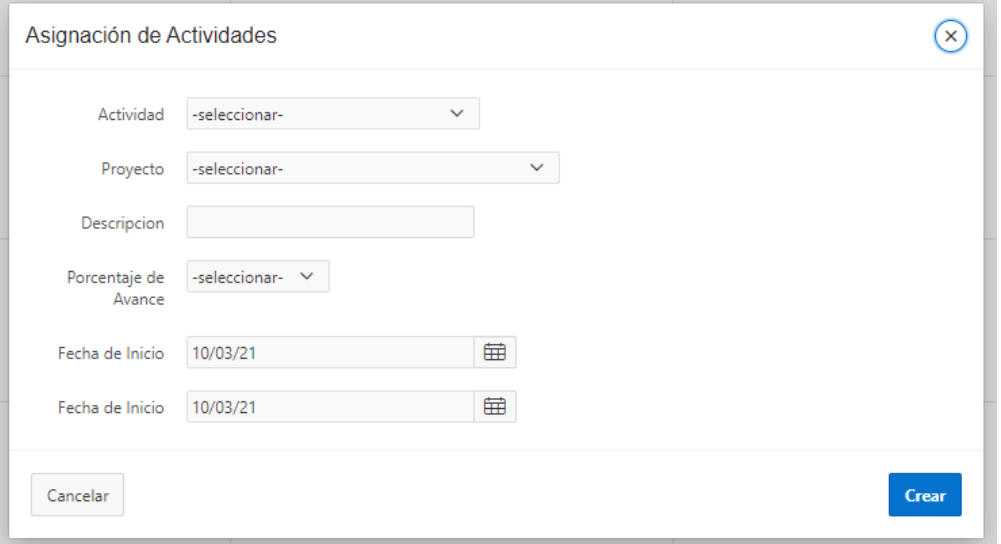

*Figura 51* Interfaz agregar actividades a desarrollar

 $\mathbf{x}$ 

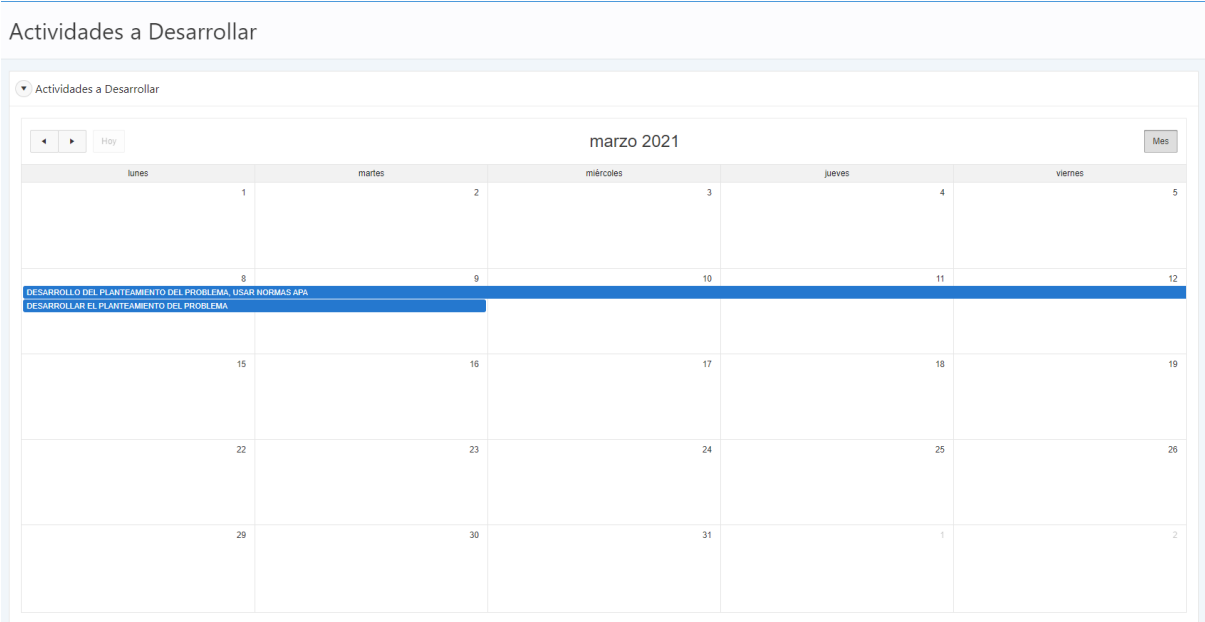

*Figura 52* Interfaz de fecha de inicio y fecha fin de actividades a desarrollar

#### ● **Parámetro Seguimiento de Proyectos**

Esta interfaz nos permite realizar el control y seguimiento a las actividades desarrolladas de cada proyecto que se asignado como tutor, además nos permite emitir observaciones y cargar documentos de revisión

**Figura 53** Interfaz con proyectos aprobados para su control y seguimiento modulo docente

Control y Seguimiento de Proyectos Integradores

| $\Omega$ $\vee$ |                                                  |                                       |             |                  |         |
|-----------------|--------------------------------------------------|---------------------------------------|-------------|------------------|---------|
|                 | <b>Estudiantes</b>                               | Tema                                  | Descripción | Fecha aprovación | Estado  |
|                 | Patiño Luis                                      | TIENDA VIRTUAL PARA LA EMPRESA TULCÁN | EDEF        | 08/02/21         |         |
|                 | ALEJANDRO VICTOR, Guerrero Anderson, Patiño Luis | PAGINA PARA EL MUNICIPIO              | RFRFRFERWF  | 07/02/21         |         |
|                 |                                                  |                                       |             |                  | $1 - 2$ |

# **MENÚ REPORTES**

En esta interfaz nos permite obtener reportes de cada proyecto que se asignado como tutor con su respectivo avance de desarrollo, como las actividades de cada proyecto en el que el estudiante ha desarrollado.

# **MENÚ AYUDA**

Dentro de este parámetro de menú podemos encontrar datos acerca del sistema como un formulario para solicitar ayuda en caso de tener algún inconveniente en el uso del sistema.

# **4.1.5.3.2. MÓDULO ESTUDIANTE**

Dentro del módulo del estudiante tenemos dos parámetros de menú, el cual es mantenimiento,

y Transacciones, además tenemos el parámetro ayuda.

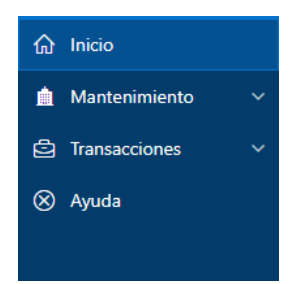

*Figura 54* Interfaz de menú modulo estudiantes

# **MENU MANTENIMIENTO**

Dentro del menú mantenimiento tenemos dos parámetros, el cual son cuenta de usuario y cambiar contraseña

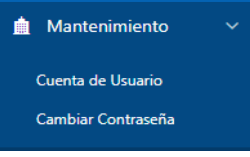

*Figura 55* Submenú mantenimientos modulo estudiantes

# ● **Parámetro Cuenta de Usuario**

En esta Interfaz del Módulo nos muestras los datos Personales del Estudiante

| $Q \vee$<br>$Ir$ Acciones $\vee$ |                         |                         |                      |                       |                         |           |                 |                  |             |  |
|----------------------------------|-------------------------|-------------------------|----------------------|-----------------------|-------------------------|-----------|-----------------|------------------|-------------|--|
| Cedula                           | <b>Apellido Paterno</b> | <b>Apellido Materno</b> | <b>Primer Nombre</b> | <b>Segundo Nombre</b> | <b>Fecha Nacimiento</b> | Genero    | <b>Telefono</b> | <b>Direccion</b> | Referencia  |  |
| 0401872445                       | ALEJANDRO               | <b>CUMBAL</b>           | <b>VICTOR</b>        | <b>GABRIEL</b>        | 20/08/93                | MASCULINO | 0990214735      | SANTA ROSA       | SAN GABRIEL |  |
|                                  |                         |                         |                      |                       |                         |           |                 |                  | .           |  |

*Figura 56* Interfaz de datos personales del usuario

# ● **Parámetro Cambiar Contraseña**

ACTUALIZAD PASSWORD

En esta Interfaz nos muestra el formulario para poder cambiar la contraseña de usuario

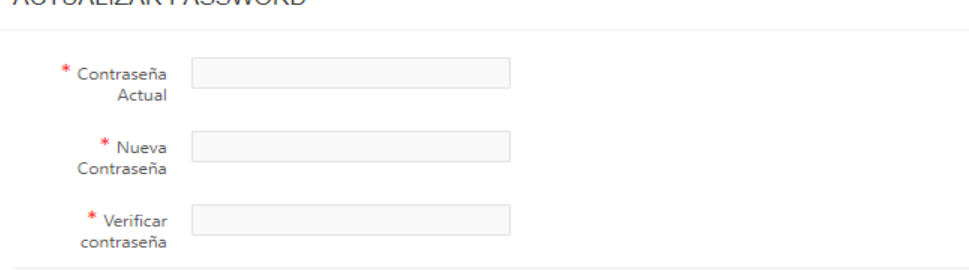

*Figura 57* Formulario de actualización de contraseña de usuario

 $(\mathsf{x})$ 

#### **MENU TRANSACCIONES**

Dentro del menú transacciones tenemos dos parámetros los cuales son Solicitud de Proyecto y Agregar Actividades, este parámetro debe activarse siempre y cuando un estudiante solicite un tema de proyecto y sea aprobado

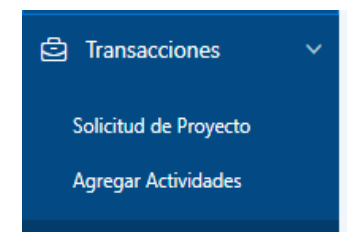

*Figura 58* Submenú transacciones del módulo estudiante

#### ● **Parámetro Solicitud de Proyecto**

Dentro de esta interfaz nos permite visualizar las solicitudes que el estudiante agrega para el desarrollo del proyecto, además tenemos el botón agregar solicitud en la cual despliega un formulario en el que se deben llenar los datos correspondientes del proyecto como son tema general, el tema y una breve descripción de lo que va a realizar en el proyecto, además permite agregar a los miembros que van a conformar el grupo de trabajo del proyecto.

| Solicitud de Proyecto                       |                               |  |  |  |  |  |
|---------------------------------------------|-------------------------------|--|--|--|--|--|
| $\bigcirc$<br>DATOS DEL PROYECTO            | $\circ$<br><b>INTEGRANTES</b> |  |  |  |  |  |
| * Tema General - - - SELECCIONE UN TEMA - ~ |                               |  |  |  |  |  |
| * Tema                                      |                               |  |  |  |  |  |
| Descripción                                 |                               |  |  |  |  |  |
| Cancelar                                    | Siguiente                     |  |  |  |  |  |

*Figura 59* Formulario de datos del tema de proyecto

| Grupo de Desarrollo                              |                        |  |  |  |  |  |  |
|--------------------------------------------------|------------------------|--|--|--|--|--|--|
| Progreso del Asistente                           |                        |  |  |  |  |  |  |
| $\sim$<br>DATOS DEL PROYECTO                     | $\circ$<br>INTEGRANTES |  |  |  |  |  |  |
| $\sim$<br>Estudiante<br>Proyecto -seleccionar- V | Agregar                |  |  |  |  |  |  |
| $\mathbf{Q} \star$<br>Ir Acciones $\forall$      | ∩                      |  |  |  |  |  |  |
|                                                  | Finalizar              |  |  |  |  |  |  |

*Figura 60* Formulario asignación de estudiantes al proyecto

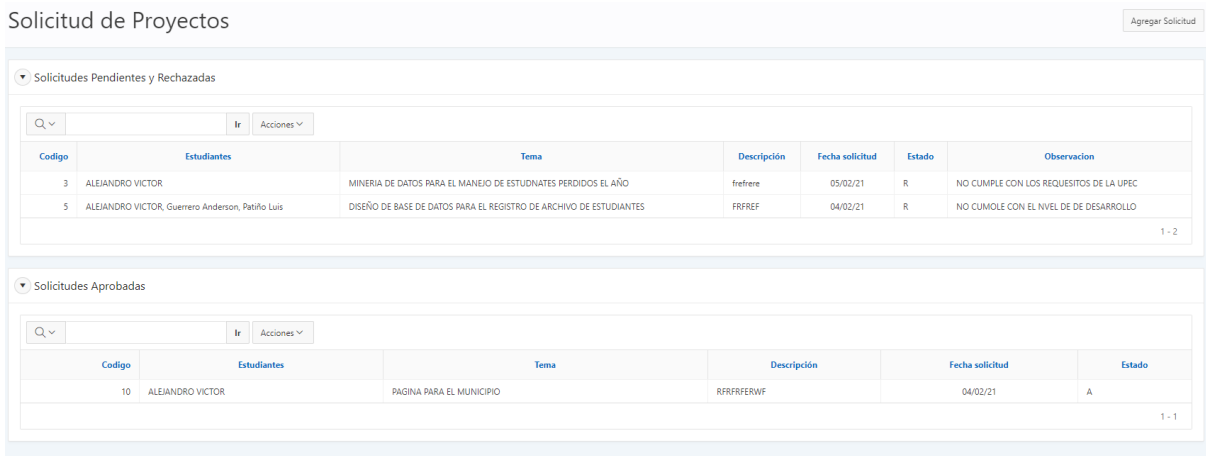

*Figura 61* Interfaz listado de solicitudes enviadas para su aprobación

# ● **Parámetro Agregar Actividades**

En esta interfaz se muestra el proyecto que haya sido previamente aprobado, ya sea por el Director de Carrera o el docente de la materia integradora, para acceder a agregar las actividades el estudiante debe seleccionar en el icono de visualización, en el que una vez seleccionado muestra la lista de actividades que se van desarrollando, como la opción de agregar actividad en el cual va a desplegar un formulario en el que se debe llenar toda la información como también el archivo o documento de avance.

| $\sim$<br>u |                    |                          |                    |                  |               |
|-------------|--------------------|--------------------------|--------------------|------------------|---------------|
|             | <b>Estudiantes</b> | <b>Tema</b>              | <b>Descripción</b> | Fecha aprovación | <b>Estado</b> |
|             | ALEJANDRO VICTOR   | PAGINA PARA EL MUNICIPIO | <b>RERERFERWE</b>  | 07/02/21         |               |
|             |                    |                          |                    |                  |               |

*Figura 62* Interfaz de datos del proyecto aprobado

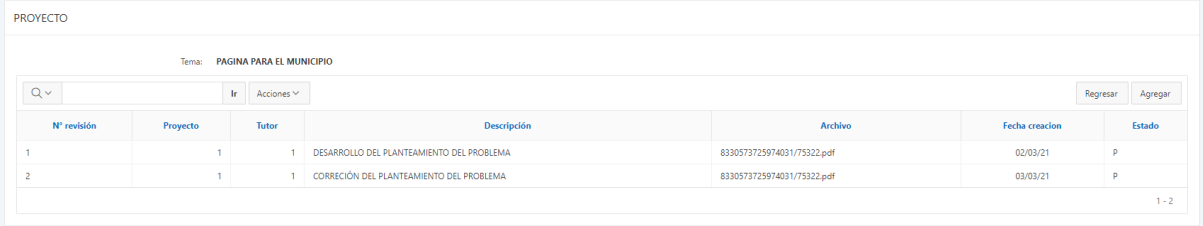

*Figura 63* Interfaz para agregar actividades desarrolladas

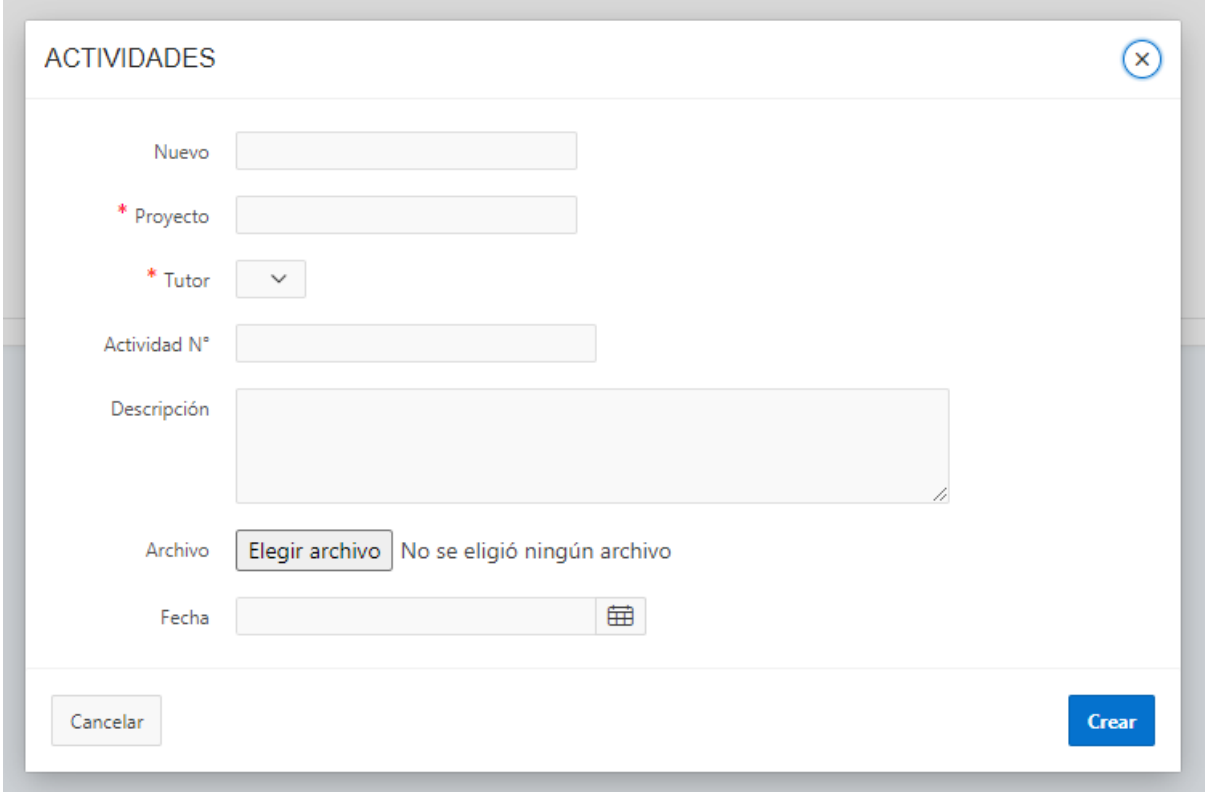

*Figura 64* Formulario regostar actividades desarrolladas

# **MENÚ AYUDA**

Dentro de este parámetro de menú podemos encontrar datos acerca del sistema como un formulario para solicitar ayuda en caso de tener algún inconveniente en el uso del sistema.

#### **4.1.5.4. Fase de Transición**

En esta fase del desarrollo es la que permite en convertir el sistema en u prototipo o una aplicación de versión beta o de pruebas, para ello se realizaron las pruebas rápidas de funcionamiento del sistema con el objetivo de que cumplir con los requerimientos obtenidos en la recolección de la información

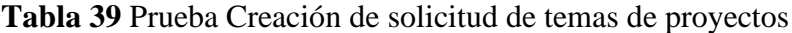

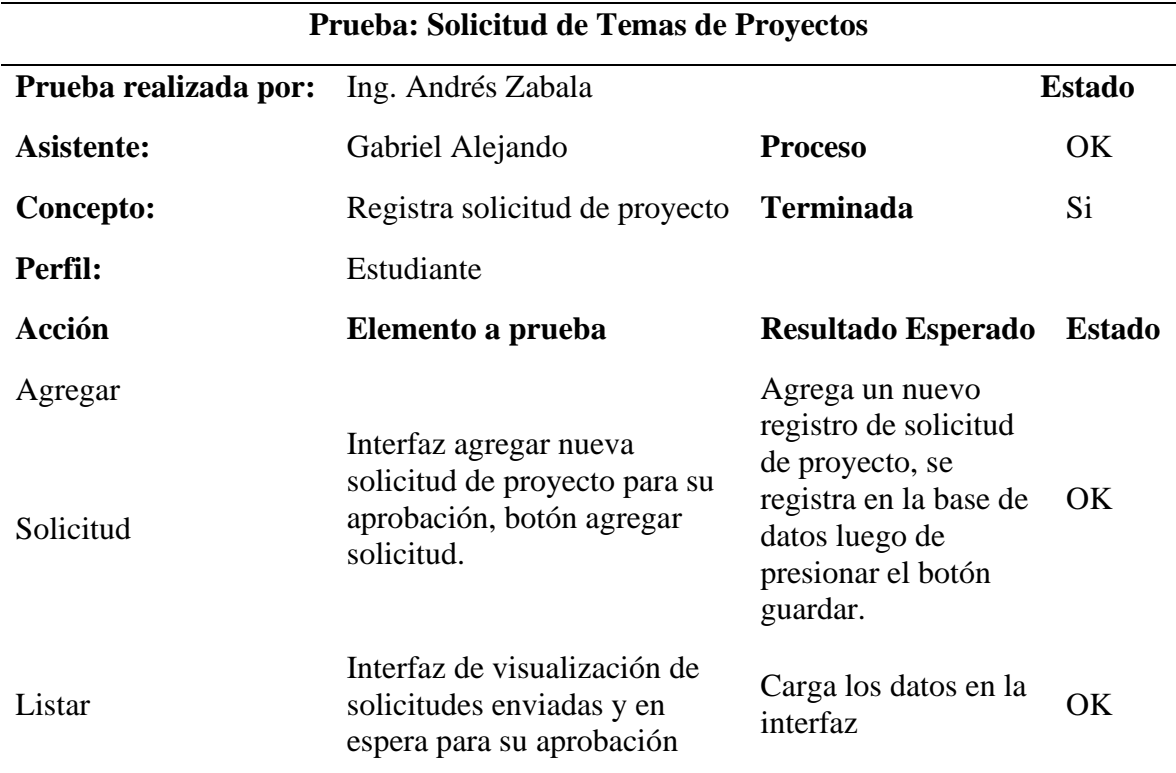

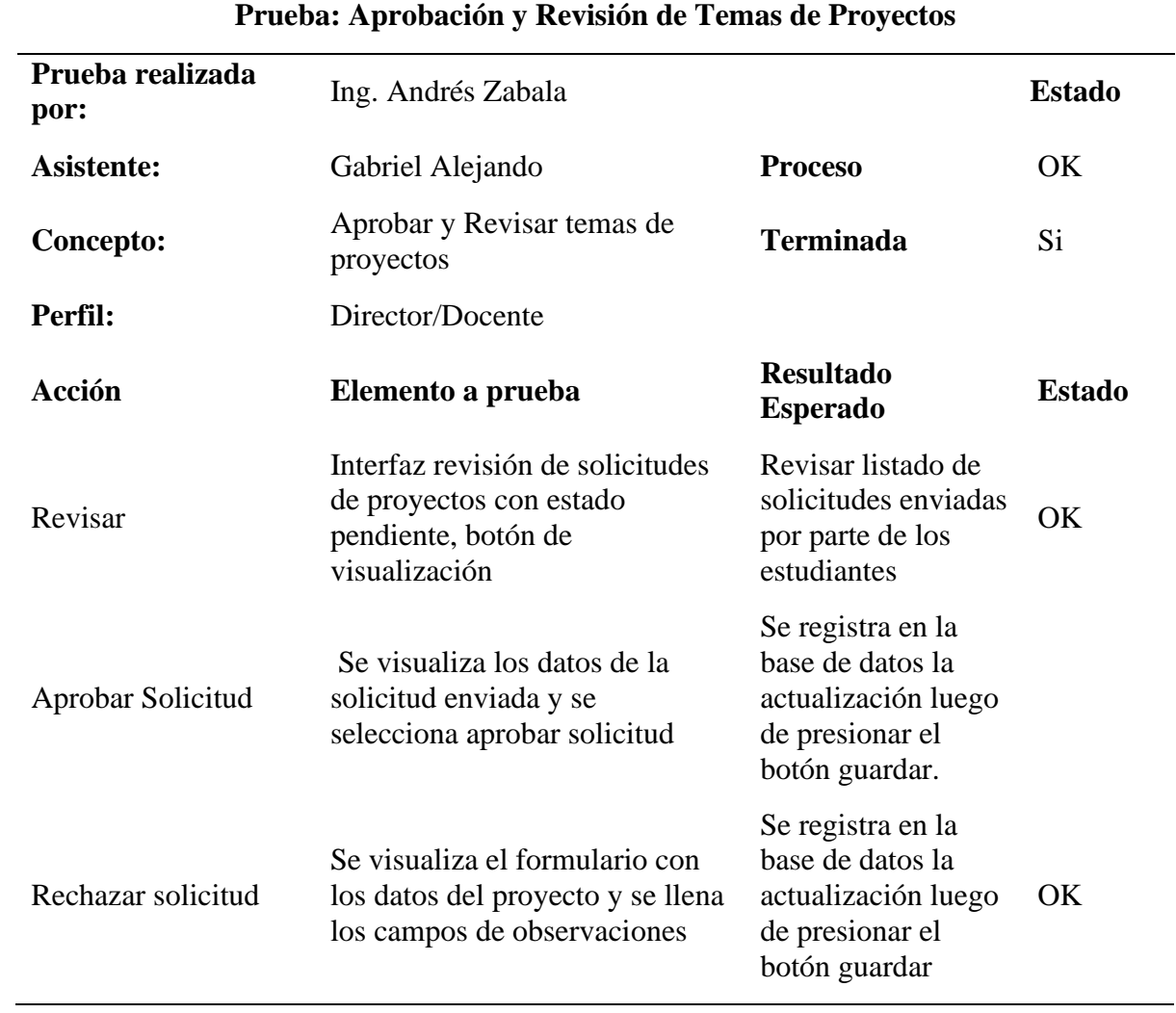

# **Tabla 40** Prueba Aprobación y Revisión de Temas de Proyectos
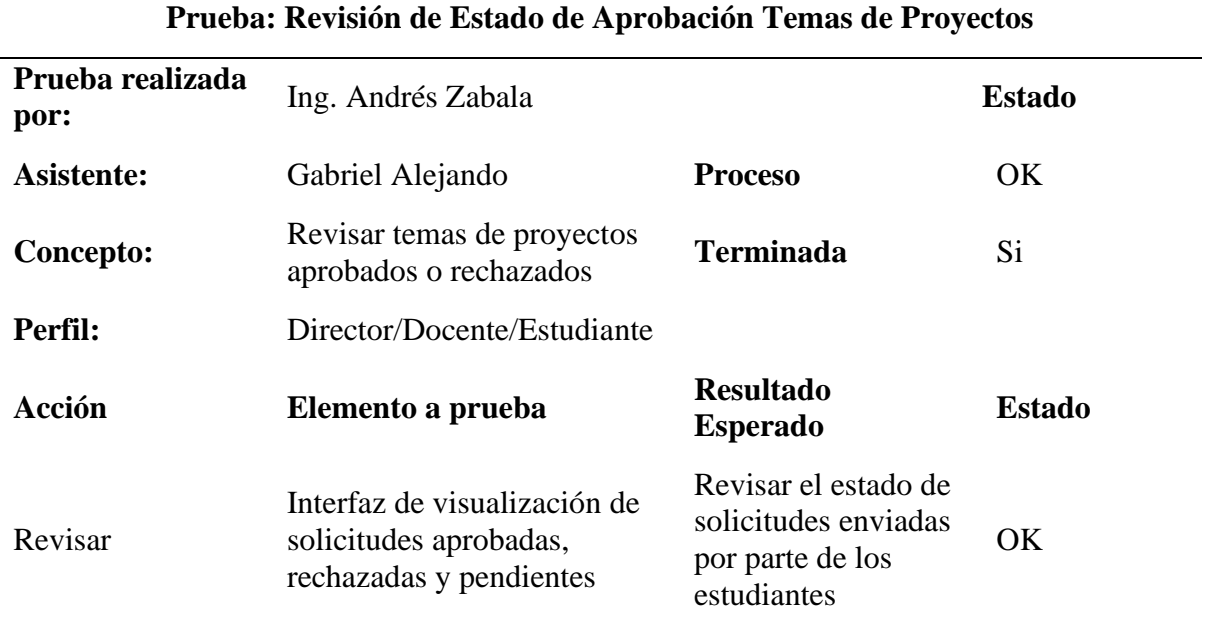

# **Tabla 41** Prueba Revisión de temas enviados para su aprobación

**Tabla 42** Prueba asignación de tutores

<u> 1989 - Johann Barnett, fransk politiker (</u>

 $\equiv$ 

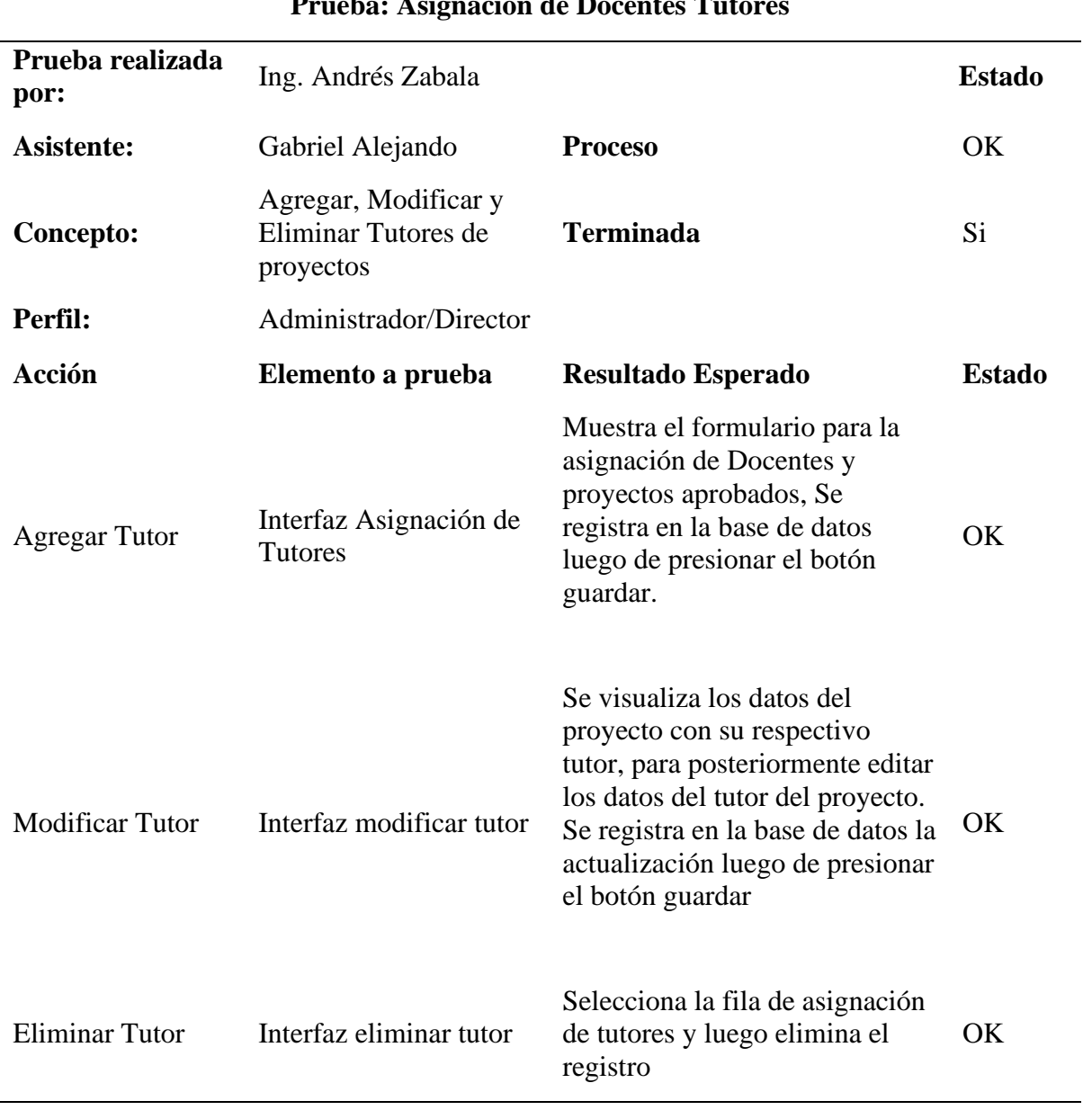

# **Prueba:** Asignación de Docentes Tuto

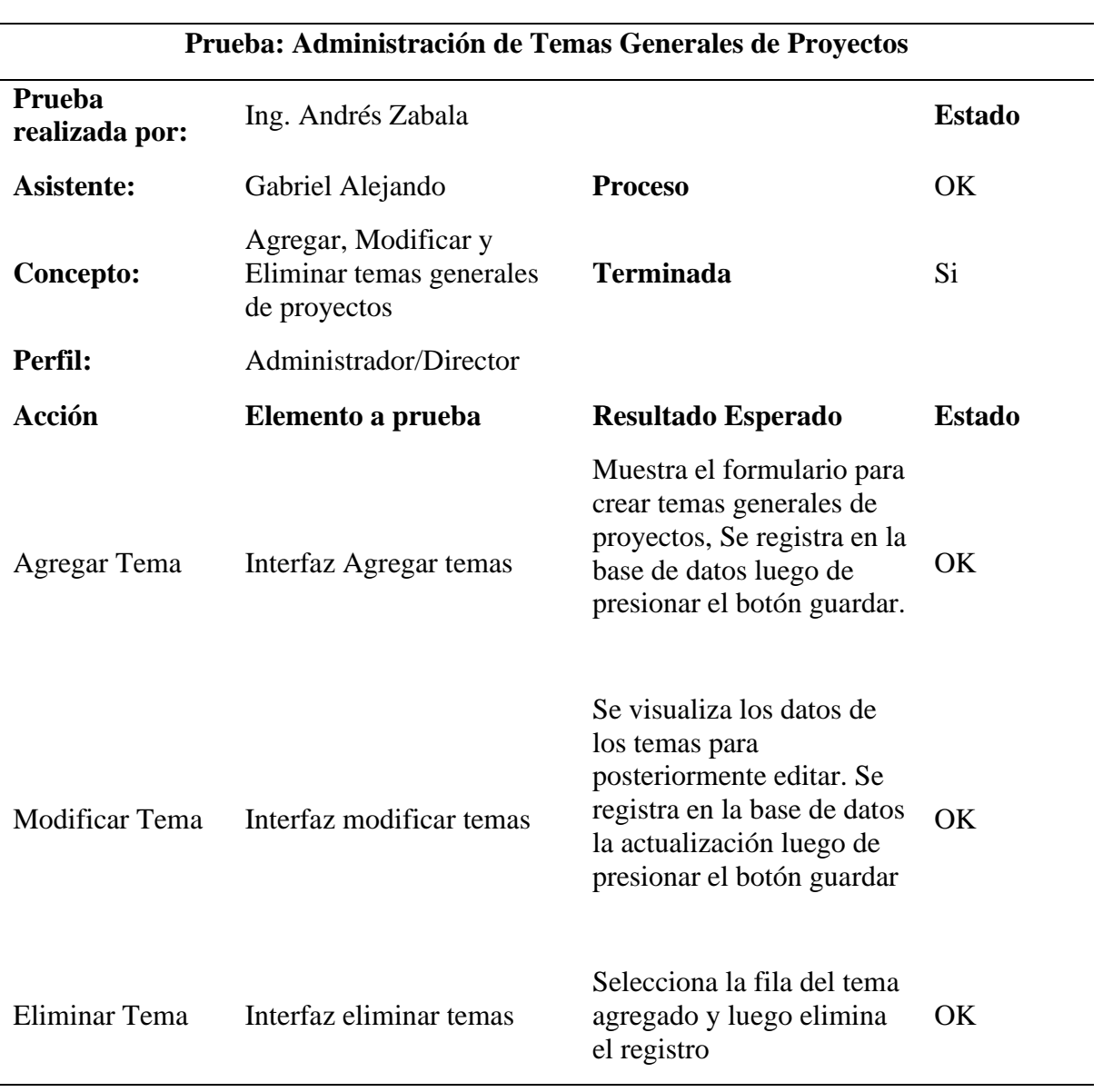

# **Tabla 43** Prueba administración de temas generales de proyectos

 $\equiv$ 

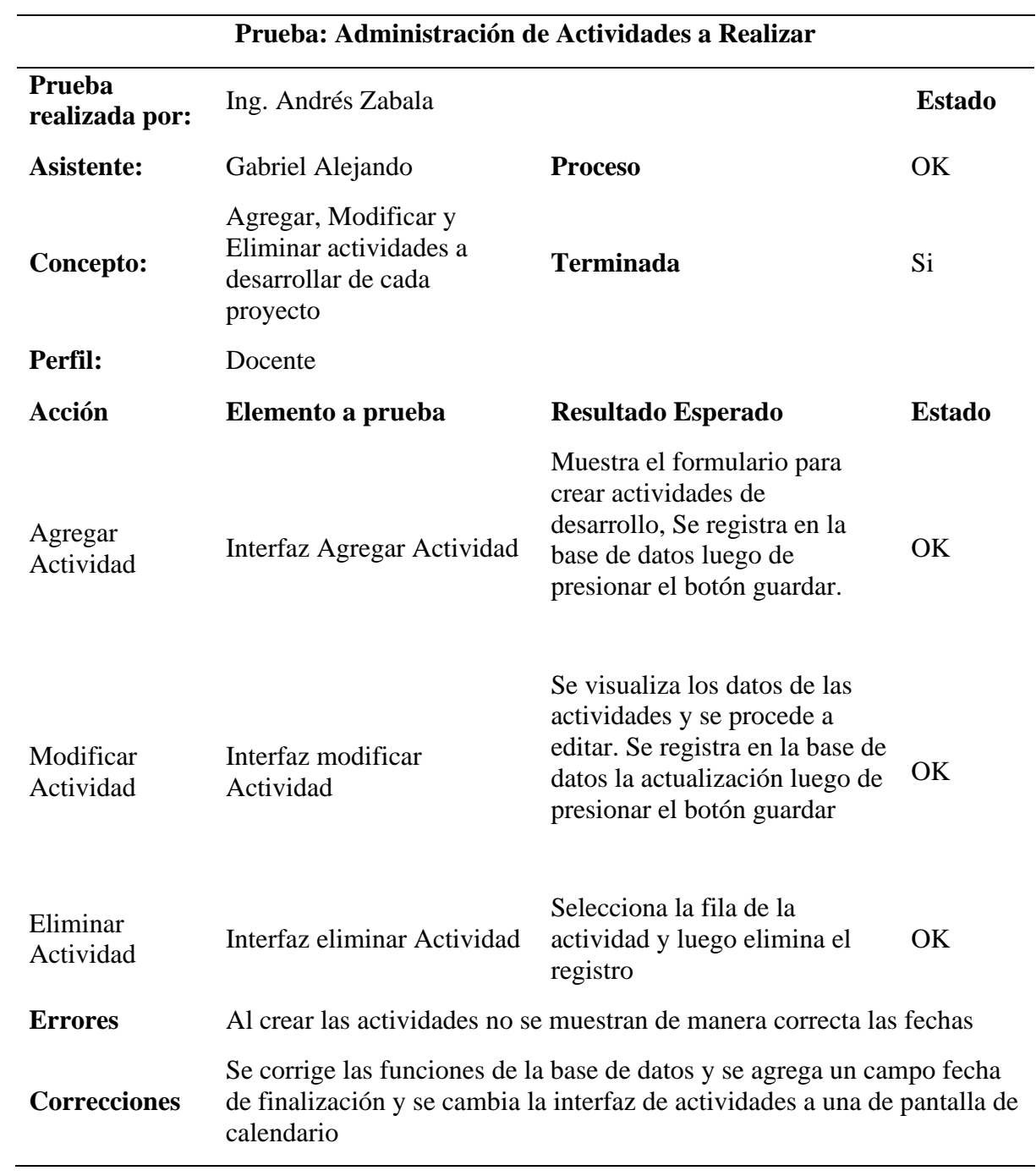

**Tabla 44** Prueba administración de actividades a desarrollar

 $\frac{1}{\sqrt{2}}$ 

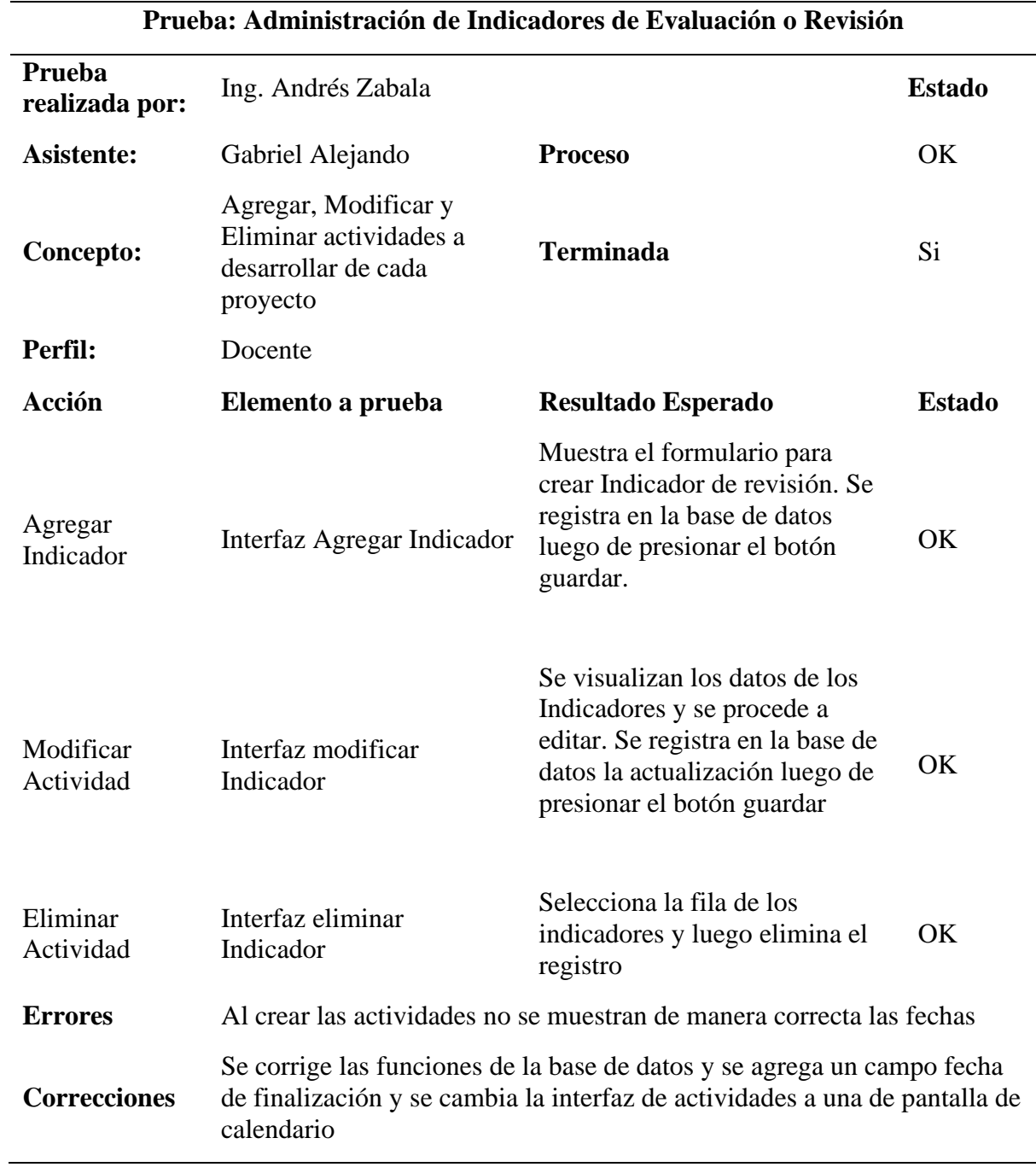

**Tabla 45** Prueba Administración de Indicadores de Evaluación o Revisión

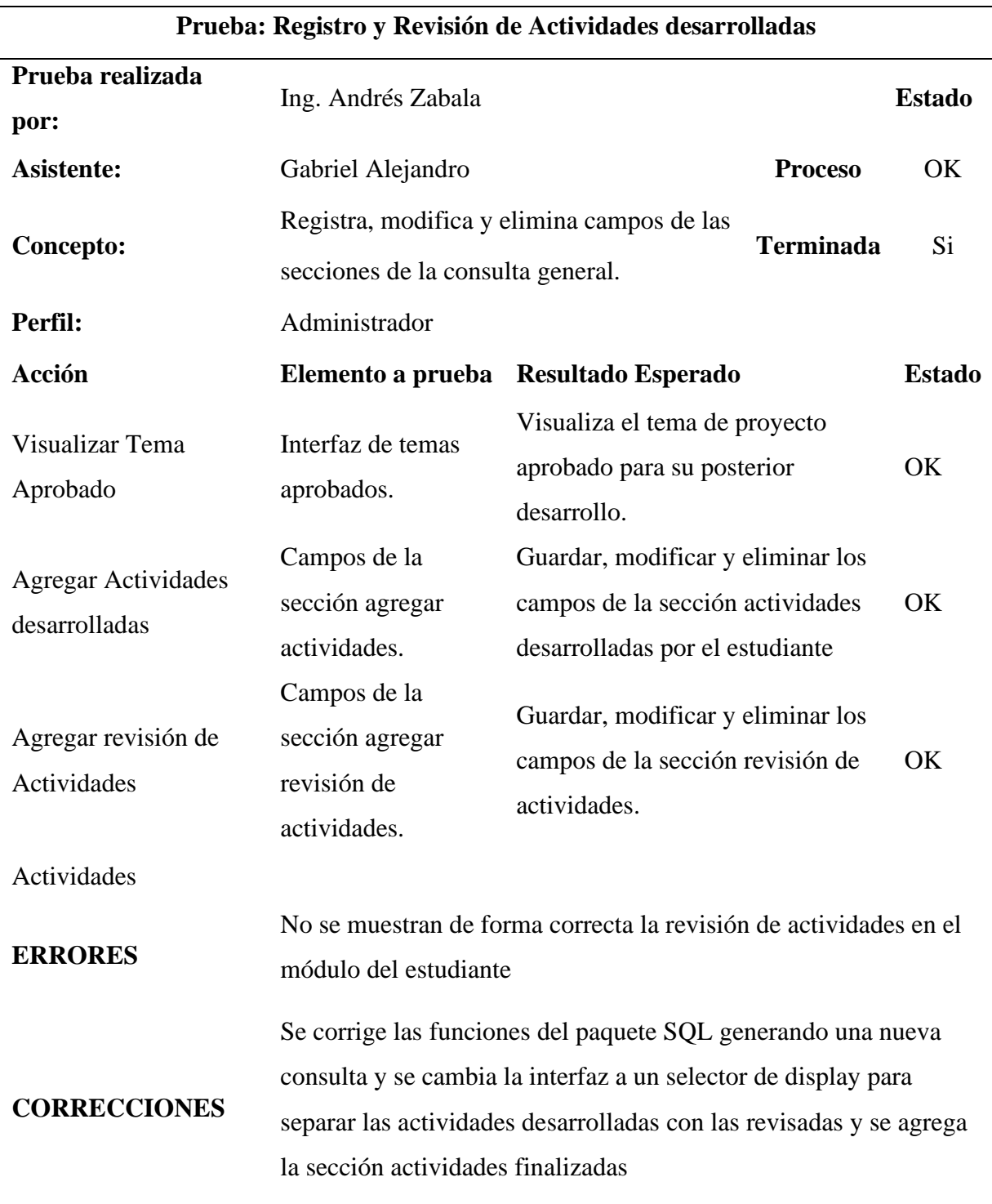

# **Tabla 46** Prueba Registro y Revisión de Actividades desarrolladas

### **4.2. RESULTADOS DE LA INGENIERÍA DE PROCESOS**

La sistematización de los procesos de control y seguimiento de los proyectos integradores de saberes para la Carrera de Ingeniería en Informática de la UPEC nace a partir de requerimientos por parte de los estudiantes, Docentes y Director de Carrera ya que presentan dificultad al no tener conocimiento cómo se desarrollan los proyectos y al no tener un control claro de todos los proyectos que se han realizado como también no se da un seguimiento oportuno en el momento de su desarrollo.

Para ello en la presente investigación se presenta una solución Informática con el objetivo de establecer la eficiencia del proceso automatizado en comparación al proceso manual, además en la investigación se utilizó la entrevista y encuesta como instrumentos para recolectar información y facilitó la documentación sobre la Ingeniería de procesos con el uso de fichas, en las cuales nos permitió medir la ejecución de cada proceso y para ello se midió la satisfacción a través del método de medición ordinal con el uso de la escala de Likert tanto para el proceso manual como para el proceso sistematizado.

Para la medición de la satisfacción en el proceso manual se determinó el tiempo empleando el método de observación, la cual permitió obtener resultados que permitió comparar el proceso manual con el proceso sistematizado y para ello se determinó el uso de la escala de Likert que va asociad directamente con la metodología utilizada. Para ello se toma las variables para medir el desempeño del proceso a realizar siendo calificado como 5 excelente y 1 como pésimo

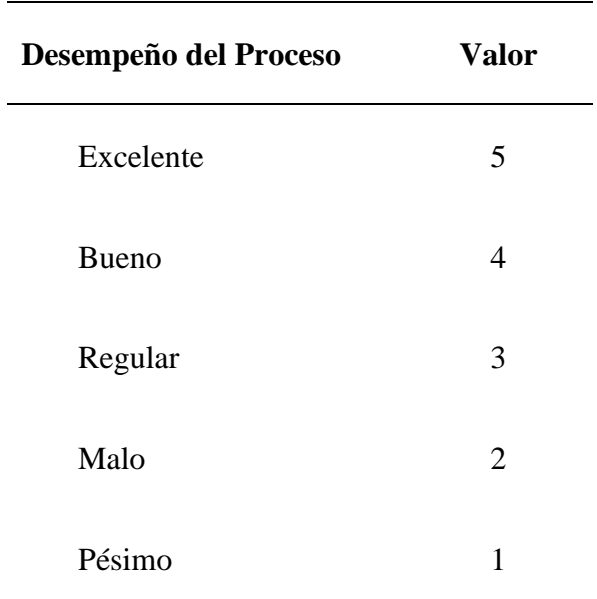

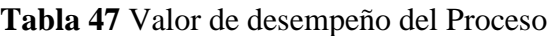

Esta técnica de control se la empleó en los procesos de gestión de:

- Registro de Solicitud de Temas
- Aprobación de Temas
- Asignar Tutor
- Agregar Criterios de Evaluación
- Agregar y Revisar Actividades de Evaluación

Donde se logró identificar actividades repetitivas llegando así con la sistematización de los procesos a disminuir tareas y tiempos empleados tanto por los Docentes y estudiantes

A continuación, se presenta las fichas en las cuales se encuentran las salidas y entradas de los proceso manuales y sistematizados que se lleva a cabo para realizar el desarrollo del sistema de control y seguimiento de proyectos integradores

# ● **Proceso Solicitud de temas**

Involucrados y acciones que realizan durante el proceso: Estudiante

- Agregar la solicitud para la aprobación de temas.
- Detallar información.
- Validar la información.

Ficha del proceso "Solicitud de Temas de Proyectos".

### **SEGUIMIENTO Y MEDICIÓN DE PROCESOS**

#### **FICHAS DE PROCESOS**

#### **FICHA DEL PROCESO EDICIÓN**

SOLICITUD DE TEMAS 1

## **MISIÓN DEL PROCESO**

Realizar el seguimiento del proceso de solicitud de temas de proyectos integradores de saberes y las actividades que llevan a cabo los usuarios para el cumplimiento de este.

### **ACTIVIDADES QUE FORMAN EL PROCESO**

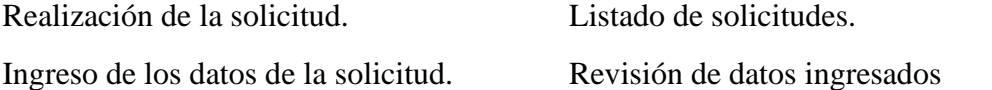

#### **RESPONSABLES DEL PROCESO**

#### **Director de Carrea/Docentes**

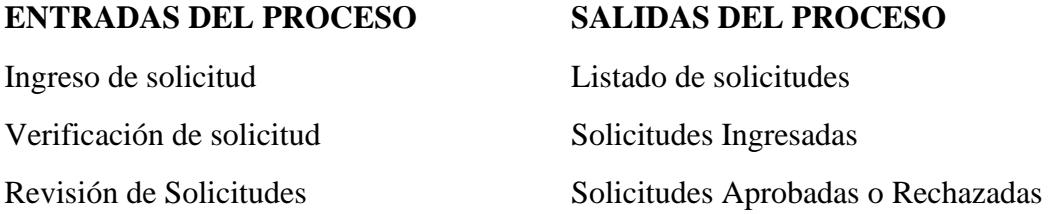

#### **PROCESOS RELACIONADOS**

Descoordinación con respecto a las solicitudes ingresadas. Reuniones para revisión de solicitud de temas de proyectos.

#### **RECURSOS/NECESIDADES**

Listado de solicitudes ingresadas

#### **REGISTROS/ARCHIVOS**

Ingreso de solicitud Estudiante

#### Revisión de solicitudes Director de Carrera/Docentes

#### **INDICADORES**

Solicitudes Ingresadas

Solicitudes Revisadas

Porcentaje de Aprobación o Rechazo

#### **DOCUMENTOS APLICABLES**

Ninguno

#### • **Proceso manual de la solicitud de temas.**

A continuación, se muestra el proceso y las actividades que se desarrollan de forma manual al momento en el que el estudiante solicita la aprobación de un tema de tesis y en algunos casos se llena los datos en un documento físico. Para la realización del respectivo análisis elaboro un diagrama de flujo para enter de una manera más claro cómo se lleva a cabo este proceso.

En el proceso presentado se observa que para el cumplimiento del proceso se debe solicitar a los Docentes o al Director de la Carrera de Ingeniería en Informática para la aprobación de los temas y en caso de no cumplir con la información solicitada y la finalidad del proyecto a realizarse no sea conveniente directamente esta es rechazada.

Una vez detallada la información con las fichas desarrolladas en base a ISO 9001, en el proceso de solicitud de temas para su aprobación se han definido 3 subprocesos constituidos por 6 actividades, el usuario es encargado de ingresar información en estas actividades.

Se realizó una tabla de ejecución ordinal grado de satisfacción con el uso de la escala de Likert con respecto al proceso de solicitud de forma manual, para la realización de este se tomó en cuenta los subprocesos determinados en la ficha de proceso.

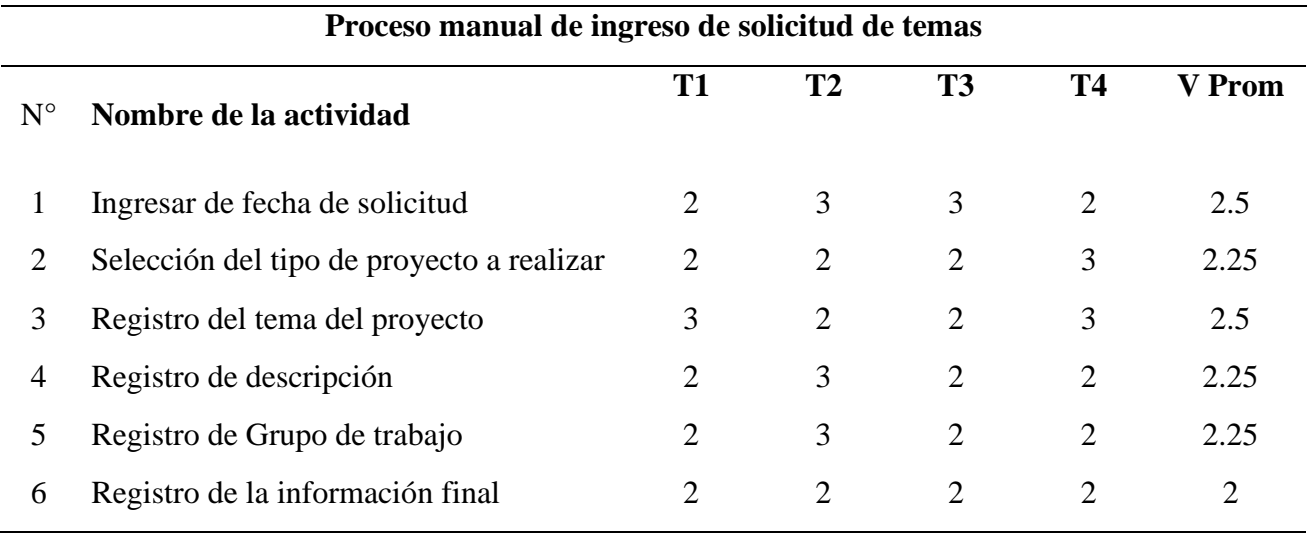

**Tabla 49** Nivel de desempeño del Proceso Manual de Solicitud de temas

#### • **Flujograma del proceso sistematizado de la solicitud de aprobación de temas.**

El proceso de solicitud sistematizado se lo realizó en el entorno de desarrollo APEX, el cual es una aplicación prototipo, además se toma en cuenta con un manual de usuario para que este ingrese la información de forma correcta con el fin de que esta sea clara y precisa.

- Dirección de Carrera se encarga de registrar los temas o lineamientos generales para ingreso de solicitudes.
- El estudiante llena la solicitud de acuerdo con lo solicitada en los formularios.
- Reduce el número de revisiones de información por parte de los Docentes o Director de Carrera.
- El estudiante, Docentes y Director de Carrera tienen el acceso a verificar información ingresada y poseen la disponibilidad de esta para ser revisada y aprobada.

En el proceso sistematizado de solicitud se han definido 3 subprocesos constituidos por 9 actividades, el usuario es encargado de ingresar información en estas actividades.

Se realizó una tabla de tiempo de ejecución con respecto al proceso de solicitud de forma sistematizada, para la realización de este se tomó en cuenta los subprocesos determinados en la ficha de proceso.

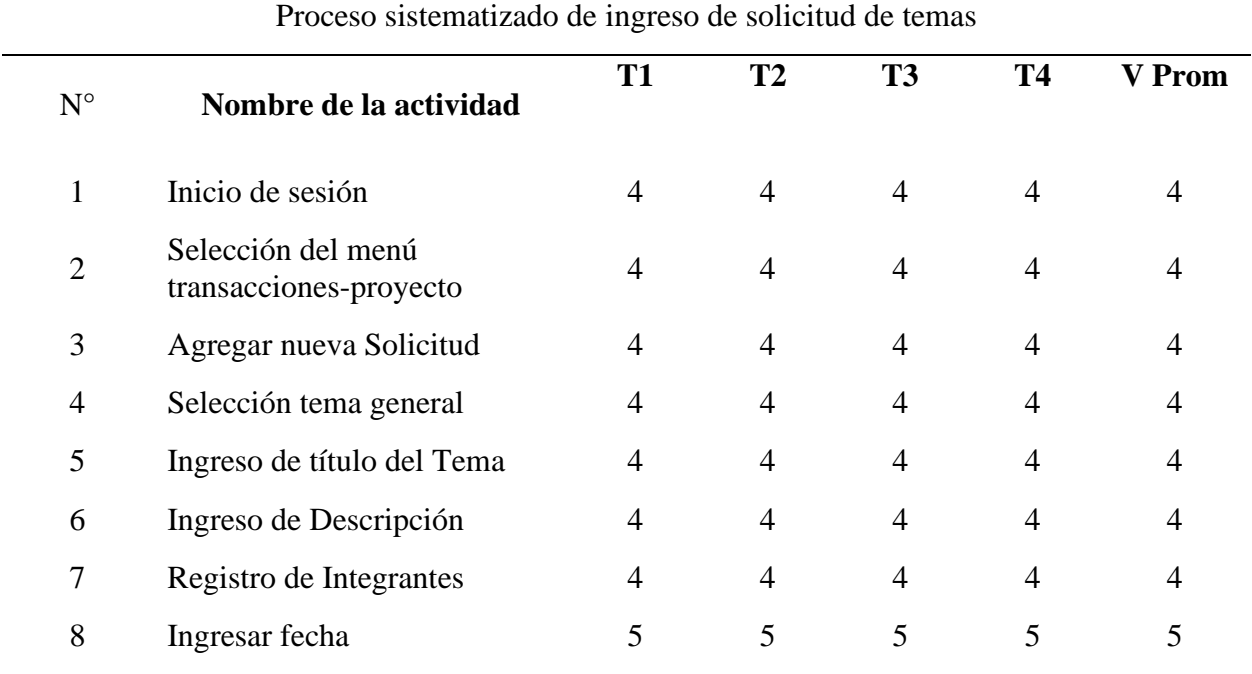

#### **Tabla 50** Nivel de desempeño del Proceso sistematizado de ingreso de solicitud de temas

# ● **Proceso Aprobación de Temas**

Involucrados y acciones que realizan durante el proceso:

Docentes/ Director de Carrera

- Verificar factibilidad de desarrollo de los proyectos.
- Revisar información del proyecto.
- Aprobar, rechazar o sugerir cambios de temas de proyectos.

# Secretaría

- Informar de los temas aprobados a estudiantes y Docentes.
- Solicitar información actualizada de la empresa o en la institución en el cual se va a desarrollar el proyecto una vez sea aprobado

Ficha del proceso "Aprobar Temas de Proyectos".

**Tabla 51** Ficha del proceso de aprobación de temas

# **SEGUIMIENTO Y MEDICIÓN DE PROCESOS**

# **FICHAS DE PROCESOS**

# **FICHA DEL PROCESO EDICIÓN**

APROBACIÓN DE TEMAS 1

# **MISIÓN DEL PROCESO**

Realizar la revisión de los temas de tesis para su aprobación o rechazo.

## **ACTIVIDADES QUE FORMAN EL PROCESO**

Verificar que el estudiante se encuentre matriculados

Ingresar Criterios de Revisión.

Listado de Indicadores de revisión.

Listar temas aprobados y Rechazados

Aprobación de temas de Proyectos.

## **RESPONSABLES DEL PROCESO**

Director de Carrea/Docentes de las materias Integradoras

#### **ENTRADAS DEL PROCESO SALIDAS DEL PROCESO**

Listado de solicitudes

Verificación de solicitud

Aceptación o Rechazo de Solicitudes

Solicitudes Aprobadas o Rechazadas

Información detallada de la Solicitud

Revisión de solicitudes

# **PROCESOS RELACIONADOS**

Validación de la información de Solicitudes ingresadas.

Verificación de estudiantes matriculados

#### **RECURSOS/NECESIDADES**

Criterios de Aceptación correctamente establecidos

#### **REGISTROS/ARCHIVOS**

Solicitudes Ingresadas secretaria

Registro de Solicitudes Aprobadas o Rechazadas secretaria

#### **INDICADORES**

Nivel de criterios de aceptación

#### **DOCUMENTOS APLICABLES**

Procedimiento de criterios de aceptación de Solicitudes

#### • **Flujograma del proceso manual de la solicitud de aprobación de temas.**

A continuación, se muestra el proceso y las actividades que se desarrollan de forma manual al momento en el que el estudiante solicita la aprobación de un tema de tesis y en algunos casos se llena los datos en un documento físico. Para la realización del respectivo análisis elaboro un diagrama de flujo para enter de una manera más claro cómo se lleva a cabo este proceso.

En el proceso presentado se observa que, para el cumplimiento de la aprobación de los temas, se reúnen internamente los Docentes de la materia integradora, comisión de investigación y la dirección de la Carrera de Ingeniería en Informática en el cual se revisan que se cumpla con todos los aspectos definidos internamente para su aprobación y una vez realizado este proceso y en el caso de no cumplir con la información solicitada y la finalidad del proyecto a realizarse no sea conveniente directamente esta es rechazada.

Una vez detallada la información con las fichas desarrolladas en base a ISO 9001, para el proceso de aprobación de temas se han definido 2 subprocesos constituidos por 8 actividades y para ello se realizó una tabla de tiempo de ejecución con respecto al proceso de aprobación de proyectos de forma manual, para la realización de este se tomó en cuenta los subprocesos determinados en la ficha de proceso. (T1+T2+T3+T4) /4= T Prom

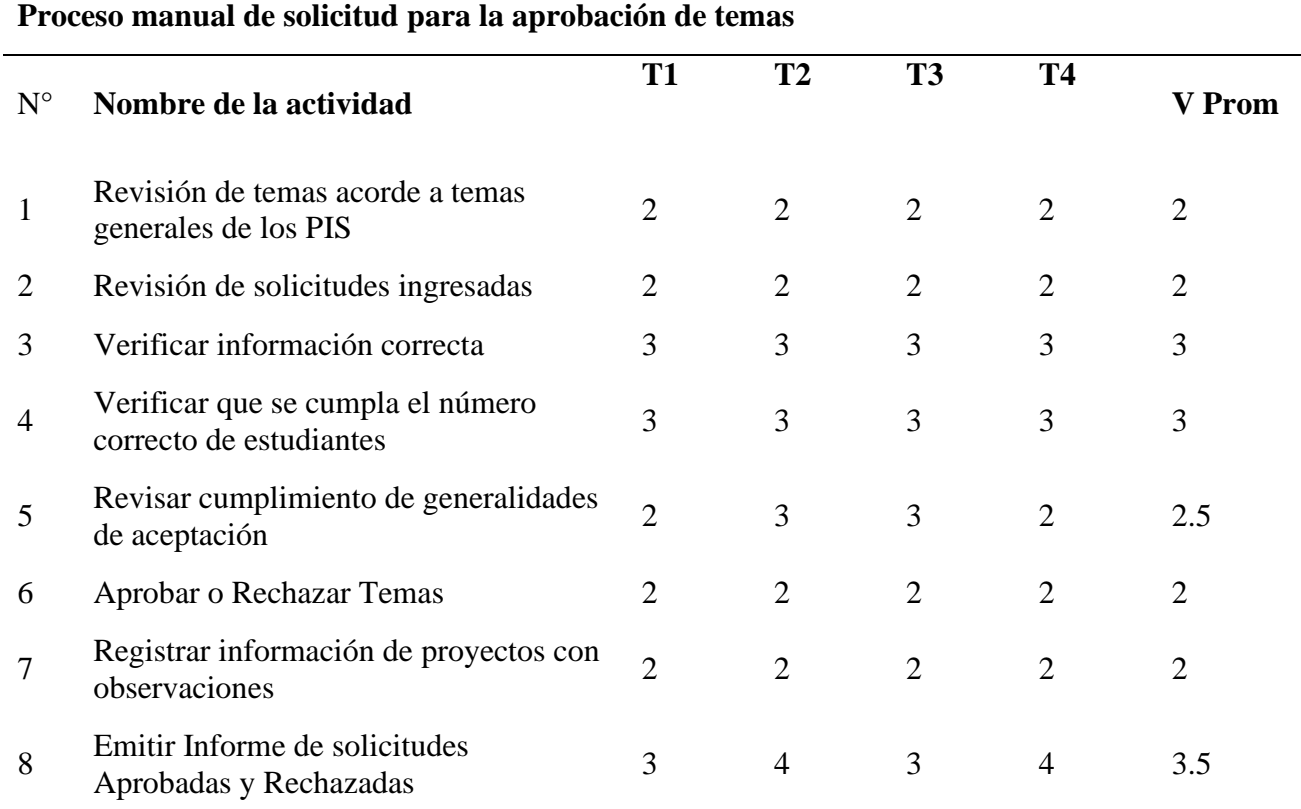

#### **Tabla 52** Nivel de desempeño del proceso manual de aprobación de temas

#### • **Flujograma del proceso sistematizado de aprobación de temas.**

El proceso de aprobación de temas de proyectos sistematizado se lo realizó en el entorno de desarrollo APEX, facilitando así llevar un control claro de cada proyecto que se va a desarrollar En el proceso de aprobación se han definido 2 subprocesos constituidos por 5 actividades, en el cual los docentes y Director de Carrera se encargan de llevar a cabo el proceso.

Se realizó una tabla de tiempo de ejecución con respecto al proceso de solicitud de forma sistematizada, para la realización de este se tomó en cuenta los subprocesos determinados en la ficha de proceso.

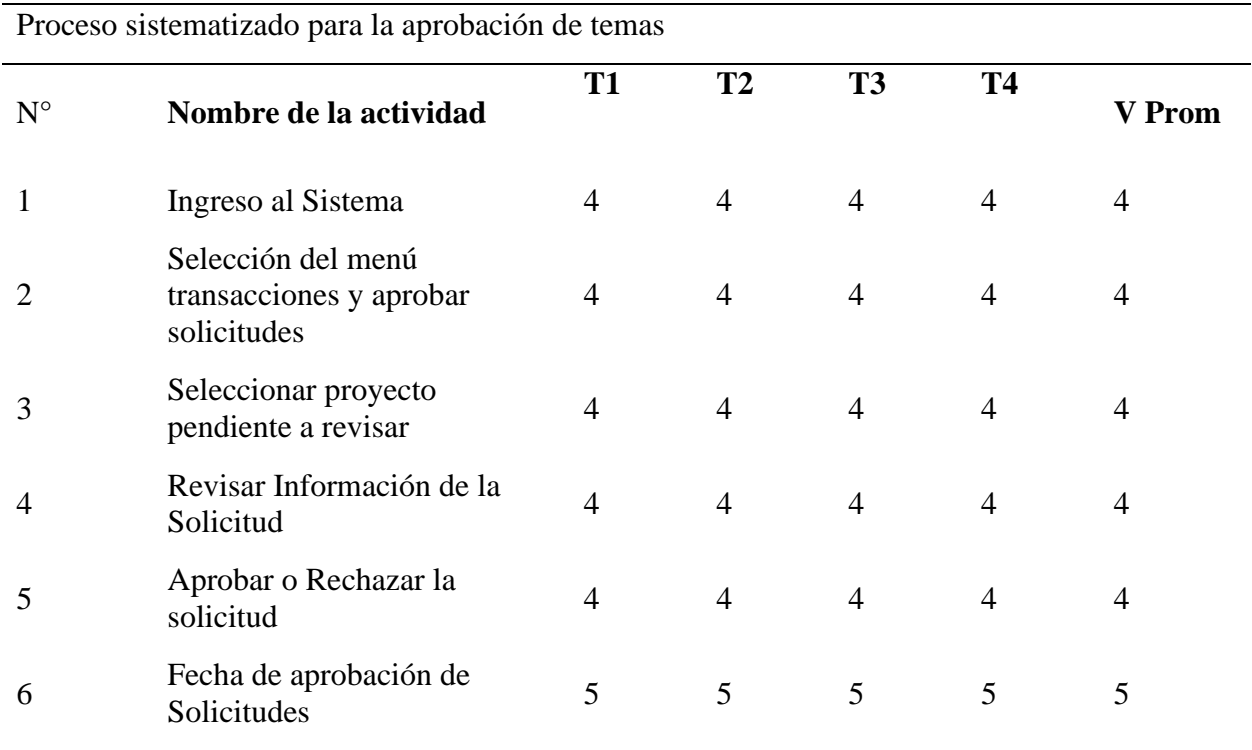

**Tabla 53** Nivel de desempeño del proceso sistematizado para la aprobación de temas

## ● **Proceso Asignación de Tutor**

Involucrados y acciones que realizan durante el proceso:

Director de Carrera

- Asignar Tutores a Proyectos.
- Informa a docente de asignación de proyecto a dar seguimiento

Ficha del proceso "Asignación de Docente Tutor".

## **SEGUIMIENTO Y MEDICIÓN DE PROCESOS**

#### **FICHAS DE PROCESOS**

### **FICHA DEL PROCESO EDICIÓN**

ASIGNACION DE TUTORES 1

#### **MISIÓN DEL PROCESO**

Asignar Docentes tutores a temas aprobados.

#### **ACTIVIDADES QUE FORMAN EL PROCESO**

Ingresar Criterios de Revisión.

Aprobación de temas de Proyectos.

# **RESPONSABLES DEL PROCESO**

Director de Carrea/Docentes

#### **ENTRADAS DEL PROCESO SALIDAS DEL PROCESO**

Ingreso al Sistema

Verificar lista de Solicitudes Aprobadas

Verificar Docentes de la Carrera

### **PROCESOS RELACIONADOS**

Aprobación de solicitudes

### **RECURSOS/NECESIDADES**

Lista de Proyectos Aprobados

Listado de Docentes de la Carrera

### **REGISTROS/ARCHIVOS**

Listado de Asignación de Proyectos Secretaria

### **INDICADORES**

Asignación de tutores

### **DOCUMENTOS APLICABLES**

Listado de Asignación de Tutores

Cerrar Sesión

Información detallada de la Solicitud

Listado de Indicadores de revisión.

Listar temas aprobados y Rechazados

Asignar Docente Tutor

#### • **Flujograma del proceso manual de la asignación de Docentes tutores.**

A continuación, se muestra el proceso y las actividades que se desarrollan de forma manual al momento de la asignar Docentes tutores para que se encarguen de dar seguimiento al desarrollo de los proyectos que han sido aprobados.

En el flujograma presentado posemos observar que para el cumplimiento del proceso el Director de la Carrera de Ingeniería en Informática debe tener el listado de los proyectos que han sido aprobados, además de contar con el listado de todos los Docentes para realizar la respectiva asignación de tutores.

Una vez detallada la información con las fichas desarrolladas en base a ISO 9001, en el proceso de asignación de tutores se han definido 1 subprocesos constituidos por 7 actividades, el Director de Carrera es el encargado de ingresar información en estas actividades.

Se realizó una tabla de tiempo de ejecución con respecto al proceso de solicitud de forma manual, para la realización de este se tomó en cuenta los subprocesos determinados en la ficha de proceso.

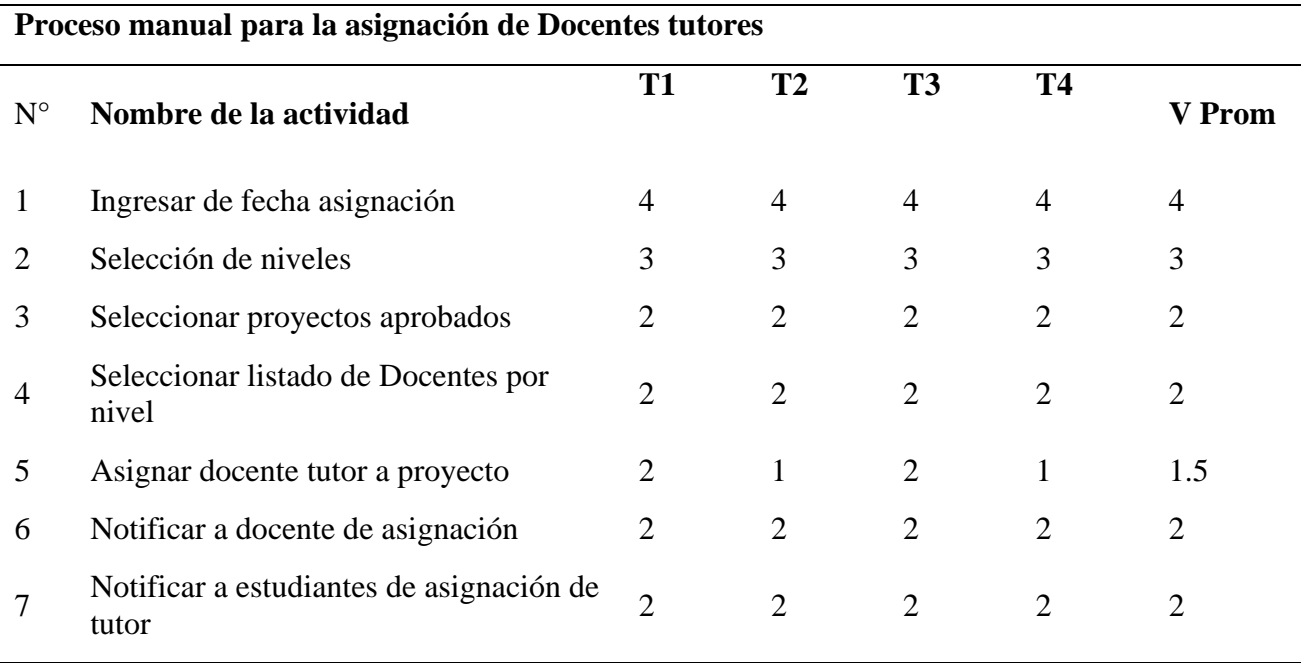

**Tabla 55** Nivel de desempeño del proceso manual para la asignación de Docentes tutores

#### • **Flujograma del proceso sistematizado de asignación de Docentes tutores.**

El proceso de asignación sistematizado de tutores se lo realizó en el entorno de desarrollo APEX, además se toma en cuenta con un manual de usuario para que este ingrese la información de forma correcta con el fin de que esta sea clara y precisa.

• Dirección de Carrera se encarga designar a los Docentes tutores.

En el proceso sistematizado de solicitud se ha definido 1 subprocesos constituidos por 5 actividades, el usuario es encargado de ingresar información en estas actividades.

Se realizó una tabla de tiempo de ejecución con respecto al proceso de solicitud de forma sistematizada, para la realización de este se tomó en cuenta los subprocesos determinados en la ficha de proceso.  $(T1+T2+T3+T4)$  /4= T Prom

**Tabla 56** Nivel de desempeño del proceso sistematizado para la asignación de Docentes tutores

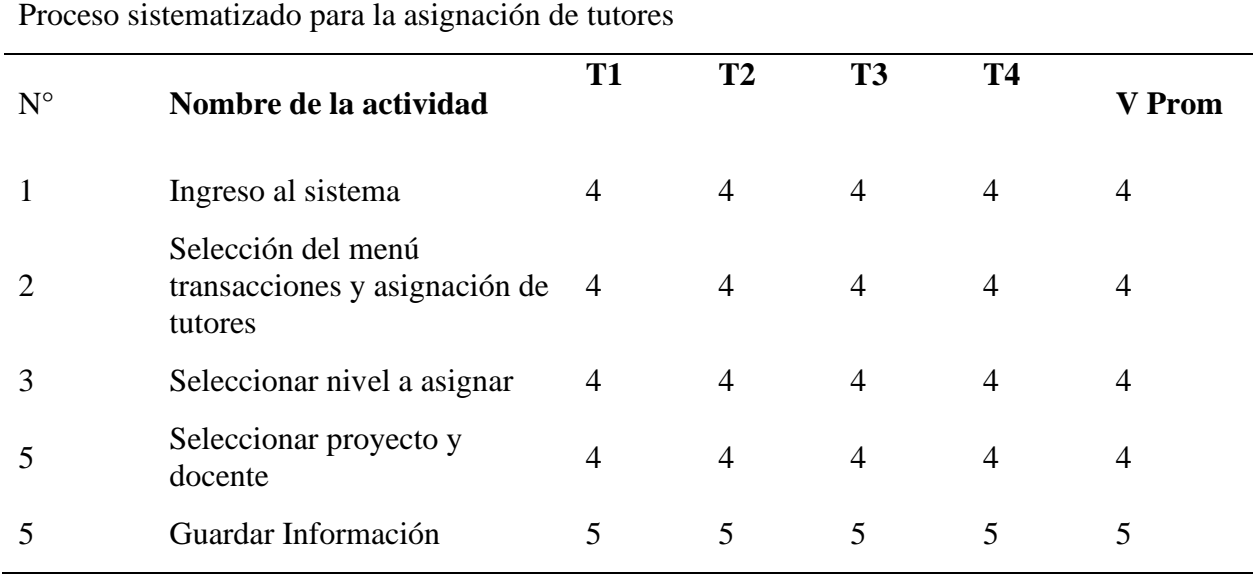

#### ● **Proceso Agregar Indicadores de Revisión de Proyectos**

Involucrados y acciones que realizan durante el proceso: Docentes

- Registrar actividades a desarrollar.
- Registrar fecha de entrega de revisiones.

**Tabla 57** Ficha del proceso para agregar indicadores de revisión de proyectos

# **SEGUIMIENTO Y MEDICIÓN DE PROCESOS**

#### **FICHAS DE PROCESOS**

### **FICHA DEL PROCESO EDICIÓN**

AGREGAR INDICADORES DE AUKEUAK INDICADUKES DE 1<br>REVISIÓN DE PROYECTOS

### **MISIÓN DEL PROCESO**

Agregar indicadores de revisión de avances de los proyectos integradores de saberes

#### **ACTIVIDADES QUE FORMAN EL PROCESO**

Registrar indicadores de revisión

Registrar fecha de inicio y fin de registro de avances

#### **RESPONSABLES DEL PROCESO**

Docentes

#### **ENTRADAS DEL PROCESO SALIDAS DEL PROCESO**

Mostrar información de indicadores a revisar con respecto a los avances del desarrollo del proyecto con fecha de inicio y fecha de finalización

Registro de indicadores de revisión

#### **PROCESOS RELACIONADOS**

Validación de la información ingresada de proyectos.

#### **RECURSOS/NECESIDADES**

Proyectos Aprobados y Avances de desarrollo

#### **REGISTROS/ARCHIVOS**

Provectos Aprobados Docente Listado de estudiantes Docente

Registro de Indicadores de Revisión Docente

### **INDICADORES**

Nivel de disponibilidad de la información de los proyectos aprobados

#### **DOCUMENTOS APLICABLES**

Procedimiento de registro de indicadores de avances

Listado de Indicadores de revisión.

# • **Flujograma del proceso manual para la asignación de indicadores de revisión de proyectos.**

A continuación, se muestra cómo se desarrollan las actividades que se desarrollan de forma manual al momento de registrar las actividades que deben desarrollar los estudiantes para la presentación de avances de los proyectos. Los avances del pis se realizarán por actividades de cada capítulo y serán evaluados sobre diez puntos, el valor obtenido será asignado a una gestión de aprendizaje para cada parcial en todas las materias del nivel. Para la realización del respectivo análisis elaboro un diagrama de flujo para enter de una manera más claro cómo se lleva a cabo este proceso.

En el flujograma presentado se observa que para del apoyo y seguimiento de los PIS a él asignado debe detallar las actividades que el estudiante debe realizar.

Una vez detallada la información con las fichas desarrolladas en base a ISO 9001, se ha definido 1 subprocesos constituidos por 8 actividades, el usuario es encargado de ingresar información en estas actividades.

Se realizó una tabla de tiempo de ejecución con respecto al proceso de solicitud de forma manual, para la realización de este se tomó en cuenta los subprocesos determinados en la ficha de proceso.

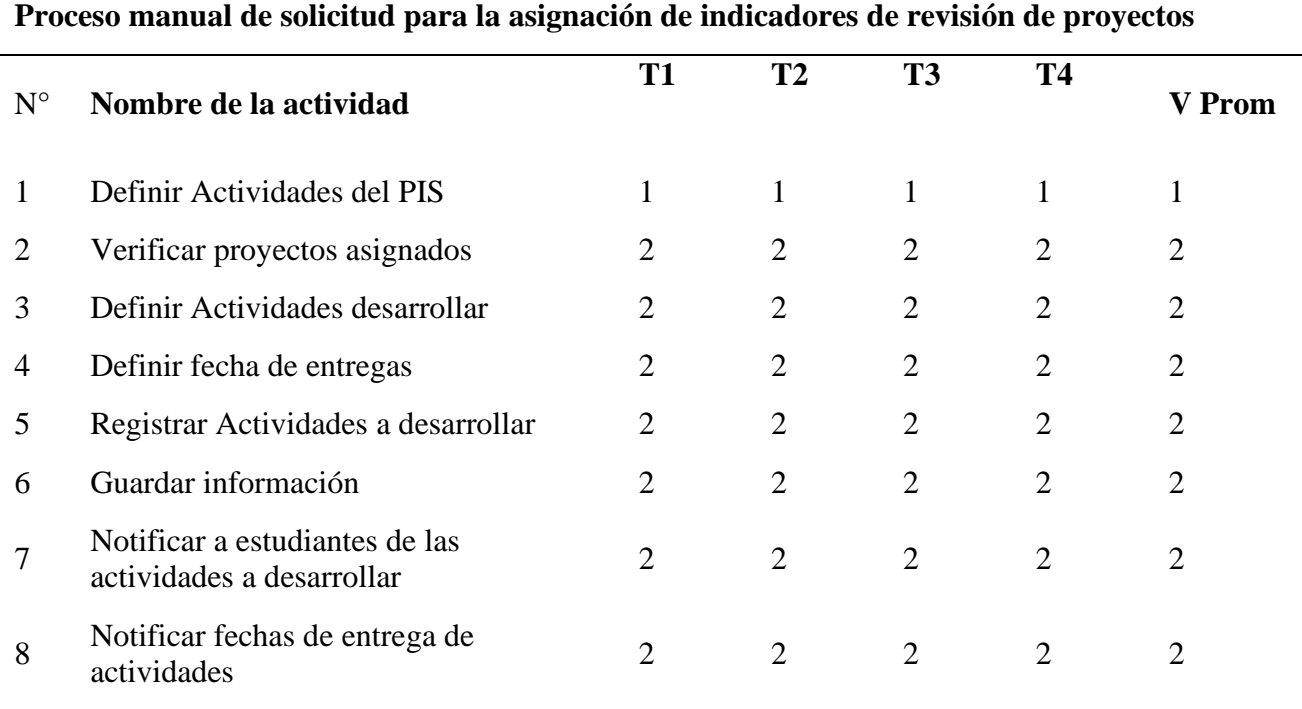

**Tabla 58** Nivel de desempeño del proceso manual para la asignación de indicadores de revisión de proyectos

#### • **Flujograma del proceso sistematizado de asignación de indicadores a desarrollar.**

El proceso asignación de actividades a desarrollar sistematizado se lo realizó en el entorno de desarrollo APEX, y la intervención de los Docentes en la asignación de actividades a desarrollar y las notificaciones se realizan de forma automática.

En el proceso sistematizado de agregar actividades a desarrollar se ha definido 1 subprocesos constituidos por 9 actividades, el usuario es encargado de ingresar información en estas actividades.

Se realizó una tabla de tiempo de ejecución con respecto al proceso de solicitud de forma sistematizada, para la realización de este se tomó en cuenta los subprocesos determinados en la ficha de proceso.

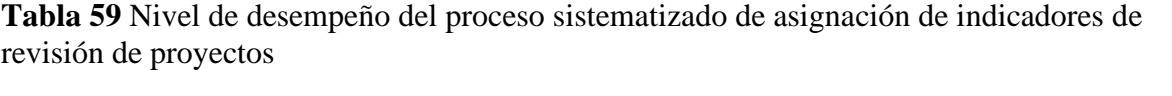

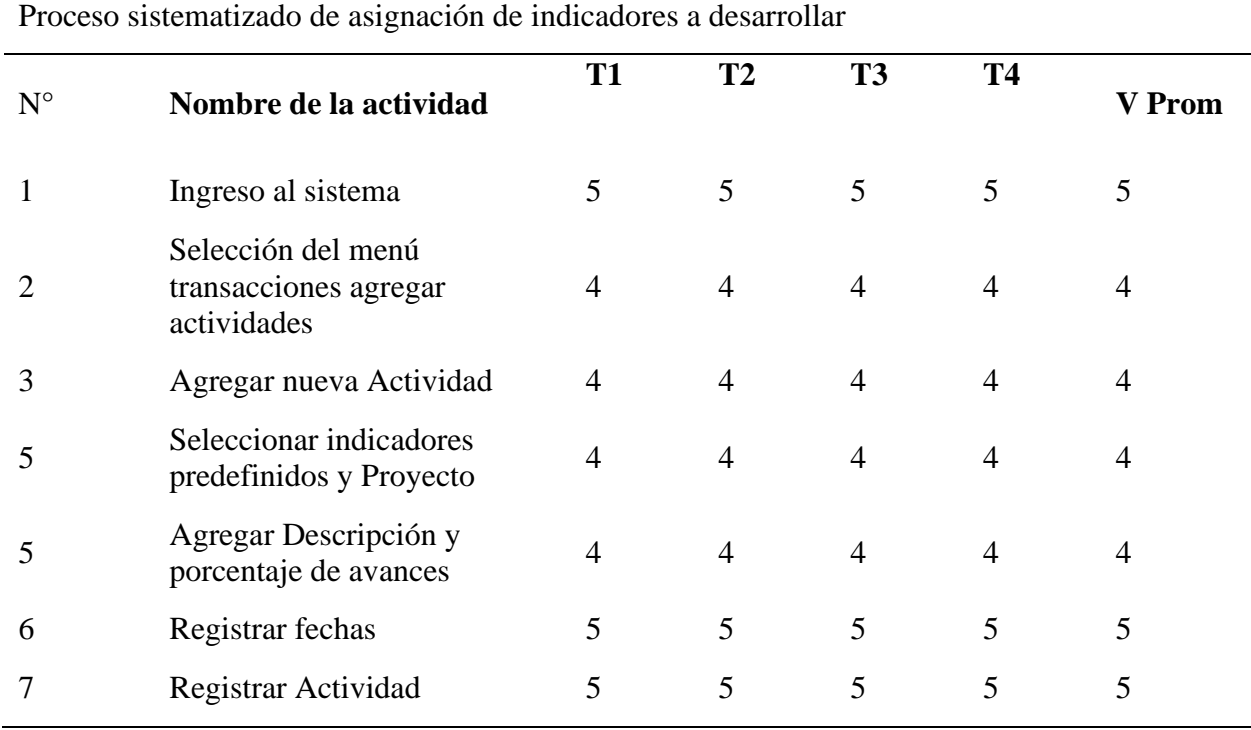

# **PROCESOS RELACIONADOS**

#### Revisar Avances de desarrollo de avances de proyectos con su evidencia

# Estudiantes y Docentes

Agregar indicadores de revisión de avances de los proyectos integradores de saberes

Verificar avances de acuerdo con indicadores

Registro actividades desarrolladas

Planificar revisiones acordes a indicadores establecidos de revisión

Mostrar información de registro de avances de proyectos con su evidencia

# **RESPONSABLES DEL PROCESO**

Proyectos

# **ENTRADAS DEL PROCESO SALIDAS DEL PROCESO**

**ACTIVIDADES QUE FORMAN EL PROCESO** Registrar avances del proyecto Verificar información de avances

**MISIÓN DEL PROCESO**

**FICHA DEL PROCESO EDICIÓN**

# • Revisar actividades del proyecto.

• Verificar actividades desarrolladas proyecto.

• Realizar actividades del proyecto.

• Registrar información realizada.

• Validar la información.

• Presentar actividades

● **Proceso Registrar y Revisar Avances de Proyectos**

Ficha del proceso "Agregar y Revisar avances de proyectos".

# **Tabla 60** Ficha del proceso para agregar y revisar avances de proyectos

# **SEGUIMIENTO Y MEDICIÓN DE PROCESOS**

# **FICHAS DE PROCESOS**

REGISTRAR Y REVISAR AVANCES DE PROYECTOS 1

Estudiante

Docente

130

Validación de la información ingresada de proyectos.

#### **RECURSOS/NECESIDADES**

Proyectos Aprobados y Avances de desarrollo

#### **REGISTROS/ARCHIVOS**

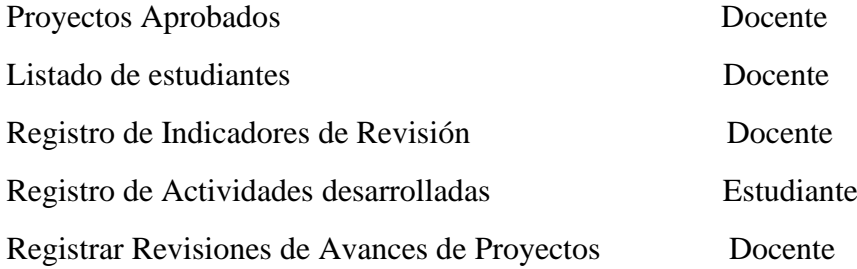

#### **INDICADORES**

Número de Proyectos Aprobados

Tutores Asignados a proyectos

#### **DOCUMENTOS APLICABLES**

Procedimiento de registro de actividades y revisiones desarrolladas de proyectos

#### • **Flujograma del proceso manual para registrar y revisar avances de proyectos.**

A continuación, se muestra el proceso y las actividades que se desarrollan de forma manual al momento en el que el estudiante presenta las actividades desarrolladas y el docente se encarga de su revisión y el registro de los datos se lo realiza en un documento Excel. Para la realización del respectivo análisis elaboro un diagrama de flujo para enter de una manera más claro cómo se lleva a cabo este proceso.

En el proceso presentado se observa que para el cumplimiento del proceso el estudiante presenta los avances del su proyecto acorde a lo solicitado por el docente y se realiza el registro en un documento de Excel.

Una vez detallada la información con las fichas desarrolladas en base a ISO 9001, se han definido 2 subprocesos constituidos por 6 actividades.

Se realizó una tabla de tiempo de ejecución con respecto al proceso de solicitud de forma manual, para la realización de este se tomó en cuenta los subprocesos determinados en la ficha de proceso.

**Tabla 61** Nivel de desempeño del proceso manual para agregar y revisar avances de proyectos

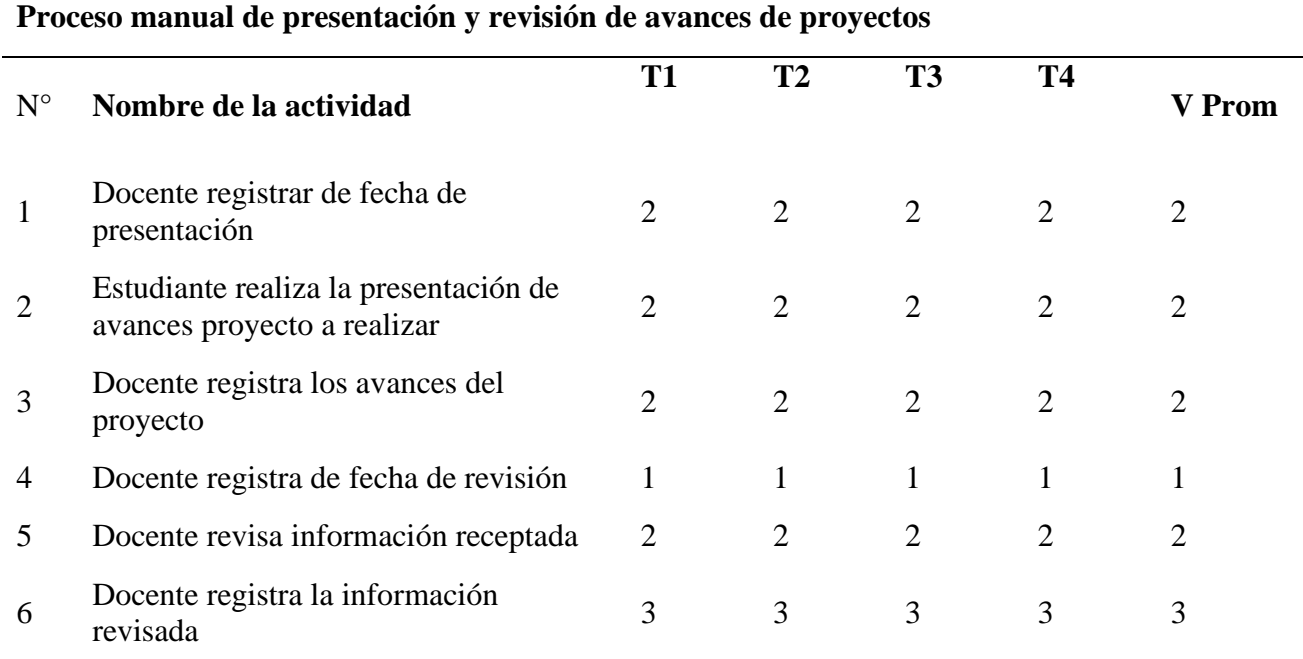

# • **Flujograma del proceso sistematizado de registro y revisión de avances de proyectos.**

El proceso de registro de avances y revisión de proyectos sistematizado se lo realizó en el entorno de desarrollo APEX, en el que se desarrolló un sistema web en el que el estudiante y el docente ingresan la información de forma correcta con el fin de que esta sea clara y precisa. En el proceso sistematizado se han definido 2 subprocesos constituidos por 4 actividades, el usuario es encargado de ingresar información en estas actividades.

Se realizó una tabla de tiempo de ejecución con respecto al proceso de solicitud de forma sistematizada, para la realización de este se tomó en cuenta los subprocesos determinados en la ficha de proceso.

**Tabla 62** Nivel de desempeño del proceso sistematizado de solicitud para el registro y revisión de avances de proyectos

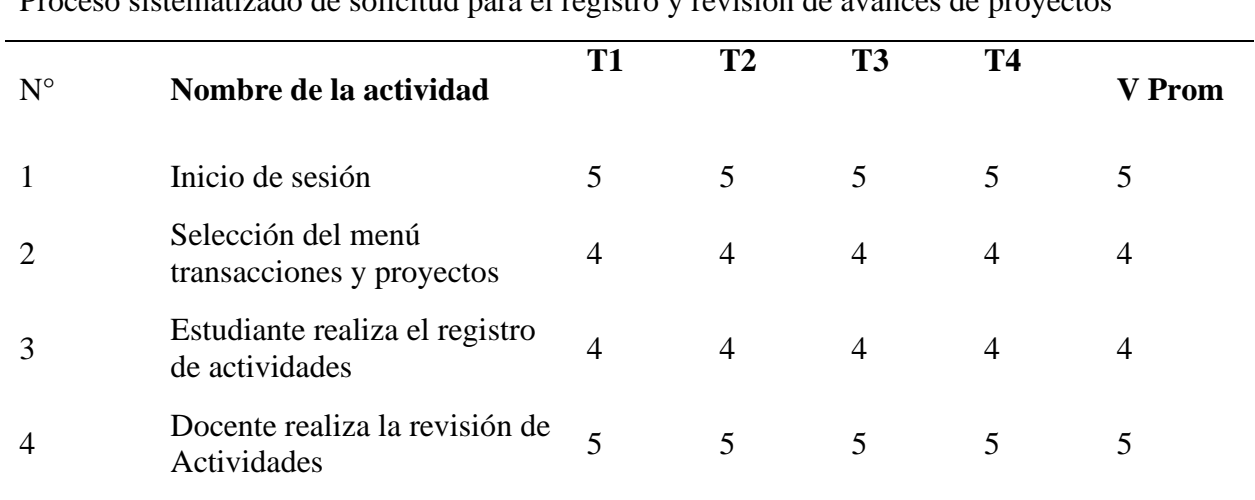

Proceso sistematizado de solicitud para el registro y revisión de avances de proyectos

#### **4.2.1. Análisis de ejecución de procesos**

Para el respectivo análisis de la ejecución de los procesos, se tomó en cuenta los tiempos empleados tantos en el proceso manual como en el proceso sistematizado y con ello podemos obtener resultados que nos permiten evidenciar la diferencia de tiempos al emplear un proceso manual con un sistematizado

**Tabla 63** Cuadro comparativo del proceso manual y sistematizado en base al tiempo de ejecución

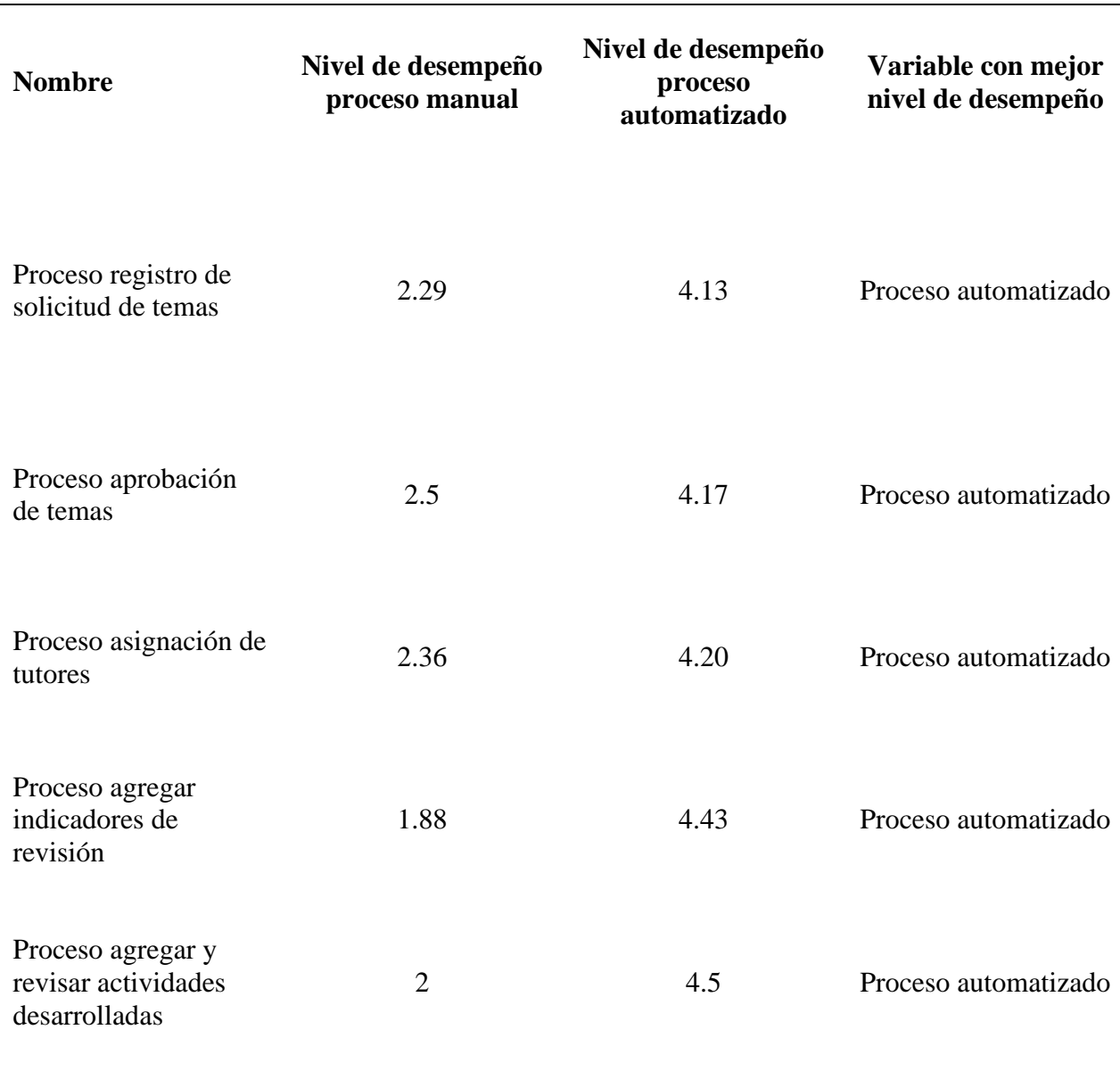

**Cuadro comparativo de tiempo general de cada proceso**

Para conseguir la valoración de cómo se desarrolló cada proceso se realizó la suma de los valores de cada actividad (Nivel de desempeño) y este resultado se divide para el número de actividades y con ello se obtuvo el valor, y al final como resultado podemos observar que todos los procesos sistematizados mejoraron su rendimiento en comparación al proceso que se realiza de forma manual.

#### **4.2.2. Resultado evaluación del aplicativo.**

Con el fin de evaluar la calidad de la aplicación web desarrollada, se aplicó la técnica de la encuesta estructurada a la unidad de Desarrollo de Software del Centro de TICs de la UPEC, docentes de la Universidad, y Estudiantes de la Carrera de Informática mediante una selección no probabilística por conveniencia, donde cada individuo evaluó los parámetros correspondientes a el nivel de funcionalidad, eficiencia, usabilidad, confiabilidad y portabilidad, mismos que fueron categorizados con ayuda de la Escala de Likert obteniendo los siguientes resultados:

**4.2.2.1. Resultados de funcionalidad.** El nivel de funcionalidad nos permitió verificar si el software mantiene el conjunto de funciones necesarias para realizar tareas explicitas e implícitas, en relación con lo antes mencionado se puede decir que el sistema conto con los siguientes resultados:

- Cumple con la función de mostrar los datos necesarios.
- Cumple con la función de control de proyectos.
- Cumple con la función de realizar el seguimiento de proyectos

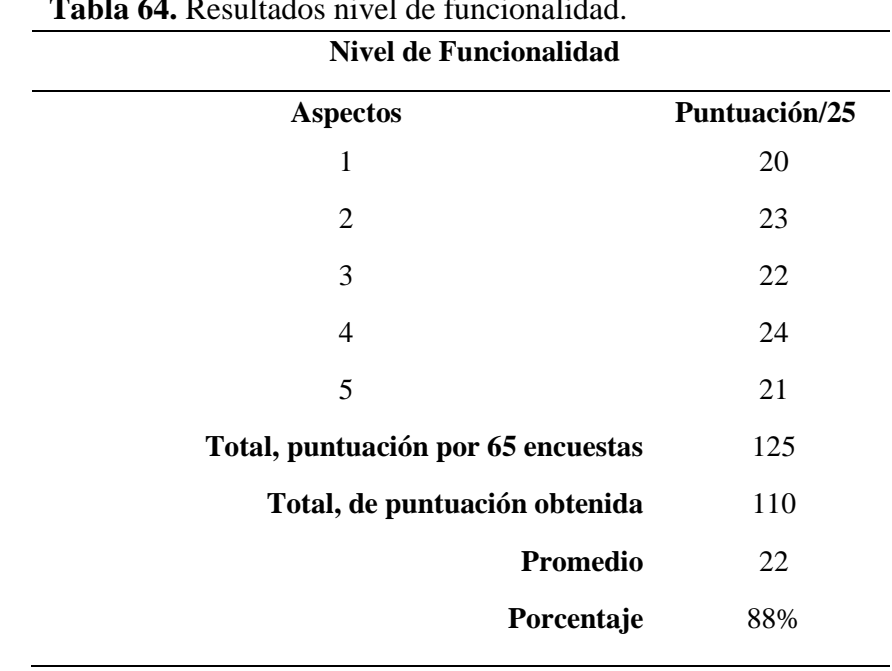

• **Tabla 64.** Resultados nivel de funcionalidad.

De acuerdo con la Tabla 64 sobre el puntaje obtenido en el nivel de funcionalidad, se conoce que el puntaje de 125 representa el 100%, en base a las encuestas aplicadas se obtuvo una puntuación de 110, lo cual indica un 88% de aceptación, demostrando que el sistema web satisface en nivel de funcionalidad.

**4.2.2.2. Resultados de Eficiencia***.* En el nivel de eficiencia se apega a la cantidad de recursos utilizados por el aplicativo y el tiempo en que este tarda en realizar las operaciones. En relación con lo antes mencionado se muestran los siguientes resultados:

- Los tiempos de carga del aplicativo son aceptables
- Los procesos dentro de la aplicación para realizar las tareas son rápidos y eficientes.

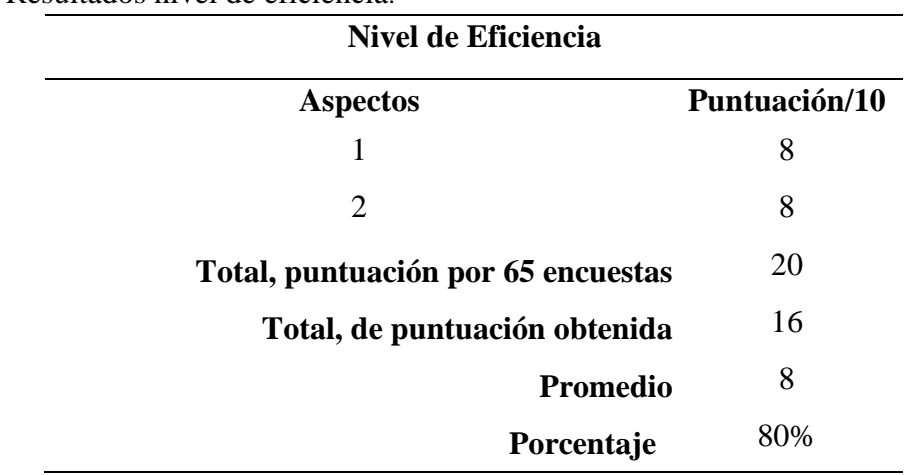

**Tabla 65.** Resultados nivel de eficiencia.

De acuerdo con la Tabla 65 sobre el puntaje obtenido en el nivel de eficiencia, se conoce que el puntaje de 20 representa el 100%, en base a las encuestas aplicadas se obtuvo una puntuación de 16, lo cual indica un 80% de aceptación, demostrando que el aplicativo web satisface en nivel de eficiencia.

**4.2.2.3. Resultados de Usabilidad***.* En este nivel es de importancia el fácil aprendizaje de los usuarios sobre la aplicación y la manera en que esta muestra su contenido. En relación con lo antes mencionado se puede decir que el sistema mantiene los siguientes resultados:

- El diseño que mantiene la interfaz del aplicativo permite a los distintos usuarios una navegación intuitiva, su contenido es claro y entendible.
- Los objetos utilizados para ordenar y mostrar la información son adecuados a la vista de los usuarios.

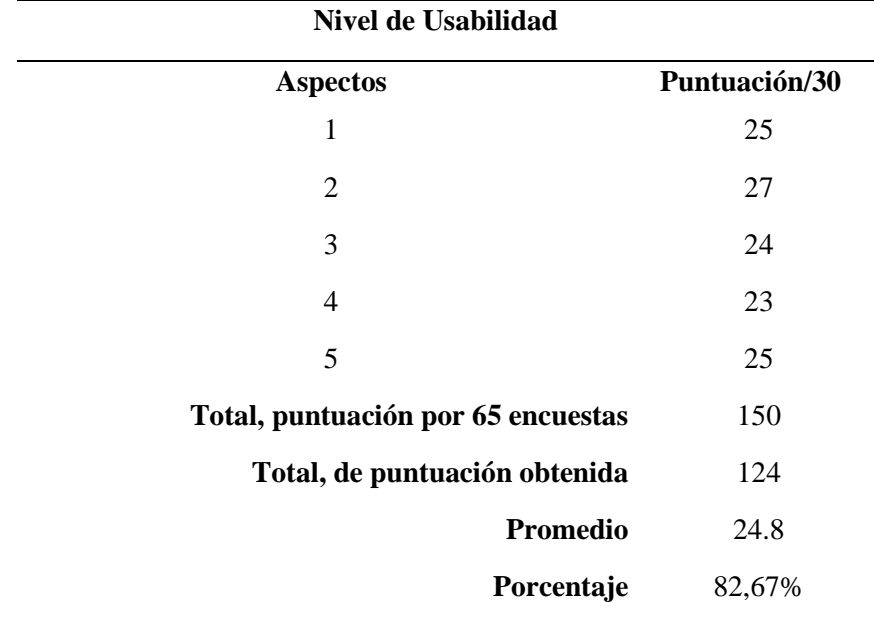

**Tabla 66.** Resultados nivel de usabilidad.

De acuerdo con la Tabla 66 sobre el puntaje obtenido en el nivel de usabilidad, se conoce que el puntaje de 150 representa el 100%, en base a las encuestas aplicadas se obtuvo una puntuación de 124, lo cual indica un 82,67% de aceptación, demostrando que el aplicativo web satisface en nivel de usabilidad.

**4.2.2.4. Resultado de confiabilidad***.* La confiabilidad nos muestra un adecuado nivel de funcionamiento; cuando un sistema es utilizado dentro de un conjunto de condiciones específicas, también permite observar su capacidad de interacción cuando se encuentran errores. En relación con lo antes mencionado se puede decir que el sistema mantiene los siguientes resultados:

- Los usuarios acceden al aplicativo web mediante un usuario y una contraseña.
- El aplicativo gestiona los niveles de acceso en cuanto al rol de usuario.
- Durante la simulación del sistema no se presentaron fallas que impidan su funcionamiento.

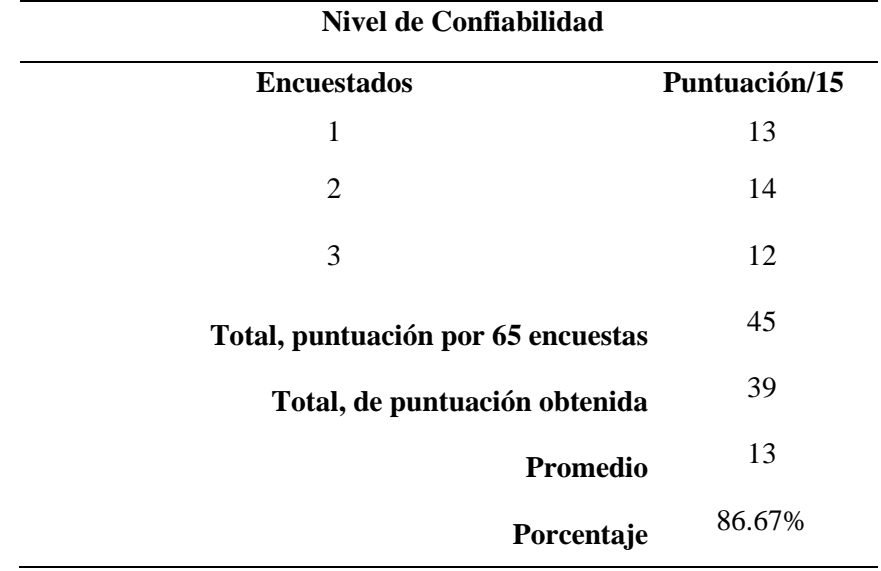

**Tabla 67.** Resultados nivel de confiabilidad.

De acuerdo con la Tabla 67 sobre el puntaje obtenido en el nivel de confiabilidad, se conoce que el puntaje de 45 representa el 100%, en base a las encuestas aplicadas se obtuvo una puntuación de 39, lo cual indica un 86.67% de aceptación, demostrando que el aplicativo web satisface en nivel de confiabilidad.

**4.2.2.5. Resultado de portabilidad.** La portabilidad nos muestra la capacidad que tiene un producto al ser transferido de un entorno a otro, en relación con lo antes mencionado se puede decir que el sistema mantiene los siguientes resultados:

• El aplicativo web se adapta normalmente a los dispositivos.

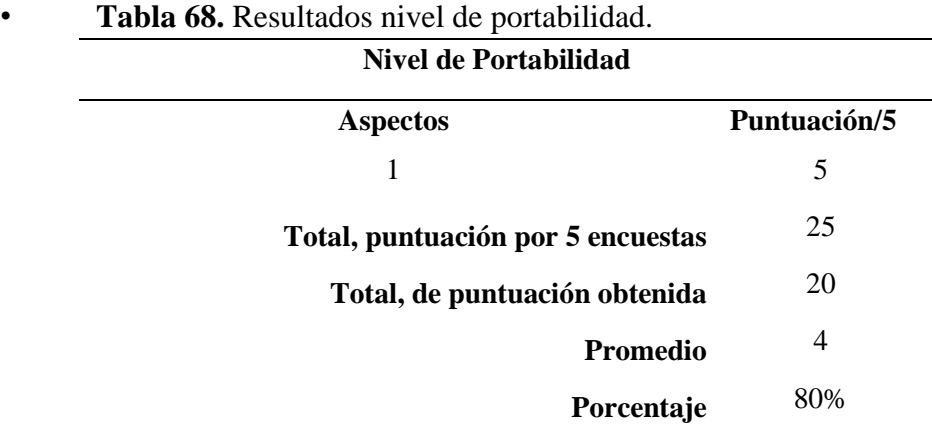

De acuerdo con la Tabla 68 sobre el puntaje obtenido en el nivel de portabilidad, se conoce que el puntaje de 25 representa el 100%, en base a las encuestas aplicadas se obtuvo una puntuación de 20, lo cual indica un 80% de aceptación, demostrando que el aplicativo web satisface en nivel de portabilidad.

#### **4.3. Discusión**

Actualmente, los sistemas de gestión son considerados como una gran herramienta para administrar y controlar la información que genera una institución de educación superior, los sistemas más eficientes son los que se construye a medida porque se lo realiza en base a los requerimientos de cada uno logrando así satisfacer las necesidades. Una vez concluida la fase de construcción rápida en el presente proyecto de investigación se ha logrado crear una herramienta tecnológica funcional con interfaces fáciles e intuitivas. El sistema para el control y seguimiento de los PIS fue construido con los estándares de desarrollo de la UPEC,

El sistema contendrá información de los estudiantes y docente de la Carrera de Ingeniería en Informática para facilitar la búsqueda de información. También, registrar cada una de las actividades realizadas por pate de los estudiantes durante el proceso de desarrollo del PIS, ya que este registro permite tener mayor organización tanto al estudiante como al docente para que los proyectos se realicen de una manera correcta y sean cumplidos a tiempo, beneficiando así a todos los actores de la carrea de Ingeniería en Informática.

Mediante el análisis y ejecución de procesos podemos determinar que se ha evidenciado que el tiempo promedio para el registro es más eficaz de manera automatizada para cada proceso, porque reducen el número de actividades y a la vez su tiempo de ejecución.

Estos resultados guardan relación con Peñaherrera & Rendón (2019) donde mencionan que un sistema informático permite automatizar los procesos, mejorar los tiempos de respuesta y organizar la información de mejor manera. Todo está relacionado en base a los requerimientos obtenidos al momento de recolectar y procesar la información.

También concordamos con Vaca (2019) donde manifiesta que la creación de una herramienta tecnológica es una decisión acertada debido a que procura optimizar la eficiencia y calidad de la información.

Los resultados obtenidos en esta investigación tienen similitud con Fueres (2019) porque el estudio realizado se basa en encontrar una metodología apropiada para el desarrollo de aplicaciones web mediante comparaciones, prototipos y evaluaciones, mas no en solucionar los problemas que enfrenta la sociedad a través de la automatización de los procesos.

De igual manera, los resultados obtenidos en la presente investigación guardan relación con Pérez, Álvarez, Hernández, Álvarez y Rodríguez (2018) mencionan que el sistema informático se desarrolló con requerimientos técnicos necesarios para la operatividad del sistema. El mismo que resulto de gran beneficio profesional ya que su funcionalidad ayudo notablemente en la automatización de los procesos. El uso del software cumplió con las expectativas de la investigación porque estaba relacionado directamente con los actores del negocio, esto permitió la creación de un producto con formato y diseño amigables.

### **V. CONCLUSIONES Y RECOMENDACIONES**

#### **5.1. CONCLUSIONES**

- Se puede concluir que el escaso conocimiento de información general con relación de cómo se lleva el proceso de control y seguimiento de los PIS, por parte de los estudiantes, es el principal factor que limita su correcta planificación, ejecución y seguimiento en la Carrera de Ingeniería en Informática de la Universidad Politécnica Estatal del Carchi.
- El desarrollo del prototipo de un sistema web permitió la sistematización de los procesos de control y seguimiento de los PIS para su gestión, el ingreso y revisión de las actividades realizadas por el estudiante y tutores.
- El proyecto de investigación se desarrolló en base a la metodología RAD y algunas fases en Scrum para el cumplimiento de las tareas de desarrollo, estas metodologías permitieron el despliegue rápido de desarrollo.
- El uso de la herramienta APEX permitió optimizar el desarrollo del sistema, tomando en cuenta la mejora del proceso de desarrollo con respecto a la reducción del código y las consultas de los datos fueron más eficientes, debido a que integra una herramienta de evaluación de código.
- La elaboración de la solución informática control y seguimiento de los PIS, cumple en un 83% el objetivo del proceso y a su vez la sistematización.

#### **5.2. RECOMENDACIONES**

Una vez culminado el proceso de investigación, además del desarrollo de un prototipo de sistema, en este caso un producto de software que permite el control y seguimiento de los PIS, se pone a consideración la siguiente información:

- El sistema de control y seguimiento de los PIS en la Carrera de Ingeniería en Informática de la Universidad politécnica Estatal del Carchi, abre la brecha a una nueva investigación y/o versionar el software a una segunda etapa en el cual conlleve a la generación de fichas de evaluación.
- En el ámbito de desarrollo se podría proponer el uso de varias herramientas de desarrollo y no acoplarse a una sola, ya que existen muchas que permiten el desarrollo de sistemas con mucha más funcionalidad y facilidad de uso.
- Socializar cómo se lleva a cabo el proceso de control y seguimiento de los PIS en la comunidad universitaria sobre sus diferentes políticas, reglamentos y objetivos.
- Se recomienda el uso de un software para el proceso de control y seguimiento de los PIS, sino de cualquier tipo de proyecto de investigación, teniendo muy en claro los casos de uso que se maneja, puesto que implementar funciones que permitan gestionar procesos facilita la gestión y revisión de actividades que se desarrollan.
- Elaborar soluciones informáticas que se adaptativas para que todos los estudiantes puedan acceder a los sistemas.

#### **IV. REFERENCIAS BIBLIOGRÁFICAS**

- AEC Gestión por procesos. (2018). https://www.aec.es/web/guest/centroconocimiento/gestion-por-procesos
- Calderón, L. M. S. (2018). Sistemas administrativos o de gestión | QuickBooks México. https://quickbooks.intuit.com/mx/recursos/controla-tu-negocio/sistemas-deadministracion-o-gestion-cual-te-conviene-mas/
- Entornos de desarrollo: todo lo que sucede en el desarrollo de software Conecta. (2020). https://www.ekon.es/blog/entornos-desarrollo-software/
- Ilabaca, J. S. (2018). Bases constructivistas para la integración de TICs. Revista Enfoques Educacionales,6(1),75–89.

https://revistaderechoeconomico.uchile.cl/index.php/REE/article/view/48169/50800

- Jennings, T., Cho, C., Farrell, H., Hichwa, M., Kallman, J., Kennedy, S., Konakondla, H., Peake, D., Rayner, A., Sewtz, M., Synders, J., Straub, J., & Wolf, P. (2019). Oracle Apex. https://apex.oracle.com/es/
- Magazine Pro. (2019). Desarrollo rápido de aplicaciones (RAD): ¿Qué es y cómo funciona? 10 de Enero de 2019. https://diagramasuml.com/desarrollo-rapido-de-aplicaciones-radque-es-y-como-funciona/
- Manual de desarrollo en PL/SQL | Marco de Desarrollo de la Junta de Andalucía. (2018). http://www.juntadeandalucia.es/servicios/madeja/contenido/recurso/107
- ORACLE. (2020). ¿Qué es una base de datos? | Oracle México. https://www.oracle.com/mx/database/what-is-database/#WhatIsDBMS
- Rosselló, V. (2019). Qué son las metodologías ágiles y cuáles son sus ventajas empresariales. In Https://Www.Iebschool.Com. https://www.iebschool.com/blog/que-sonmetodologias-agiles-agile-scrum/
- Seguimiento de proyectos, una herramienta infalible para el control de la empresa | OBS Business School. (2018). Retrieved January 15, 2021, from https://obsbusiness.school/es/blog-investigacion/sistemas-y-operaciones/seguimientode-proyectos-una-herramienta-infalible-para-el-control-de-la-empresa
- Snit, E., Mtro Juan Manuel Cantú Vázquez, D., Jesús Ofelia Angulo Guerrero, D., Mara Grassiel Acosta González Directora de Docencia Arturo Gamino Carranza, M. M.
- Priscilla Castillo Madrid, I., & Jaime Díaz Posada, M. (2018). Proyectos integradores para el desarrollo de competencias profesionales en el Snit.
- Dbadixit (2019). Lenguaje de consultas estructuradas (SQL) DBA dixit. http://dbadixit.com/lenguaje-consultas-estructuradas-sql/
- Zumba gamboa, J. P., y León Arreaga, C. A. (2018). Evolución de las Metodologías y Modelos utilizados en el Desarrollo de Software. INNOVA Research Journal, 3(10), 20–33.
- Maldonado José Ángel. (2018). Fundamentos de gestión de proyectos. Recuperado de https://www.gestiopolis.com/que-es-un-proyecto/.
- Nicolalde, M. A., Calvopiña, M. P., & Medina, M. D. (2019). El proyecto integrador de saberes: reflexiones para optimizar el aprendizaje. Obtenido de Lecturas, Educación Física y Deportes Revista Digital.: http://efdeportes.com/efd234/el-proyecto-integradorde-saberes-reflexiones.htm
- Vargas Ibarra, M. V. (2019). Análisis, diseño e implementación del sistema de seguimiento, evaluación y control de las tutorías de tesis para las Direcciones de Carrera de la Facultad de Ingeniería, Ciencias Físicas y Matemática.

Sangalli Anghelho (2020). Sistema de control y seguimiento de proyectos educativos.

- Alvarado, A. N. (2018). Proyecto Integrador | TecMM Vallarta. Obtenido de TecMM Vallarta: http://www.tecvallarta.edu.mx/alumnos/proyecto-integrador/
- Manrique Neira, J. V. (2018). Diseño e implementación de un sistema de control de asistencia mediante un reloj biométrico para los Docentes de la Carrera Ingeniería en computación y redes.
- Ramirez-Anormaliza, R. R., Vinueza-Martínez, J., Correa-Peralta, M., Díaz-Montenegro, J., Suarez-Matamoros, V., Lopez-Bermudez, R., & Vera-Paredes, D. (2019). Gestión de Proyectos Informáticos.
- Rodríguez, M. (2019). Acerca de la investigación bibliográfica y documental. Recuperado de http://guiadetesis. wordpress. com/2013/08/19/acerca-de-la-investigacion-bibliograficaydocumental.
- Tipos de investigación: Descriptiva, Exploratoria y Explicativa. (4 de Septiembre de 2019). Obtenido de Universia Costa Rica. Portal de las Universidades costarricenses: http://noticias.universia.cr/educacion/noticia/2019/09/04/1155475/tipos-investigaciondescriptiva-exploratoria-explicativa.html
- Morales, N. (2018). Investigación Exploratoria: Tipos, Metodología y Ejemplos
- Rojas Cairampoma, M. (2019). Tipos de Investigación científica: Una simplificación de la complicada incoherente nomenclatura y clasificación. REDVET. Revista Electrónica de Veterinaria, 16(1), 1-14.
- SENESCYT (2019). Proyecto Integrador de Saberes. Programa Metodológico. Quito. Recuperado de

http://dspace.ucuenca.edu.ec/bitstream/123456789/4705/2/PROYECTO%20INTEGRA
DOR%20DE%20SABERES%202013.pdf

- Damián, P. V. (2019). ¿Qué son las bases de datos? 26 Octubre. Retrieved from http://www.apser.es/blog/2019/07/14/que-son-las-bases-de-datos-definicion-y-tipos/
- EcuRed. (n.d.). Sistema informático EcuRed. Retrieved September 27, 2018, from https://www.ecured.cu/Sistema\_informático
- López Montalbán, I., & de Castro Vázques, M. (n.d.). Gestión de bases de datos, 2da Edición. Retrieved from www.FreeLibros.org
- Pérez Porto, J., & Gardey, A. (2018.). Definición de proceso informático Qué es, Significado y Concepto. Retrieved September 27, 2018, from https://definicion.de/procesoinformatico/
- Carrasco, S. (2019). Sistematización de procesos para escalar la empresa. Retrieved November 12, 2019, from Sistematización de procesos para escalar la empresa website: http://elnuevoentrepreneur.com/sistematizacion-procesos-escalar-la-empresa/
- OBS Business School. (2019). Qué es un proyecto. Una definición práctica | OBS Business School. Retrieved November 12, 2019, from Noticias website: https://www.obsedu.com/int/blog-project-management/administracion-de-proyectos/que-es-un-proyectouna-definicion-practica
- Diaz, R. (2019). Las fases y etapas generales de un proyecto | Sinnaps. Retrieved July 23, 2019, from Sinnaps website: https://www.sinnaps.com/blog-gestion-proyectos/fases-etapas-deun-proyecto
- Emily Bonnie. (2018). Conceptos básicos de gestión de proyectos: 6 pasos para crear un plan de proyecto infalible. Retrieved July 23, 2019, from https://www.wrike.com/es/blog/crear-un-plan-de-proyecto-infalible/
- Viano, P. (2018). Proyecto integrador, 49(2), 2018. Retrieved from http://www.uvirtual.edu.co/Documents/Documentos-Institucionales/PROYECTO-INTEGRADOR.pdf
- Proaño Calvas, A. I., & Vallejo Vinueza, D. A. (2020). Sistema de Control de Asistencia y Gestión de Horario de Actividades Docentes (Bachelor's thesis, Quito: UCE).
- Lozada, J. (2018). Investigación aplicada: Definicion, propiedad intelectual e industria. Ciencia América: Revista de Divulgación Científica de La Universidad Tecnológica Indoamérica,  $3(1)$ ,  $47-50$ .

https://dialnet.unirioja.es/servlet/articulo?codigo=6163749&info=resumen&idioma=EG

Valbuena Antolinez, S. (2019). Gestión por procesos. In Gestión por procesos. https://doi.org/10.33132/9789585459236

**Anexo 1-** Acta de Predefensa

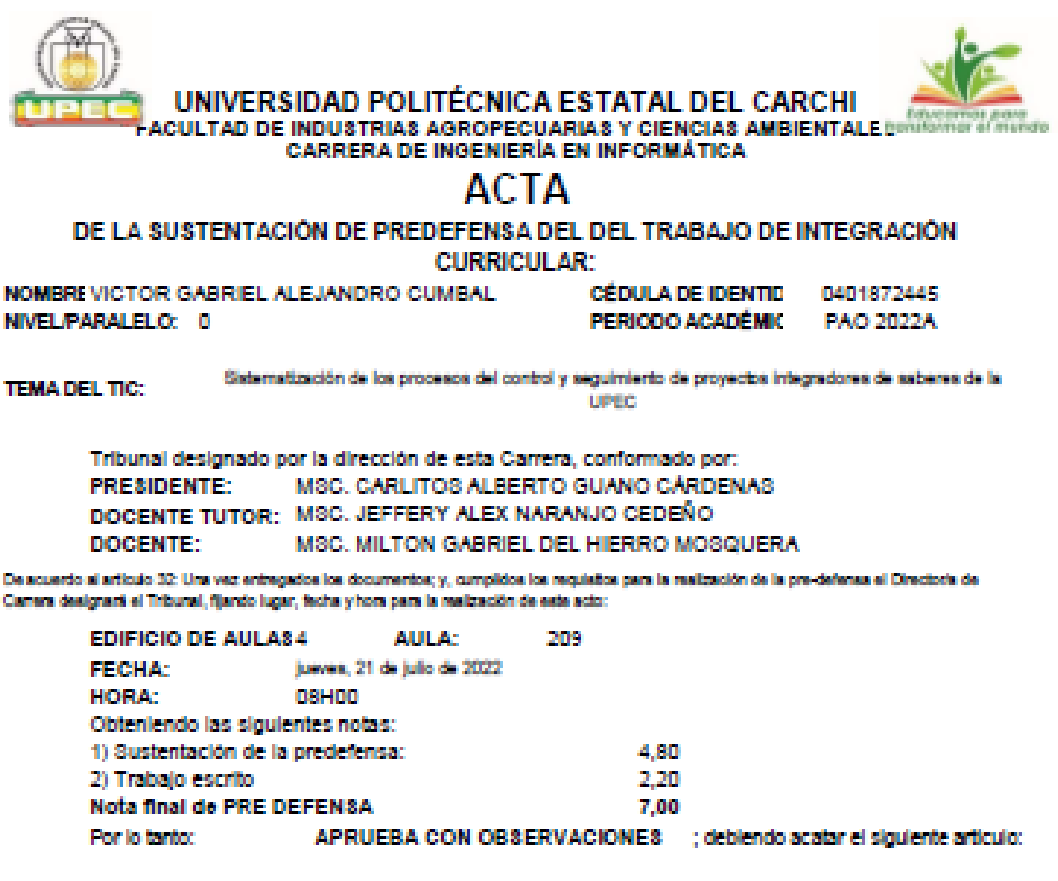

Art. 36 - De los estudantes que aprueban el informe final del TIC con observaciones.- Los estudiantes tendrán el plazo de 10 días<br>para proceder a corregir su informe final del TIC de conformidad a las observaciones y recom del Tribunal de sustantación de la pre-defensa.

Para constancia del presente, firman en la ciudad de Tulcán el Jueves, 21 de julio de 2022

#### MSC. CARLITOS ALBERTO GUANO CÁRDENAS **PRESIDENTE**

# **DOCENTE TUTOR**

MSC. JEFFERY ALEX NARANJO CEDEÑO 48C. MILTON GABRIEL DEL HIERRO MOSQUER/ **DOCENTE** 

Adj.: Observaciones y recomendaciones

**Anexo 2- Informe Abstract**

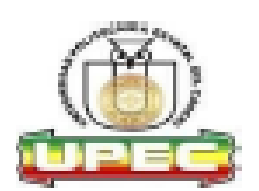

#### UNIVERSIDAD POLITÉCNICA ESTATAL DEL CARCHI FOREIGN AND NATIVE LANGUAGE CENTER

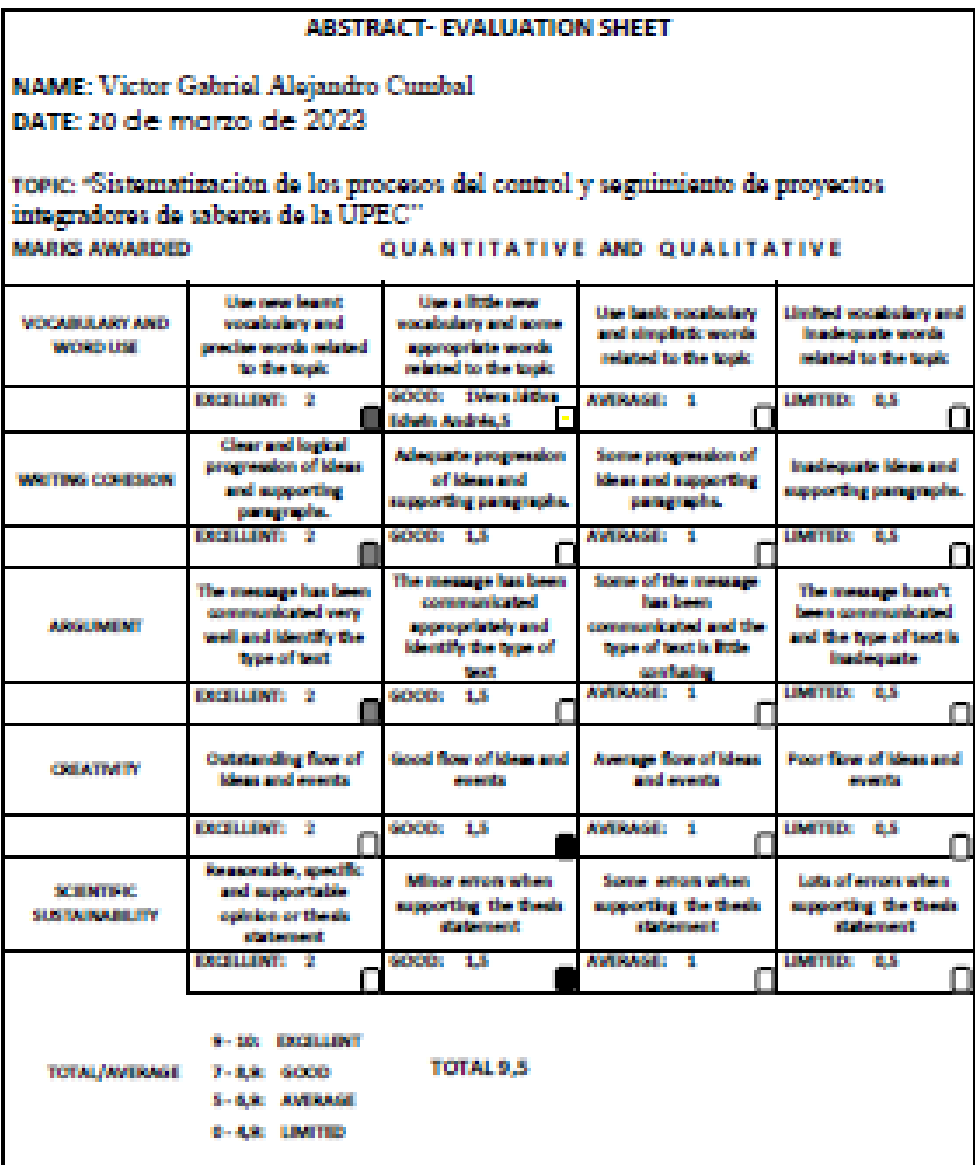

147

#### **Anexo 3- Control de Plagio**

turnitin $\bigcirc$ 

# Recibo digital

Este recibo confirma quesu trabajo ha sido recibido por Turnitin. A continuación podrá ver la información del recibo con respecto a su entrega.

La primera página de tus entregas se muestra abajo.

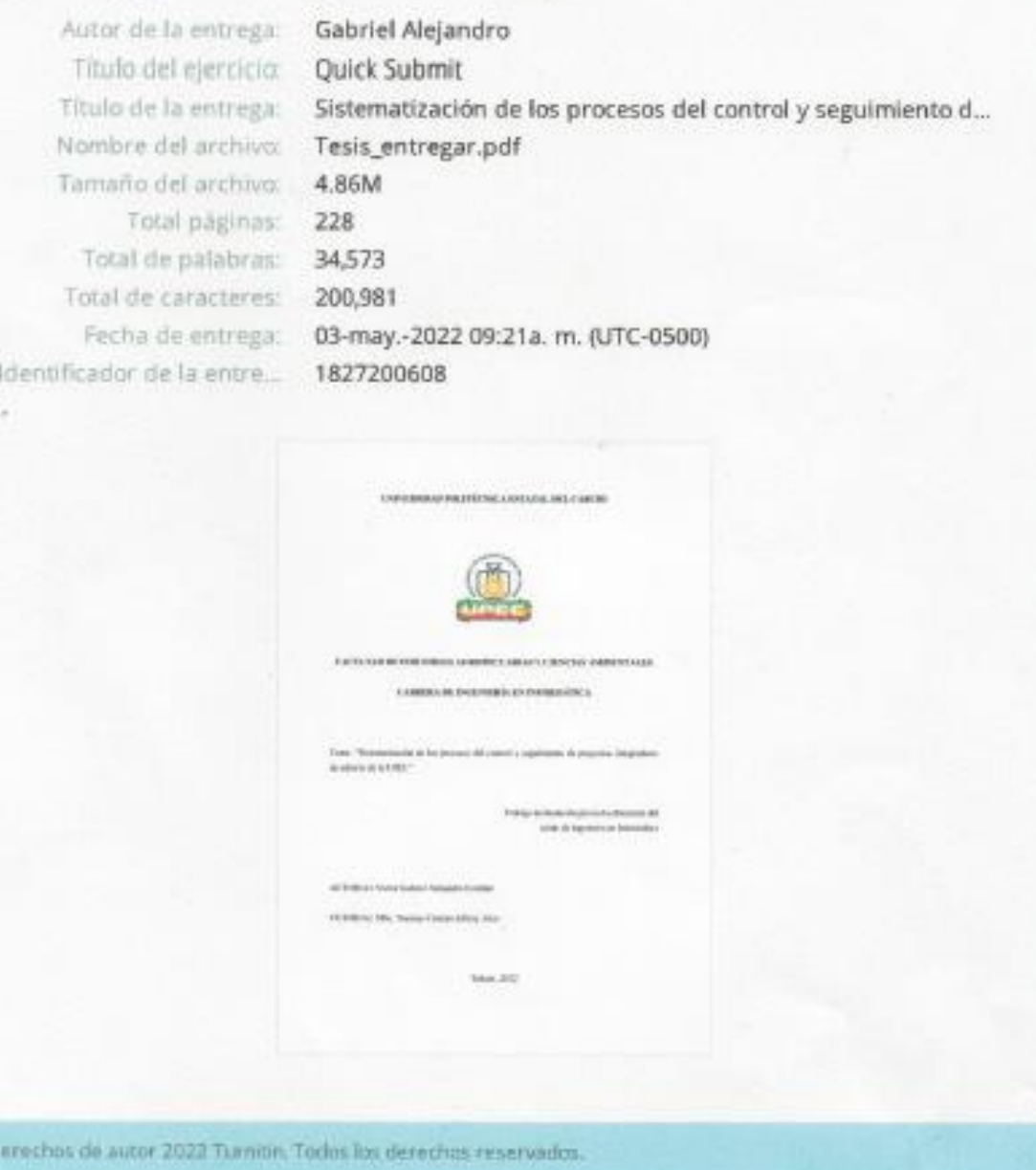

#### **Anexo 4. .** Entrevista dirigida al Director de la Carrera de Ingeniería en Informática de la UPEC

#### UNIVERSIDAD POLITÉCNICA ESTATAL DEL CARCHI **FACULTAD DE INDUSTRIAS AGROPECUARIAS Y CIENCIAS AMBIENTALES**

#### CARRERA DE INGENIERÍA EN INFORMÁTICA Entrevista dirigida a los directores de carrera de la UPEC

La presente encuesta está dirigida a los directores de carrera de la UPEC con el fin de determinar cómo es el manejo de los procesos de los proyectos integradores Obietivo

Analizar los procesos de planificación de los provectos integradores de la UPEC

#### Cuestionario

- 1. QUE ES UN PROYECTO INTEGRADOR DE SABERES
- 2. OUÉ FINALIDAD TIENE EL PROYECTO INTEGRADOR DE SABERES
- 3. CÓMO SE REALIZA EL PROCESO DE PLANIFICACIÓN DEL PROYECTO **INTEGRADOR DE SABERES**
- 4. CREE QUE LOS PROCESOS QUE SE REALIZAN SON DE FORMA **ADECUADA**

**SI** 

- NO. 5. ¿CONSIDERA QUE EL PROCESO ACTUAL ES FUNDAMENTAL PARA QUE EL PIS SE LLEVE DE UNA MANERA CORRECTA?
	- $ST$ NO
	- 6. ¿QUÉ INCONVENIENTES SE PRESENTAN EN EL MANEJO PROYECTO INTEGRADOR DE SABERES?
	- 7. QUIENES SON LOS INVOLUCRADOS EN LOS PROCESOS DEL DESARROLLO DE LOS PIS
	- 8. OMO SE LLEVA A CABO EL PLANTEAMIENTO DE LOS TEMAS DEL PROYECTO INTEGRADOR DE SABERES
	- 9. EXISTE ALGÚN CONTROL Y SEGUIMIENTO DE LOS PROYECTOS INTEGRADOR DE SABERES **ST**

 $N()$ 

10. SE ASIGNAN TUTORES PARA EL DESARROLLO DEL PROYECTO INTEGRADOR DE SABERES **ST** 

#### N<sub>O</sub>

- 11. COMO SE ALMACENA LA DOCUMENTACIÓN GENERADA DE LOS PIS
- 12. ¿CREE UD. ¿QUE LOS ESTUDIANTES DEBEN TENER LIBRE ACCESO A LOS PROYECTOS INTEGRADORES QUE SE HAN REALIZADO ANTES? SI N<sub>O</sub>
- 13. ¿CREE USTED QUE LA VISUALIZACIÓN DE LOS PROYECTOS INTEGRADORES DEBERÍA SER RESTRINGIDA SOLO PARA ESTUDIANTES DE LA INSTITUCIÓN? **SI** NO

**Anexo 2.** Encuesta realizada a los estudiantes y Docentes de la Carrera de Ingeniería en Informática

#### UNIVERSIDAD POLITÉCNICA ESTATAL DEL CARCHI FACULTAD DE INDUSTRIAS AGROPECUARIAS Y CIENCIAS AMBIENTALES CARRERA DE INGENIERÍA EN INFORMÁTICA

#### Encuesta dirigida a los docentes y estudiantes de la carrera de informática de la UPEC

La presente encuesta está dirigida a los estudiantes de la carrera de informática de la UPEC con el fin de determinar cómo es el manejo de los procesos de desarrollo de los proyectos integradores de saberes (PIS) de la UPEC Objetivo

Analizar los procesos de planificación de los proyectos integradores de la UPEC **Indicaciones Generales** 

Para contestar a este cuestionario solo tendrá que subrayar la opción de respuestas que considere más adecuada. Cuestionario

1. ¿La universidad cuenta con un sistema informático de control y seguimiento de los PIS? C.

No

2. ¿Le gustaría que la universidad cuente con un sistema informático de control y seguimiento de los PIS? Si

No

3. ¿Conoce Ud, de qué manera se realiza el control y seguimiento de los PIS?

No

4. ¿Cómo considera usted que se lleva a cabo el control y seguimiento de los PIS? Excelente

Muy Bueno

Bueno

Regular Malo

5. ¿Consideraría eficiente el uso de un sistema de control y seguimiento de los PIS? si |

No

6. ¿Cada que tiempo se realiza la revisión de los PIS? **Parcial** 

Fin de Semestre Otras: ........

- 7. ¿Le gustaría enviar y recibir las correcciones del PIS a través de un sistema informático? Si
- No 8. ¿Qué tiempo considera prudente para enviar y recibir correcciones de los PIS? Semanalmente
- 15 días Cada mes

9. ¿Le gustaría poder acceder los proyectos integradores que se han realizado antes? Si

No

- 10. Cree Ud. ¿Que los documentos de proyectos integradores deberían estar disponibles por internet? Si No
- 11. ¿Cómo le gustaría que se visualizar los documentos de proyectos integradores por internet? Dor Carrers Por Nivel

12. ¿Usted cree que al implementar un sistema informático para el control y seguimiento de los PIS se mejorara el

proceso de una manera? Excelente Muy Bueno

Bueno Regular

Malo

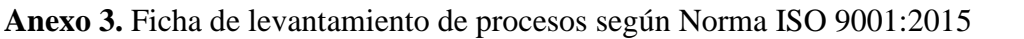

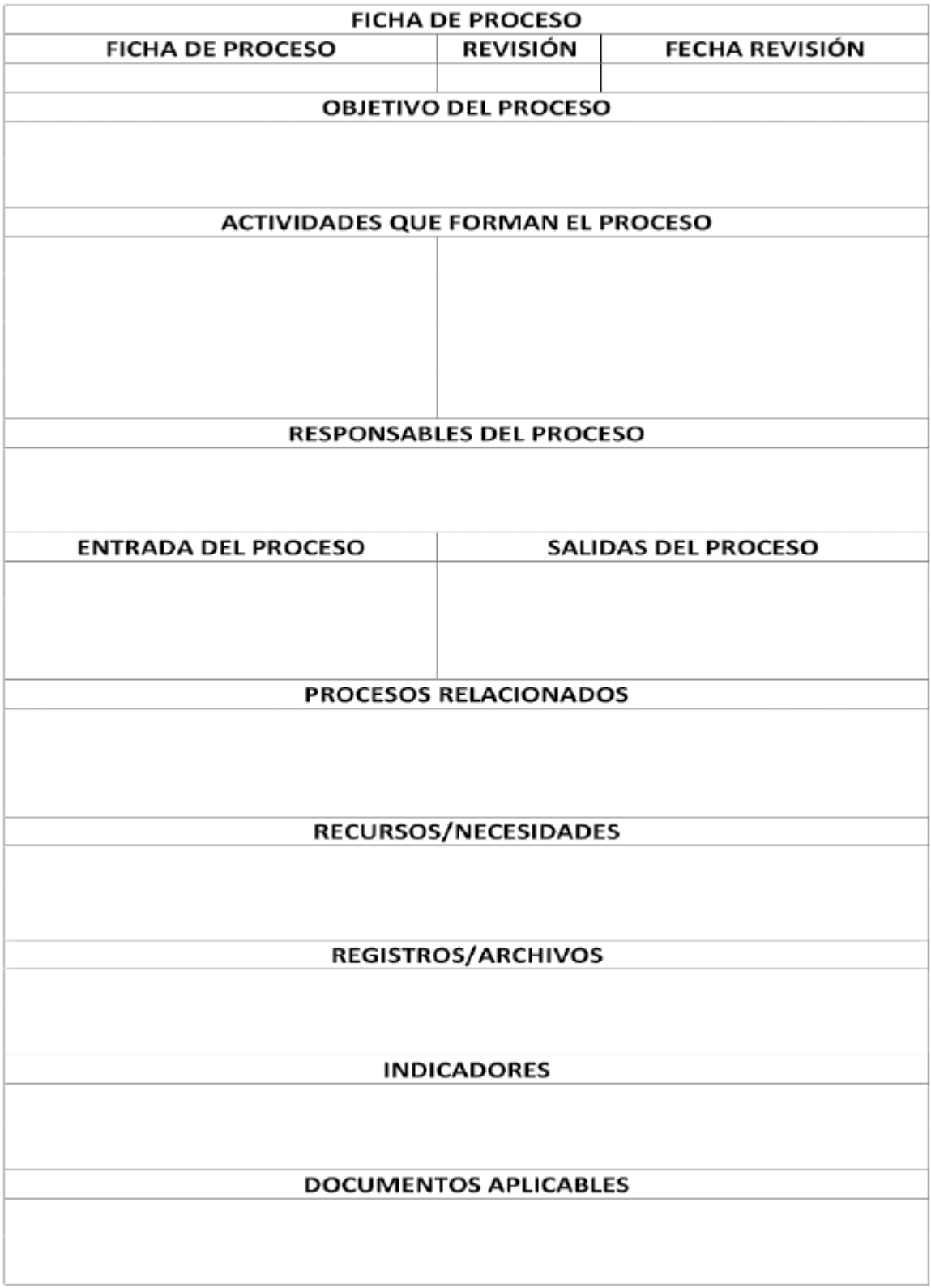

## **Anexo N° 4.- Ficha evaluación de Calidad del Aplicativo**

| <b>Cuestionario</b><br>Evaluación de calidad del Aplicativo                       |                               |              |                                                   |                       |                                 |                          |                |
|-----------------------------------------------------------------------------------|-------------------------------|--------------|---------------------------------------------------|-----------------------|---------------------------------|--------------------------|----------------|
|                                                                                   | Tema: "Sistematización de los |              |                                                   |                       |                                 |                          |                |
|                                                                                   | Valoración                    |              |                                                   |                       |                                 |                          |                |
| procesos del control y seguimiento de<br>proyectos integradores de saberes de     |                               |              |                                                   |                       |                                 |                          |                |
| la UPEC"                                                                          |                               |              |                                                   |                       |                                 |                          |                |
|                                                                                   |                               |              |                                                   |                       |                                 |                          |                |
| <b>Estudiante:</b> Victor Gabriel Alejandro<br>Cumbal                             |                               |              | Muy en<br>desacuerdo                              | Algo en<br>desacuerdo |                                 |                          |                |
|                                                                                   |                               |              |                                                   |                       |                                 |                          |                |
|                                                                                   |                               |              |                                                   |                       | Ni de acuerdo n<br>en desacuerd | Algo de acuerdo          | Muy de acuerdo |
| <b>ASPECTOS</b>                                                                   |                               |              | 1                                                 | $\overline{2}$        | 3                               | $\overline{\mathcal{A}}$ | $\mathfrak s$  |
| Funcionalidad                                                                     |                               |              |                                                   |                       |                                 |                          |                |
| El aplicativo web permite registrar los datos                                     |                               |              |                                                   |                       |                                 |                          |                |
| de PIS                                                                            |                               |              |                                                   |                       |                                 |                          |                |
| El sistema ayuda en la tarea de control y                                         |                               |              |                                                   |                       |                                 |                          |                |
| seguimiento de los PIS.                                                           |                               |              |                                                   |                       |                                 |                          |                |
| El sistema permite gestionar fácilmente a los                                     |                               |              |                                                   |                       |                                 |                          |                |
| usuarios que se encuentran registrados en<br>el aplicativo.                       |                               |              |                                                   |                       |                                 |                          |                |
| El sistema muestra el estado de cada uno de                                       |                               |              |                                                   |                       |                                 |                          |                |
| los proyectos.                                                                    |                               |              |                                                   |                       |                                 |                          |                |
| Encuentro la información oportuna para el                                         |                               |              |                                                   |                       |                                 |                          |                |
| manejo de la aplicación                                                           |                               |              |                                                   |                       |                                 |                          |                |
|                                                                                   |                               |              |                                                   |                       |                                 |                          |                |
| <b>Eficiencia</b>                                                                 |                               |              |                                                   |                       |                                 |                          |                |
| El tiempo de carga de la aplicación es<br>aceptable                               |                               |              |                                                   |                       |                                 |                          |                |
| Puedo realizar las tareas con eficiencia                                          |                               |              |                                                   |                       |                                 |                          |                |
| mediante el uso del aplicativo web.                                               |                               |              |                                                   |                       |                                 |                          |                |
| <b>TOTAL</b>                                                                      |                               |              |                                                   |                       |                                 |                          |                |
| <b>Usabilidad</b>                                                                 |                               |              |                                                   |                       |                                 |                          |                |
| Se encuentro conforme con la facilidad de                                         |                               |              |                                                   |                       |                                 |                          |                |
| uso del sistema.<br>Considera que la estructura, navegación e                     |                               |              |                                                   |                       |                                 |                          |                |
| interfaz del sistema es adecuada.                                                 |                               |              |                                                   |                       |                                 |                          |                |
| La información mostrada en la aplicación es                                       |                               |              |                                                   |                       |                                 |                          |                |
| fácil de entender.                                                                |                               |              |                                                   |                       |                                 |                          |                |
| Es fácil de aprender a manejar el aplicativo.                                     |                               |              |                                                   |                       |                                 |                          |                |
| La información mostrada en la aplicación es                                       |                               |              |                                                   |                       |                                 |                          |                |
| clara y entendible.<br>TOTAL                                                      |                               |              |                                                   |                       |                                 |                          |                |
| <b>Confiabilidad</b>                                                              |                               |              |                                                   |                       |                                 |                          |                |
| El sistema controla el acceso a la aplicación.                                    |                               |              |                                                   |                       |                                 |                          |                |
|                                                                                   |                               |              |                                                   |                       |                                 |                          |                |
| La aplicación web controla los privilegios<br>de usuario designado para cada rol. |                               |              |                                                   |                       |                                 |                          |                |
| El sistema presenta tolerancia a fallas.                                          |                               |              |                                                   |                       |                                 |                          |                |
| <b>TOTAL</b>                                                                      |                               |              |                                                   |                       |                                 |                          |                |
| Portabilidad                                                                      |                               |              |                                                   |                       |                                 |                          |                |
| La aplicación web se ajusta sin problemas al                                      |                               |              |                                                   |                       |                                 |                          |                |
| dispositivo.                                                                      |                               |              |                                                   |                       |                                 |                          |                |
|                                                                                   |                               | <b>TOTAL</b> |                                                   |                       |                                 |                          |                |
| Evaluación general de calidad del Aplicativo<br><b>Web</b>                        |                               |              | Resultado suma total de los factores a<br>evaluar |                       |                                 |                          |                |
| Rangos de<br>evaluación                                                           | $69 - 85$                     | Excelente    |                                                   |                       |                                 |                          |                |
|                                                                                   | 52 -68                        | Muy Buena    |                                                   |                       |                                 |                          |                |
|                                                                                   | 35 -51                        | Buena        |                                                   |                       |                                 |                          |                |
|                                                                                   | 18-34                         | Regular      |                                                   |                       |                                 |                          |                |
|                                                                                   | Menor o igual                 |              |                                                   |                       |                                 |                          |                |
|                                                                                   | a 17                          | Mala         |                                                   |                       |                                 |                          |                |

**Anexo N° 5.- Plan de desarrollo de software**

#### **Plan de Desarrollo de Software**

#### **1. Introducción**

En la Universidad Politécnica estatal del Carchi, dentro de la Carrera de Ingeniería en Informática los estudiantes durante su periodo de estudio desarrollan los proyectos integradores de saberes (PIS), los cuales permiten solucionar problemas y desarrollar soluciones tecnológicas innovadoras que contribuyan al desarrollo de la región, además de generar competencias a nivel profesional.

Para el control y seguimiento de los PIS la Carrera de Ingeniería en Informática no hace el uso de herramientas tecnológicas de manera eficaz el cual ocasiona inconvenientes al momento de entregar los proyectos y que sean de calidad.

Dentro de la planificación de cada semestre se desarrolla y se continúa realizando un buen desempeño para llevar un control y seguimiento oportuno a los proyectos, pero con el pasar de los años conocemos que el avance tecnológico y la automatización de procesos se ha convertido en auge de desarrollo con el fin de mejorar la productividad, esto quiere decir reduciendo tiempo y mejorando costos a nivel de procesos.

En este ámbito se impulsó el desarrollo de un sistema el cual permita mejorar el control de los proyectos realizados, llevar acabado un seguimiento oportuno, añadiendo actividades puntuales con el fin de que estos proyectos se vayan desarrollando de la mejor manera, y para el desarrollo del sistema se lo realizó bajo métricas y lineamientos establecidos en la UPEC.

Por tal razón el Director de la Carrera de Ingeniería en Informática dio la viabilidad para la sistematización de los procesos de control y seguimiento de los PIS, además de que existe personas capacitadas para realizar la administración y mantenimiento de este.

Dentro de las especificaciones obtenidas hay que mencionar que la universidad presenta restricciones para el desarrollo de sus sistemas o módulos, como es el uso de bases de datos de Oracle y el entorno de desarrollo de aplicaciones de Oracle Apex.

#### **2. Justificación**

Siendo el departamento de desarrollo de software un eje fundamental dentro del funcionamiento académico y administrativo de la UPEC, actualmente constan del desarrollo de varios módulos en los cuales interactúan los usuarios involucrados en los mismos, ya sean estudiantes, administrativos, personal de la UPEC, etc.

Cada módulo desempeña un papel fundamental dentro de la institución, sin embargo, existen inconvenientes con respecto al proceso del levantamiento de requerimientos funcionales que tienen como objetivo la ejecución y desarrollo de un producto de software que pueda solventar las inquietudes de cada usuario, por ello se procede a realizar el "**Módulo de gestión de requerimientos"**.

Debido a que se realizan varios aplicativos de software dentro de la UPEC el usuario encargado de brindar los requerimientos funcionales, el proceso es realizado en una matriz de Excel, algunos campos no son bien especificados por parte del usuario y por ende el equipo de desarrollo tiene que volver a realizar nuevamente el proceso de levantamiento de requerimientos con el fin de entregar el producto de acuerdo con los lineamientos establecidos por el cliente.

Todo esto conlleva al desarrollo del módulo que permita la automatización del proceso y de brindar la disponibilidad de la información con el fin de que todos los datos, en este caso los requerimientos estén bien especificados y posterior continuar con el desarrollo del producto solicitado.

#### **3. Descripción del Proyecto**

El Plan de desarrollo de software está organizado con los siguientes puntos:

- **Generalidades del proyecto:** Dentro de las generalidades del proyecto se describe el propósito, alcance y objetivos, además se define las asunciones y restricciones, los instrumentos que serán utilizados para el desarrollo del proyecto y la evolución del plan de desarrollo de software.
- **Organización del Proyecto**: describe la estructura organizacional del equipo de desarrollo, recursos humanos y profesionales y roles y responsabilidades.
- **Gestión del Proyecto:** explica el plan del proyecto, objetivos, calendario, diagrama Gantt y plan de riesgos (matriz de riesgos del proyecto).

#### **3.1. Generalidades del Proyecto**

#### **3.1.1. Propósito, Alcance y Objetivos**

#### **3.1.1.1. Propósito**

El propósito es la sistematización de los procesos de control y seguimiento de los proyectos integradores de saberes de la UPEC (caso Carrera de Ingeniería en Informática). El desarrollo de software del proyecto se basa primordialmente con el uso de la metodología de desarrollo de rápida (RAD), esto acorde a los requerimientos obtenidos.

## **3.1.1.2. Alcance**

- El módulo brinda diferentes tipos de cuentas, como son: Administrador, Docentes, Estudiantes.
- El sistema facilita la creación y modificación de nuevos usuarios.
- El sistema permite agregar, modificar y eliminar solicitudes de temas de proyectos.
- El sistema permite aprobar o rechazar los temas de proyectos propuestos
- El sistema permite a agregar, modificar o eliminar Docentes tutores
- El sistema permite agregar, modificar o eliminar actividades puntuales de avances de proyectos.
- El sistema permite agregar o modificar avances de proyectos
- El sistema permite revisar y emitir observaciones de avances de proyectos

## **3.1.1.3. Objetivos**

El sistema de control y seguimiento de proyectos integradores de saberes tiene como objetivos:

- a) Sistematizar el proceso de control y seguimiento de los PIS.
- b) Elaborar un diagnóstico situacional del proceso actual
- c) Contar con la disponibilidad de la información.
- d) Sistematizar los subprocesos de los PIS con el fin de dar un orden al desarrollo de cada requerimiento
- e) Desarrollar un sistema web para el control y seguimiento de los PIS.

## **3.1.2. Asunciones y Restricciones**

Con la aplicación de los diferentes instrumentos de recolección de información dan como resultado:

Restricciones:

- El sistema se debe desarrollar en APEX ORACLE.
- El lenguaje de programación será PL/SQL
- El motor de base de datos será Oracle
- El sistema se debe realizarse en los tiempos estimados.
- Debe ser flexible para que permita realizar cambios en el menor tiempo.

#### **3.1.3. Instrumentos y Recursos de desarrollo**

A continuación, se presenta los instrumentos y recursos del sistema de control y seguimiento de los PIS:

#### • **Plan de Desarrollo del Software**

El presente documento.

• **Visión**

El desarrollo del sistema de control y seguimiento de los PIS tienen como visión impulsar el uso de herramientas tecnológicas de alta calidad.

#### • **Lista de Riesgos**

En el presente documento se presentan los riesgos que implican el desarrollo del sistema.

#### • **Casos de uso y especificaciones**

Para los casos de uso se realiza una descripción detallada donde tiene: actores, objetivo, descripción, Pre-condiciones, Post-condiciones, flujo de eventos, manejo de situaciones excepcionales y flujo alterno.

#### • **Prototipos de Interfaces de Usuario**

Los prototipos nos permiten presentar una idea de cómo se desarrollará el sistema, estos prototipos se desarrollaron el Balsamiq Mockup, de acuerdo con el avance del proyecto estos serán reemplazados con nuevos prototipos y serán entregados en el proceso de diseño de usuario, de igual manera este estos prototipos cambiarán acorde al proceso de desarrollo del sistema.

#### • **Modelo de Datos**

La base de datos que se usará será Oracle 11gR2, en la información contenida dentro del sistema será almacenada en una base de datos relacional, desarrollada con Oracle SQL Developer Data Modeler, para conseguir desarrollar las tablas, claves, entre otras.

#### • **Modelo de Desarrollo**

En este modelo se desarrolla el sistema el cual se encuentra en el proceso de construcción rápida con el uso de la metodología de desarrollo de software RAD, aquí se encuentra todos los ficheros de código fuente y otros necesarios para el funcionamiento.

### • **Casos de Prueba**

En este modelo se aplica en el proceso de transición acorde a la metodología de desarrollo en donde se realiza las pruebas necesarias para su correcto funcionamiento.

#### • **Manual de Usuario**

Un conjunto de documentos que facilita el uso del sistema, el cual es manual de usuario.

### **3.1.4. Evolución del Plan de Desarrollo del Software**

El Plan de Desarrollo del Software continuara acorde a lo planificado y se modificara de acuerdo con las recomendaciones antes cada interacción.

#### **3.2. Organización del Proyecto**

#### **3.2.1. Organización y Estructura**

El proyecto está organizado de la siguiente manera:

- **Supervisión y Revisión:** Ing. Andrés Zabala: desarrollador de software y administrador del sistema integrado de la Universidad Politécnica Estatal del Carchi, Ing. Jeffery Naranjo: docente de la Carrera de Ingeniería en Informática de la UPEC.
- **Promotor y Desarrollador:** Gabriel Alejandro, Investigador principal.

#### **3.2.2. Recursos**

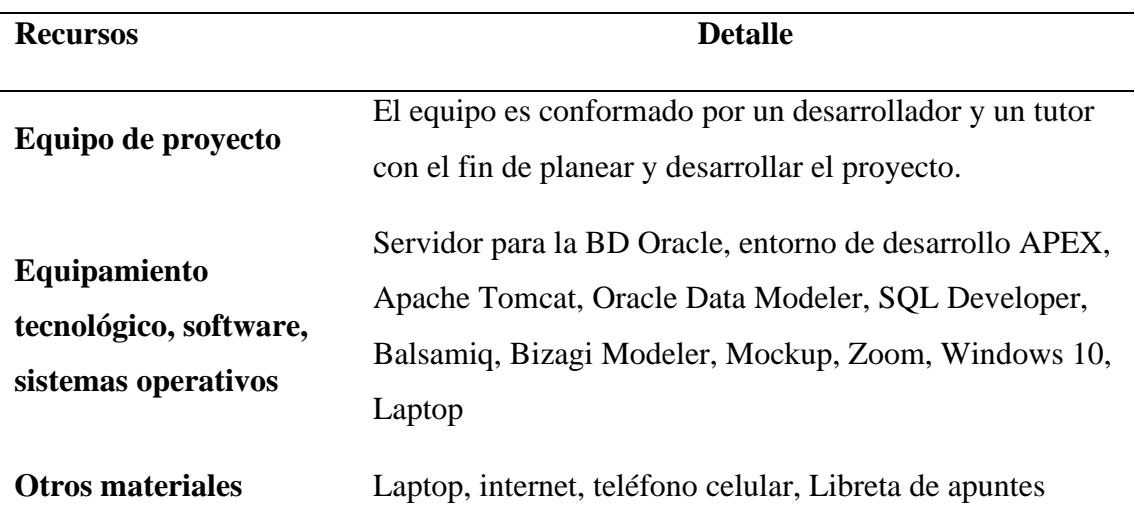

#### **5.1.5. Roles y Responsabilidades**

A continuación, se describe los roles y responsabilidades de cada uno, que deberán participar de principio a fin del proyecto.

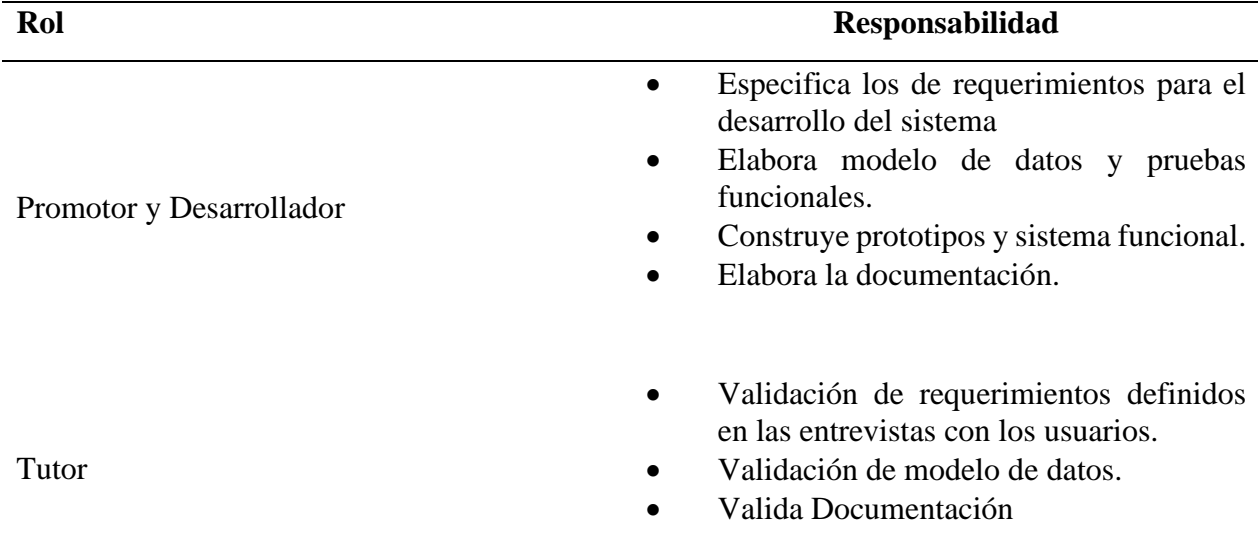

#### **3.3. Gestión del Proyecto**

#### **1.1.Plan del Proyecto**

A continuación, se presenta la organización en fases y el calendario del proyecto:

#### **1.1.1. Plan de las Fases**

El desarrollo del proyecto se realizará por fases de acuerdo con la metodología RAD. A continuación, se muestra la distribución de tiempos de cada fase:

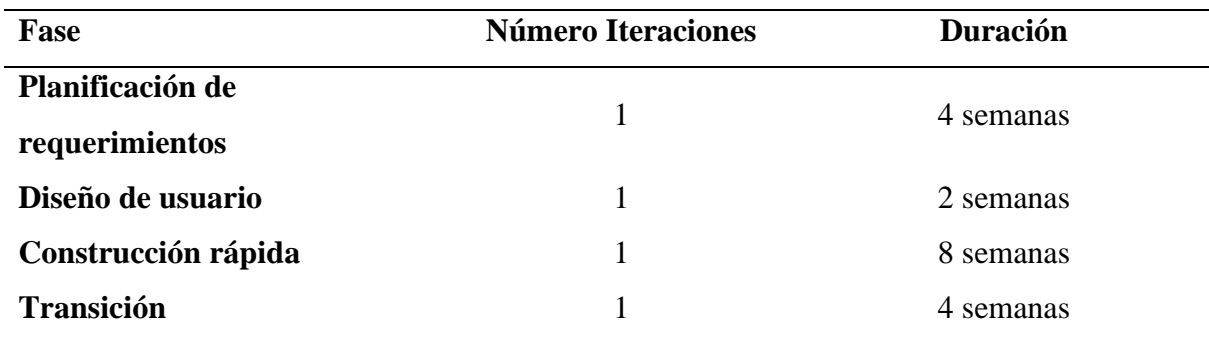

La descripción y línea base se indica en la siguiente tabla:

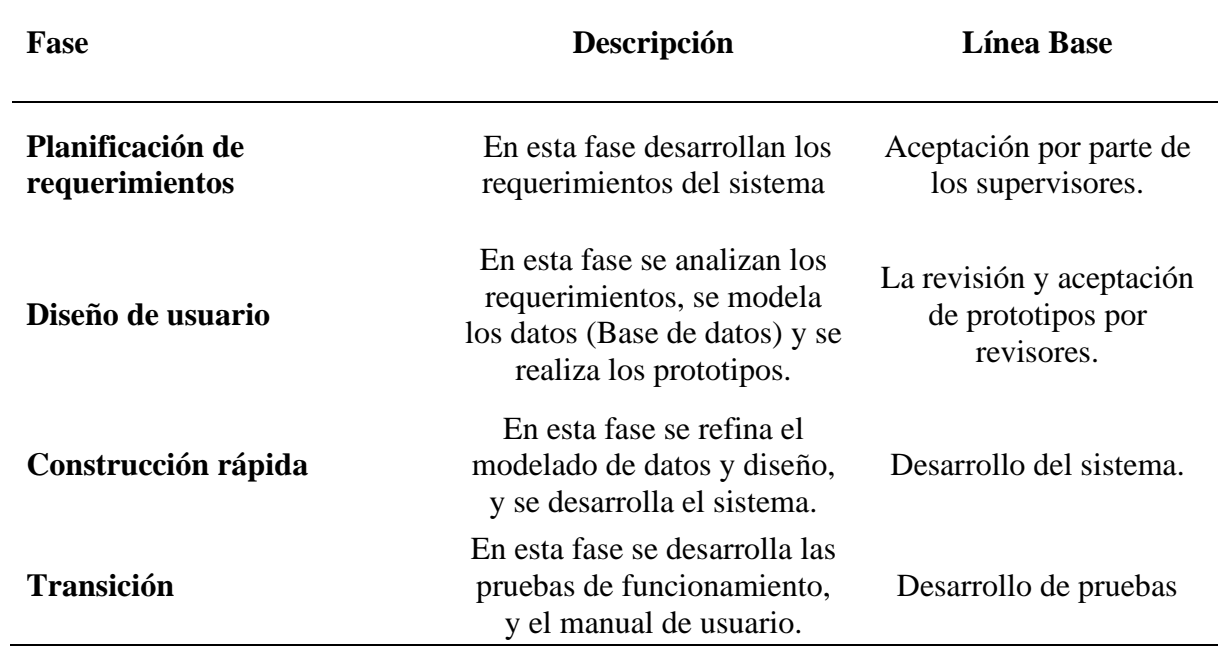

## **1.1.2. Objetivos de las Iteraciones**

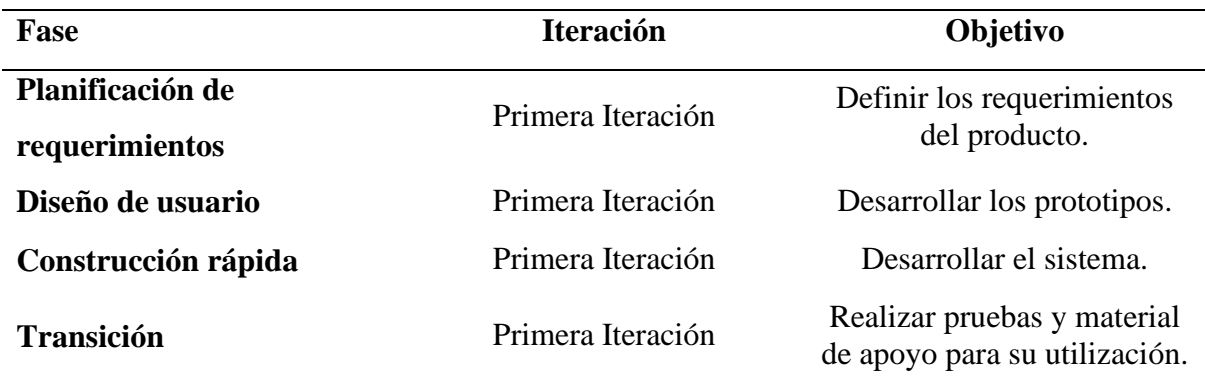

**Anexo 6.- Manual De Usuario**

# **UNIVERSIDAD POLITÉCNICA ESTATAL DEL CARCHI**

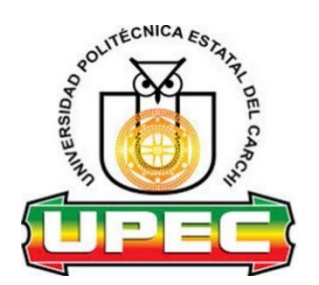

# **FACULTAD DE INDUSTRIAS AGROPECUARIAS Y CIENCIAS AMBIENTALES**

# **CARRERA DE INGENIERÍA EN INFORMÁTICA**

**MANUAL DE USUARIO**

# **Sistema de control y seguimiento de proyectos integradores de saberes (SISCOSEP)**

AUTOR: Victor Gabriel Alejandro Cumbal

Tulcán, 2021

#### **INTRODUCCIÓN**

El presente documento es una guía práctica para el usuario, que indica el manejo correcto del Sistema de Control y Seguimiento de los PIS al cual se lo ha denominado SISCOSEP

El SISCOSEP para la Carrera de Ingeniería en Informática se desarrolló con el fin de automatizar los procesos de control y seguimiento de los PIS enfocándose en realizar el registro de solicitudes para la aprobación de los temas de proyectos, asignación de tutores además del registro y revisión de avances de cómo se va desarrollando los proyectos.

El SISCOSEP es un software que facilita la gestión de los procesos de los PIS tanto para Docentes, estudiantes y se dividido en tres módulos diferentes: Administrador, Docente y Estudiante en cual cada uno cumple una función específica y que se irá actualizando conforme a la evolución del sistema.

#### **MANUAL DE USUARIO SISCOSEP**

## **1. MANUAL DE USUARIO - MÓDULO ADMINISTRADOR**

### **1.1. Inicio de Sesión al Sistema**

- Se presenta a continuación la pantalla para acceso al sistema.
- El administrador debe ingresar el usuario y la contraseña de acceso.
- Clic en el botón Iniciar Sesión

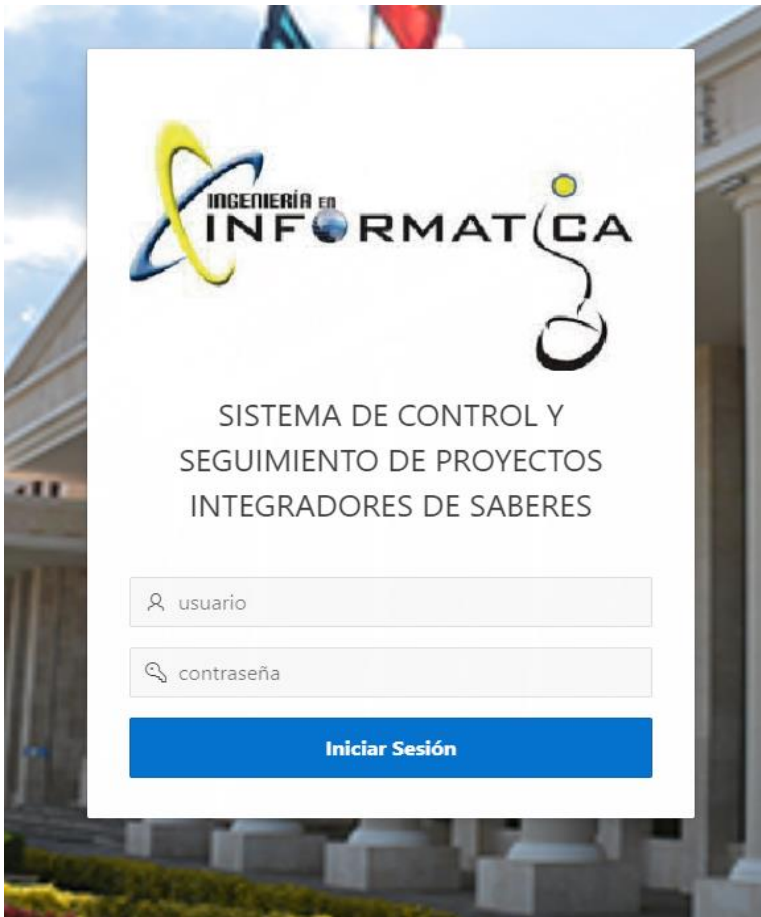

#### **1.2. Inicio del Sistema**

Una vez dentro del sistema, se visualiza la interfaz de inicio en el cual se muestra en la parte izquierda el menú principal y en la pantalla de inicio se muestran algunos accesos directos a módulos del sistema integrado de la UPEC, además se muestra una opción que nos lleva al repositorio general de los proyectos integradores que se han desarrollado los estudiantes durante su proceso estudiantil.

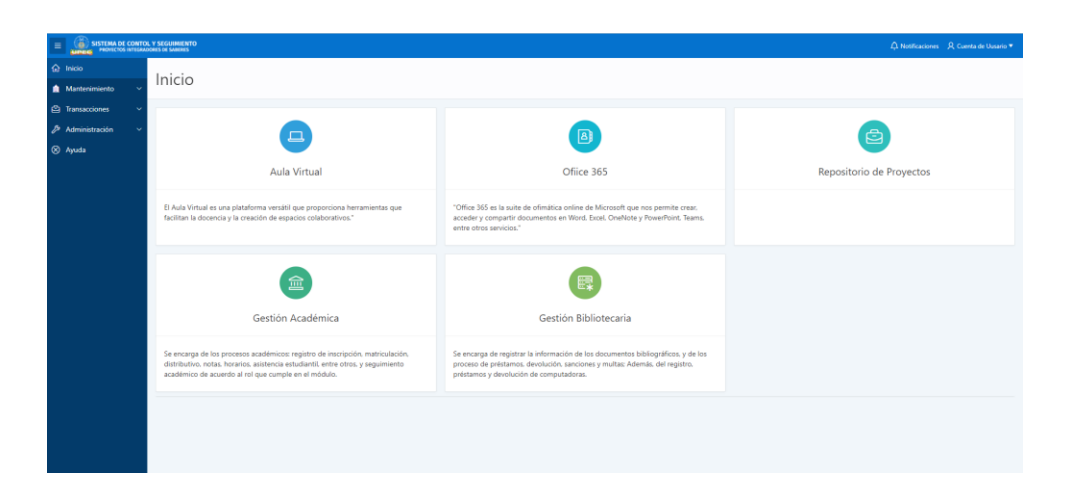

#### **1.3. Menú de Navegación**

Una vez dentro del sistema en el módulo administrador encontramos las opciones siguientes:

- Inicio
- Mantenimiento
- Transacciones
- Administración
- Ayuda

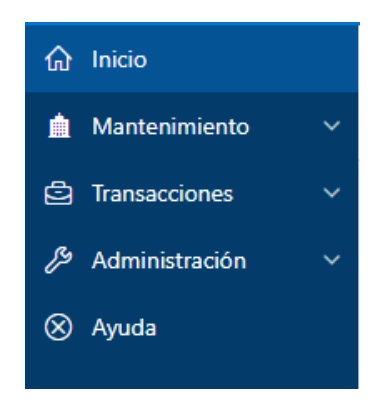

#### **1.3.1. Menú Mantenimiento**

Dentro del submenú mantenimiento tenemos tres parámetros, el cual son perfil de usuarios, cuenta de usuario y cambiar contraseña

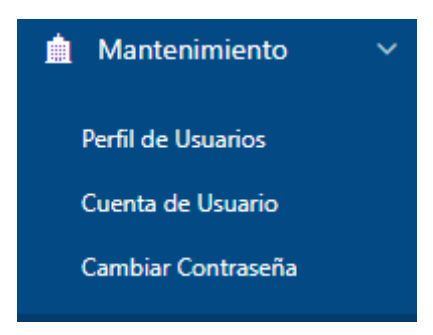

#### **1.3.1.1. Perfil de Usuarios**

Desplegamos en menú general y en mantenimiento elegimos perfil de usuarios, en esta interfaz del módulo se muestran los usuarios registrados en el sistema, además se encuentra un selector de visualización el cual nos permite observar los Docentes y estudiantes, cada selector se compone con sus respectivos formularios para la creación, modificación y actualización de los datos de cada usuario.

#### • **Agregar Docentes**

En el parámetro perfil de usuarios elegimos el selector de Docentes y en él se muestran el listado de Docentes ya registrados y para crear un nuevo docente hacemos click en

**Agregar Docente** 

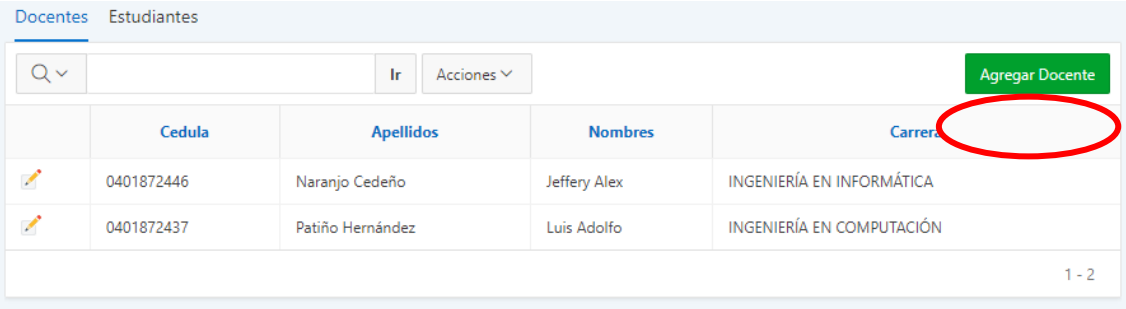

Ahora nos muestra el formulario para agregar los datos personales, ingresamos los datos y hacemos click en siguiente se debe mostrar el mensaje que los datos asignados se han registrado correctamente

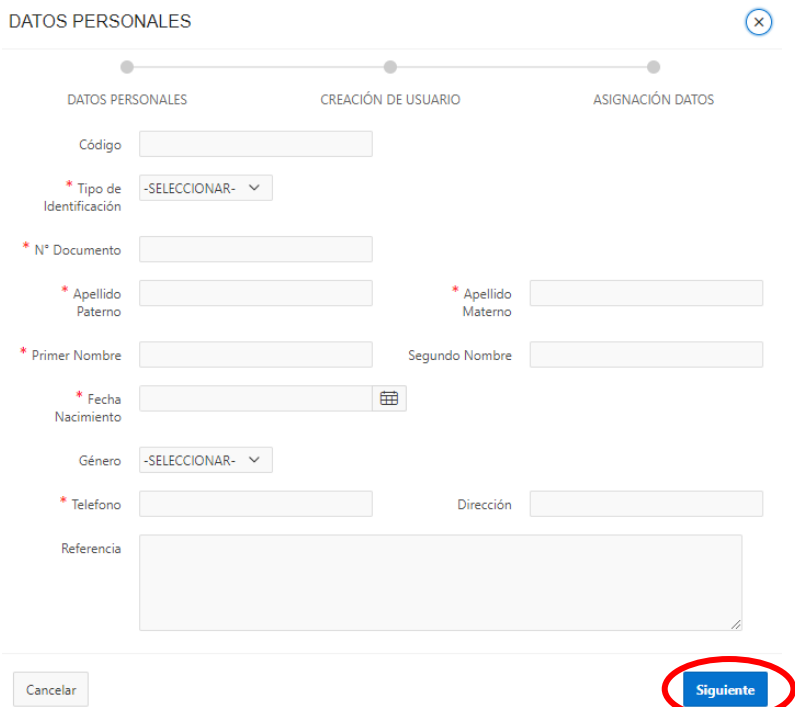

Luego nos muestra el formulario para agregar los datos de usuario para poder acceder al sistema, en cual llenamos con los datos del docente que se crea, un nombre de usuario y contraseña que por normativa y serán el número de cedula antepuesto la inicial D de docente, elegimos el rol de usuario y seleccionamos el estado, luego presionamos en siguiente

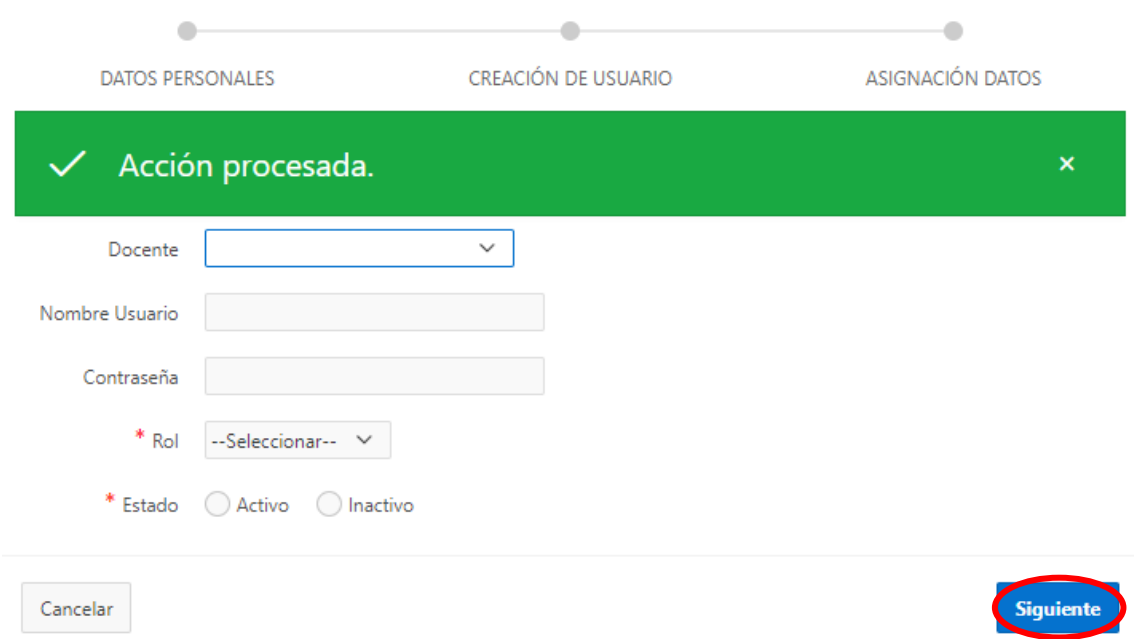

En el siguiente formulario se deben asignar el docente al esquema académico o la Carrera a la que pertenece al igual que el estado y hacemos click en finalizar para terminar el registro de un nuevo docente al SISCOSEP

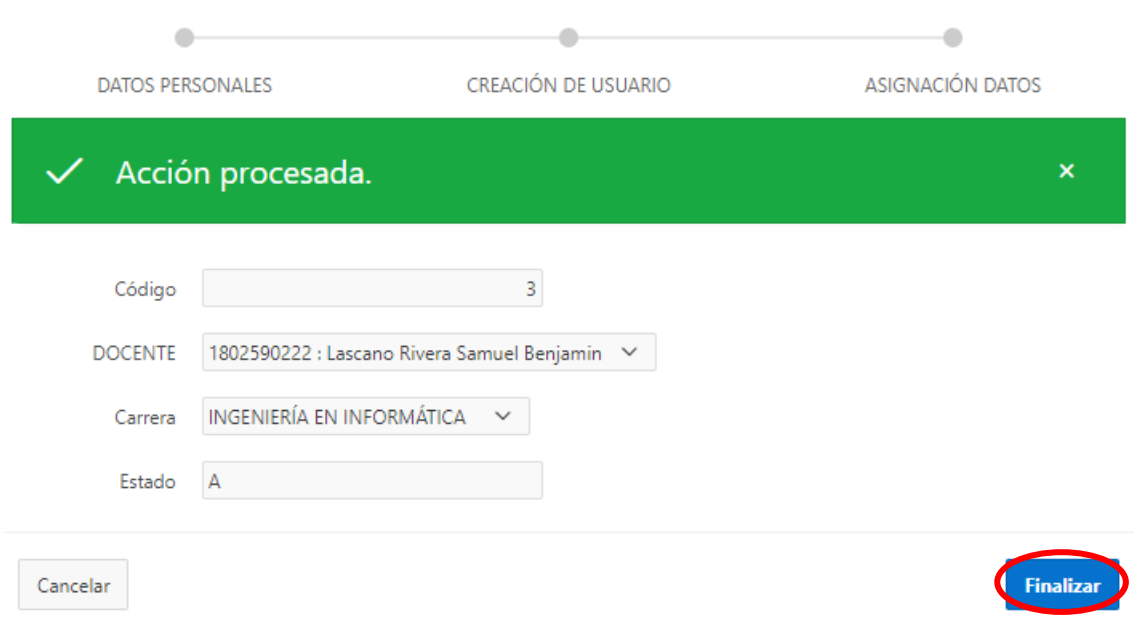

#### • **Agregar Estudiantes**

En el parámetro perfil de usuarios elegimos el selector de estudiantes y en él se muestran el listado de estudiantes ya registrados y para crear un nuevo hacemos click en

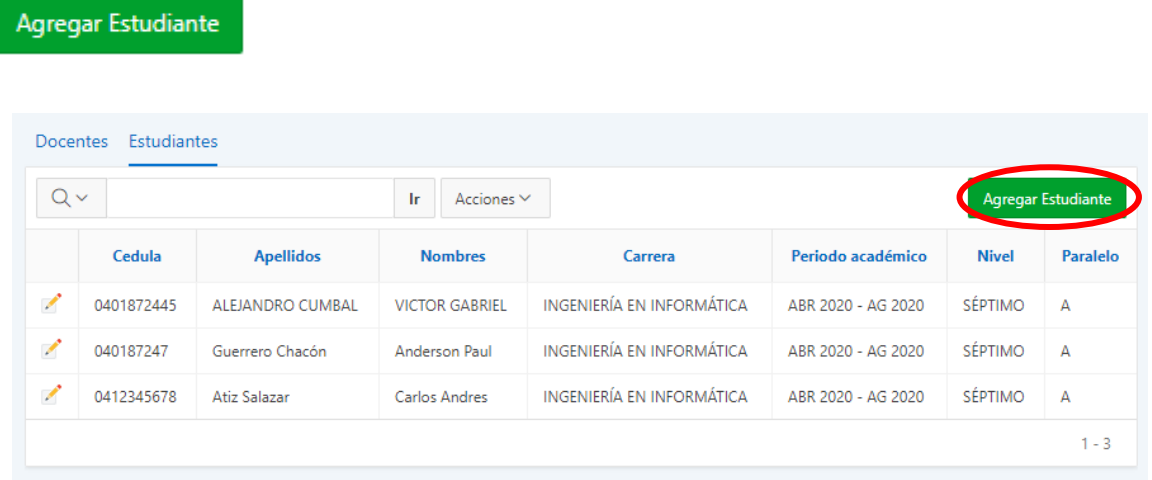

Ahora nos muestra el formulario para agregar los datos personales, ingresamos los datos y hacemos click en siguiente, se debe mostrar el mensaje que los datos asignados se han registrado correctamente

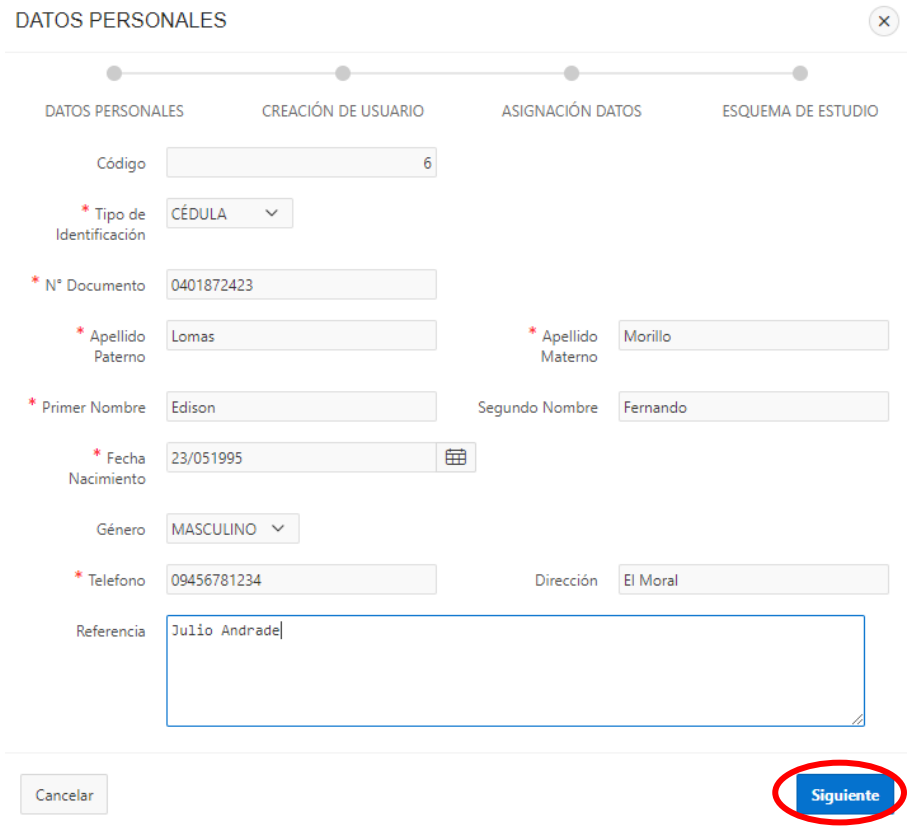

Luego nos muestra el formulario para agregar los datos de usuario para poder acceder al sistema, en cual llenamos con los datos personales del estudiante que se crea, un nombre de usuario y contraseña que por normativa y serán el número de cedula antepuesto la inicial E de estudiante, elegimos el rol de usuario y seleccionamos el estado, luego presionamos en siguiente

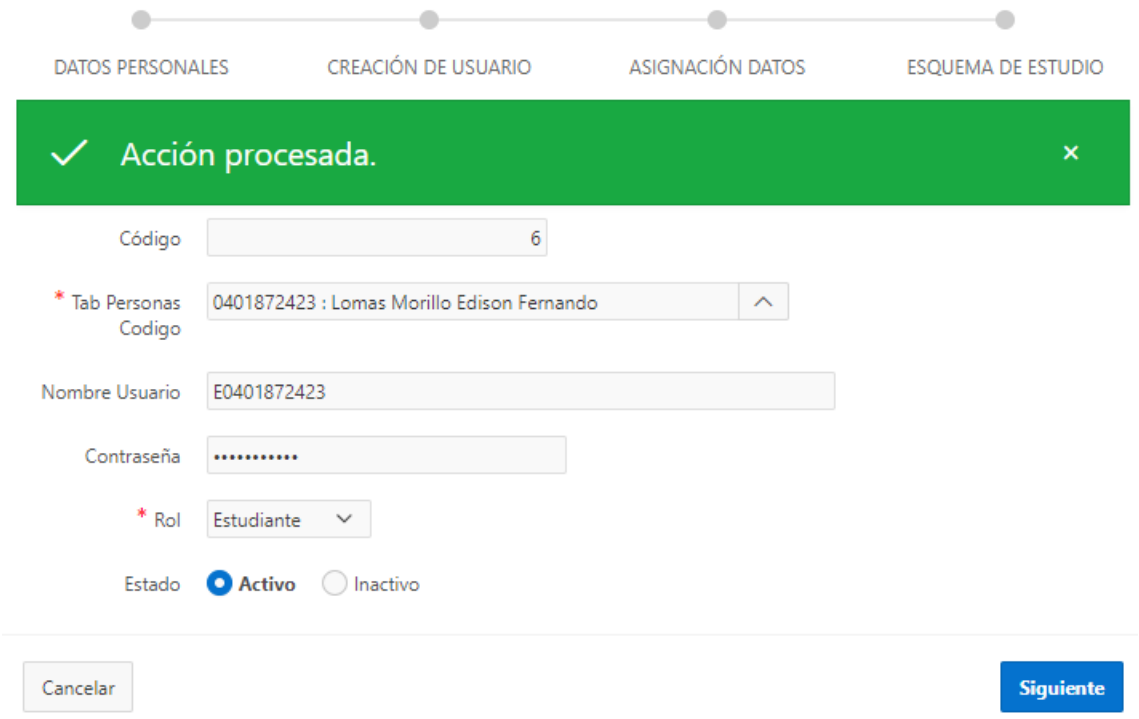

En el siguiente formulario se deben asignar el estudiante al esquema académico, la Carrera y paralelo al que pertenece y hacemos click en finalizar para terminar el registro de un nuevo estudiante al SISCOSEP

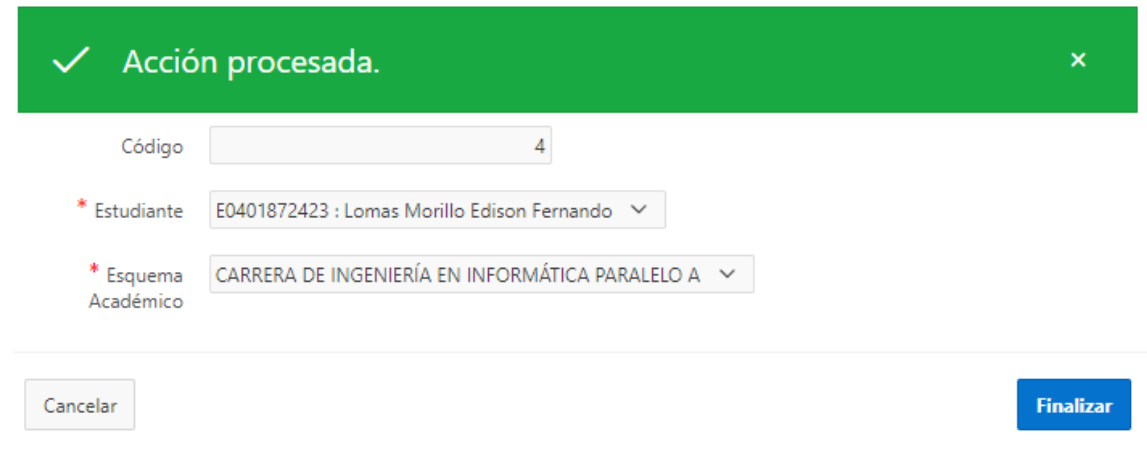

#### **1.3.1.2. Cuenta de Usuario**

Desplegamos en menú general y en mantenimiento elegimos cuenta de usuario, el cual nos dirigirá a la interfaz que nos muestra los datos personales del administrador del sistema, en esta opción no podemos editar los datos a menos que el súper administrador habilite la opción

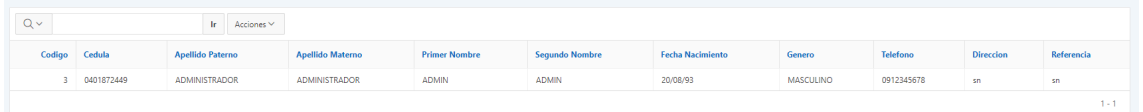

#### **1.3.1.3. Cambiar Contraseña**

Desplegamos en menú general y en mantenimiento elegimos cambiar contraseña y en esta opción se nos despliega una ventana con la interfaz que nos muestra el formulario para poder cambiar la contraseña del administrador, en cual para realizar la actualización debemos ingresar primeramente nuestra contraseña antigua, luego la nueva contraseña y nuevamente la nueva contraseña para verificar que los campos sean correctos.

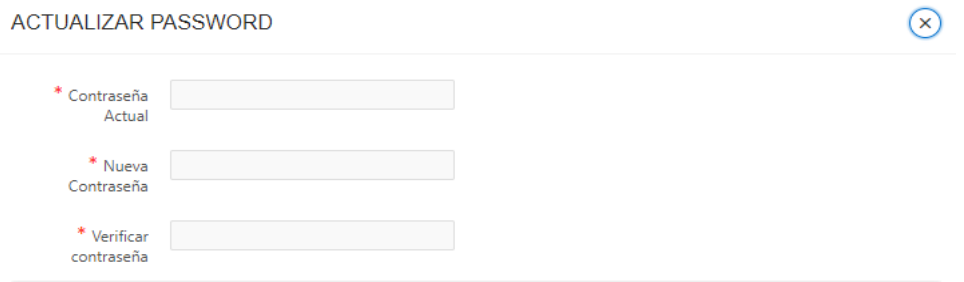

#### **1.3.2. Menú Transacciones**

Dentro del menú transacciones tenemos cuatro parámetros los cuales son Solicitudes, Asignación de Tutores, Indicadores de Proyectos y Seguimiento de Proyectos

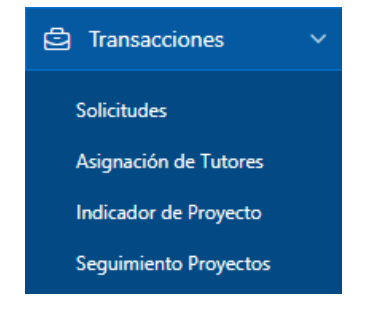

#### **1.3.2.1. Solicitudes**

Desplegamos en menú general y en transacciones elegimos solicitudes, en esta interfaz muestra un listado de solicitudes de proyectos enviadas por los estudiantes para su respectiva revisión. Esta interfaz se divide en tres secciones las cuales son solicitudes pendientes, solicitudes aprobadas y solicitudes rechazadas

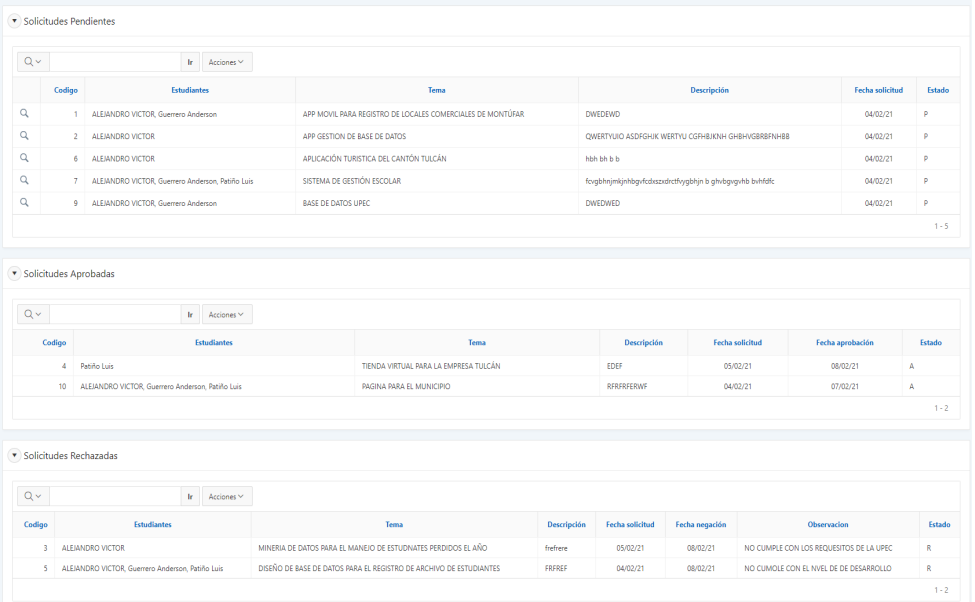

## • **Aprobar Solicitudes**

Para aprobar una solicitud el administrador debe desplegar la sección de solicitudes pendientes en el cual se muestra el listado de estas solicitudes

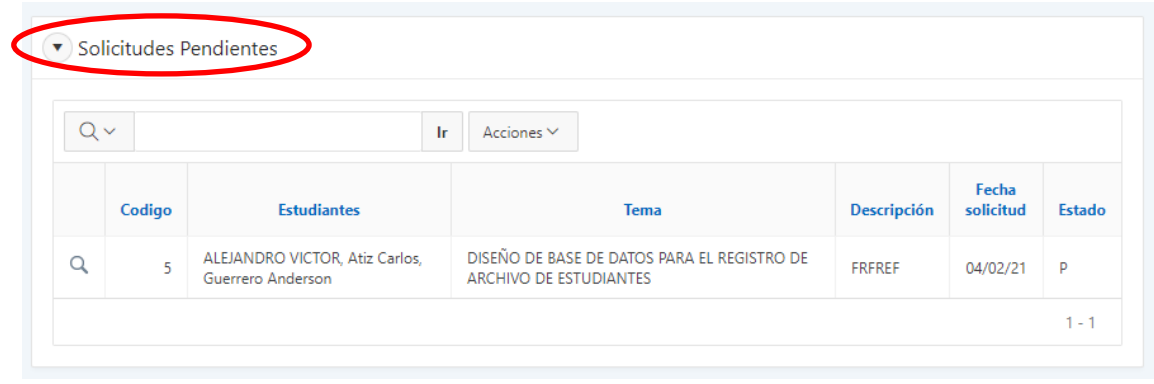

Luego el administrador debe realizar click en el icono de visualización  $\alpha$  del proyecto a revisar y nos mostrara una ventana con los datos del proyecto

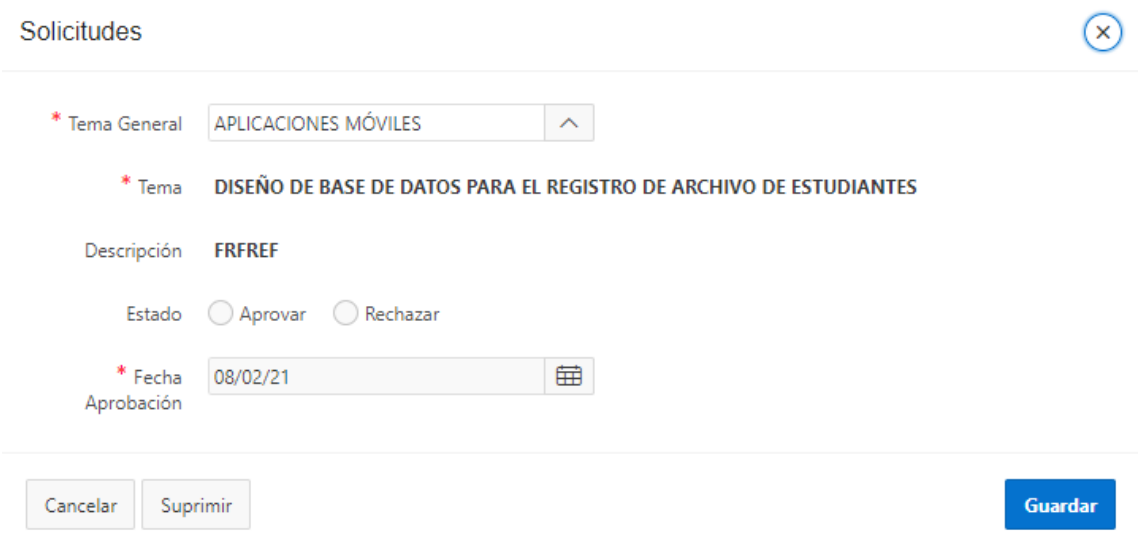

Si el tema a aprobarse cumple con los datos correctos el administrador devebe realizar click en la opcion aprobar, luego registra la nueva fecha de aprobaciòn y al final rel¡aliza click en el boton guardar

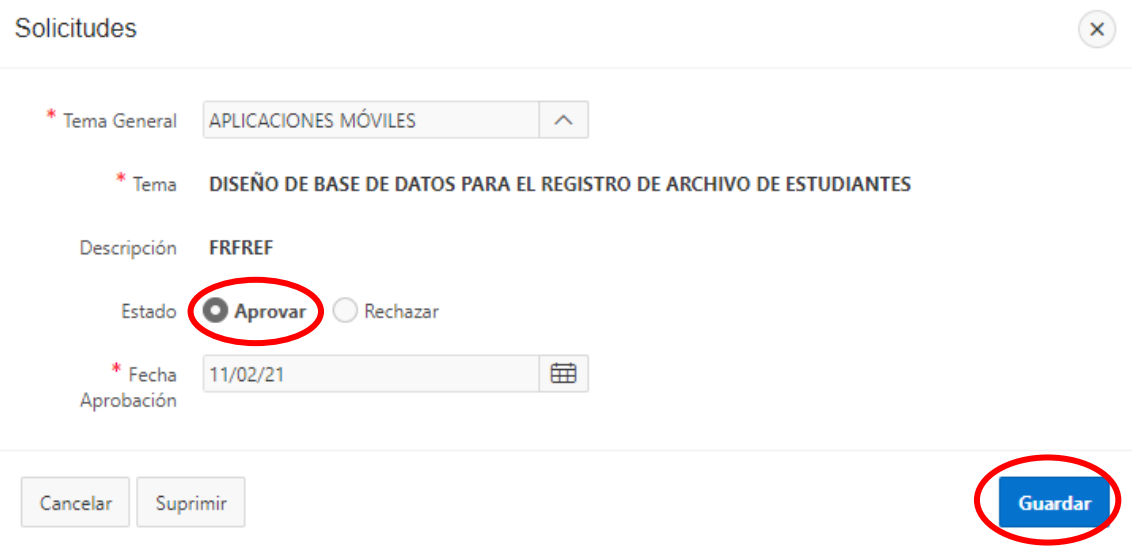

#### • **Rechazar Solicitudes**

En el caso de que el tema no cumola con los requerimientos y el tema sea rechazado se habilita un campo en el que el administrador debe emitir una observaciòn del porque el tema se rechaza y se procede a gurdar la informacion haciendo click en el boton guardar

#### Solicitudes

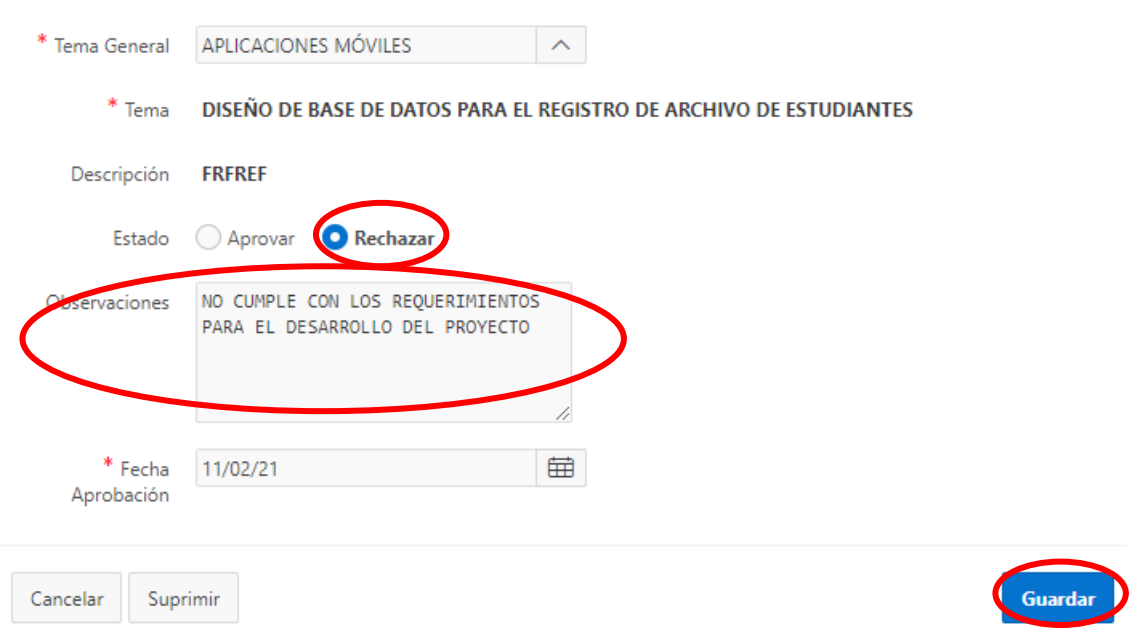

#### **1.3.2.2. Asignación de Tutores**

Para acceder a la asignación de tutores desplegamos en menú general y en transacciones elegimos asignación de tutores el cual nos dirige a la interfaz para asignar un docente tutor a un proyecto que haya sido aprobado

Para la asignación de un docente tutor se debe elegir primero el nivel en el cual se va a realizar la asignación, luego se elige el proyecto, después el tutor y al final elegimos el estado ya que este nos permite notificar al docente de que se le ha asignado un proyecto para realizar el respectivo control y seguimiento y para finalizar el registro se realiza click en el botón **Agregar Tutor** 

172

 $(\mathbf{x})$ 

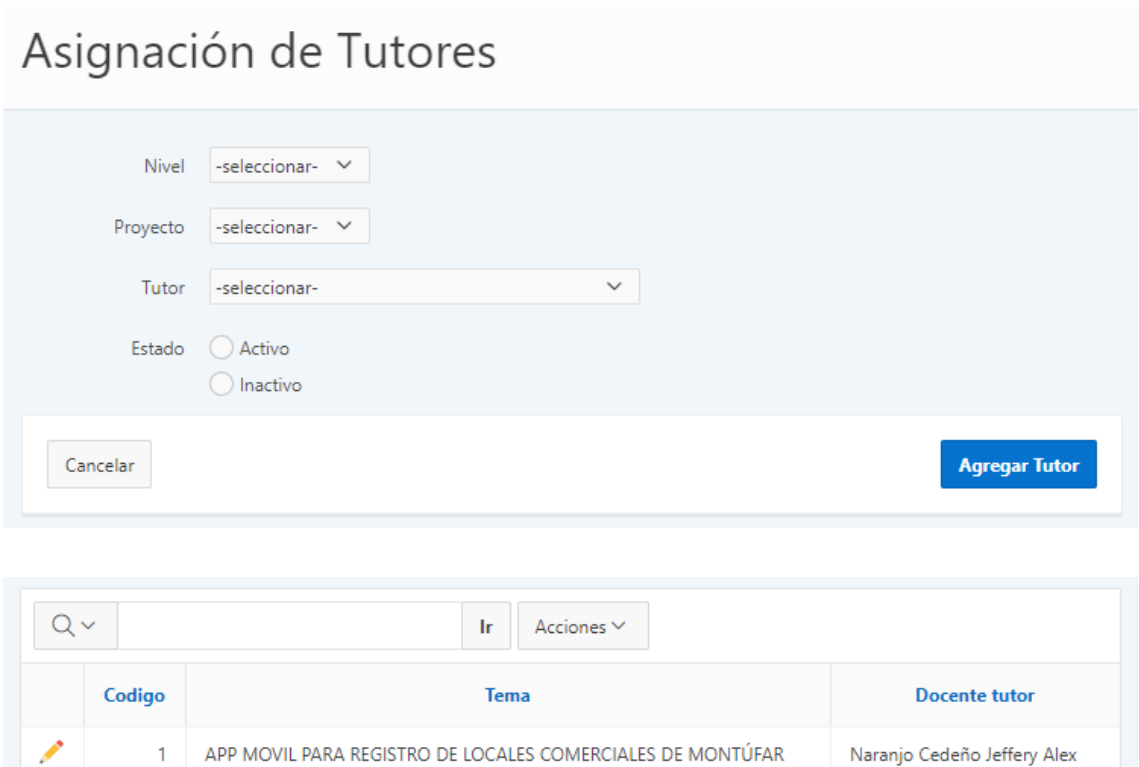

APP MOVIL PARA REGISTRO DE LOCALES COMERCIALES DE MONTÚFAR

 $1 - 2$ 

Patiño Hernández Luis Adolfo

#### **1.3.2.3. Indicador de Proyectos**

 $\overline{a}$ 

Para acceder a este apartado ingresamos a menú general y en transacciones elegimos indicadores de proyectos, en el cual esta interfaz nos permite agregar, modificar o eliminar los indicadores de evaluación o revisión para el control y seguimiento de los proyectos integradores o bien nos permite realizar un desglose general del proyecto para que el docente realice el control y seguimiento de los PIS

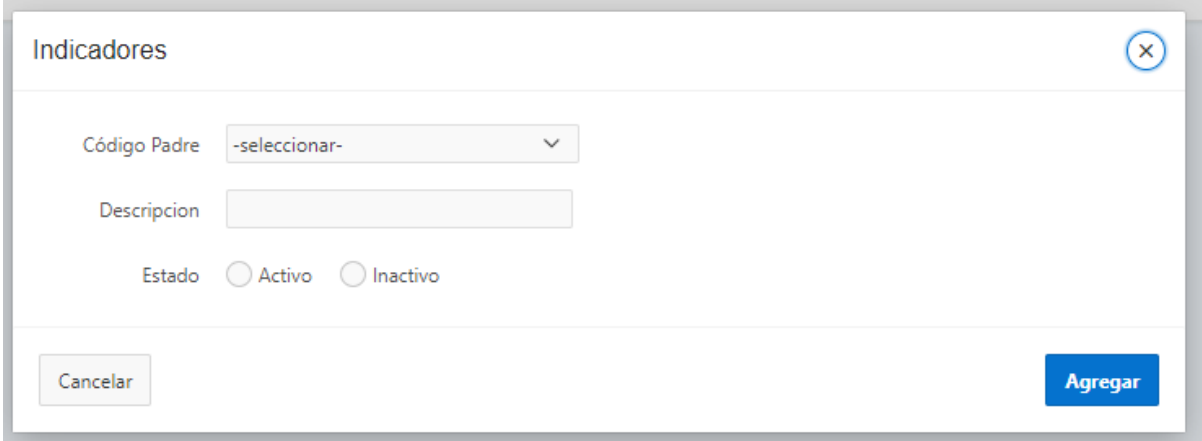

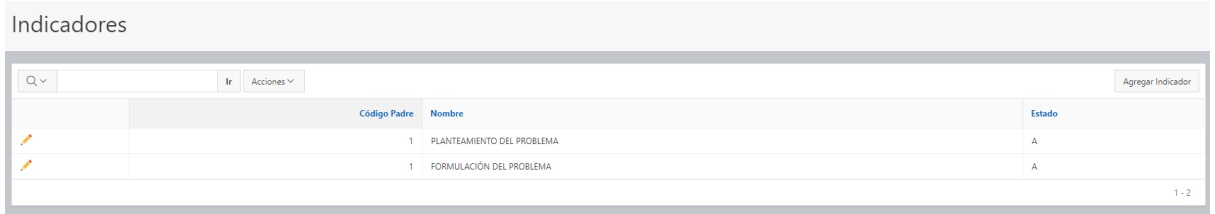

### **1.3.2.4. Seguimiento Proyectos**

Para acceder a este apartado ingresamos a menú general y en transacciones elegimos seguimiento de proyectos, en el cual esta interfaz nos permite realizar un control de cómo se va desarrollando cada proyecto

Una vez dentro nos mostrara un listado de todos los proyectos que hayan sido aprobados

Control y Seguimiento de Proyectos Integradores

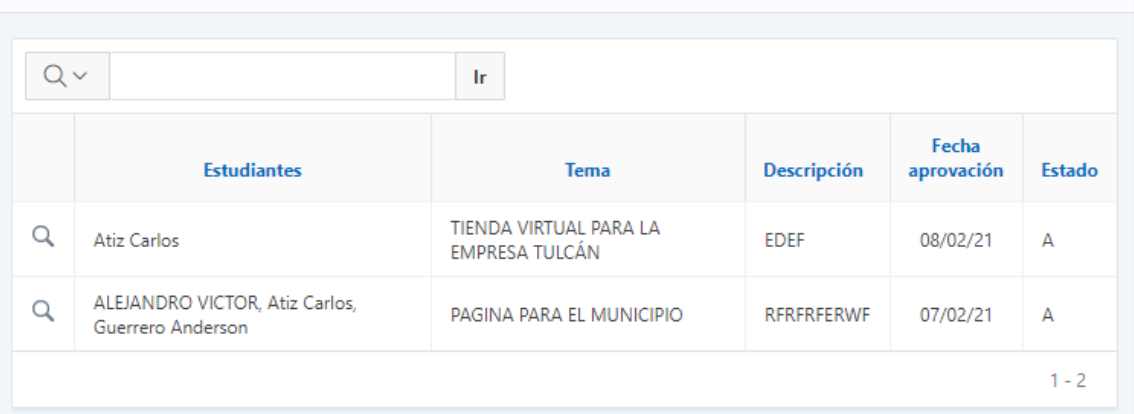

Para visualizar las actividades desarrolladas por cada proyecto el usuario debe hacer click en el icono de visualización  $\alpha$ , el cual nos redirige a una interfaz con donde se encuentran las actividades desarrolladas, actividades revisadas y actividades finalizadas

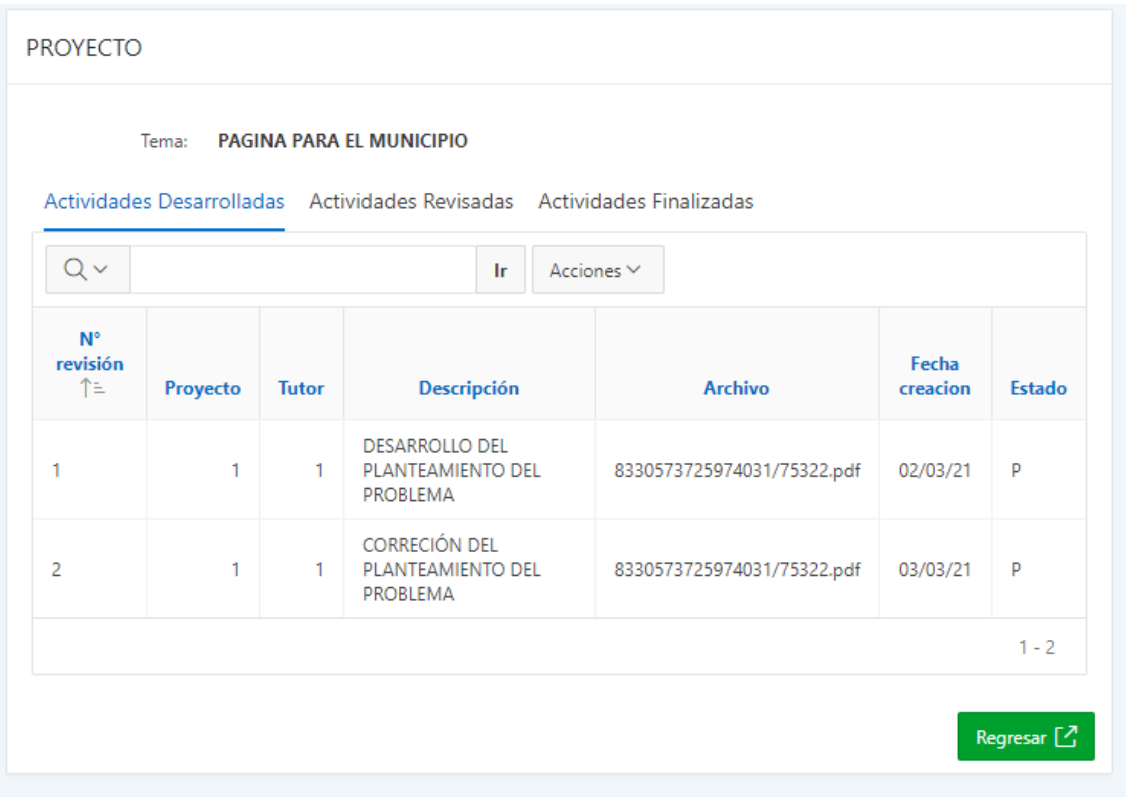

#### **1.3.3. Menú Administración**

Dentro del menú administración se encuentran los parámetros administrativos, parámetros de usuarios y roles, parámetro proyectos y el parámetro reportes

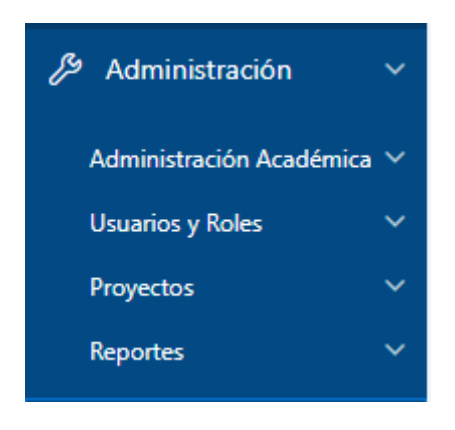

## **1.3.3.1. Administración Académica**

En el parámetro administración académica se encarga agregar nuevas Carreras, periodo académico, niveles y paralelos

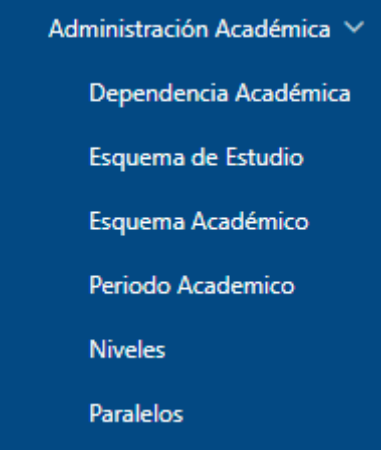

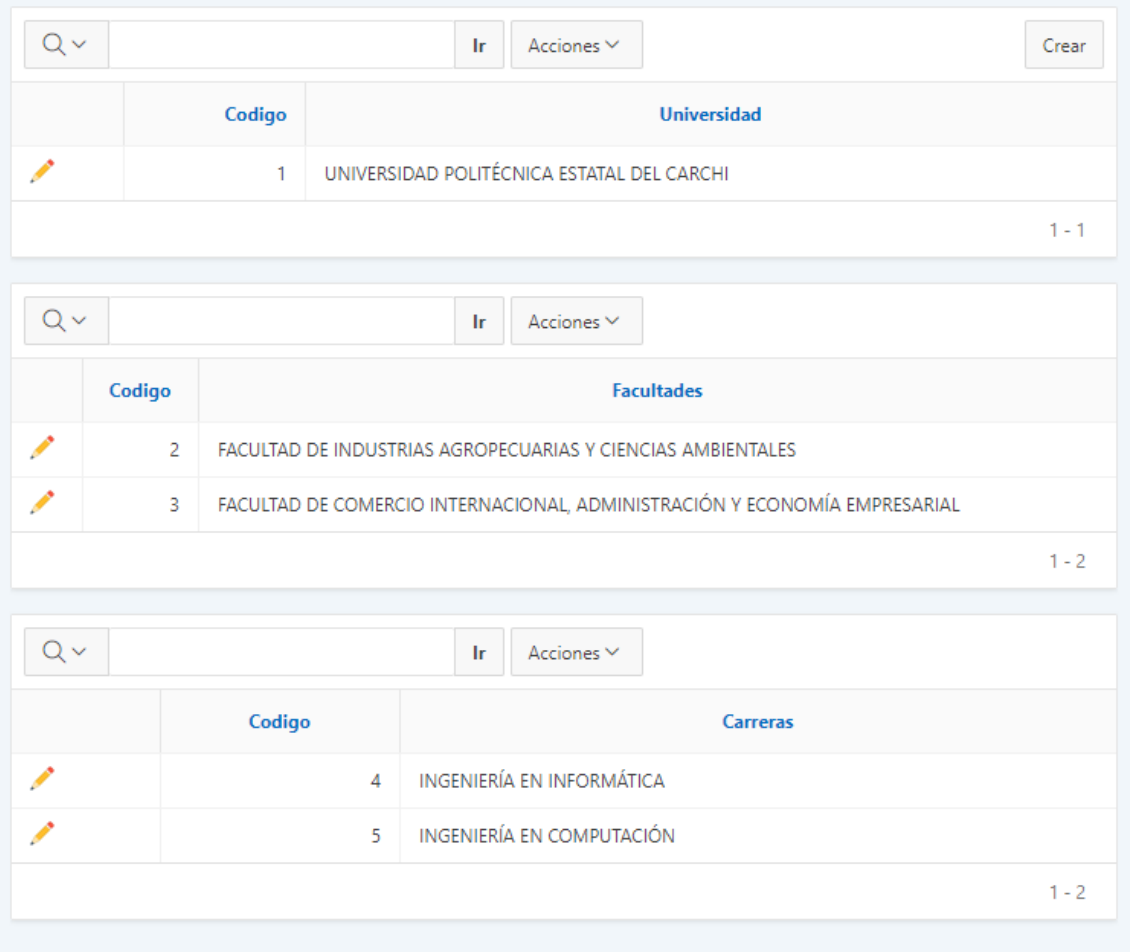

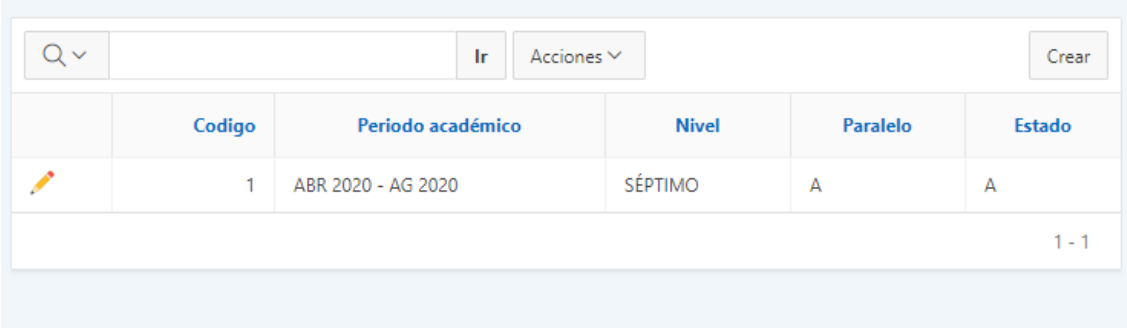

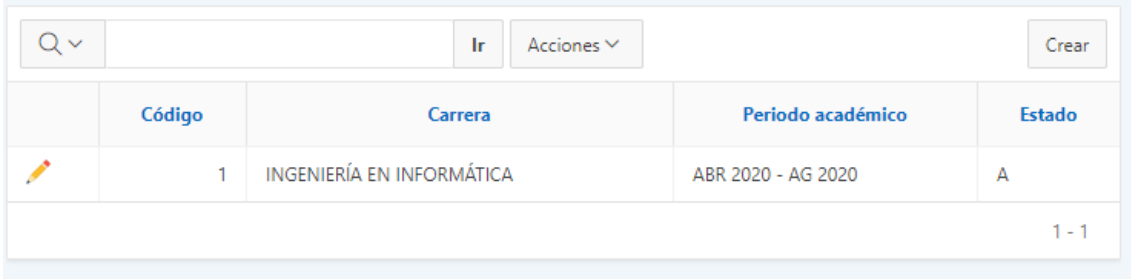

## **1.3.3.2. Usuario y Roles**

En este parámetro el administrador del sistema puede visualizar, agregar, modificar o actualizar las credenciales de inicio de sesión del sistema

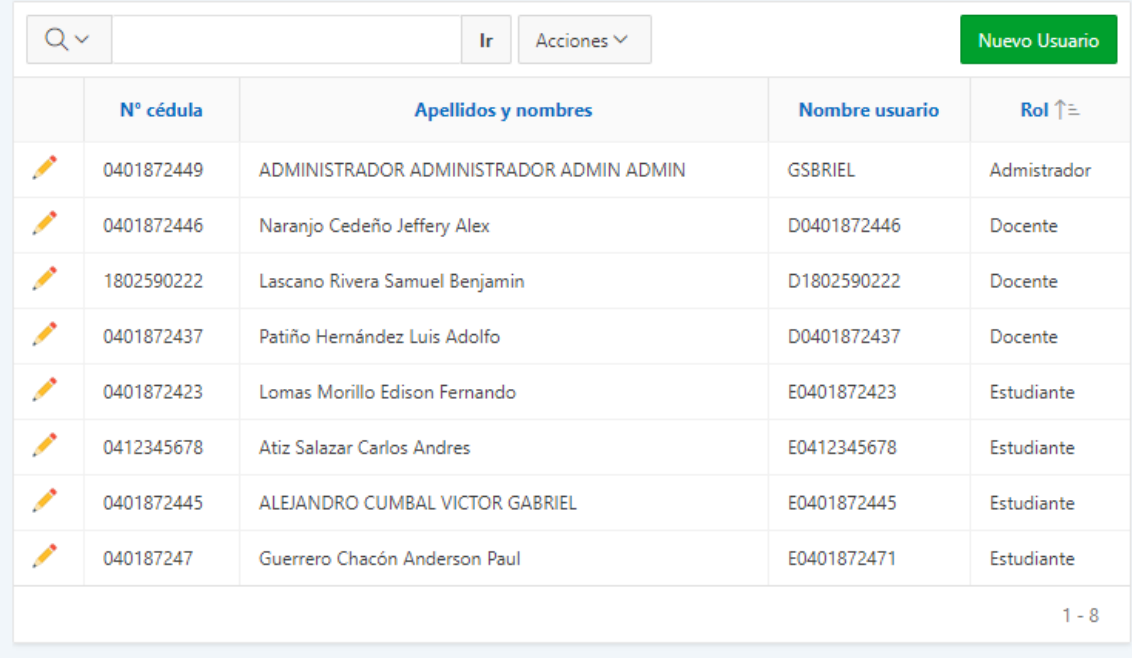

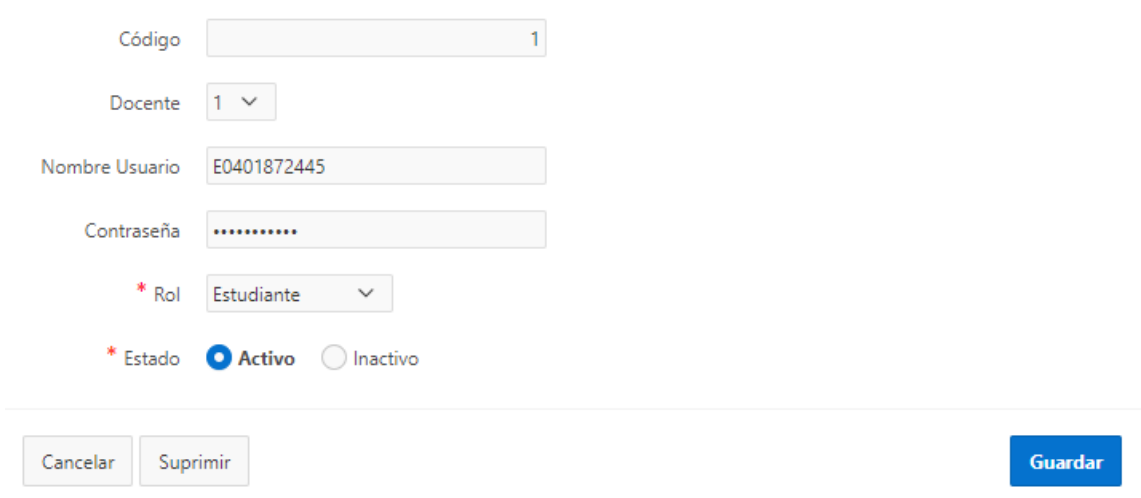

#### **1.3.3.3. Proyectos**

Es donde el administrador o Director de Carrera se encarga de agregar los temas generales de los PIS los cuales se definirán de acuerdo con la Reformas de la Carrera,

necesidades de investigación de la Carrera y necesidades del entorno social.

Para acceder a este apartado ingresamos a menú general luego administración y en proyectos encontramos temas el cual nos mostrara el listado de temas generales

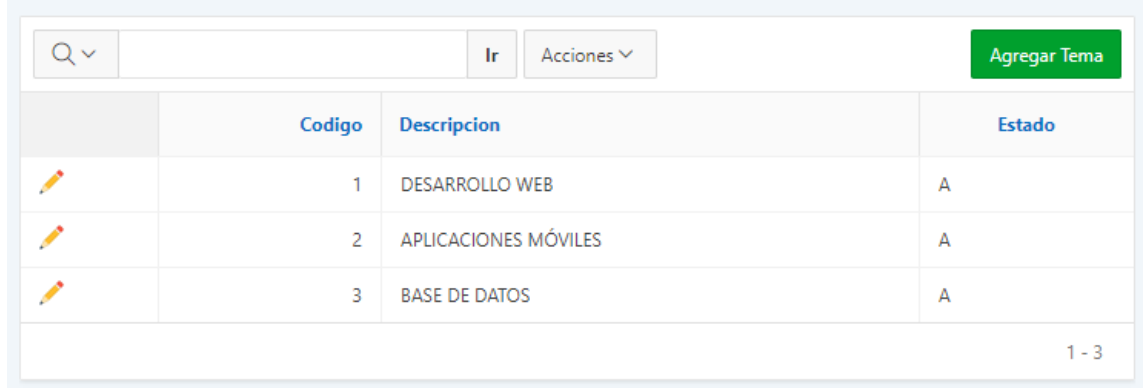

Para agregar un nuevo tema hacemos click en el botón agregar tema y se desplegará la ventana con el formulario para ingresar la descripción del tema y el estado y para finalizar el registro el usuario debe presionar en el botón crear

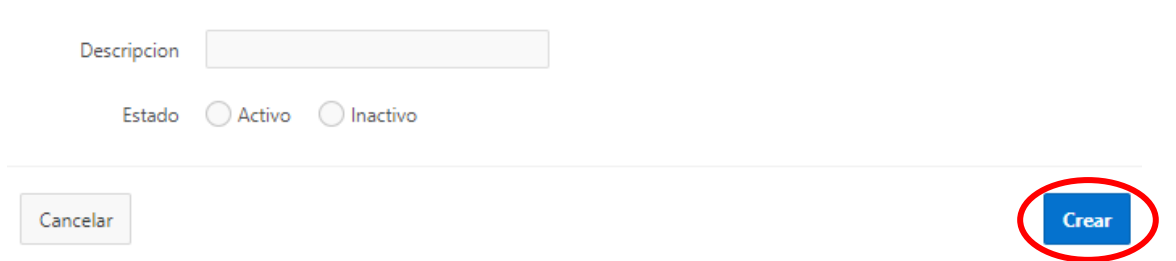

Para finalizar encontramos el parámetro reportes en el que podemos obtener reporte de proyectos, estudiantes, docente, entre otros.

## **1.3.4. Menú Ayuda**

Dentro de este parámetro de menú podemos encontrar datos acerca del sistema como un formulario para solicitar ayuda en caso de tener algún inconveniente en el uso del sistema.

## **2. MANUAL DE USUARIO - MÓDULO DOCENTE**

#### **2.1. Inicio de Sesión al Sistema**

- Se presenta a continuación la pantalla para acceso al sistema.
- El administrador debe ingresar el usuario y la contraseña de acceso.
- Clic en el botón Iniciar Sesión

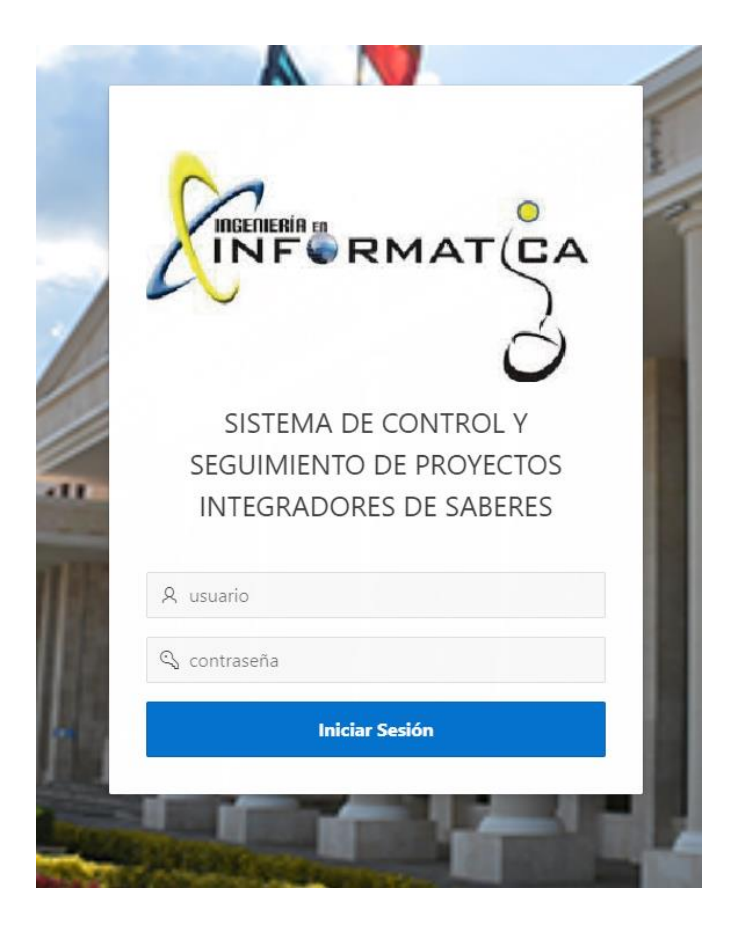
#### **2.2. Inicio del Sistema**

Una vez dentro del sistema, se visualiza la interfaz de inicio en el cual se muestra en la parte izquierda el menú principal y en la pantalla de inicio se muestran algunos accesos directos a módulos del sistema integrado de la UPEC, además se muestra una opción que nos lleva al repositorio general de los proyectos integradores que se han desarrollado los estudiantes durante su proceso estudiantil.

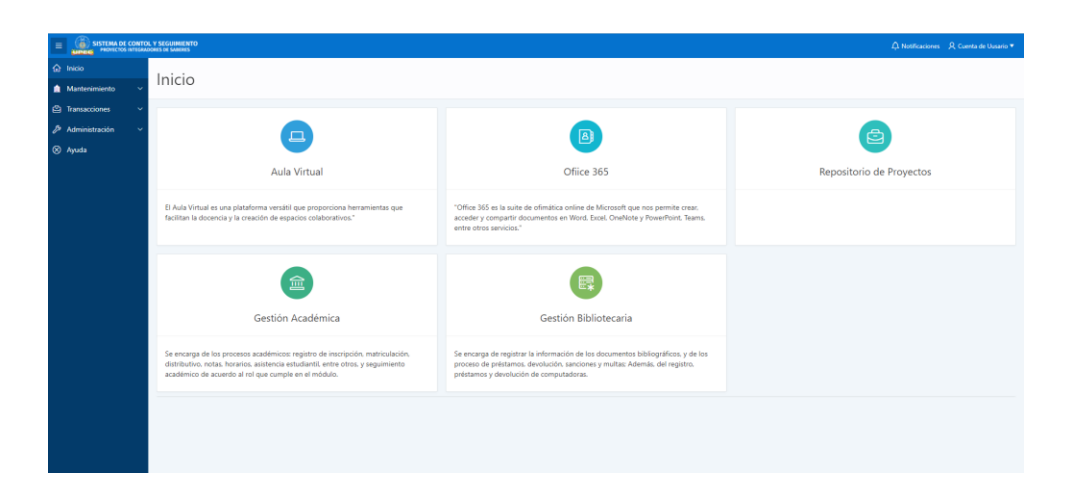

#### **2.3. Menú de Navegación**

Una vez dentro del sistema en el módulo docente encontramos las opciones siguientes:

- Inicio
- Mantenimiento
- Transacciones
- Reportes
- Ayuda

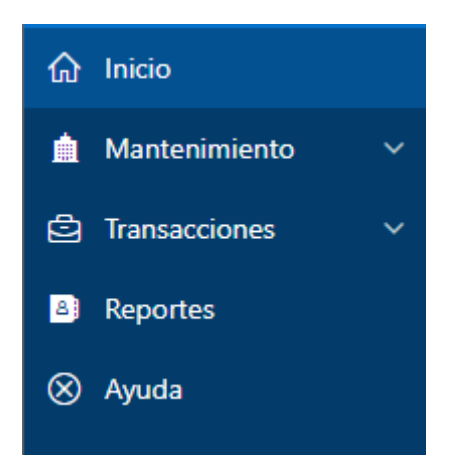

#### **2.3.1. Menú Mantenimiento**

Dentro del menú mantenimiento tenemos dos parámetros, el cual son cuenta de usuario y cambiar contraseña

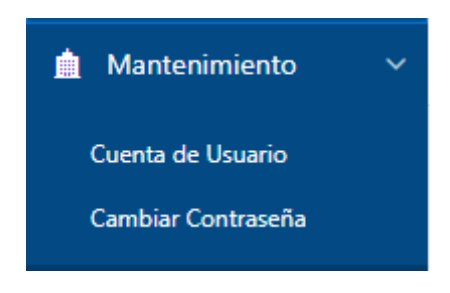

#### **2.3.1.1. Parámetro Cuenta de Usuario**

Desplegamos en menú general y en mantenimiento elegimos cuenta de usuario, el cual nos dirigirá a la interfaz que nos muestra los datos personales del usuario con rol docente, en esta opción no podemos editar los datos a menos que el súper administrador habilite la opción

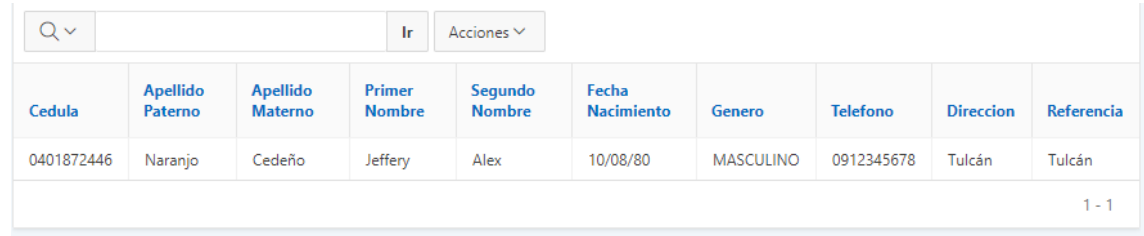

#### **2.3.1.2. Parámetro Cambiar Contraseña**

Desplegamos en menú general y en mantenimiento elegimos cambiar contraseña y en esta opción se nos despliega una ventana con la interfaz que nos muestra el formulario para poder cambiar la contraseña de usuario, en cual para realizar el cambio debemos ingresar primeramente nuestra contraseña antigua, luego la nueva contraseña y nuevamente la nueva contraseña para verificar que los campos sean correctos.

#### **ACTUALIZAR PASSWORD**

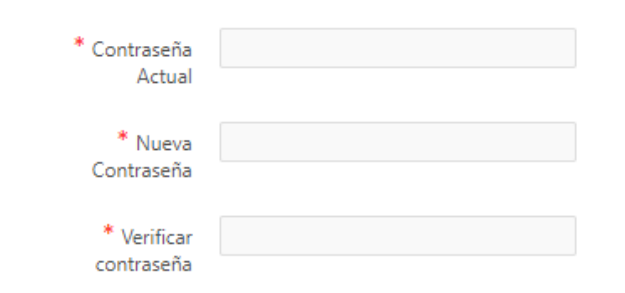

#### **2.3.2. Menú Transacciones**

Dentro del menú transacciones tenemos tres parámetros los cuales son Solicitudes, Indicadores de Proyectos y Seguimiento de Proyectos

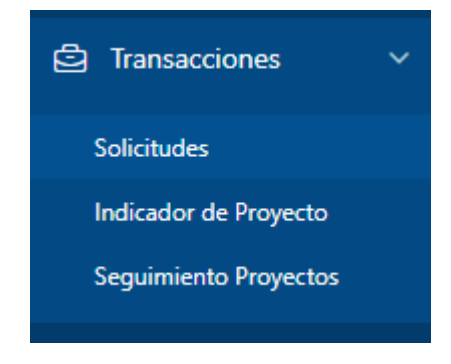

#### **2.3.2.1. Solicitudes**

Dentro de este módulo, el docente también tiene la opción aprobar o rechazar las solicitudes de temas propuestas por parte de los estudiantes y estará disipable acorde a la planificación por parte de dirección de Carrera y para acceder a ello desplegamos en menú general y en transacciones elegimos solicitudes, en esta interfaz muestra un listado de solicitudes.

Esta interfaz se divide en tres secciones las cuales son solicitudes pendientes, solicitudes aprobadas y solicitudes rechazadas

183

 $(\mathsf{x})$ 

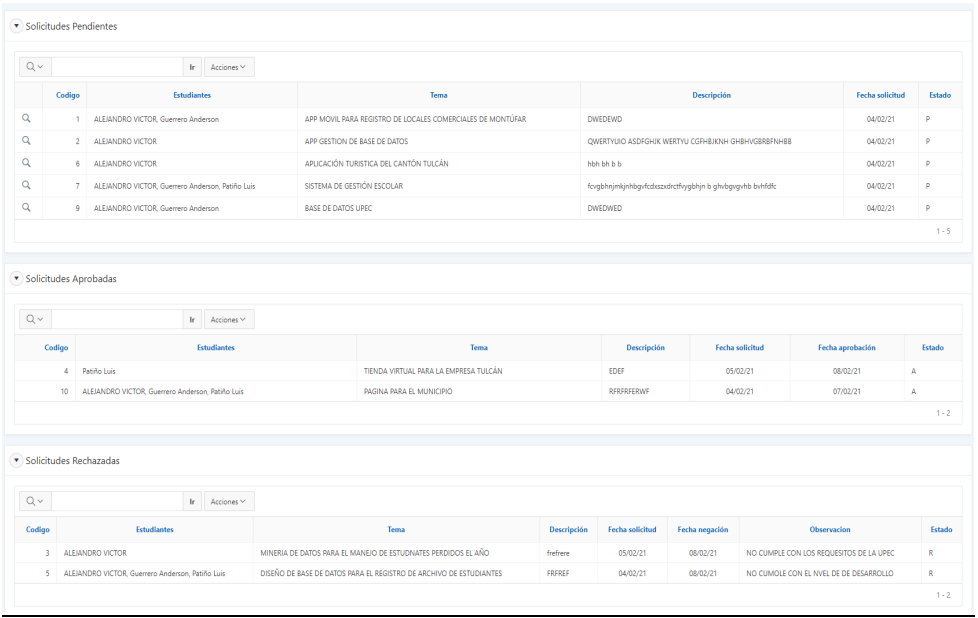

#### • **Aprobar Solicitudes**

Para aprobar una solicitud el docente debe desplegar la sección de solicitudes pendientes en el cual se muestra el listado de estas solicitudes

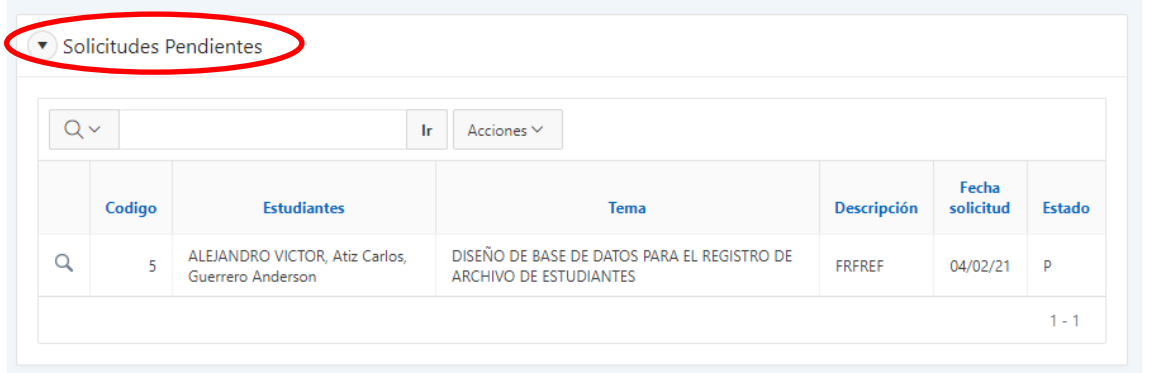

Luego el docente debe realizar click en el icono de visualización <sup>Q</sup> del proyecto a revisar y nos mostrara una ventana con los datos del proyecto

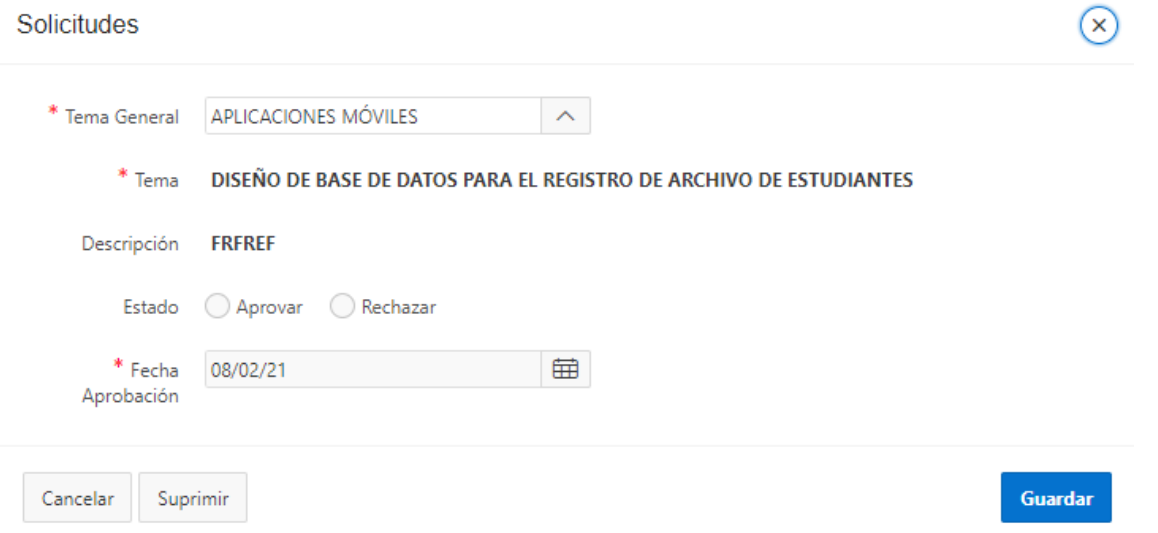

Si el tema a aprobarse cumple con los datos correctos el administrador devebe realizar click en la opcion aprobar, luego registra la nueva fecha de aprobaciòn y al final realiza click en el boton guardar

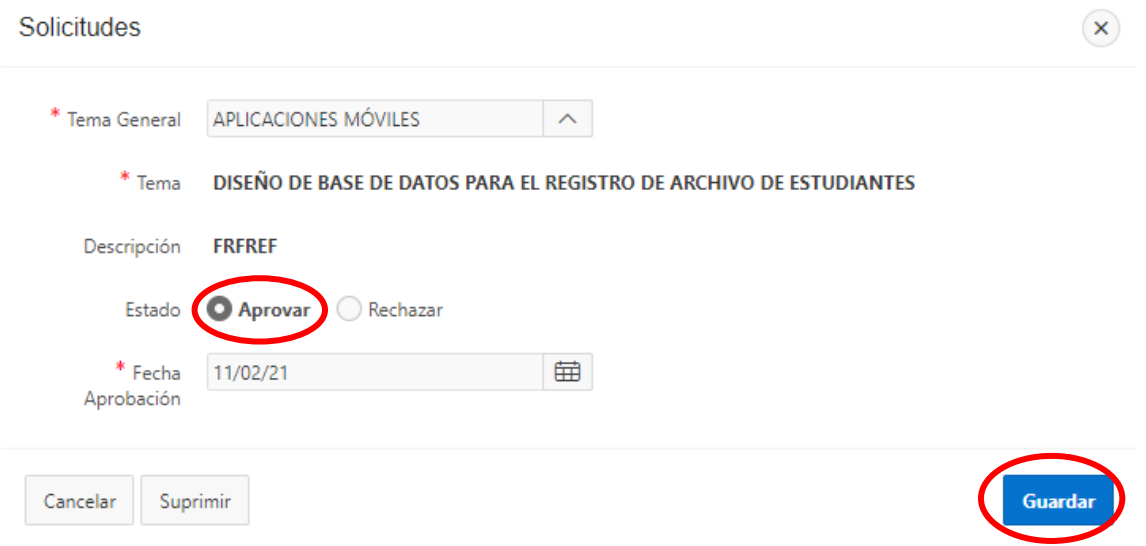

#### • **Rechazar Solicitudes**

En el caso de que el tema no cumpla con los requerimientos y el tema sea rechazado se habilita un campo en el que el docente debe emitir una observaciòn del porque el tema se rechaza y se procede a gurdar la informacion haciendo click en el boton guardar

#### Solicitudes

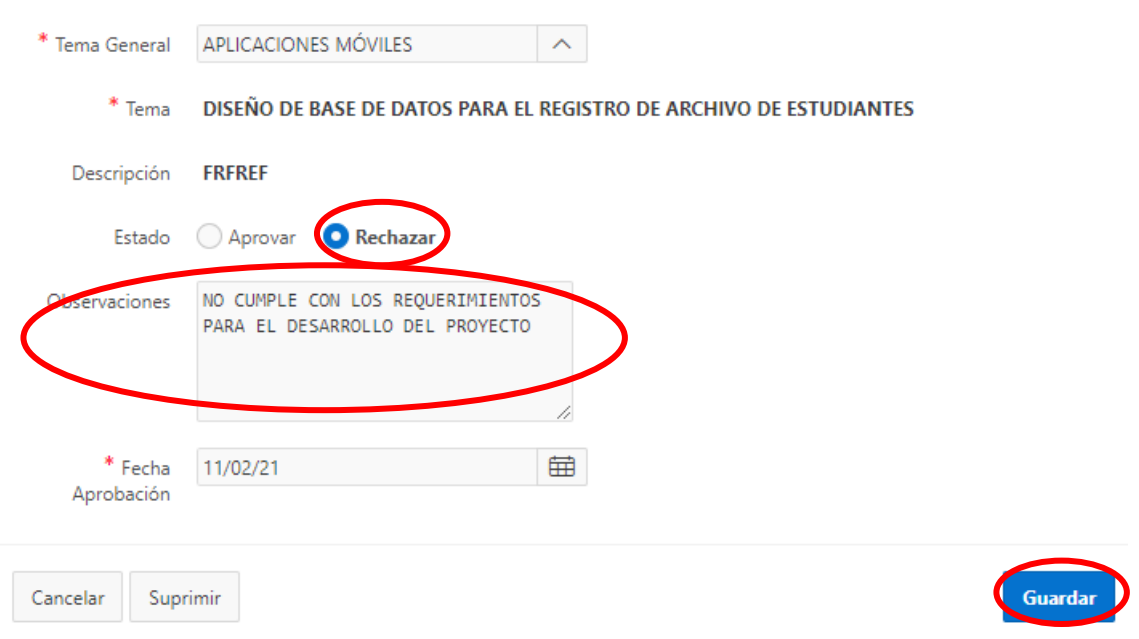

#### **2.3.2.2. Indicador de Proyecto**

Esta interfaz permite a los Docentes agregar que actividades deben de desarrollar los estudiantes, que tiempo tienen para desarrollar la actividad y nivel de porcentaje de avance de desarrollo, esto con el fin de facilitar un control y seguimiento de los proyectos.

Para acceder a este apartado desplegamos en menú general y en transacciones elegimos indicador de proyecto, una vez dentro nos muestra una interfaz de un calendario con las actividades a desarrollar

 $(\mathbf{x})$ 

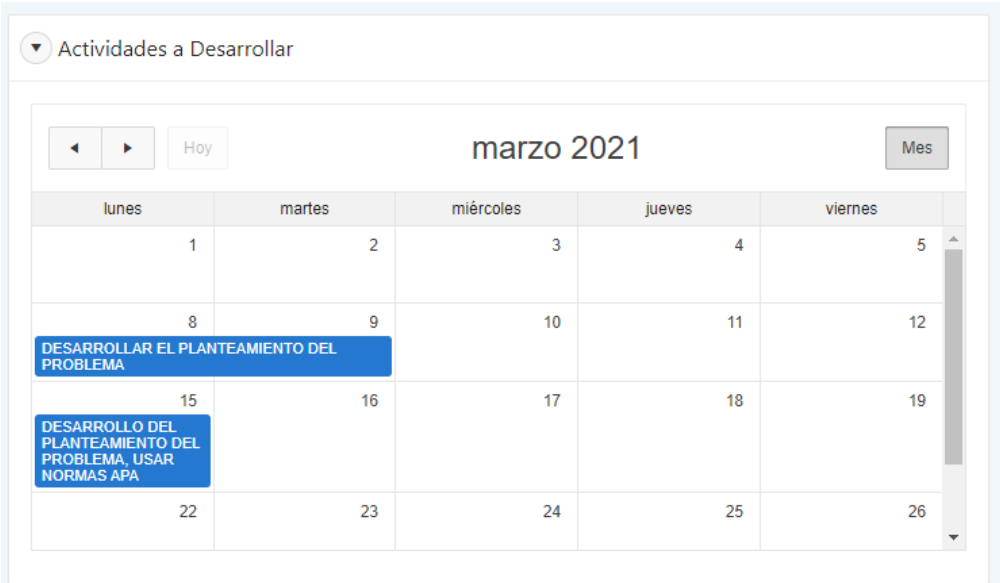

Para agregar una nueva actividad debemos hacer click en la fecha de nuestro calendario

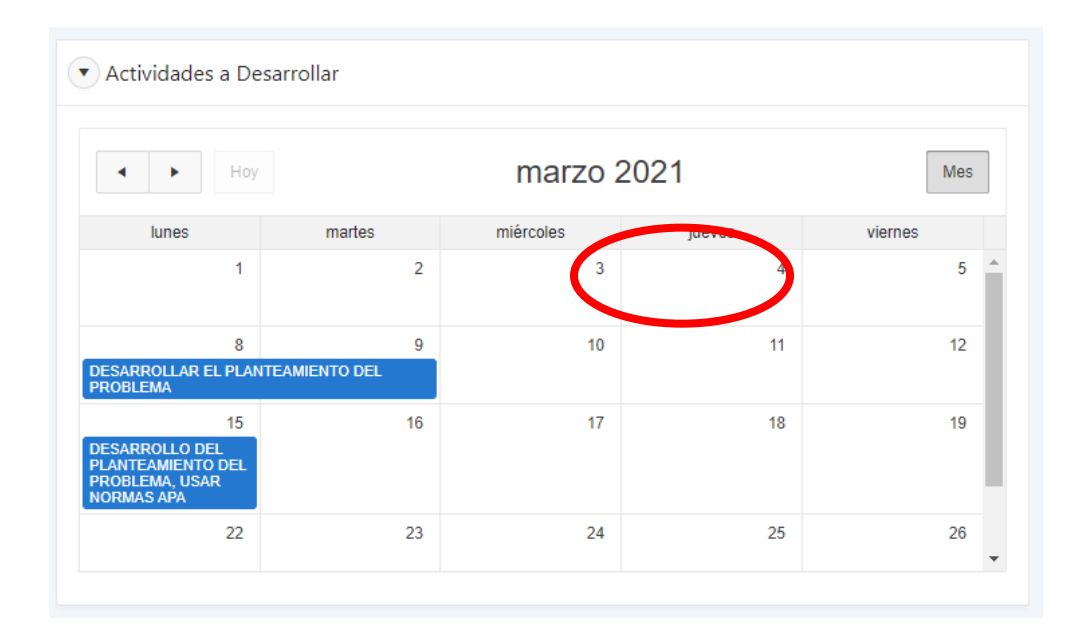

Una vez seleccionada la fecha se desplegará una ventana con el formulario para el ingreso de datos correspondientes.

#### Asignación de Actividades

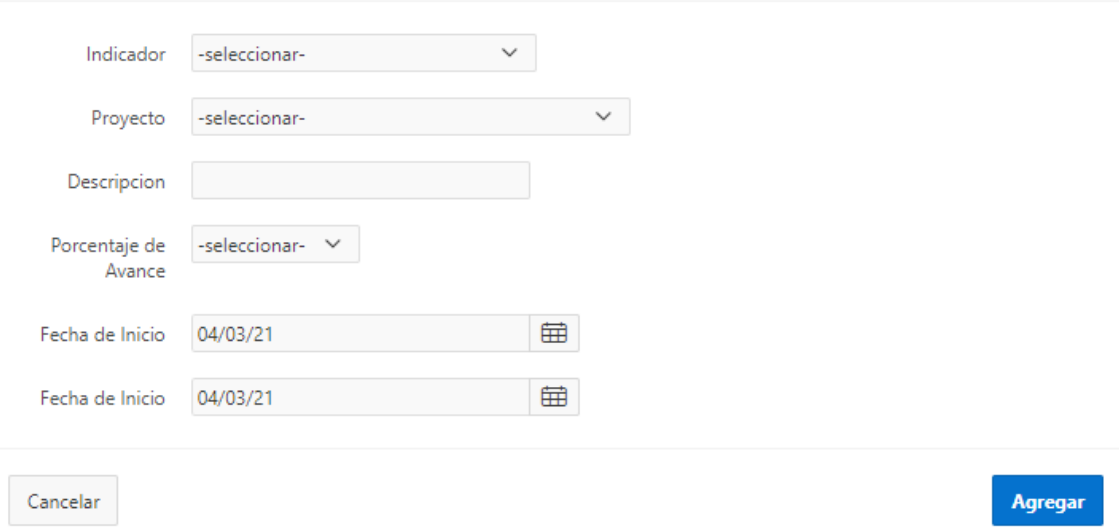

Los datos que se debe ingresar son

- Indicador General de proyecto
- El proyecto
- Breve descripción
- El Porcentaje total de avance que comprende la actividad a desarrollar
- La fecha de inicio que se selecciona por defecto
- La fecha de fin de la actividad

Una vez que los datos sean correctos el docente agrega la actividad presionando en el botón

Agregar

 $(\mathsf{x})$ 

#### Asignación de Actividades

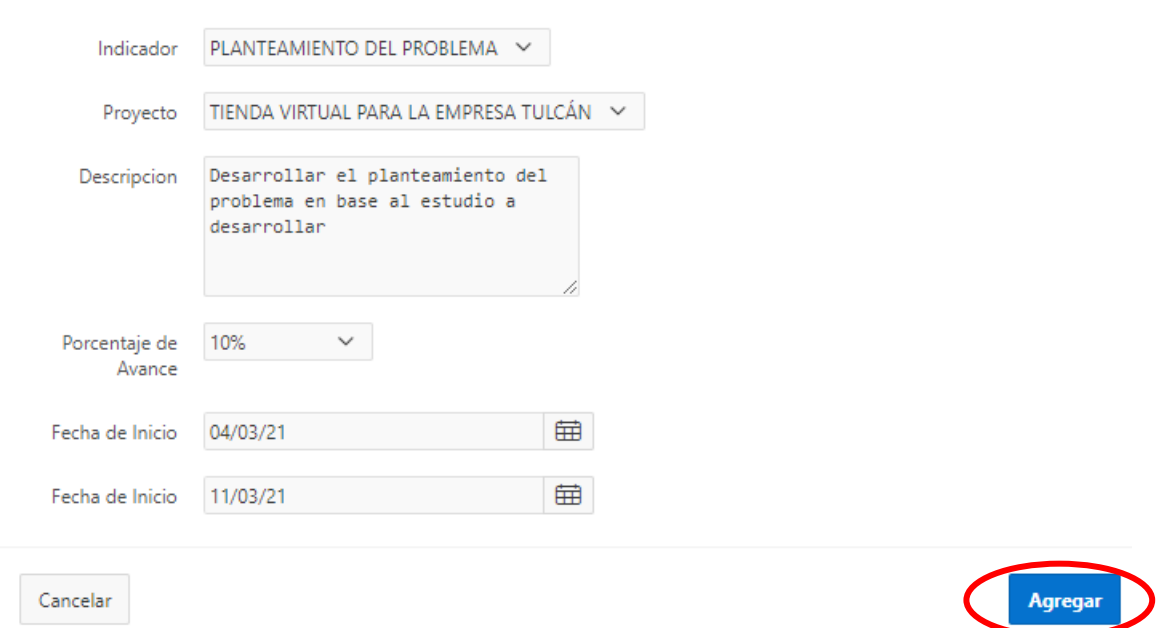

Una vez ingresados los datos estos se mostrará en el calendario marcando la fecha de inicio y fecha de finalización de la actividad y la descripción que el estudiante debe desarrollar

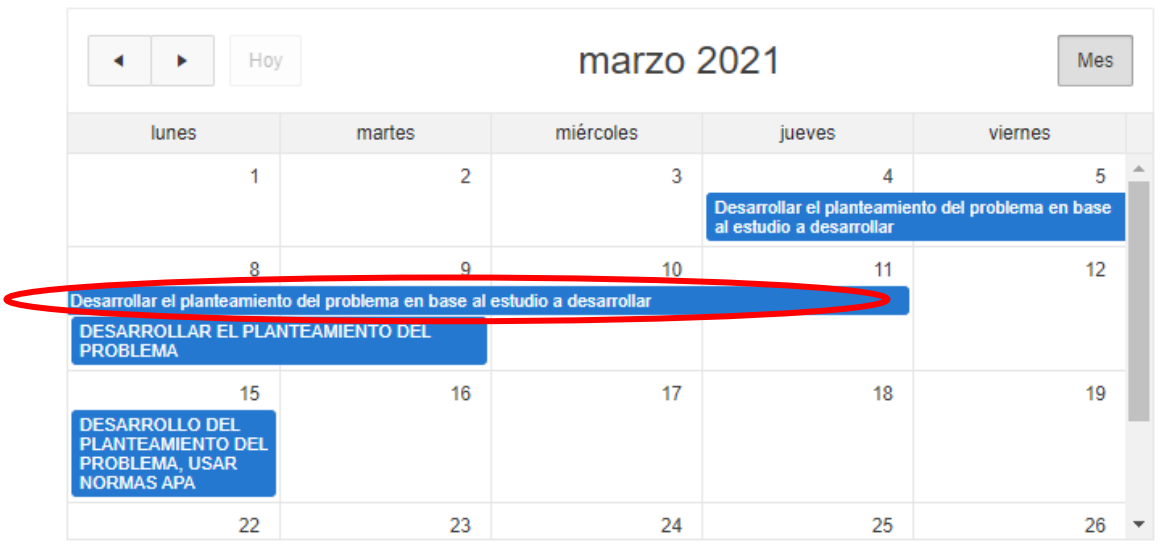

 $\bullet$  Actividades a Desarrollar

 $(\times)$ 

#### **2.3.2.3. Seguimiento de Proyectos**

Esta interfaz nos permite realizar el control y seguimiento a las actividades desarrolladas de cada proyecto que se asignado como tutor, además nos permite emitir observaciones y cargar documentos de revisión

#### $Q \vee$  $\overline{\text{lr}}$ Fecha **Estudiantes** Estado Descripción Tema aprovación TIENDA VIRTUAL PARA LA EMPRESA  $\hbox{\large \it Q}$ Atiz Carlos EDEE 08/02/21  $\Delta$ TULCÁN ALEJANDRO VICTOR, Atiz Carlos, Guerrero  $\hbox{\tt Q}$ PAGINA PARA EL MUNICIPIO RFRFRFERWF 07/02/21  $\mathsf A$ Anderson  $1 - 2$

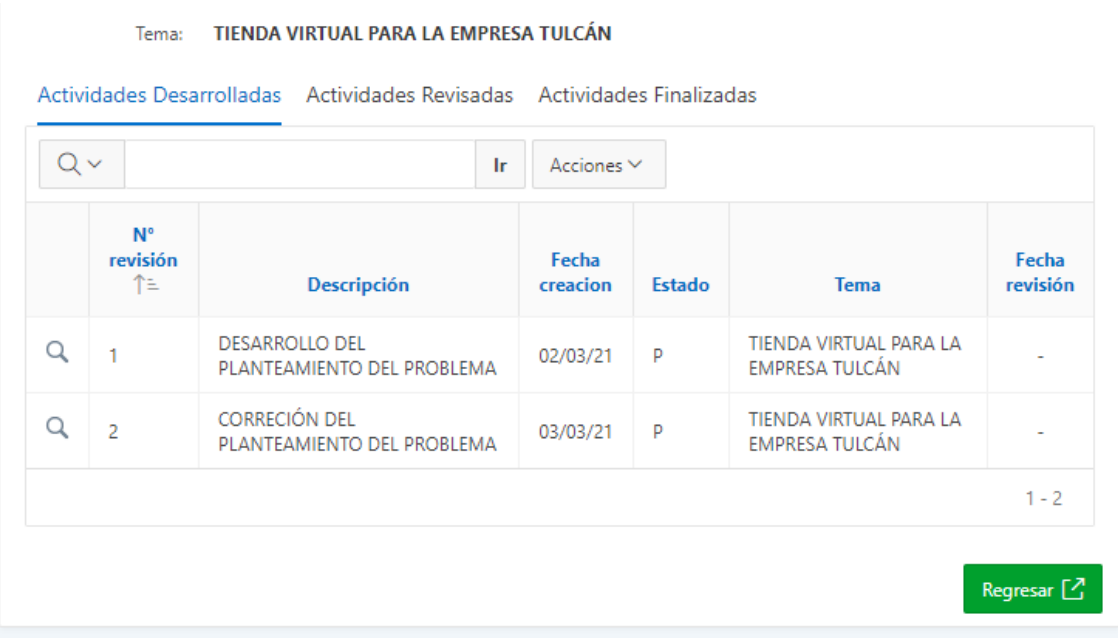

## Control y Seguimiento de Proyectos Integradores

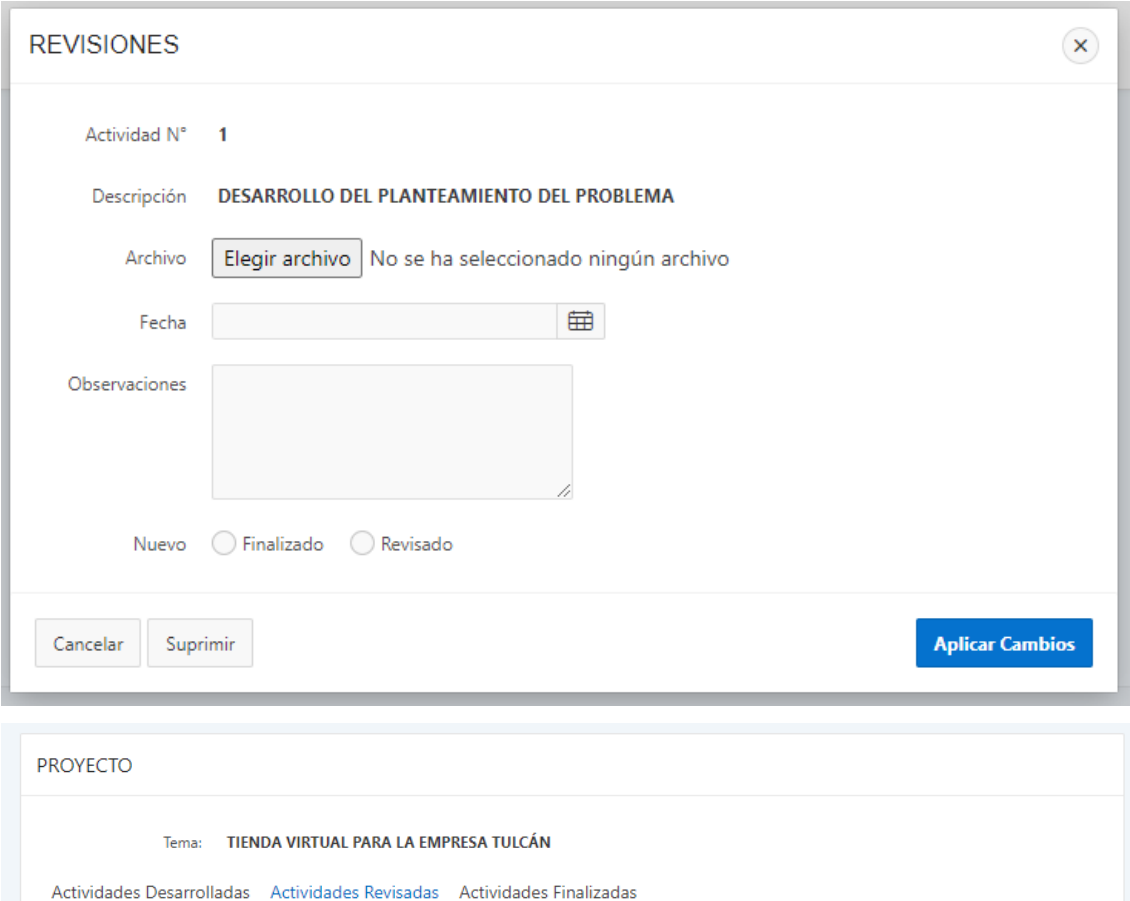

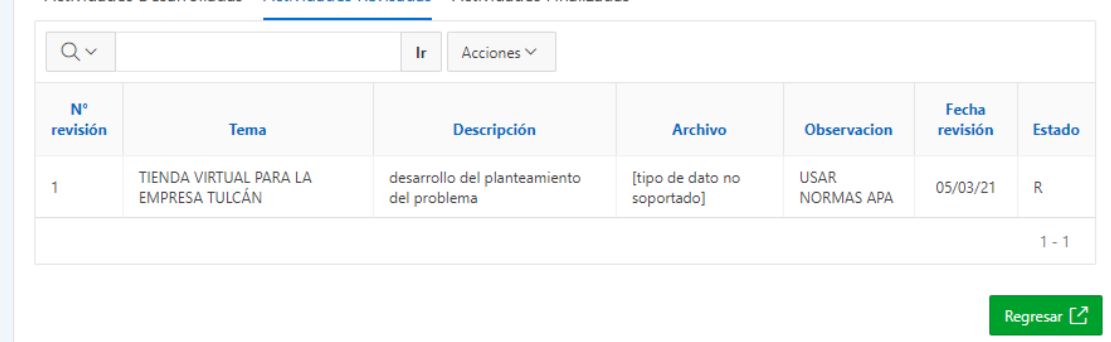

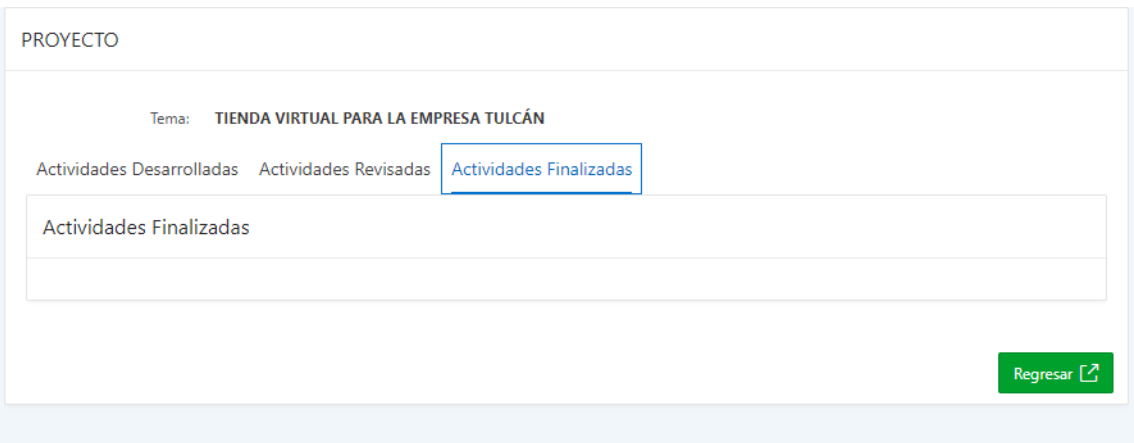

### **MENÚ REPORTES**

En esta interfaz nos permite obtener reportes de cada proyecto que se asignado como tutor con su respectivo avance de desarrollo, como las actividades de cada proyecto en el que el estudiante ha desarrollado.

### **MENÚ AYUDA**

Dentro de este parámetro de menú podemos encontrar datos acerca del sistema como un formulario para solicitar ayuda en caso de tener algún inconveniente en el uso del sistema.

### **3. MANUAL DE USUARIO - MÓDULO ESTUDIANTE**

Dentro del módulo del estudiante tenemos dos parámetros de menú, el cual es mantenimiento, y Transacciones, además tenemos el parámetro ayuda.

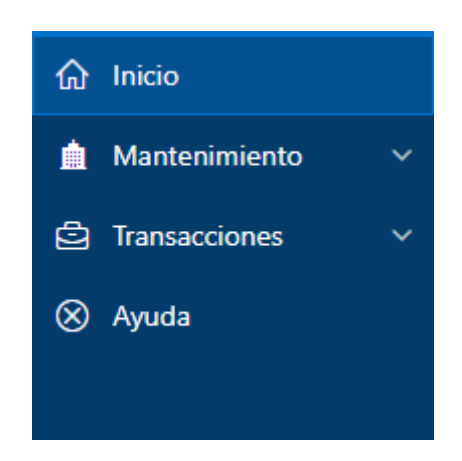

#### **MENU MANTENIMIENTO**

Dentro del menú mantenimiento tenemos dos parámetros, el cual son cuenta de usuario y cambiar contraseña

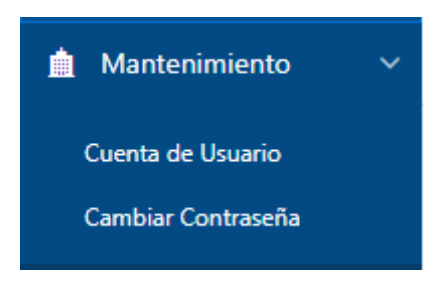

● **Parámetro Cuenta de Usuario**

En esta Interfaz del Módulo nos muestras los datos Personales del Estudiante

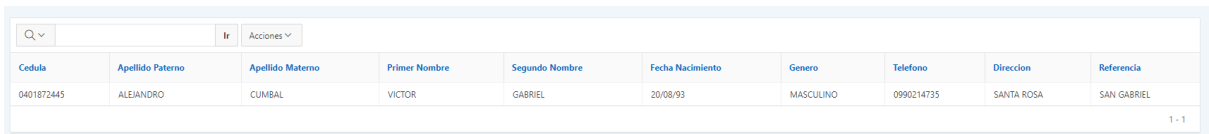

● **Parámetro Cambiar Contraseña**

En esta Interfaz nos muestra el formulario para poder cambiar la contraseña de usuario

#### **ACTUALIZAR PASSWORD**

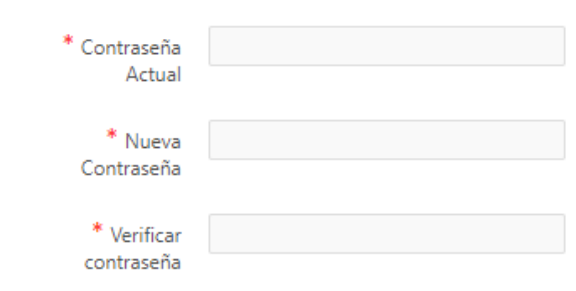

#### **MENU TRANSACCIONES**

Dentro del menú transacciones tenemos dos parámetros los cuales son Solicitud de Proyecto y Agregar Actividades, este parámetro debe activarse siempre y cuando un estudiante solicite un tema de proyecto y sea aprobado

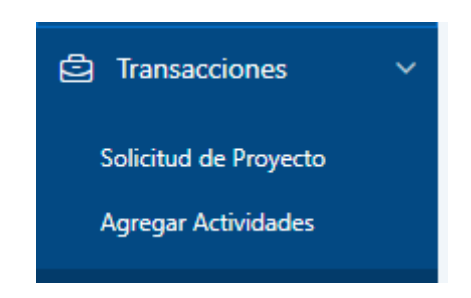

#### ● **Parámetro Solicitud de Proyecto**

Dentro de esta interfaz nos permite visualizar las solicitudes que el estudiante agrega para el desarrollo del proyecto, además tenemos el botón agregar solicitud en la cual despliega un formulario en el que se deben llenar los datos correspondientes del proyecto como son tema general, el tema y una breve descripción de lo que va a realizar en el proyecto, además permite agregar a los miembros que van a conformar el grupo de trabajo del proyecto.

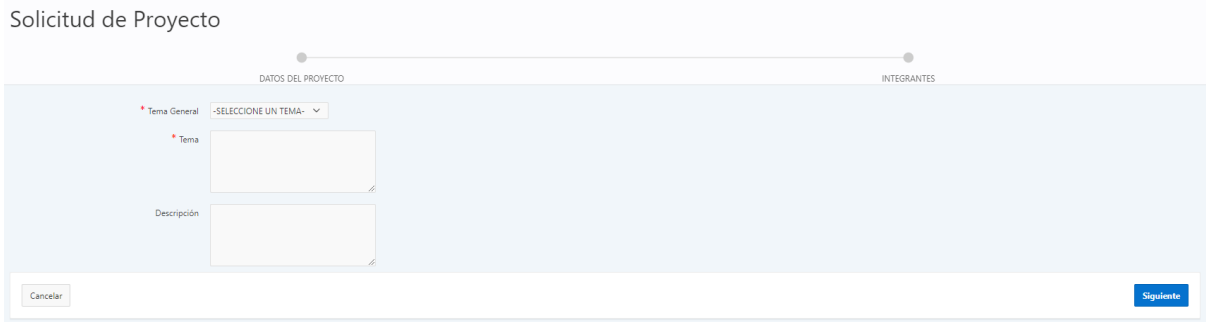

 $(\mathsf{x})$ 

#### Grupo de Desarrollo

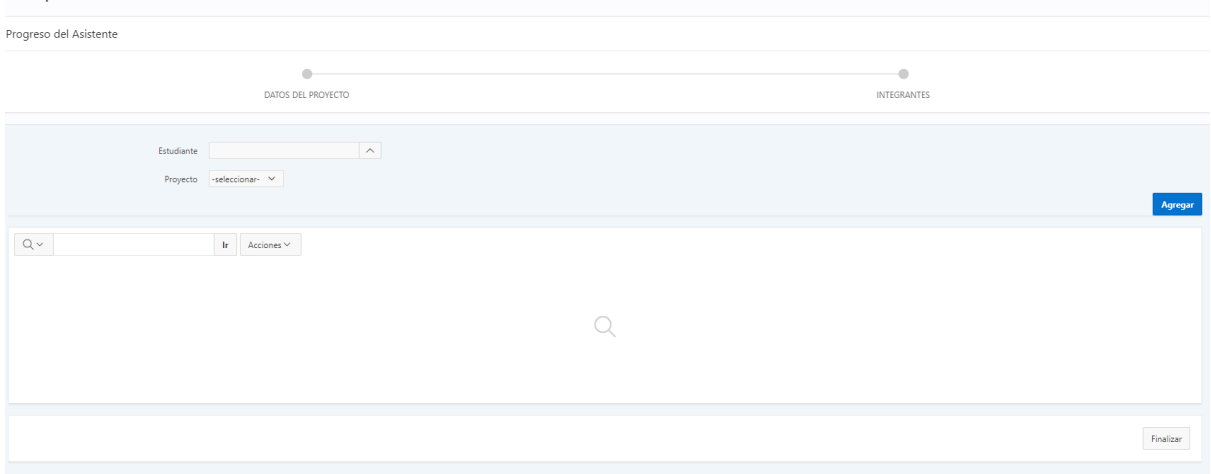

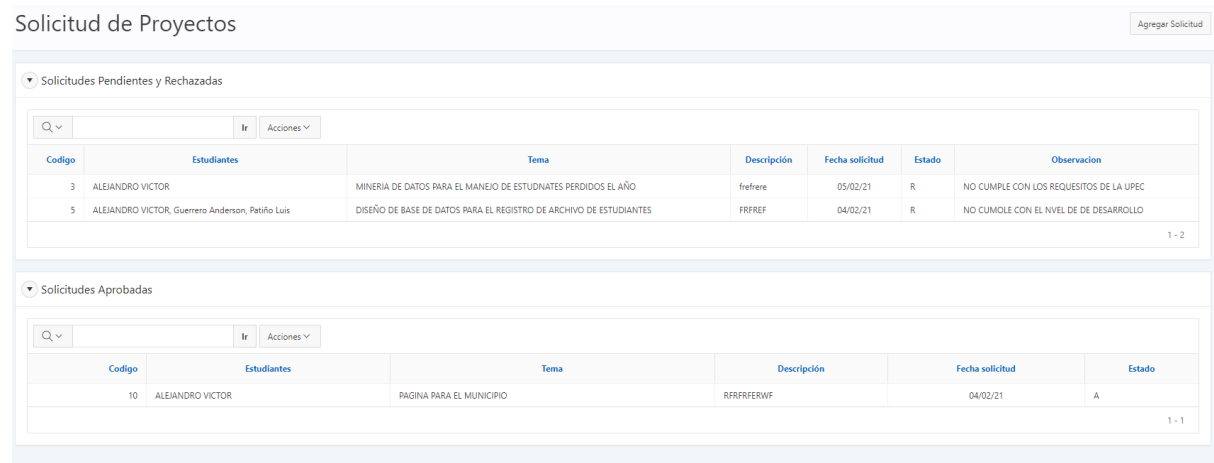

#### ● **Parámetro Agregar Actividades**

En esta interfaz se muestra el proyecto que haya sido previamente aprobado, ya sea por el Director de Carrera o el docente de la materia integradora, para acceder a agregar las actividades el estudiante debe seleccionar en el icono de visualización, en el que una vez seleccionado muestra la lista de actividades que se van desarrollando, como la opción de agregar actividad en el cual va a desplegar un formulario en el que se debe llenar toda la información como también el archivo o documento de avance.

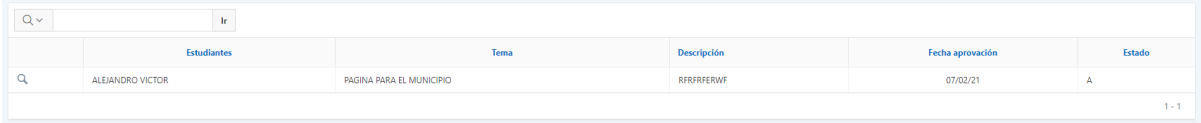

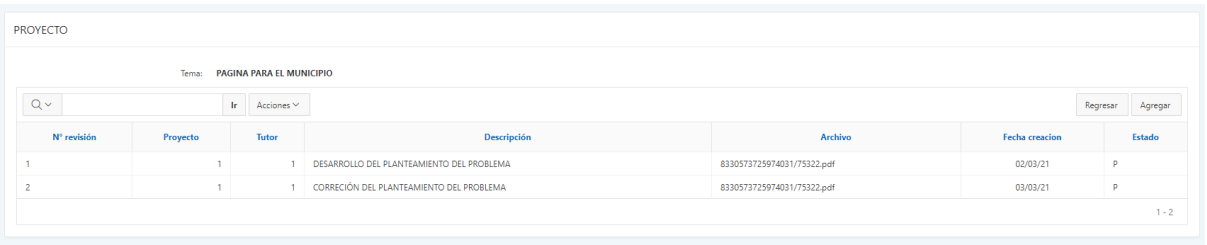

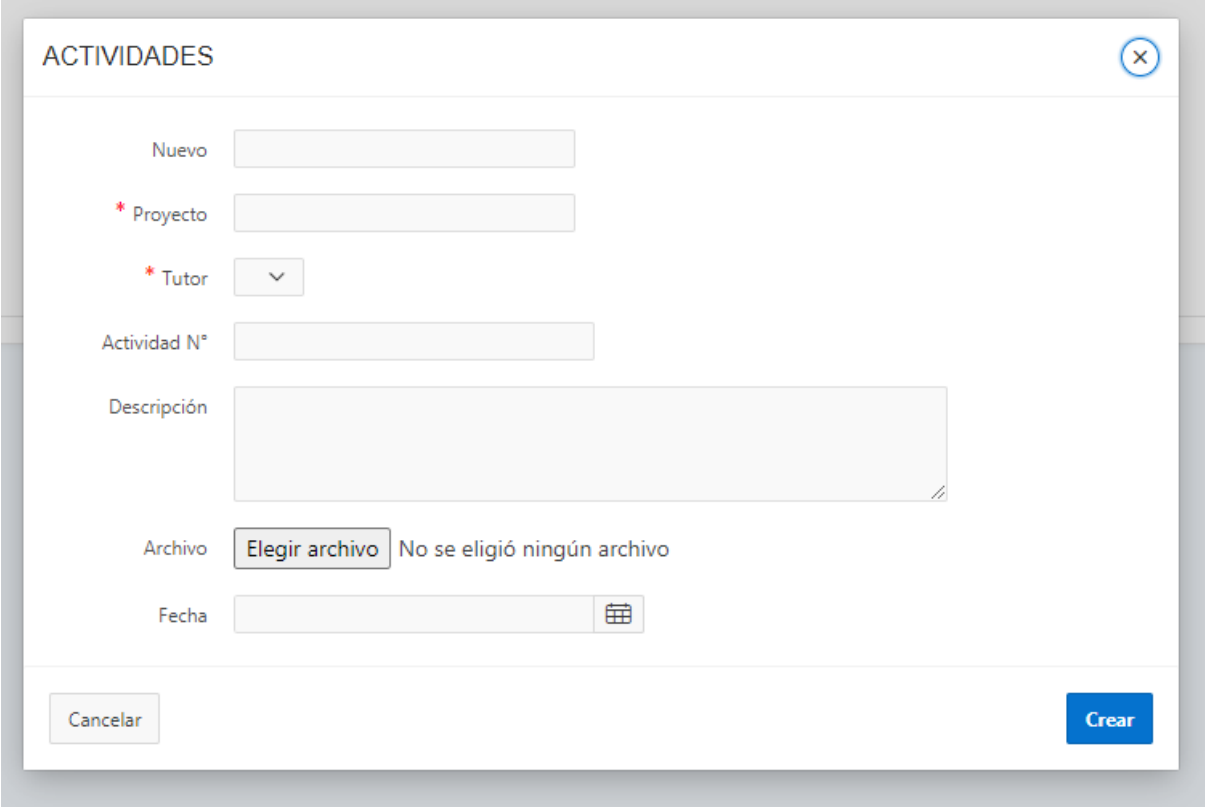

#### ● **Parámetros actividades desarrolladas, revisadas y finalizadas**

Dentro de estos parámetros se visualizan las actividades que desarrollan los estudiantes acordes al avance del proyecto aprobado; se muestran 3 sub-parámetros, los cuales son actividades desarrolladas, actividades revisadas y actividades finalizadas

#### **PROYECTO** Tema: TIENDA VIRTUAL PARA LA EMPRESA TULCÁN Actividades Desarrolladas Actividades Revisadas Actividades Finalizadas  $Q \vee$ Acciones  $\vee$  $\mathop{\rm Ir}\nolimits$  $\mathsf{N}^\circ$ revisión Fecha Fecha ↑ Tema Descripción creacion revisión **Estado** TIENDA VIRTUAL PARA LA desarrollo del  $\alpha$  $\overline{1}$ 02/03/21 05/03/21 p. EMPRESA TULCÁN planteamiento del problema  $1 - 1$ Regresar  $\Box$

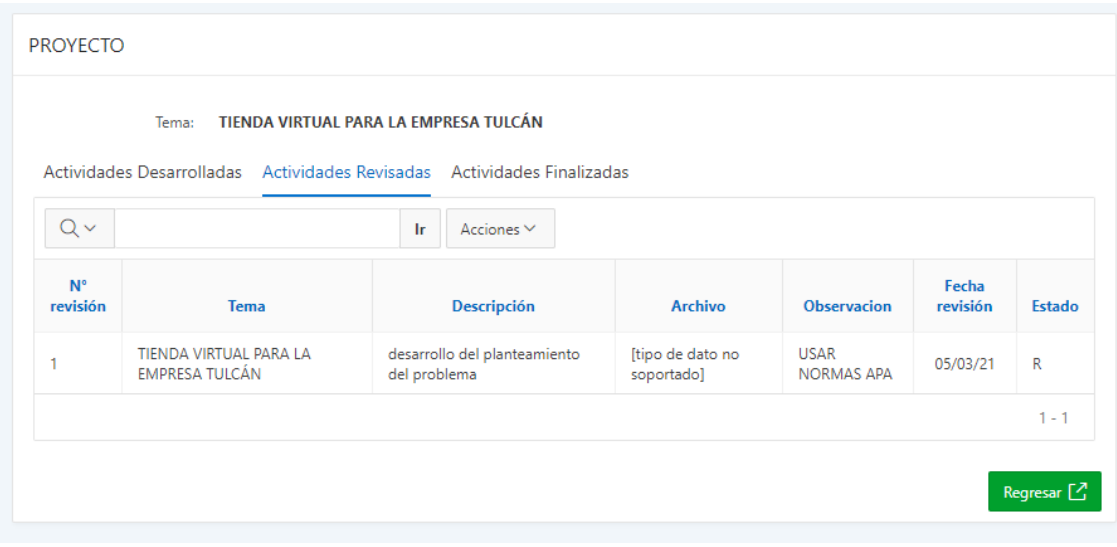

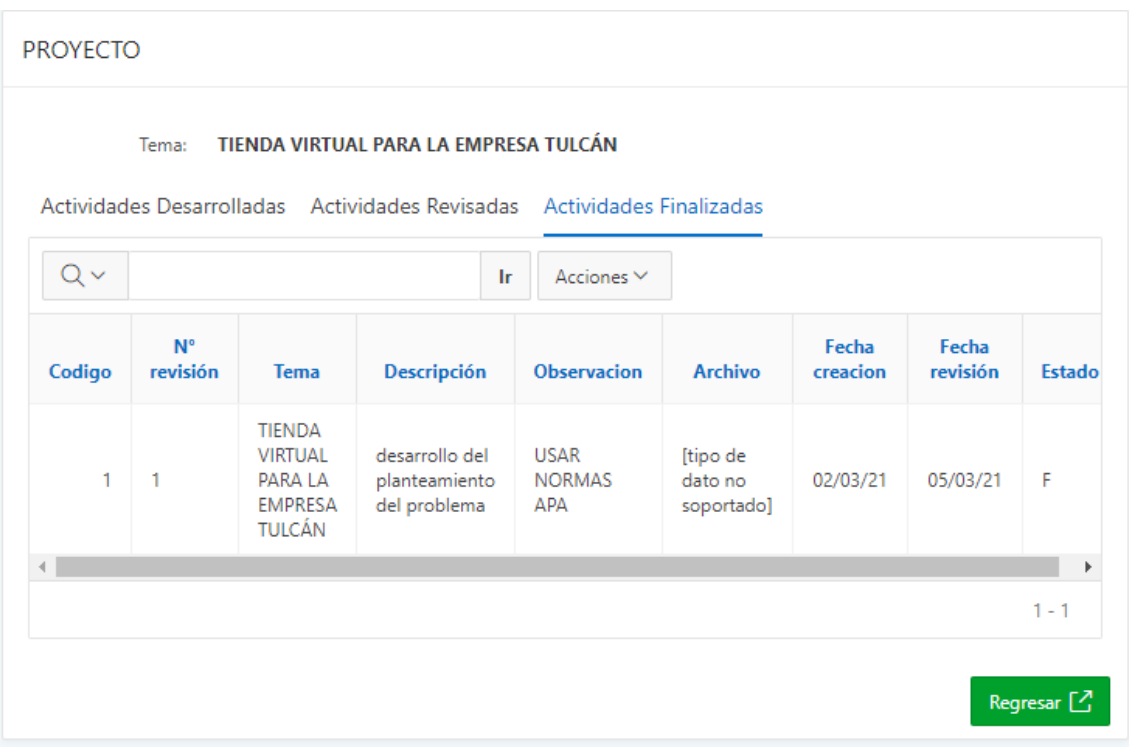

### **MENÚ AYUDA**

Dentro de este parámetro de menú podemos encontrar datos acerca del sistema como un formulario para solicitar ayuda en caso de tener algún inconveniente en el uso del sistema.

**Anexo 7: Manual Técnico**

# **UNIVERSIDAD POLITÉCNICA ESTATAL DEL CARCHI**

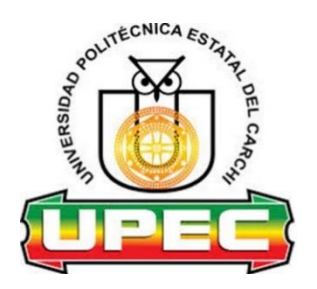

# **FACULTAD DE INDUSTRIAS AGROPECUARIAS Y CIENCIAS AMBIENTALES**

## **CARRERA DE INGENIERÍA EN INFORMÁTICA**

### **MANUAL TÉCNICO**

## **INSTALACIÓN DE ORACLE APEX + ORDS**

AUTOR: Victor Gabriel Alejandro Cumbal

Tulcán, 2022

#### **Instalación Oracle Apex + ORDS**

#### **1. Introducción**

Oracle Application Express (APEX) es una plataforma de desarrollo de que te permite crear aplicaciones escalables y seguras, con características de primer nivel, que se pueden implementar en cualquier lugar.

APEX puede ser instalado en Linux o Windows y se requiere tener la base de datos Oracle, ya que se instala sobre ella.

La Instalación Oracle APEX a instalar se basa en la arquitectura según se muestra en la siguiente imagen:

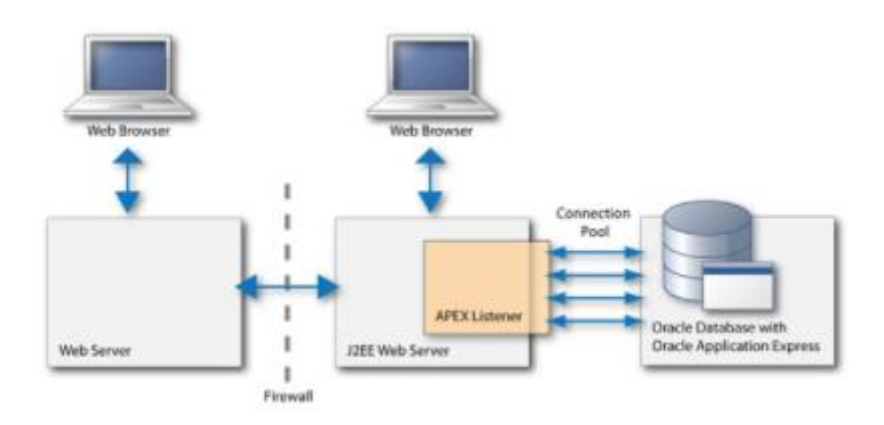

Este tipo de arquitectura nos permite tener Oracle APEX en diferentes servicios y así habilitar por medio de ORDS (Oracle Rest Data Services) los servicios web para poder exponer el contenido de las tablas y que otros sistemas puedan conectarse a ello sin usar ningún enlace Database.

#### **2. Requerimientos de Hardware**

Para poder llevar a cabo el desarrollo del sistema, se debe contar con un computador con las siguientes características mínimas que se detallan a continuación:

- Procesador: Intel Core I5 cuarta generación o superior
- Memoria RAM: 8 Gb mínimo
- Disco duro: 500 Gb

#### **3. Requerimientos de Software**

Para la instalación de Oracle APEX dentro del entorno de Windows se necita varios archivos de instalación, los cuales se detallan a continuación:

- JDK Java
- Apache Tomcat
- Oracle Database
- Oracle REST Data Services (ORDS)
- Oracle Apex

#### **3.1. Instalación de JDK Java**

Para iniciar con la instalación del JDK de java debemos dirigirnos al siguiente enlace para descargar el archivo de instalación

[https://www.oracle.com/java/technologies/javase/javase8-archive-](https://www.oracle.com/java/technologies/javase/javase8-archive-downloads.html)

#### [downloads.html](https://www.oracle.com/java/technologies/javase/javase8-archive-downloads.html)

Una vez dentro de la página oficial de Oracle procedemos a descargar el archivo, seleccionando en este caso para el entorno de Windows x64 bits

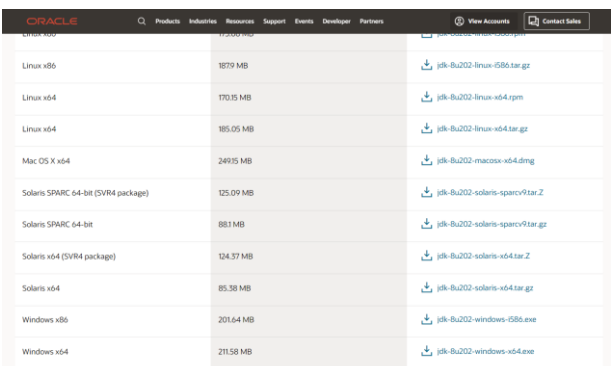

Una vez descargado el archivo, procedemos a ejecutarlo como administrador

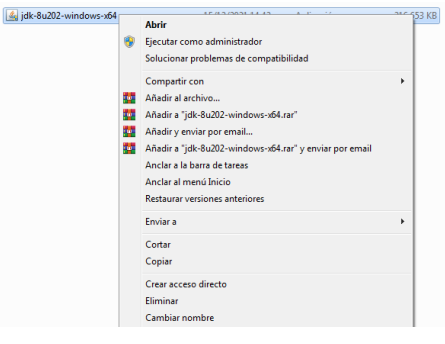

Al iniciar el archivo de instalación nos muestra la ventana con un mensaje de bienvenida y así proseguir con la instalación del JDK de java, para ello presionamos en el botón de siguiente (next)

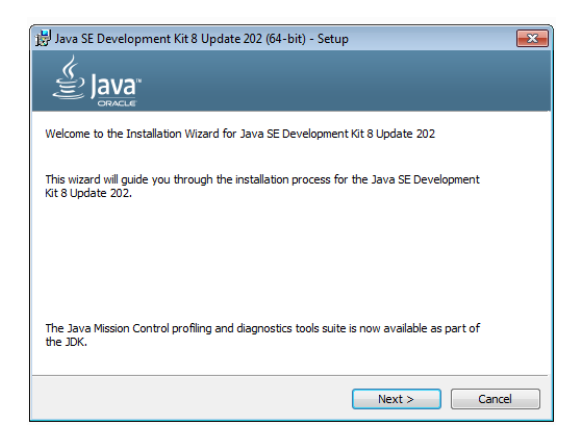

A continuación, nos muestra las características de instalación del JDK de java, en la cual no modificamos nada y presionamos en siguiente (next), procederá con la instalación

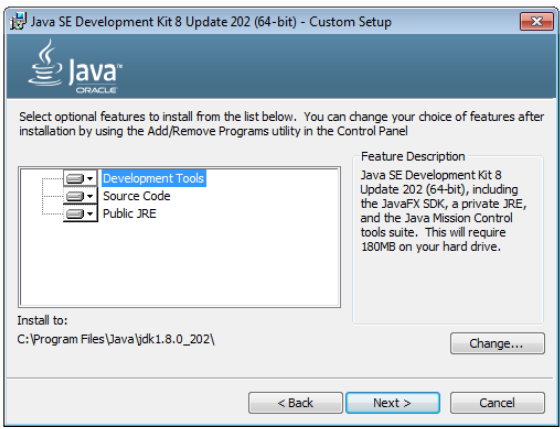

A continuación, se muestran las ventanas de instalación del JDK de java

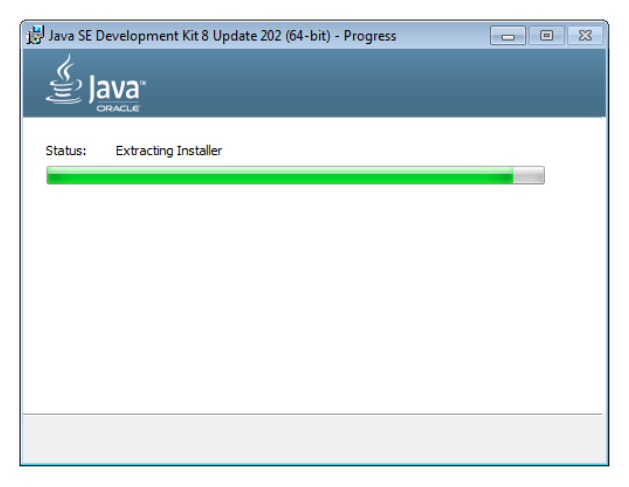

Una vez finalizado la instalación del JDK, nos mostrará un mensaje sobre las guías de Oracle y cambios que sufrirá a futuro, en el cual presionamos en aceptar

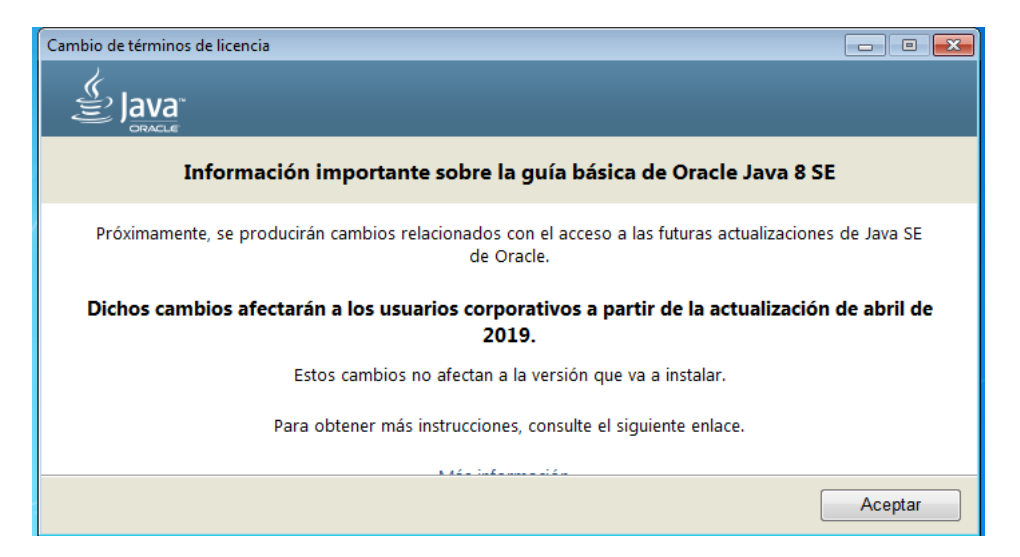

Luego nos mostrara el proceso de instalación del JRE de java, para lo cual presionamos en siguiente

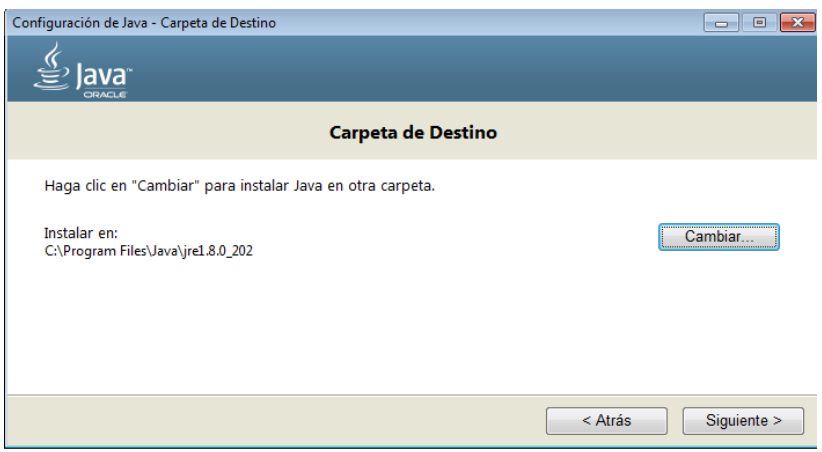

A continuación, empezara el proceso de instalación del JRE de java

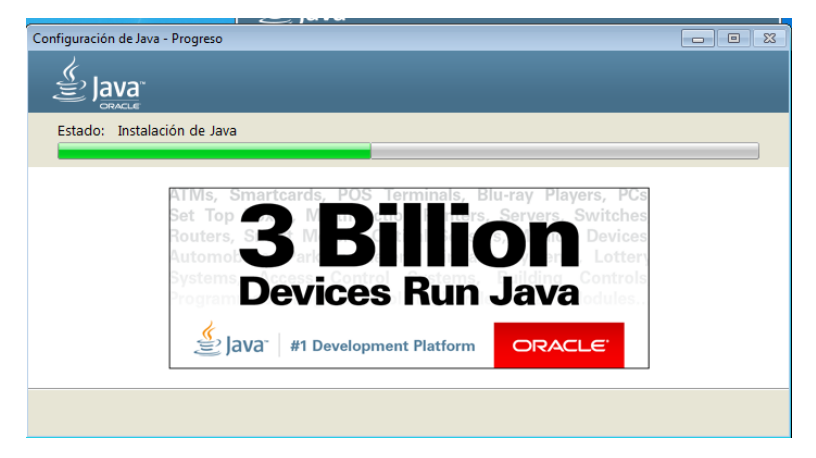

Finalmente nos muestra que se ha instalado el kit de desarrollo de java y presionamos en cerrar(close)

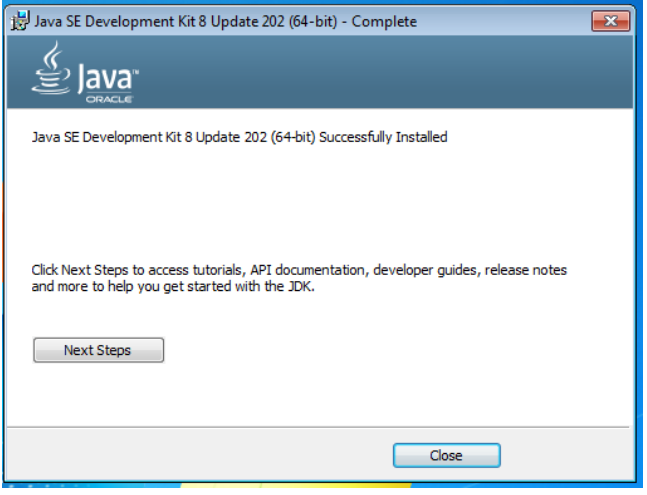

#### **3.2. Instalación de Apache Tomcat**

Para iniciar con la instalación de Apache Tomcat debemos dirigirnos al siguiente enlace para descargar el archivo de instalación

• <https://tomcat.apache.org/download-90.cgi>

Una vez dentro de la página oficial de Apache procedemos a descargar el archivo, seleccionando en este caso para el entorno de Windows x64 bits

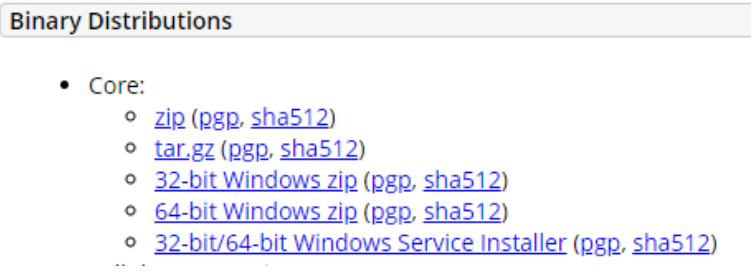

Una vez descargado el archivo, procedemos a ejecutarlo como administrado

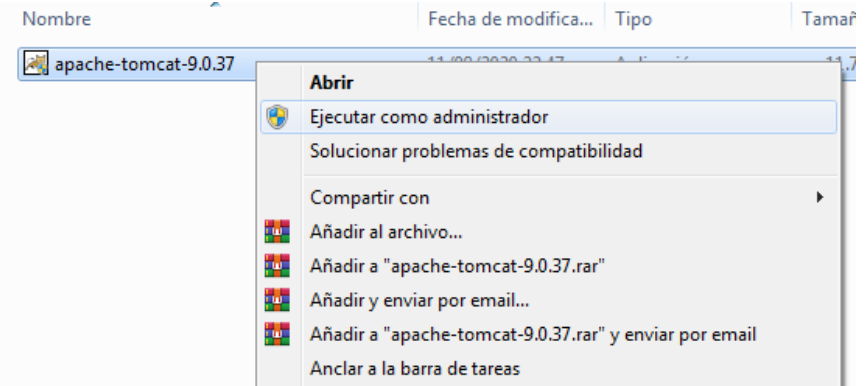

Al iniciar el archivo de instalación nos muestra la venta de bienvenida para la instalación de Apache, presionamos en siguiente (next) para continuar

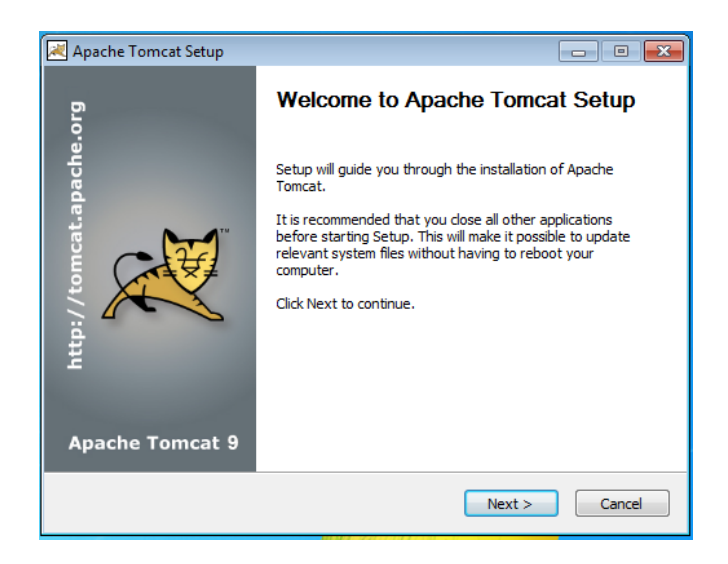

A continuación, se mostrará la venta donde se detalla los términos y condiciones de uso de pache Tomcat, en el cual aceptamos todo presionado el botón aceptar (I Agree)

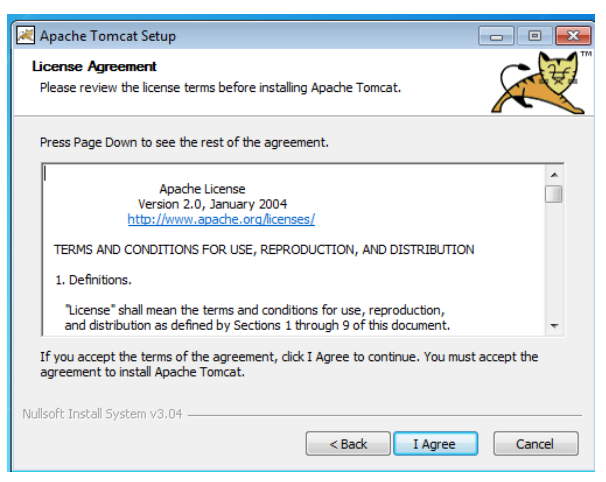

Luego se nos mostrara una ventana de los componentes a instalar de apache, en el cual dejamos como esta y presionamos en siguiente (next).

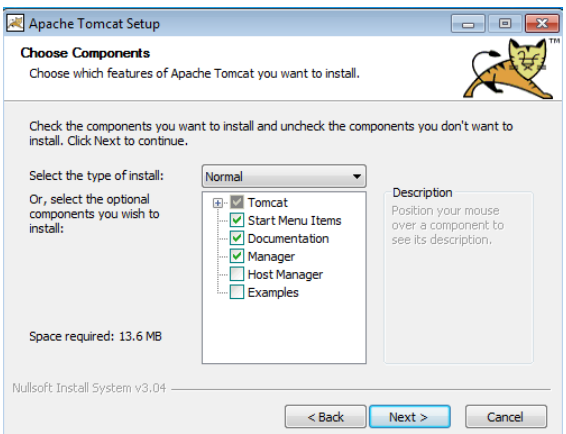

A continuación, nos muestra las opciones de configuración de apache

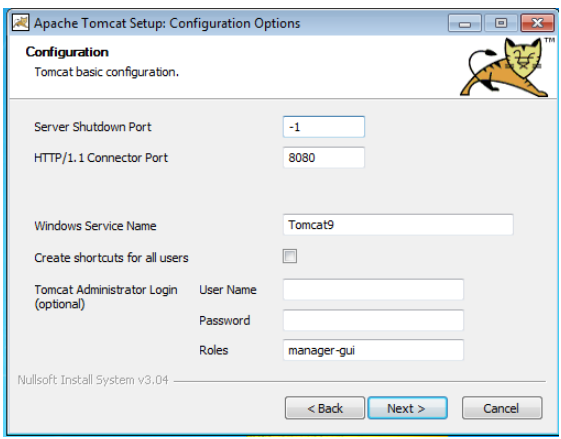

Realizamos las siguientes modificaciones como se muestran a continuación, tomando en cuenta que puede variar el nombre de usuario (User Name) y contraseña (Password) y presionamos en siguiente(next)

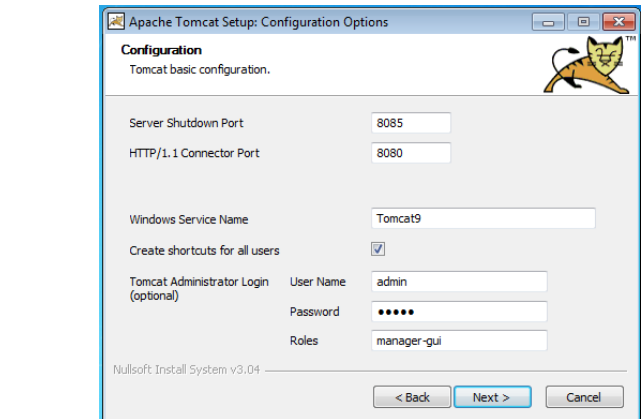

Lugo seleccionamos la carpeta de la máquina virtual de java (JRE) y presionamos en siguiente (next).

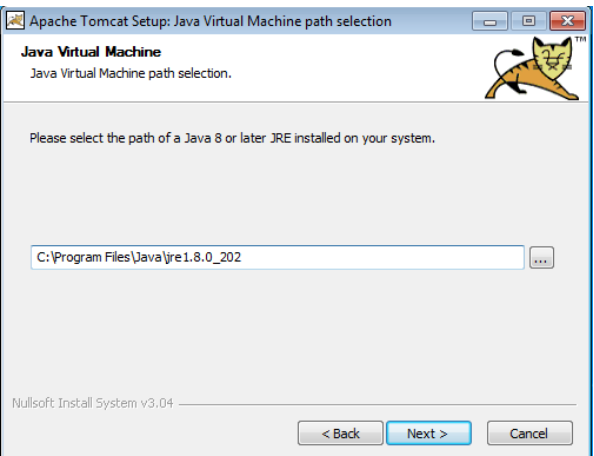

Finalmente se muestra la ventana para escoger el Directorio de instalación y procedemos a instalar apache Tomcat

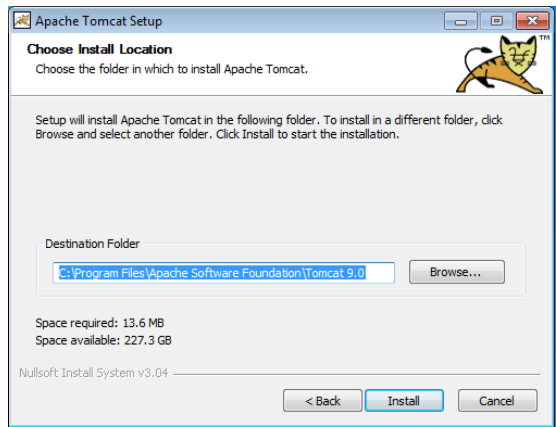

Luego se muestra la ventana del proceso de instalación de pache Tomcat

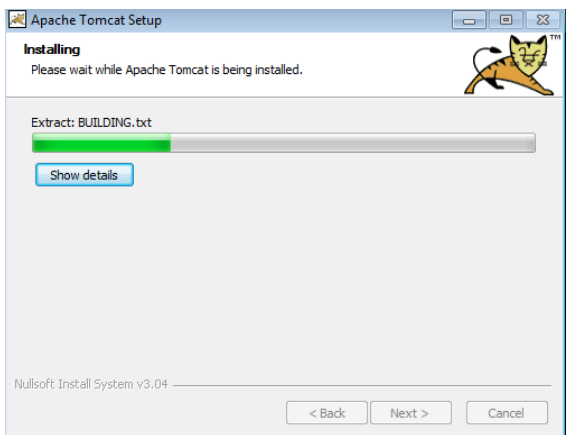

Para finalizar se muestra un mensaje que se ha completado correctamente la instalación y presionamos en finalizar(finish)

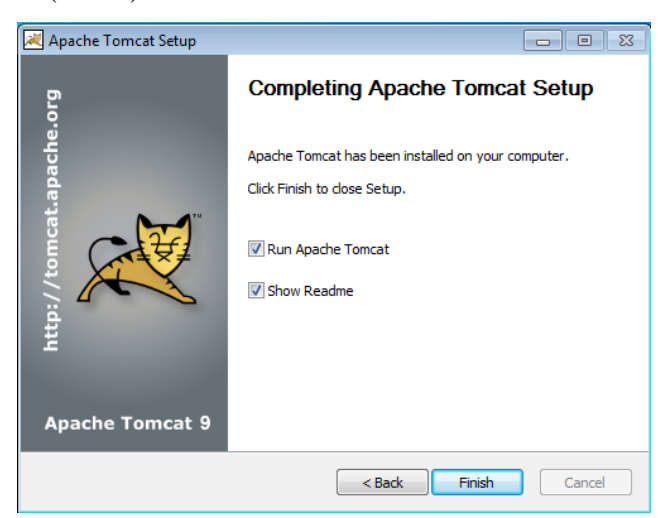

Para verificar que todo está correctamente en un navegador web ingresamos al siguiente enlace localhost:8080 y nos mostrara una pestaña con las características de apache Tomcat

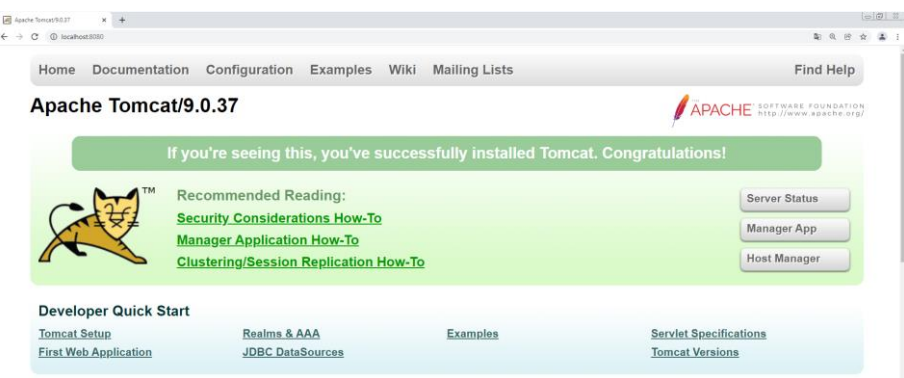

#### **3.3. Instalación de la base de datos Oracle**

Para iniciar con la instalación de Oracle Database debemos dirigirnos al siguiente enlace para descargar el archivo de instalación

• <https://www.oracle.com/database/technologies/>

Una vez dentro de la página oficial de Oracle procedemos a descargar la base de datos que se vaya a utilizar, en este caso será la versión de Oracle 11GR2 para el sistema de Windows

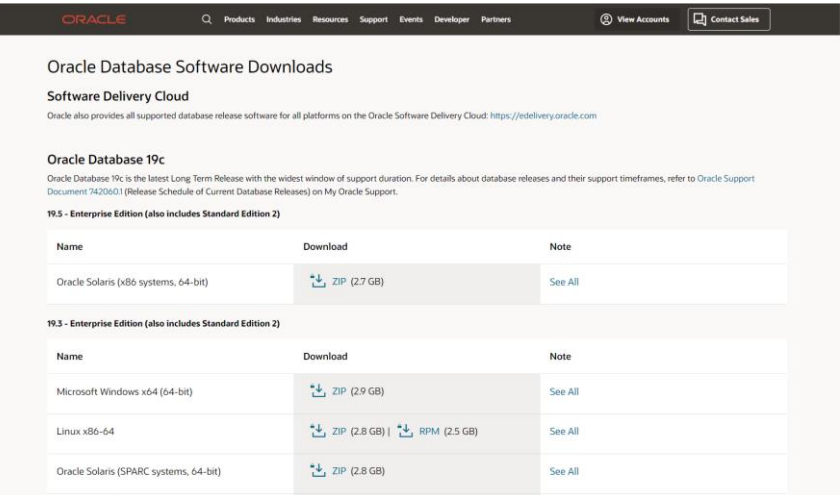

Una vez descargado el archivo procedemos a ejecutarlo como administrador y procedemos a realizar la instalación correspondiente.

Al iniciar el archivo de instalación nos mostrará el primer paso de la instalación, que será la configuración de actualizaciones de seguridad para la versión de base de datos que hayamos descargado. Aquí desactivaremos la opción que de recibir las actualizaciones por correo y presionamos en siguiente.

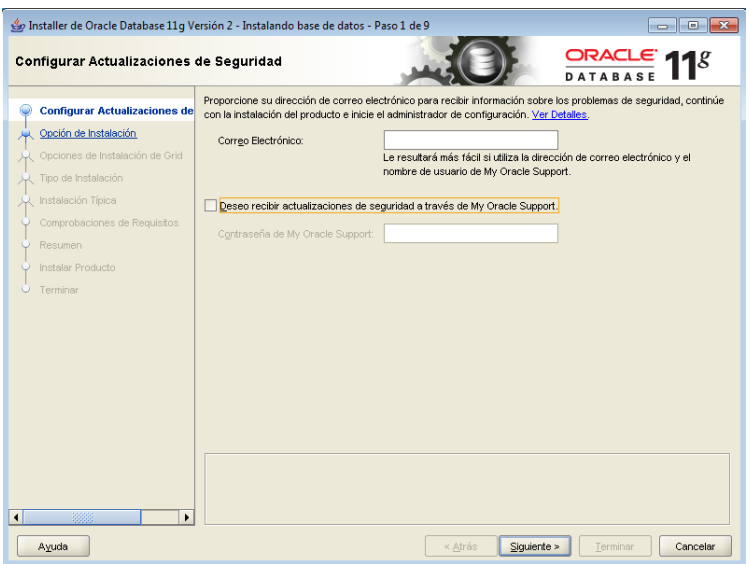

Nos mostrará una advertencia de que no hemos proporcionado una dirección de correo y presionamos en si para continuar con la instalación.

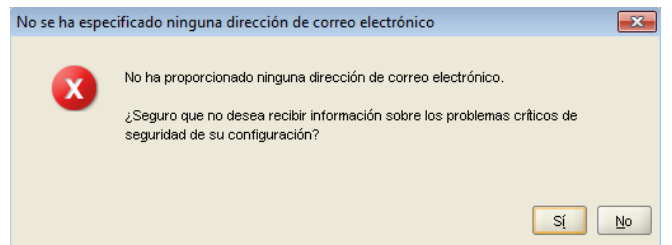

En el paso número dos seleccionaremos las opciones de instalación, para lo cual se marcará la opción de crear y configurar la base de datos, y presionamos en siguiente

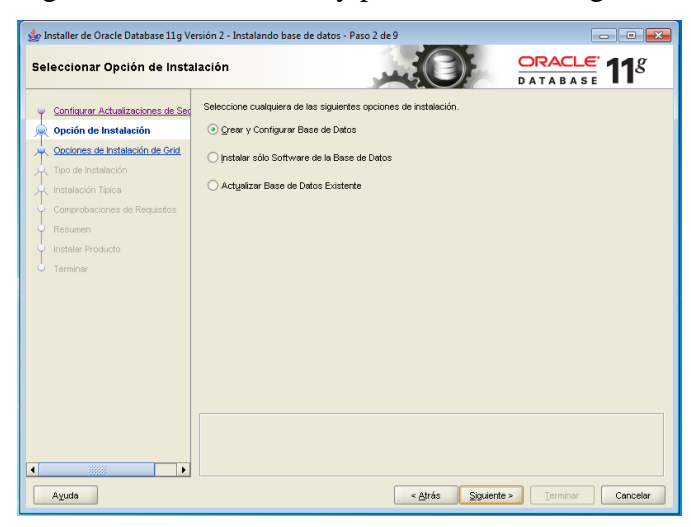

En el paso número tres nos solicitará que seleccionemos el tipo de instalación que se va a realizar, en la cual será de tipo clase escritorio y presionamos en siguiente.

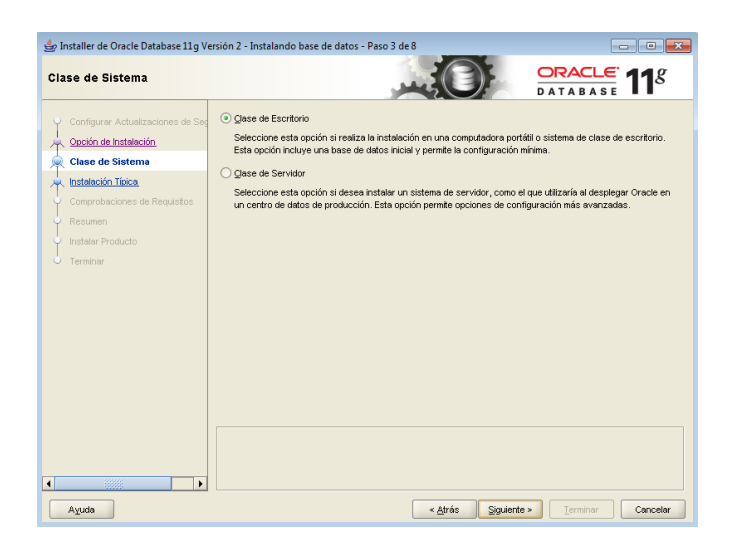

En el paso número cuatro se realiza la configuración de instalación, llenamos todos los datos necesarios y presionamos en siguiente

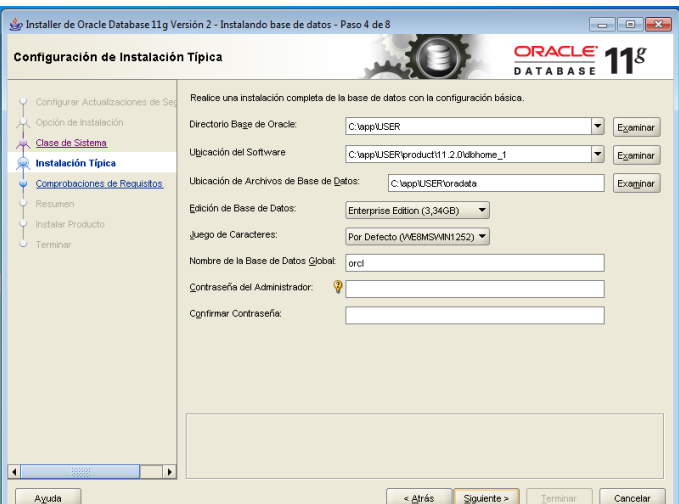

Si en la configuración de la contraseña nos muestra una ventana de advertencia de que la clave no cumple con los estándares necesarios podemos cambiar la contraseña ingresada o presionamos en si para poder continuar con la instalación.

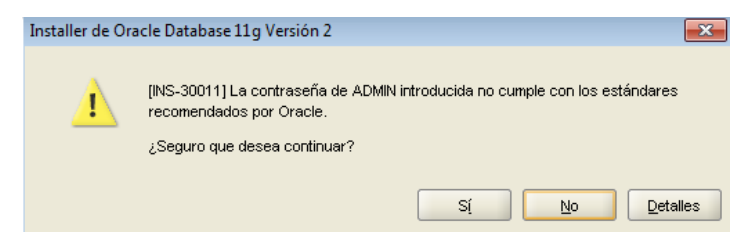

En el paso cinco el sistema realizar todas las comprobaciones necesarias de los requisitos para continuar con la instalación

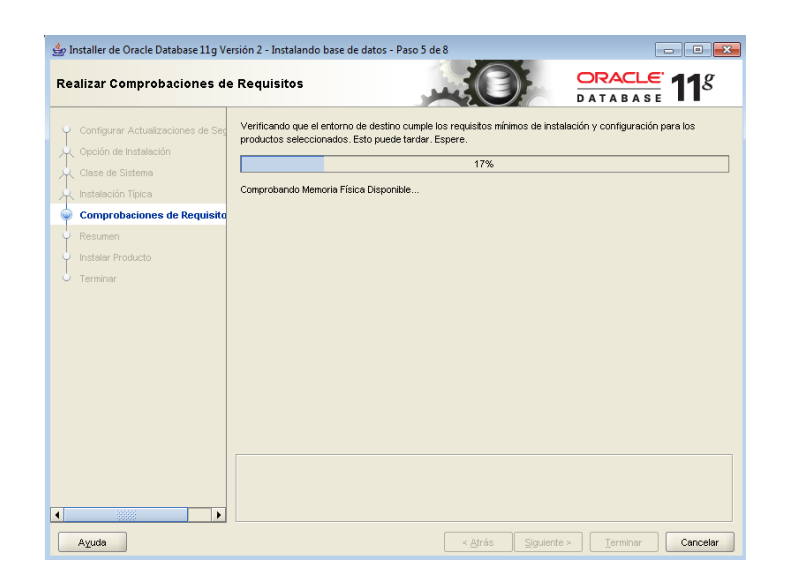

En el paso seis si toda la configuración que hemos ingresado esta correctamente nos mostrará un resumen do todo lo que se va a instalar y presionamos en terminar y continuará automáticamente con la instalación.

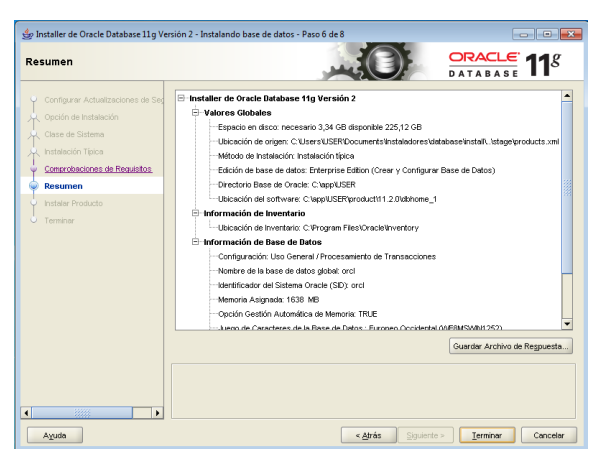

En el paso siente nos mostrara el estado de instalación de la base de datos Oracle 11GR2

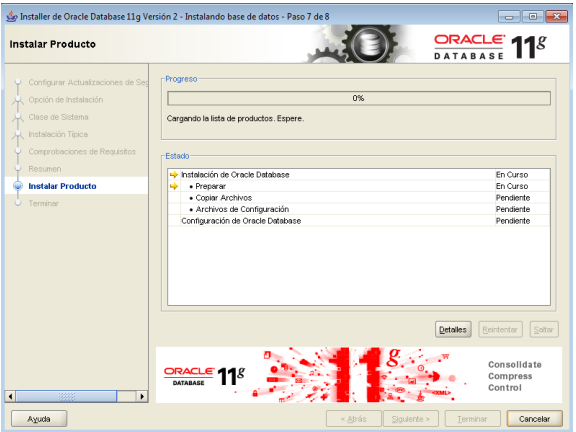

Una vez finalizada la instalación nos mostrara una venta asistente en la que se detalla la configuración de la base de datos instalada, como también se muestra la dirección url del para ingresar al panel de control de la base de datos, una vez revisado que todo este correctamente presionamos en aceptar.

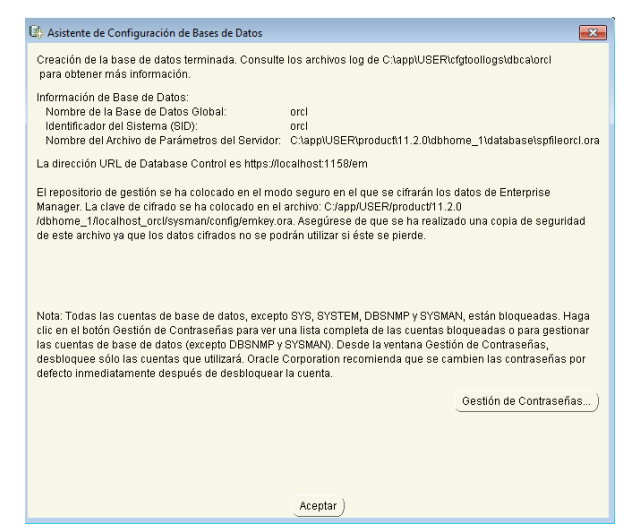

Para finalizar la instalación presionamos en cerrar.

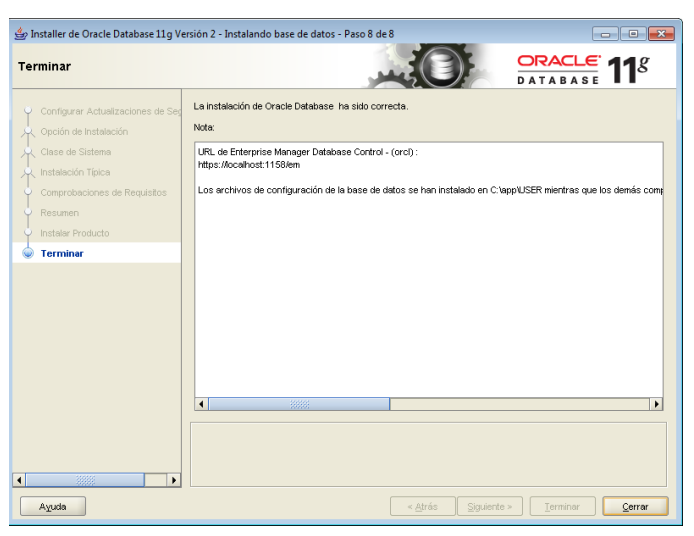

Una vez instalada la base datos procedemos a verificar que todo este correcto, para lo cual abrimos un navegador e ingresamos al siguiente enlace:

• <https://localhost:1158/em>

Una vez dentro nos pedirá las credenciales correspondientes y nos desplegará una ventana con todas las características y servicios de la base de datos instalada.

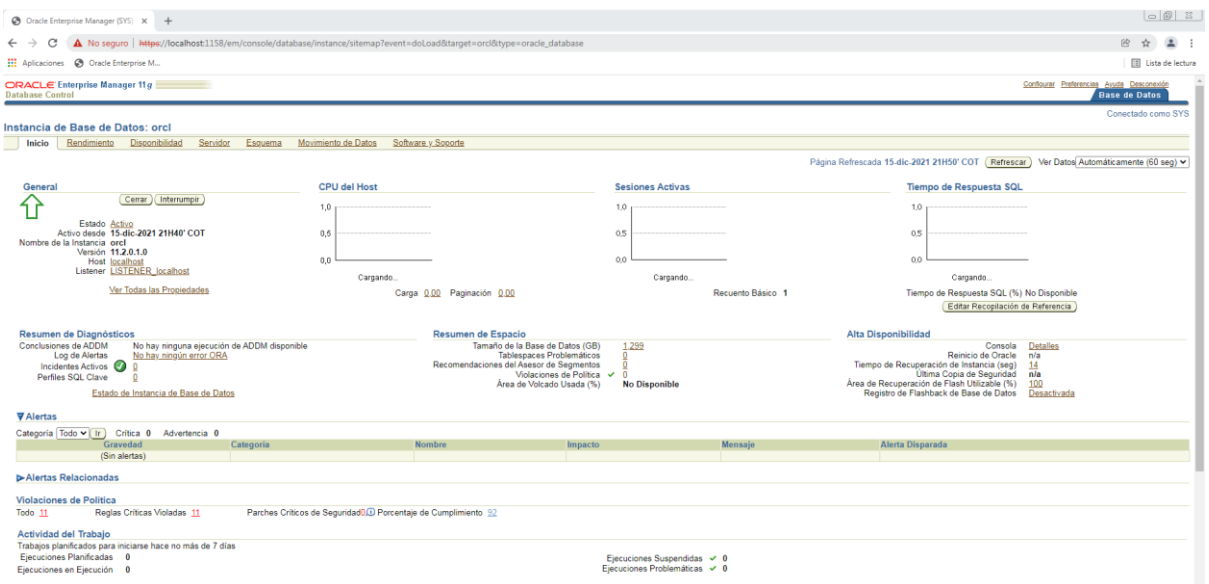

#### **3.4. Instalación de Oracle APEX**

Para iniciar con la instalación de Oracle Apex debemos dirigirnos al siguiente enlace para descargar el archivo de instalación

• <https://www.oracle.com/tools/downloads/apex-v51-downloads.html>

Una vez dentro de la página oficial de Oracle Apex procedemos a descargar el archivo según la versión que vayamos a instalar

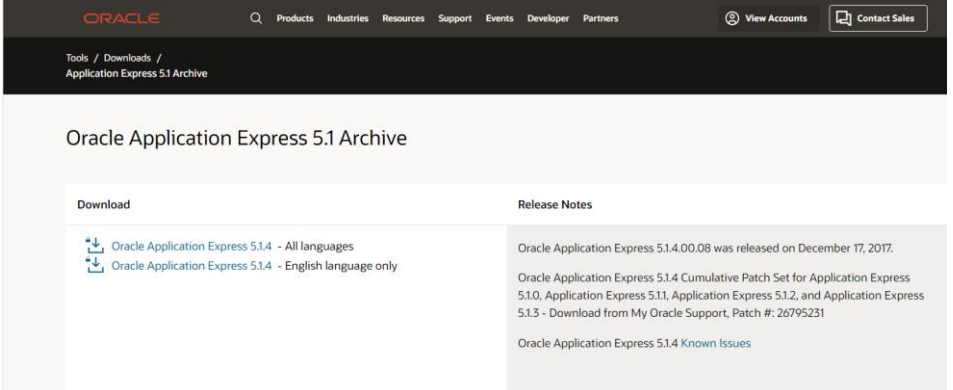

Una vez descargado el archivo, procedemos a descomprimirlo en una ubicación de fácil acceso, en este caso se va a descomprimir el escritorio de Windows

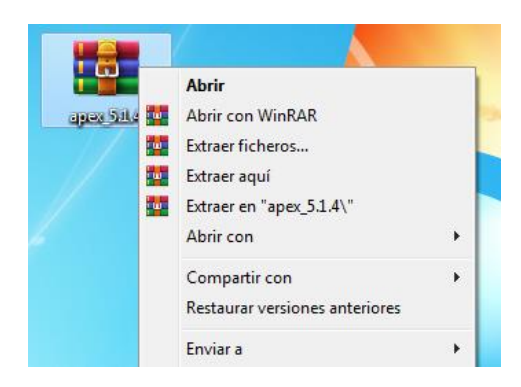

Una vez descomprimido el archivo abrimos la terminal de Windows o también llamada Command Prompt y la ejecutaremos como administrador

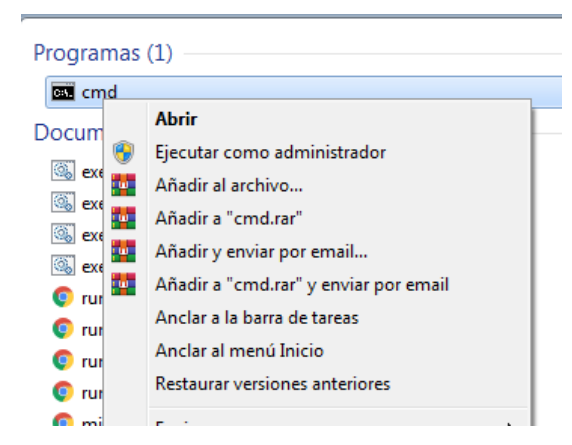

Una vez abierta nos mostrara una ventana como la que se muestra a continuación

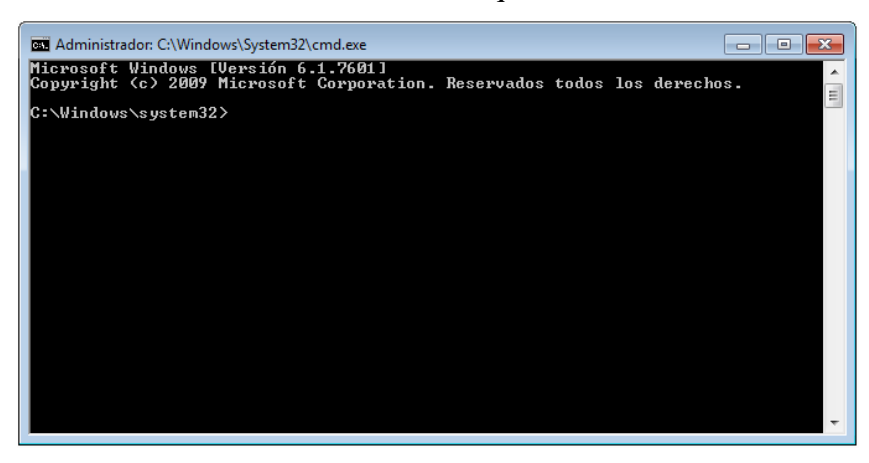

Una vez abierta la terminal nos vamos a dirigir mediante el comando cd a la ubicación donde se encuentra el archivo de instalación de Apex, en este caso nos vamos a ubicar en el escritorio de Windows

• cd C:\Users\USER\Desktop\apex

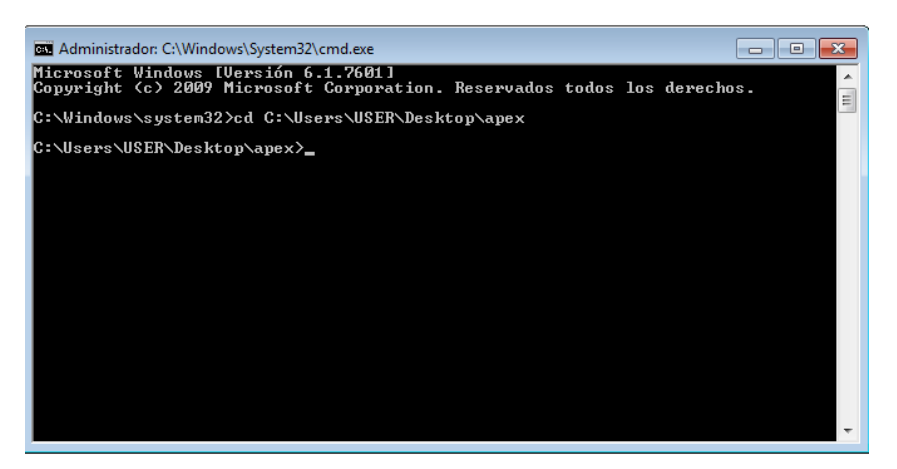

Una vez dentro del Directorio de instalación de Apex iniciamos sesión mediante el SQL plus, e iniciaremos mediante el usuario:

sys as sydba y luego ingresaremos la respectiva contraseña

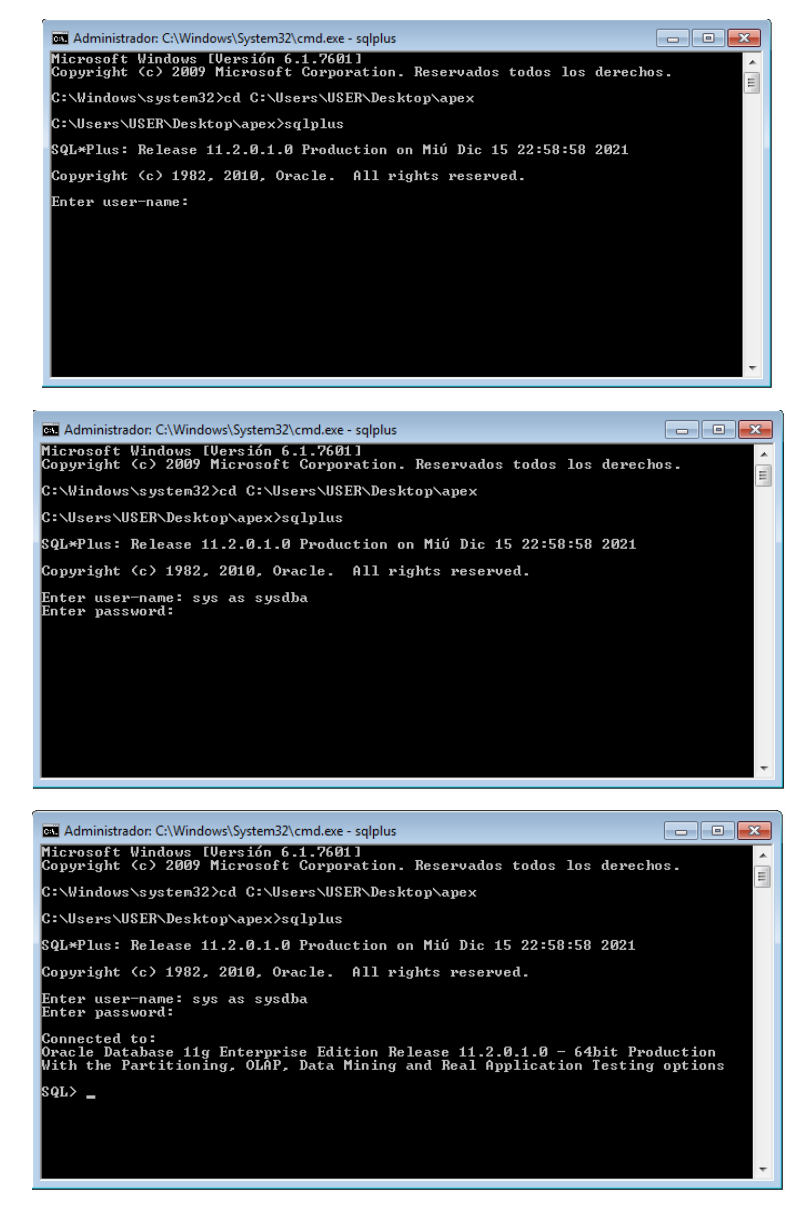

**3.4.1. Creación de Tables Spaces**

Antes de proceder la instalación de Apex creamos dos table space, uno para cargar las imágenes

y el segundo para la configuración de Apex

Primero debemos crear un Table space para cargar los usuarios de Oracle Apex

• CREATE TABLESPACE APEX DATAFILE 'C:\app\USER\oradata\orcl\APEX.DBF' SIZE 1200M EXTENT MANAGEMENT LOCAL SEGMENT SPACE MANAGEMENT AUTO.

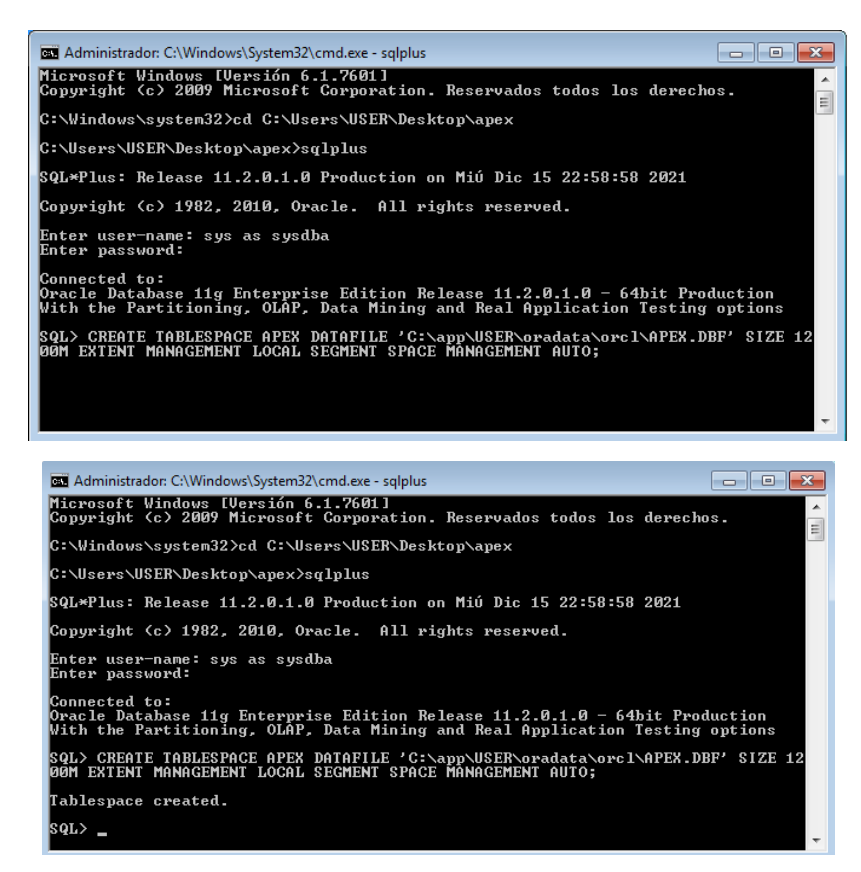

Luego debemos crear un Table space para cargar los archivos de Oracle Apex

CREATE TABLESPACE APEX\_FILES DATAFILE 'C:\app\USER\oradata\orcl\APEX\_FILES.DBF' SIZE 1200M EXTENT MANAGEMENT LOCAL SEGMENT SPACE MANAGEMENT AUTO.

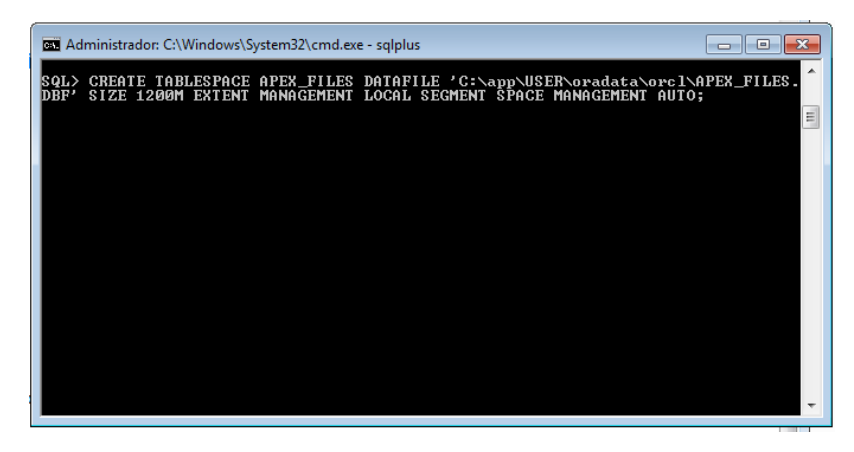
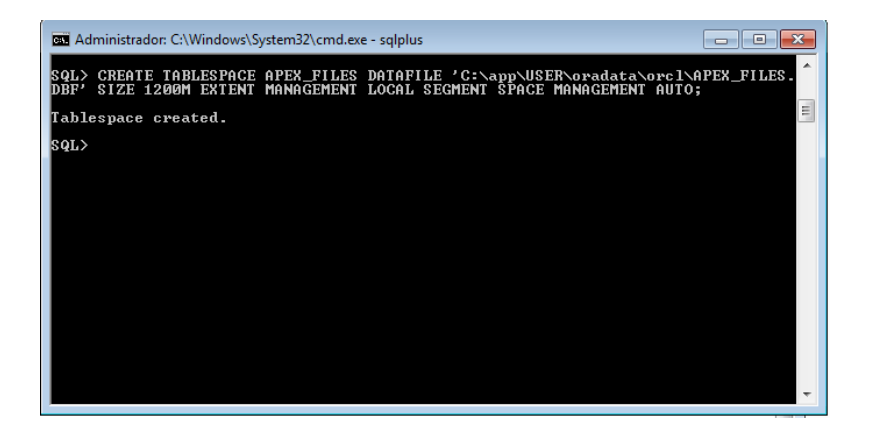

### **3.4.2. Instalación y Configuración de Oracle de Apex**

Para iniciar la instalación ejecutamos el siguiente comando: **@apaexins APEX APEX\_FILES temp /i/**, donde:

- a) **APEX y APEX\_FILES:** son los table space que se crearon anteriormente
- b) **temp**: es donde se almacenarán los archivos temporales
- c) **/i/:** es el Directorio virtual para las imágenes de Oracle Application Express

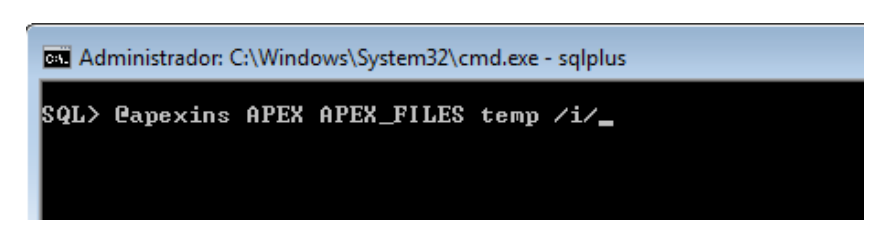

Una vez ejecutado el comando comenzará automáticamente la instalación, este proceso puede durar hasta 20 minutos dependiendo las características del equipo donde vaya a ser instalado

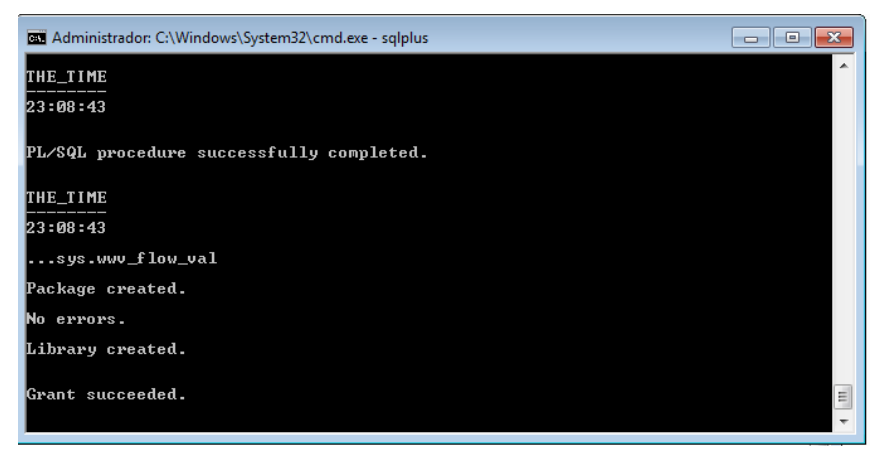

Una vez finalizada la instalación nos debe mostrar una pantalla que muestre que no tenemos errores y que la instalación se haya completado correctamente, además al finalizar la instalación se cierra la sesión del SQL plus

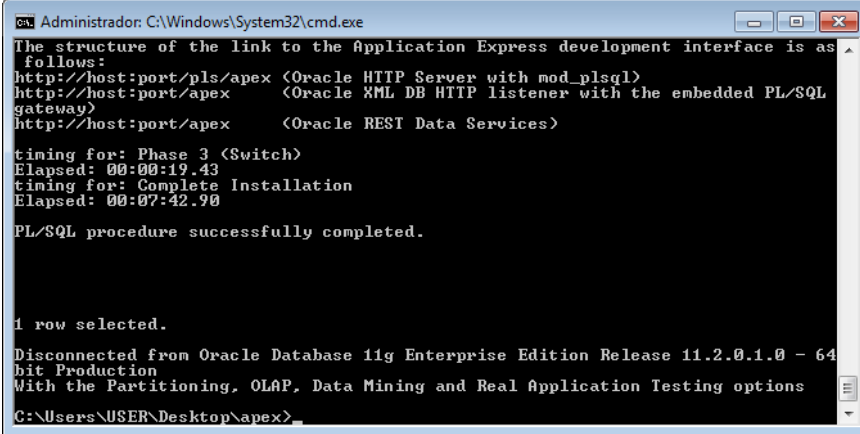

Conectamos el SQL plus para empezar con la configuración del entorno de Apex

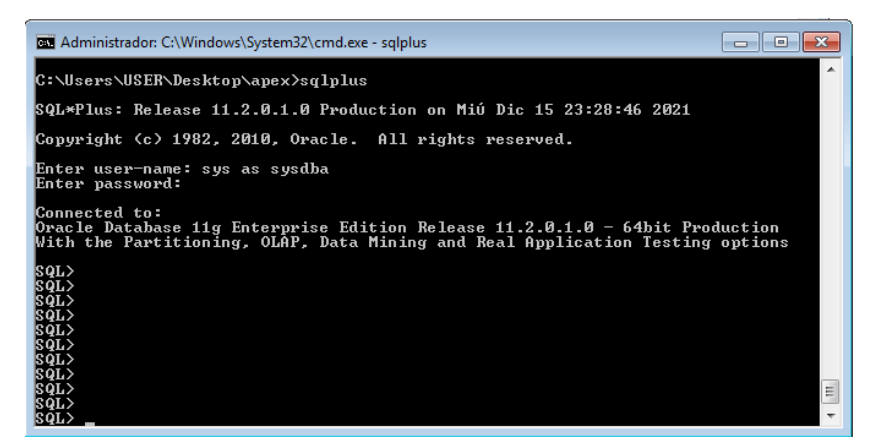

Configurar el APEX\_REST\_CONFIG

Configuramos la clave APEX\_LISTENER que en este caso será admin

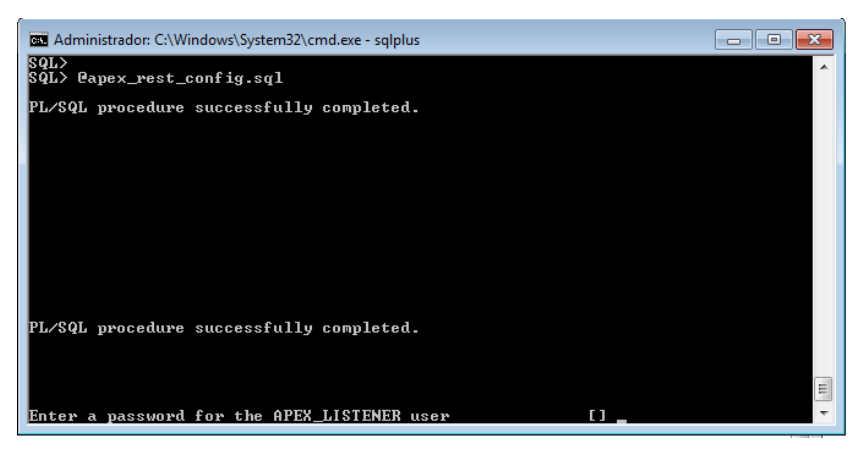

Configuramos la clave APEX\_REST\_PUBLIC\_USER que en este caso será admin

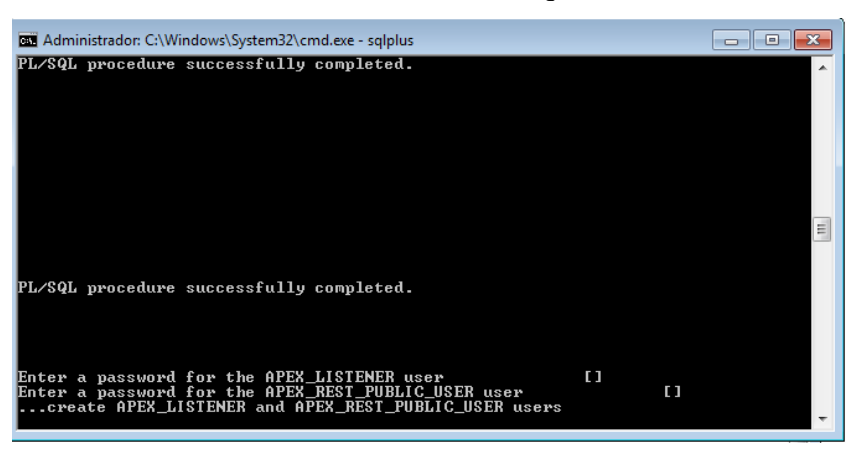

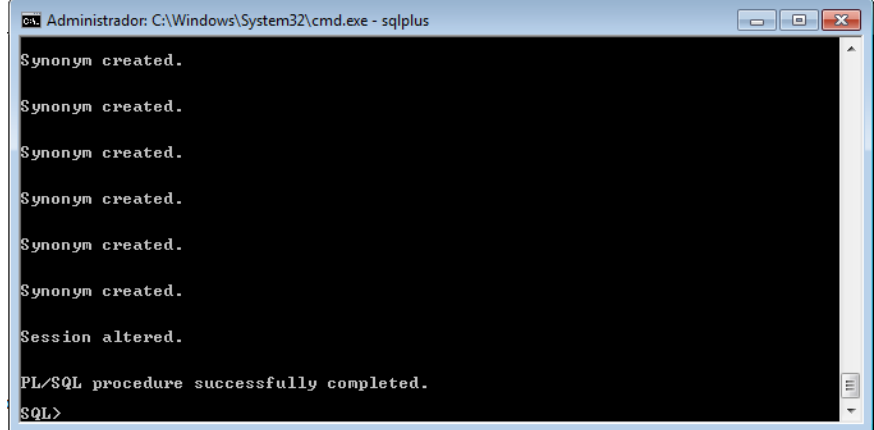

Finalmente se habilitan los usuarios con sus respectivas contraseñas

Desbloqueamos el usuario APEX\_PUBLIC

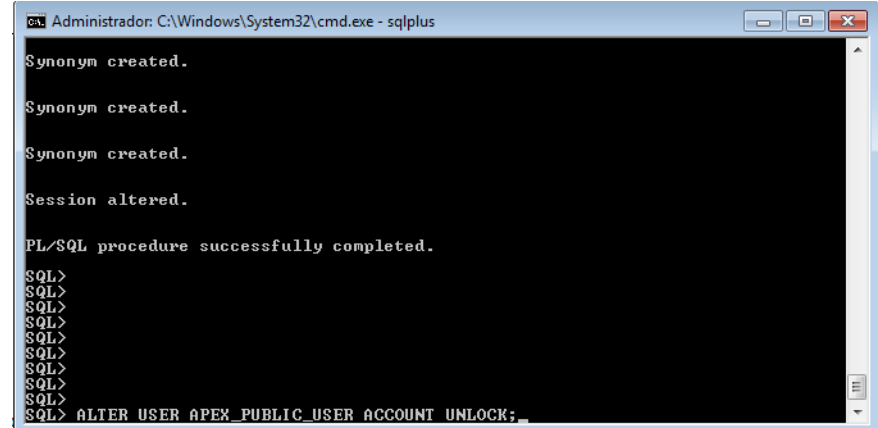

Cambiamos la configuración de usuario APEX\_PUBLIC seguido con el identificador de contraseña.

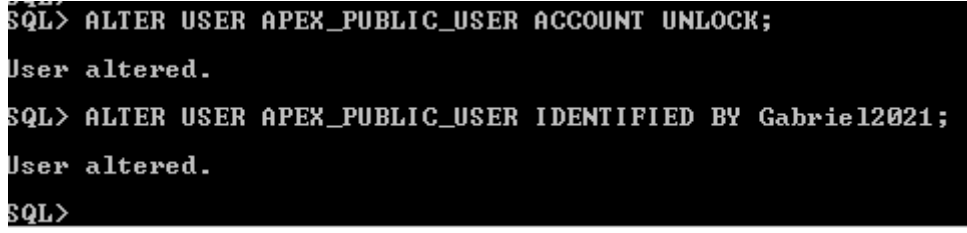

Ejecutamos y enviamos para que la configuración del Apex se inicie en el puerto 0, ya que el que realizará el despliegue de las aplicaciones será el ords a través de apache Tomcat

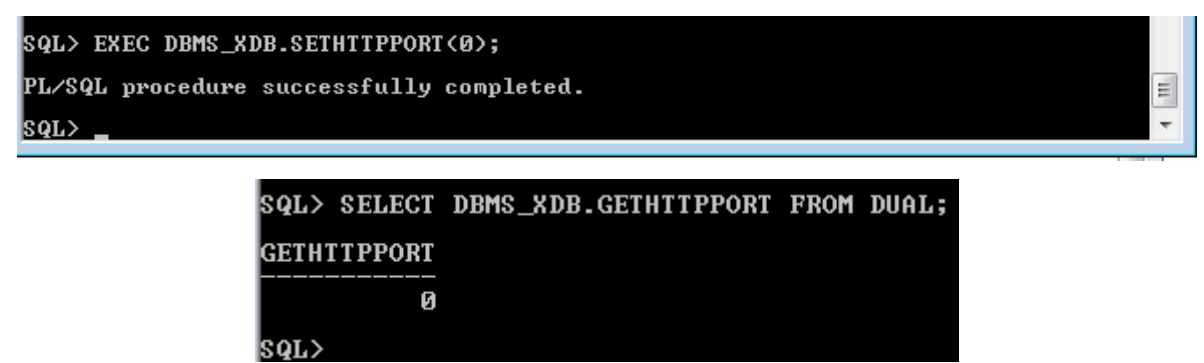

# **3.4.3. Configuración de ords**

Dentro del disco de instalación de Oracle creamos una nueva carpeta que llame Tols

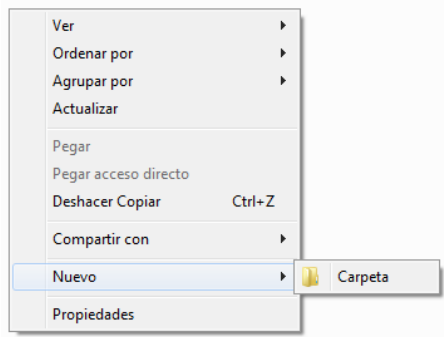

Dentro de la carpeta creada anteriormente descomprimimos el archivo de ords, en el cual es la versión 18.3

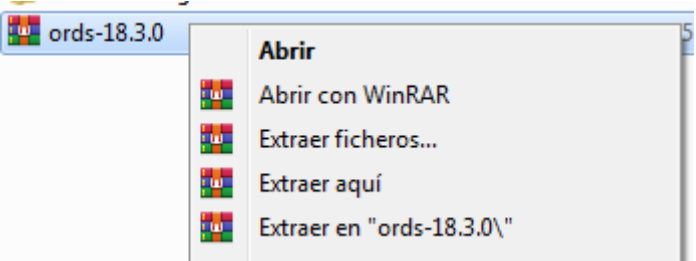

Una vez extraído el archivo creamos una carpeta llamada ORDS-Config, la cual será la ruta de configuración del ords

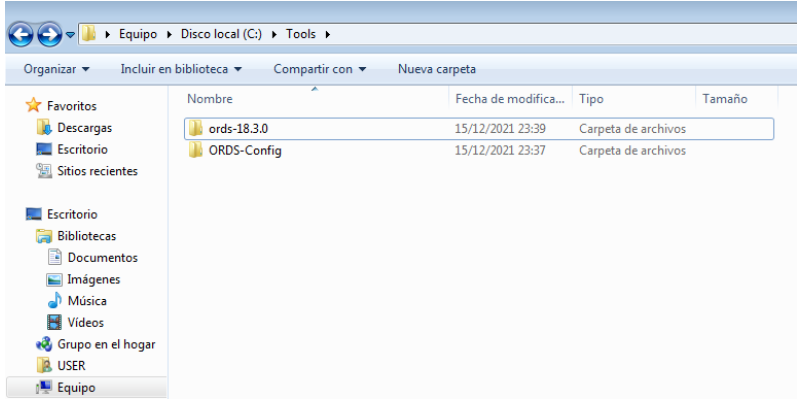

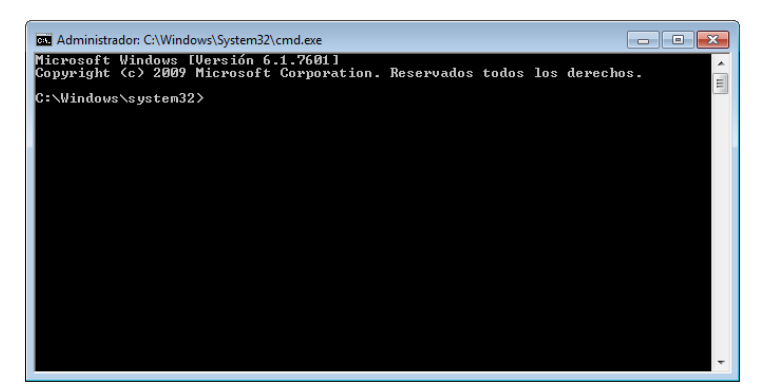

Ahora ejecutamos como administrador el símbolo del sistema

Accedemos ahora a la carpeta que creamos llamada Tools

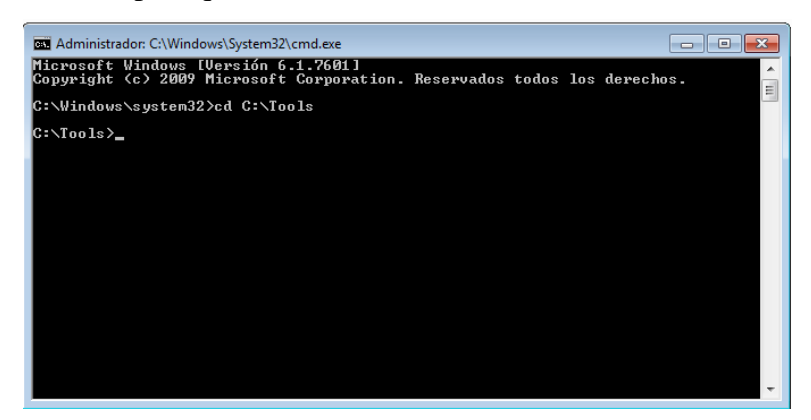

Configuramos los accesos de instalación de ords, para ello accedemos al ejecutable de java

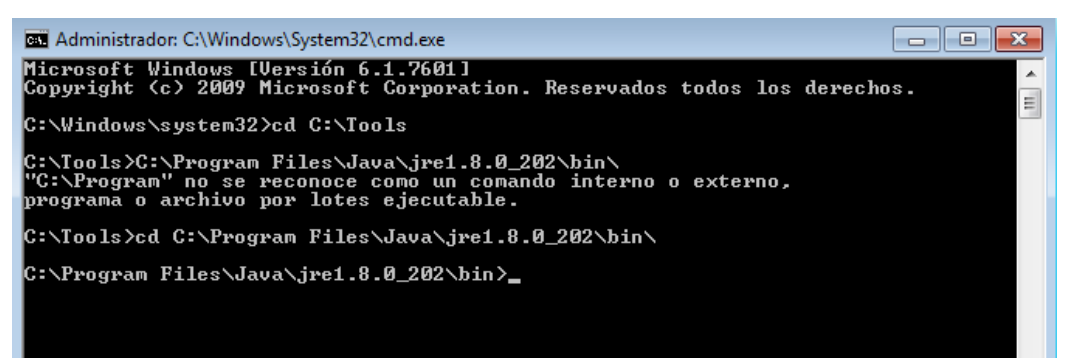

Una vez dentro realizamos la configuración (antes de configurar hemos cambiado el nombre del archivo ords.war a PIS.war) y ejecutamos

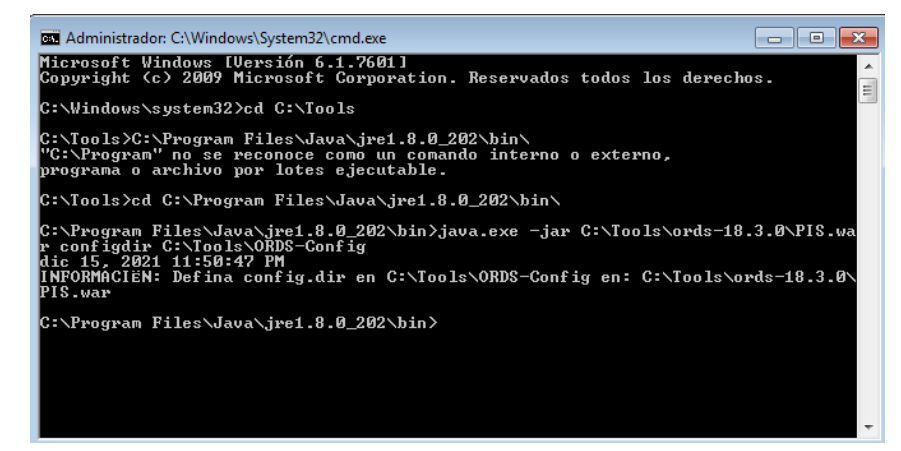

Ahora nos dirigimos al archivo de configuración del ords y abrimos con bloc de notas

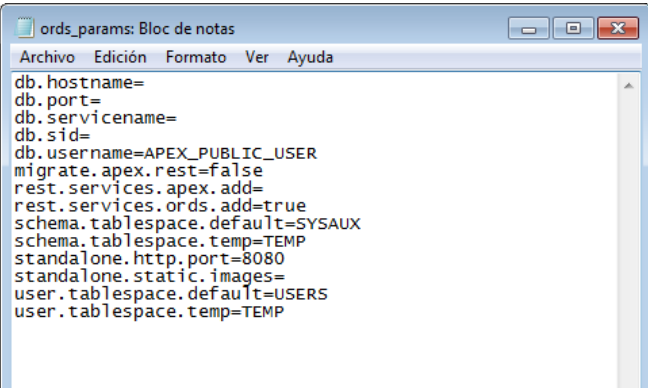

Dentro del Archivo de configuración asignamos los siguientes cambios y guardamos el archivo

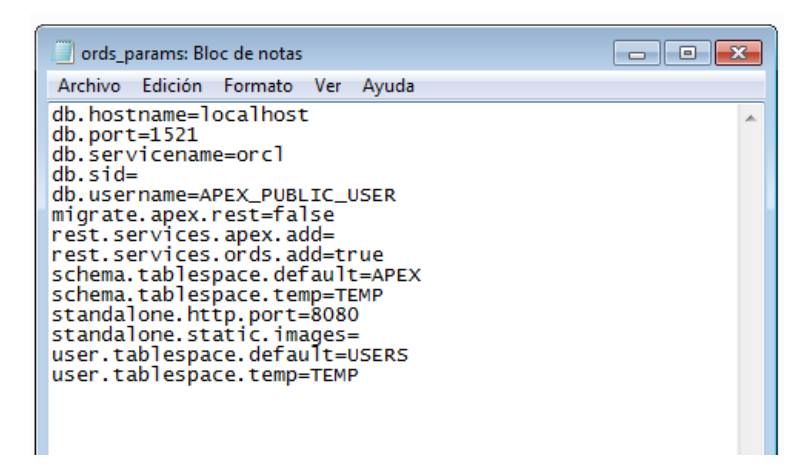

Una vez realizados los cambios empezamos configurar el archivo ords para realizar el levantamiento de la conexión

C:\Program Files\Java\jre1.8.0\_202\bin>java.exe -jar C:\Tools\ords-18.3.0\PIS.war\_

Una vez ejecutado el comando nos pedirá que ingresemos la contraseña del

ORDS\_PUBLIC\_USER

C:\Program Files\Java\jre1.8.0\_202\bin>java.exe -jar C:\Tools\ords-18.3.0\PIS.war<br>Introduzca la contraseña de la base de datos de ORDS\_PUBLIC\_USER:\_

Luego nos pedirá que confirmemos la contraseña

C:\Program Files\Java\jre1.8.0\_202\bin>java.exe -jar C:\Tools\ords-18.3.0\PIS.war<br>Introduzca la contraseña de la base de datos de ORDS\_PUBLIC\_USER:<br>Confirmar Contraseña:

Una vez ingresado la contraseña nos pedirá si deseamos ingresar a la configuración del

Gateway de PL/SQL o si queremos omitir este paso

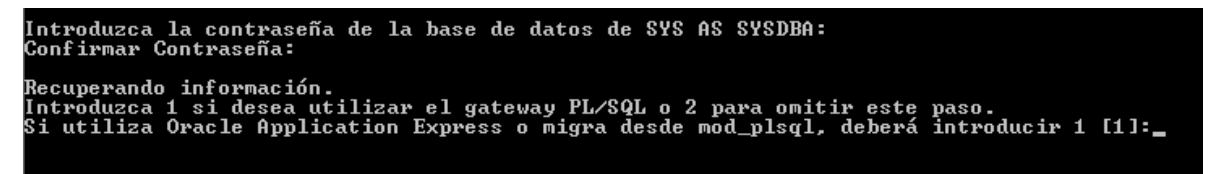

Ingresamos 1 y presionamos enter ya que vamos configurar los usuarios a través de PL/SQL

```
łecuperando información.<br>|ntroduzca 1 si desea utilizar el gateway PL/SQL o 2 para omitir este paso.<br>|i utiliza Oracle Application Express o migra desde mod_plsql, deberá introducir 1 [1]:1
```
En este paso nos pedirá la contraseña del usuario APEX\_PUBLIC\_USER, ingresamos y

confirmamos la contraseña

```
ccuperando información.<br>Itroduzca 1 si desea utilizar el gateway PL/SQL o 2 para omitir este<br>L'utiliza Oracle Application Express o migra desde mod_plsql, deberá<br>Itroduzca la contraseña de la base de datos de APEX_PUBLIC_U
                                                                                                                                                                                                  paso.<br>introducir 1 [1]:1
```
Ahora nos pedirá que ingresemos 1 para configurar las contraseñas de los usuarios de la base de datos para levantar los servicios REST de ords

```
Introduzca 1 para especificar las contraseñas de los usuarios de base de datos<br>xpress (APEX_LISTENER, APEX_REST_PUBLIC_USER) o 2 para omitir este paso [1]:1_
```
Luego ingresamos y confirmamos las contraseñas de los usuarios APEX\_LISTENER y

#### APEX\_REST\_PUBLIC\_USER

uzca 1 para especificar las contraseñas de los usuarios<br>(APER\_LISTENER, APEX\_REST\_PUBLIC\_USER) o 2 para omitir<br>uzca la contraseña de la base de datos de APEX\_LISTENER: 

Una vez configurado todos los servicios el sistema procederá automáticamente a instalar y

configurar los servicios REST de Oracle Apex

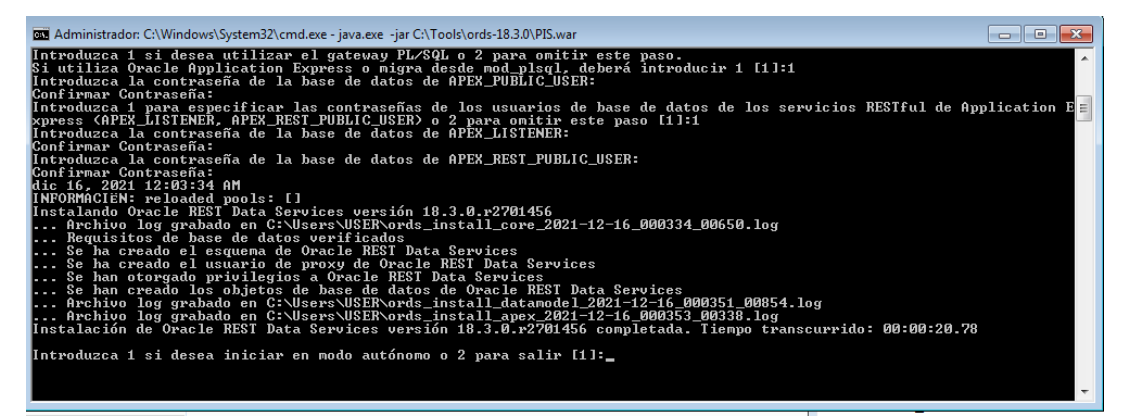

Para finalizar nos pedirá que ingresemos 1 para iniciar el modo autónomo o 2 para salir, para lo cual ingresamos 2 para finalizar el proceso de instalación

Introduzca 1 si desea iniciar en modo autónomo o 2 para salir [1]:\_

Una vez finalizado, ingresamos a la carpeta de instalación de apache y localizamos la carpeta que se llama webapps

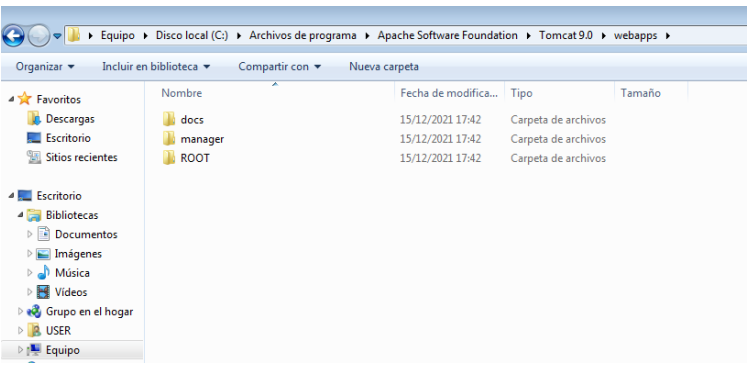

Dentro de la carpeta webapps creamos una nueva carpeta llamada i

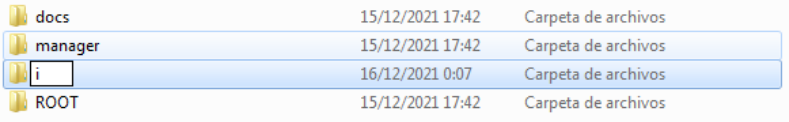

Una vez creada la carpeta, se realiza el deployment del archivo ords, para la cual nos dirigimos a la carpeta donde se descomprimió el archivo de instalación de ords y copiamos el archivo llamado PIS.war

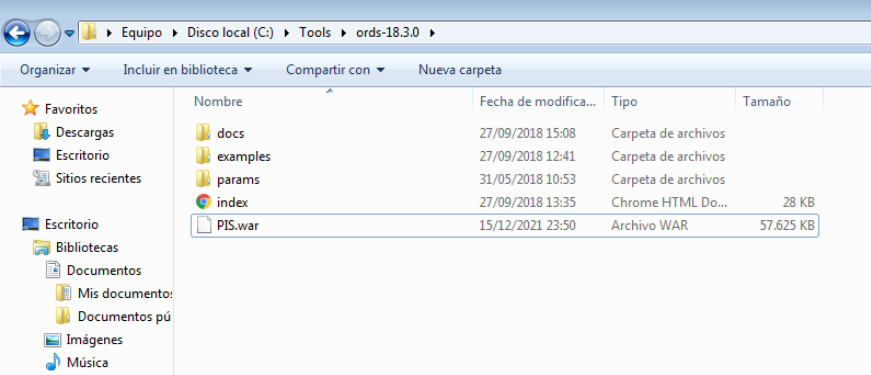

Este archivo lo pegamos dentro de la carpeta webapps en el Directorio de instalación de

### apache tomcat

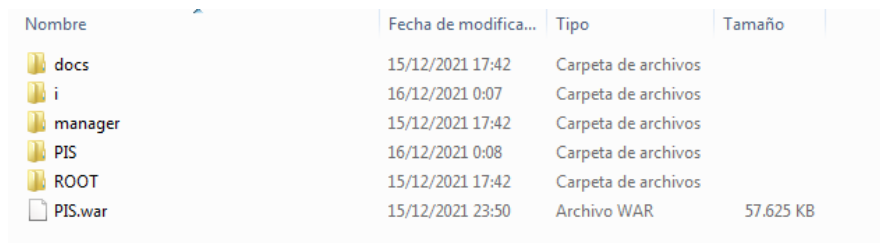

El siguiente paso que debemos realizar es copiar todos los archivos de imagen del Directorio de instalación de Apex. Para ello nos dirigimos a la carpeta de instalación de Apex y copiamos todo el contenido de la carpeta images

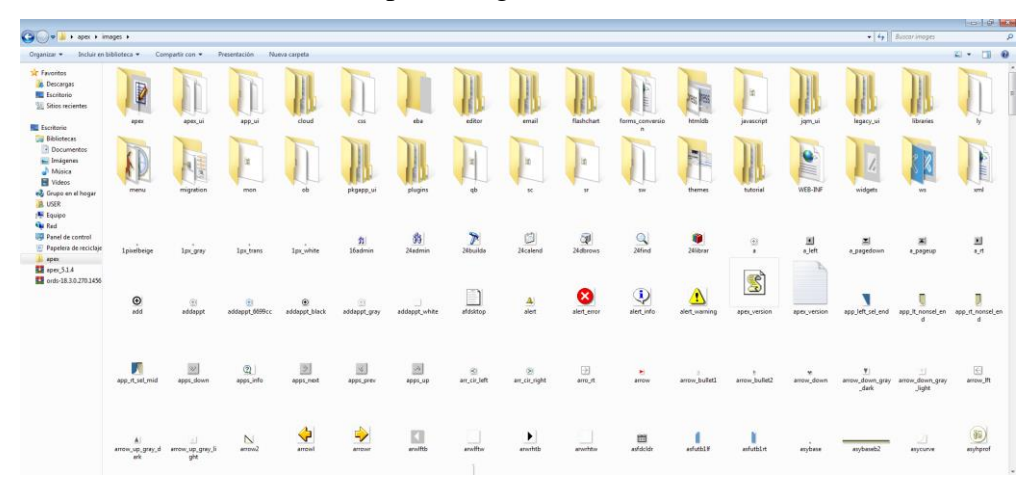

Una vez copiado todos los archivos nos dirigimos al Directorio de instalación de Apache Tomcat y dentro de la carpeta webapps abrimos la carpeta creada anteriormente llamada i y pegamos todos los archivos.

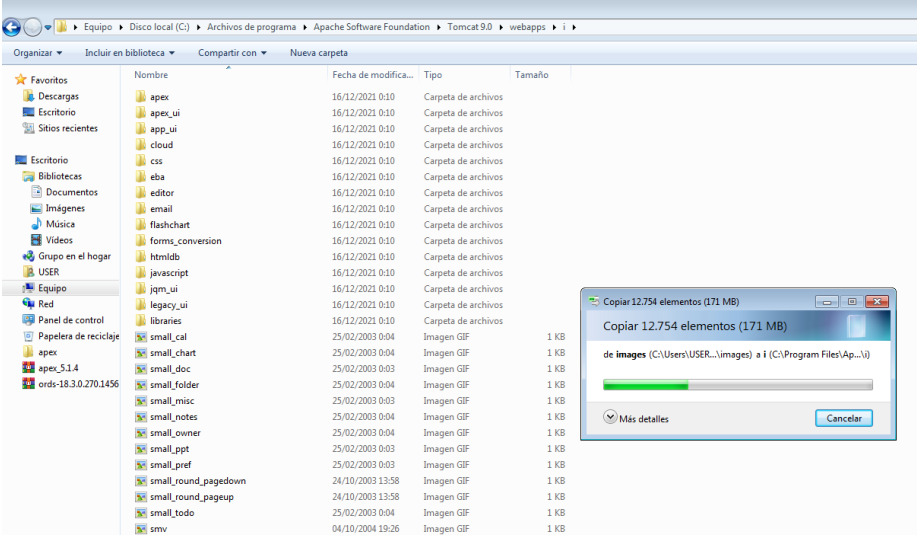

# **3.4.4. Configuración de claves de Apex Oracle**

Para iniciar la configuración de las claves de Oracle Apex, ejecutamos el símbolo de sistema como administrador

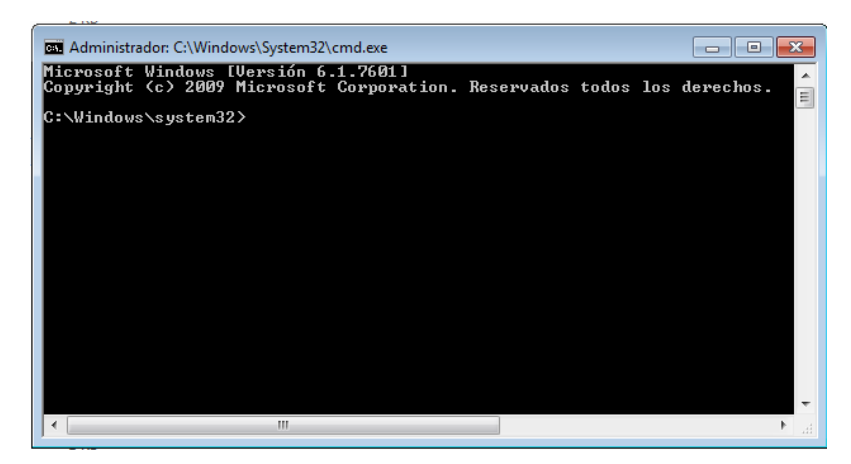

Una vez abierta la ventana de cmd, nos dirigimos al Directorio donde tenemos la carpeta de instalación de Apex, en este caso la tenemos en el escritorio

a) Cd C:\Users\Desktop\apex

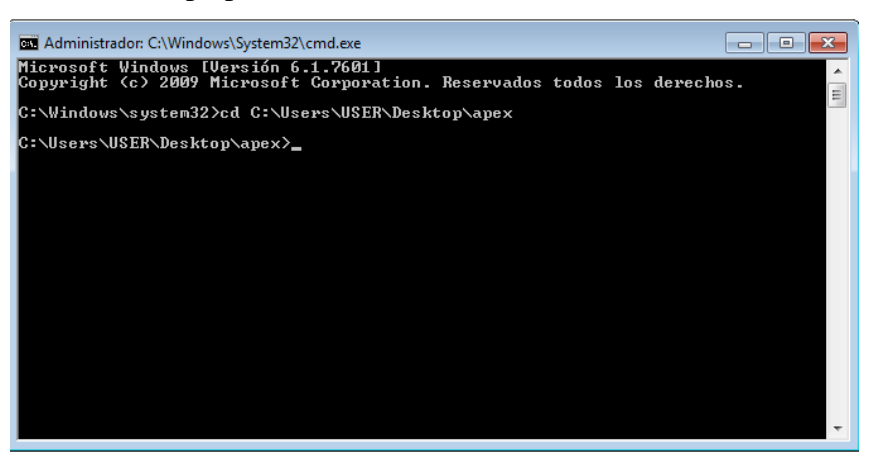

Una vez dentro del Directorio de Apex, iniciamos sesión con a través de SQL plus

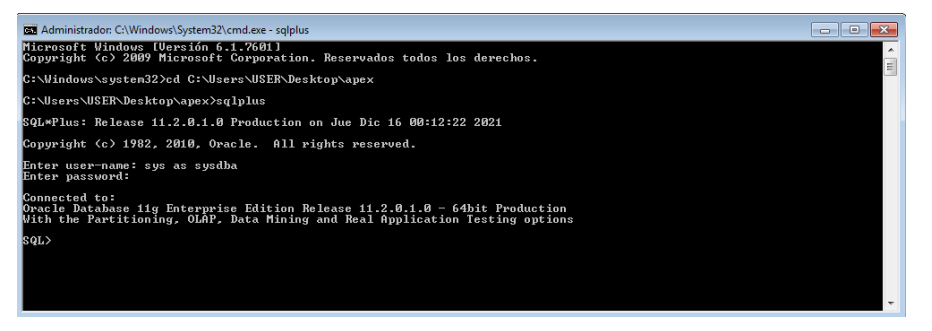

En este paso debemos ejecutar el siguiente comando, el cual nos permitirá crear la contraseña para el usuario administrador de Oracle Apex

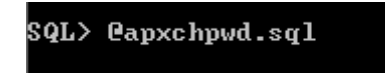

Una vez ejecutado el comando, nos pedirá que ingresemos el usuario admistrador, que en este caso será ADMIN, luego pedirá que se ingrese el usuario del correo de administración que al igual será admin y finalmente se deberá ingresar la clave para el usuario administrador de

Oracle Apex.

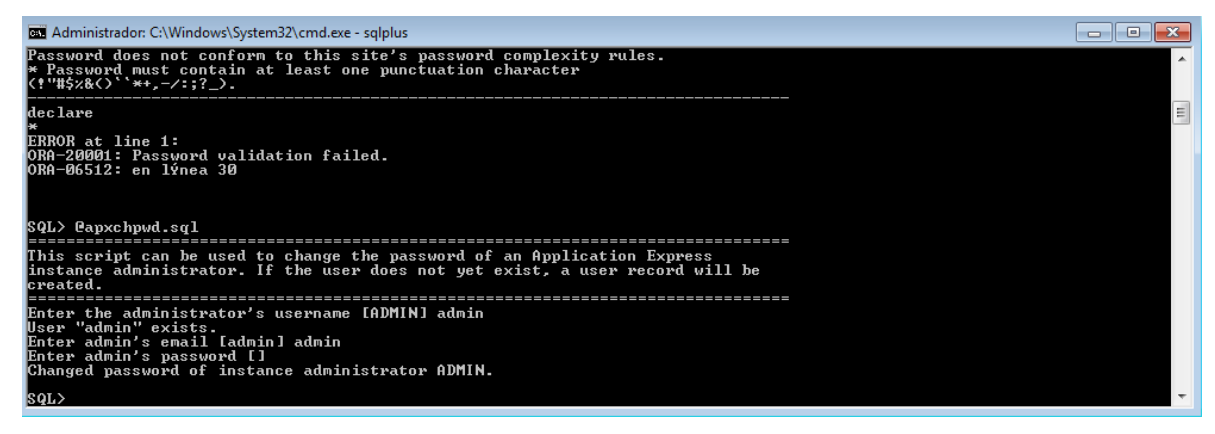

Una vez finalizado todo este proceso nos dirigimos a un navegador web e ingresamos la siguiente url: **[http://localhost:8080/pis/,](http://localhost:8080/pis/) donde** 

- Localhost: es el servidor de aplicaciones locales
- 8080: es el puerto de Apache Tomcat
- PIS: es el ords donde se configuro y levanto Oracle Apex

Una vez ingresada la url nos mostrara la pantalla de inicio de sesión de Oracle Apex

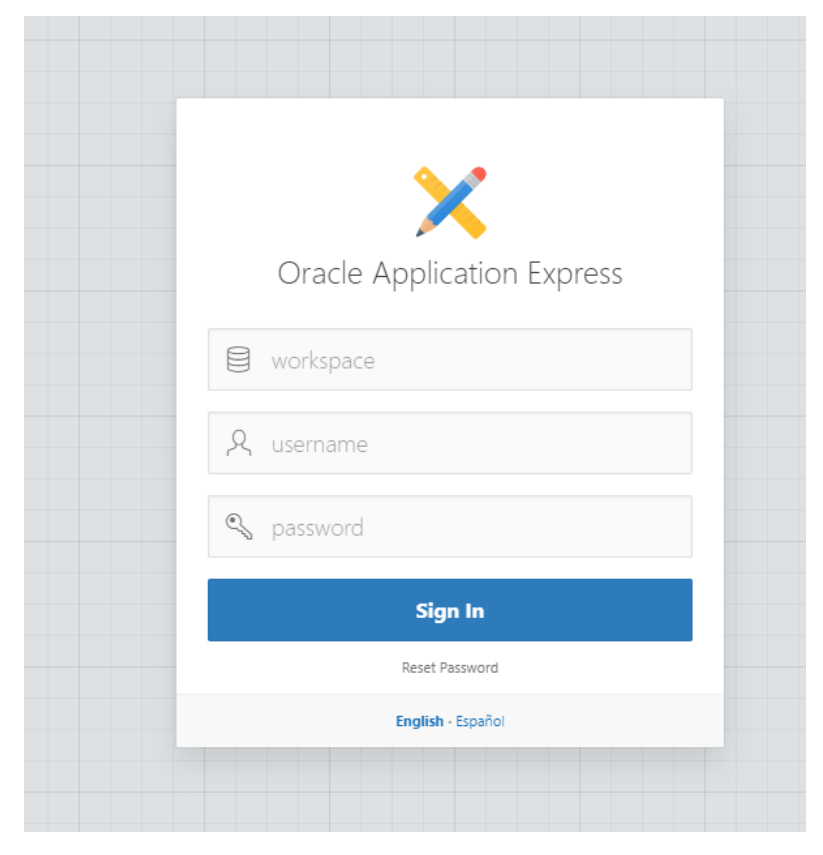